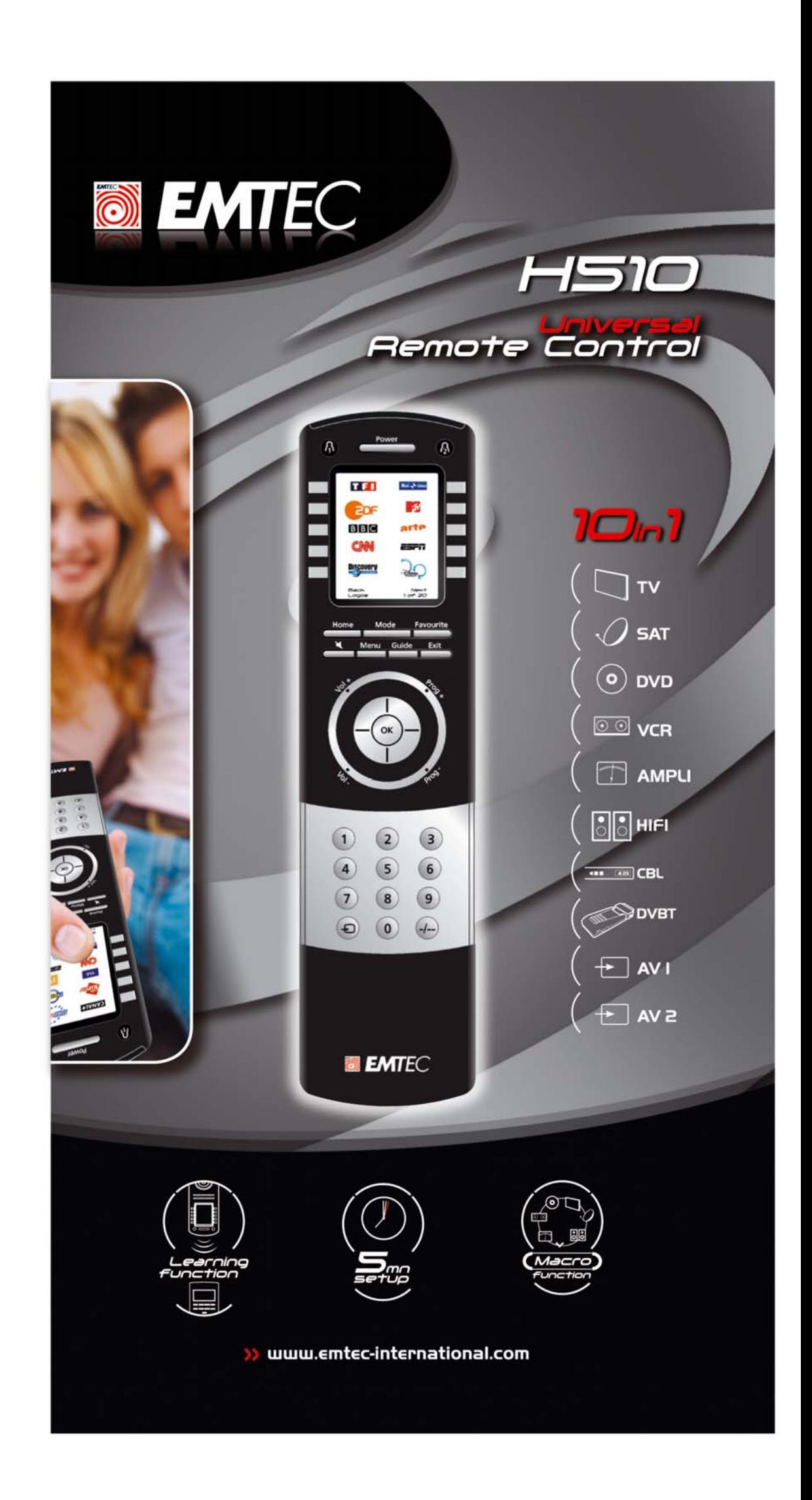

Congratulations on your purchase of this H510 Emtec Universal Remote Control. Emtec Universal Remotes let you replace a broken or lost remote or combine more than one remote into one. But this remote is really unique, having a high quality colour screen, like the kind you see on cell phones. This screen depicts coloured icons that you easily set up to represent your favourite channels. You can then easily select any channel you want by simply pressing the key next to the icon that represents that channel.

This remote control operates the common features of most but not all models and brands of Infrared (IR) Controlled devices. This remote may provide functions that are not available on your device. Some functions of your particular device (e.g. menu functions) may not be controlled by this remote. In such cases, you can learn the commands from your original remote. Please use this manual to become familiar with your EMTEC Universal Remote. After you are familiar with this owner's manual, the first thing you need to do is to install batteries and setup your remote following the on-screen instructions.

Thank you for buying this Emtec remote and we hope it will give you many years of service.

# **Introduction**

All trademarks or registered trademarks used in this product are trademarks or registered trademarks of their respective owners.

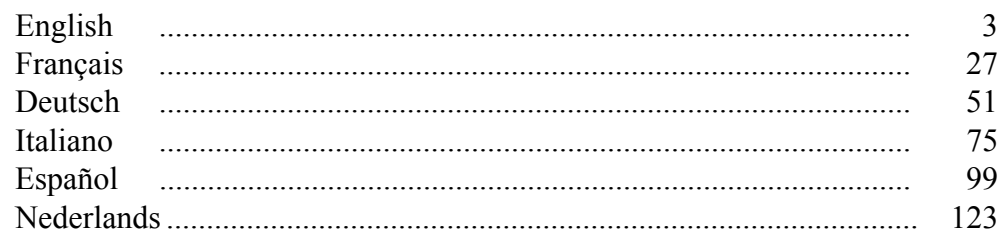

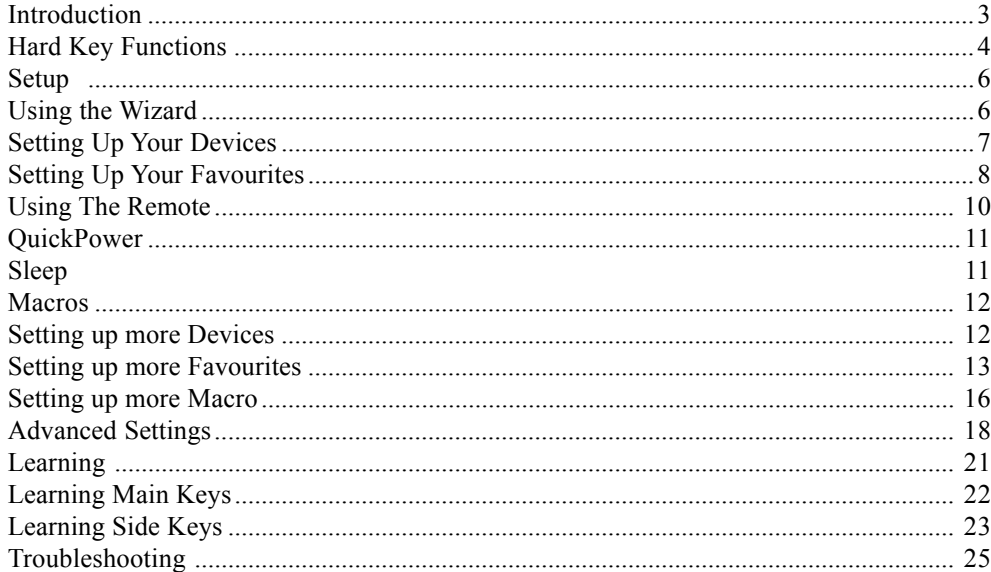

# **Table of Contents**

# **ENGLISH**

- **1.**  $\left\{\frac{1}{2}\right\}$  Quick access keys for favourites stored under  $\left\{\frac{1}{2}\right\}$  groups.
- **2. POWER** Turns current device On or Off.
- **3. SIDE KEYS** Used to access on-screen features.
- **4. LCD (Liquid Crystal Display).**
- **5. MODE** Selects mode (TV, VCR, etc.) for the remote.
- **6. FAVOURITE** Used to access favourites groups on the LCD.
- **7. HOME** The starting screen on the LCD for most operations.
- **8. EXIT** Exits On-Screen Menus/Returns to previous On-Screen selection.
- **9. MUTE** Turns the Volume on/off, normally the TV.
- **10. GUIDE** Displays on-screen program or channel guides.
- **11. MENU** Brings up the Menu screen.
- **12. UP**, **DOWN**, **LEFT** & **RIGHT** Used to Navigate menus.
- **13. VOLUME UP/DOWN** Changes the volume level of the device, normally the TV.
- **14. OK**  Selects menu items for the device you are controlling, or confirms selections on the screen.
- **15. NUMBERS** Enter numbers for direct program channel selection.
- **16. PROG UP/DOWN** Changes the program channels.
- **17. AV** Selects input source.
- **18. -/--** (Enter) Accesses program channels >9 or Enter function.
- **19. TEXT HOLD** holds current Teletext page.
- **20. INFO**  displays program channel information.
- **21. TEXT ON**  Turns Teletext feature on.
- **22. TEXT MIX**  Shows both Teletext and TV picture.
- **23. TELETEXT**  Colour buttons.
- **24. TEXT OFF**  Turns Teletext feature off.
- **25. SKIP +/-, RECORD, PLAY, PAUSE, STOP, REW, FF,**  Operates your VCR, DVR, or DVD Player. Note, the Record key needs pressed twice to operate.

 $4 \overline{9}$ 

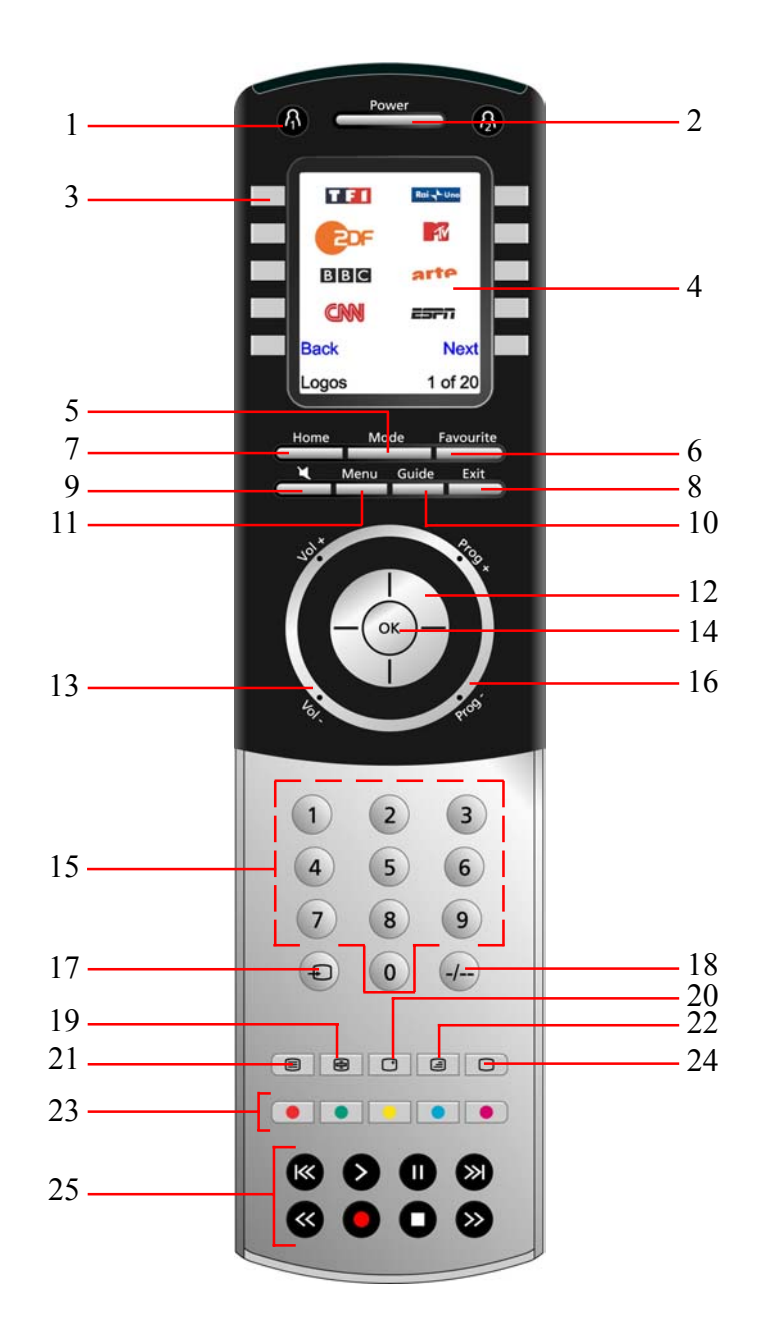

# **Hard Key Functions <b>Hard Key Functions**, cont.

#### **Battery Installation**

- 1. On the back of the remote, push down on the tab and lift the cover off.
- 2. Match the batteries to the + and marks inside the battery case, then insert 4 AAA Alkaline batteries.
- 3. Press the battery cover back into place.

**Make sure you use new batteries. You can have problems with learning codes if your batteries are old.**

#### **Battery Saver**

Your remote automatically turns off if the keys are depressed for more than 30 seconds. This will save your batteries should your remote get stuck in a place where the keys remain depressed (e.g., between the sofa cushions). Also, the screen turns off a short time after no keys have been pressed for a while (or a short time after a key has been stuck for 30 seconds). The duration before the screen turns off can be adjusted from about 2 seconds to about 35 seconds, from the Setup, Advanced, Options menu, see page 18

#### **Permanent Memory**

(2) **Welcome!** 

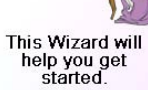

Press any key<br>to continue. Press Home to exit.

All the devices you set up, their codes, punchthrough settings, and all your favourites, etc., are stored in permanent memory while you are changing batteries so you will not lose any codes or settings stored in the remote while you are changing batteries.

# **Using the Wizard**

After you insert the batteries the Language screen (1) appears. Choose the language you want by pressing on the side key next to the choosen language.

After you've been through the Wizard for the first time, the screen (1) shown to the right appears. This is the start of the Wizard to set up your devices (TV being the first one). Manually turn on the  $\text{device}(s)$  to be set up (TV, VCR, etc.).

The Setup Wizard screen (2) appears. You can exit the Wizard at any time by pressing the HOME key (located just below the screen). Press any key at screen (2) to continue and follow the instructions on the screens.

Pressing OK at screen (3) takes you to the next screen (4). Pressing the Left navigation key (Back key) on the remote at screen (4) takes you to screen (5) that has 10 yellow arrows. This is an exception to the rule because we're teaching you how to use the remote. But pressing Back again at this point does take you "back."

(3)

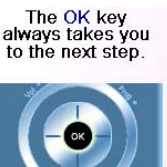

Try it now

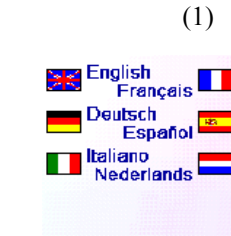

Try pressing the Back key a few times to go back through the Wizard and then follow the instructions on the screens again to familiarize yourself with how to step through the screens and go back. You can go back and forth through the Wizard but once you've set up your devices and quit to save the settings, you won't see the Wizard again unless you do a Master Reset.

**To do a Master Reset:** Press the HOME key, then select Setup, then select Advanced, then select Clear Settings, then select Master Clear. Note this will erase everything you have set up in the remote.

Pressing any of the 10 Side Keys (K1 thru K10) at screen (5) takes you to the screen where you set up your first device (TV). See next page.

#### (4)<br>Go back at any time by pressing the<br>arrow key. left

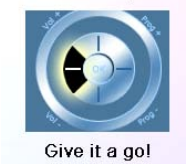

# **Setting Up Your Devices**

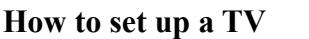

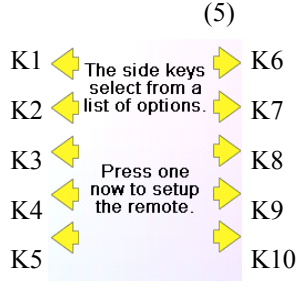

TV

If you know your brand of TV, select Yes which results in a faster search for your TV's code. (Selecting No searches the complete library of TV codes, rather than just the codes for your brand of TV).

Pressing the Side Key next to Yes at screen (1) takes you to a screen (2) where the most common brands are shown next to the Side Keys. If your brand isn't shown you can press the Side Key adjacent to Next to show more brands, (shown alphabetically) or press the Side Key adjacent to Back to go back to the previous screen of brands. Note, on the very first screen of brands, the Side Key adjacent to Back takes you to the last screen of brands (so you can go back through the list instead of forward through it if you prefer). In this case we selected Sony.

Screen (3) tells you to point the remote directly at your TV and repeatedly press (but not hold) Power (or Chan Up/Down, or Play for VCRs etc.) until your device responds. Pressing Power sends the Power command to your TV and screen (4) shows that you've selected code 1 of xx (xx will vary by brand). Keep pressing Power until your TV responds and then press Save.

(1)

Yes

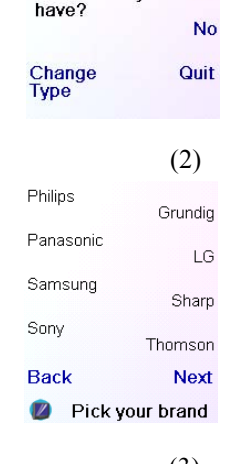

Do you know<br>what brand you

(3)<br>Point the remote at your TV and press<br>Power until it turns<br>on or off.

# Sony

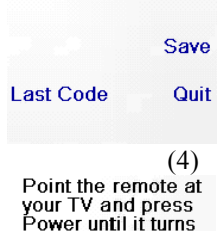

Sony 1 of 12

on or off

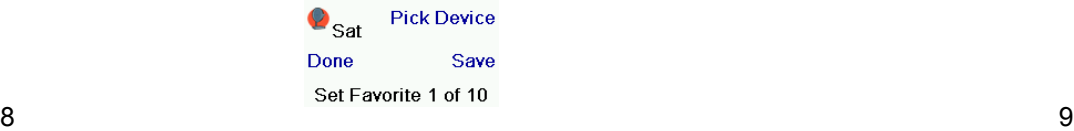

## **Setting Up Your Devices, cont.**

Pressing Save shows screen (5) that instructs you to try a few other keys on the remote to make sure you've found the correct code. Tip: try keys like Menu, and Guide. Power might work yet you still might not have the correct code. If several keys seem to work fine, press Save Code. If some keys don't work, select Change Code (or press Back) to go back and find another code that works better. Selecting Label lets you rename the device, e.g. you could call it My TV. You can ignore this for now and try it later if you like. See pages 9, and 24 for more details on entering text to change labels.

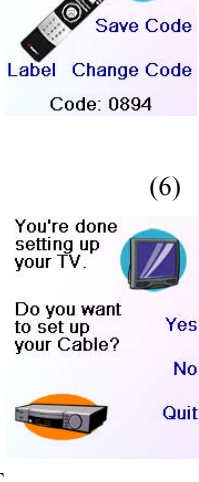

(5)<br>Test your remote<br>with your TV.

(1)

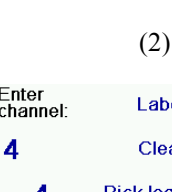

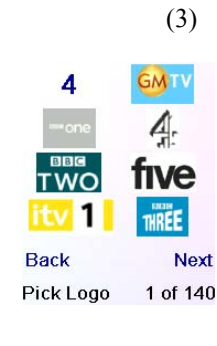

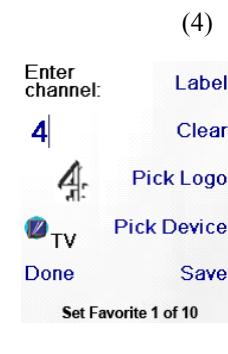

Enter Text to Display

 $44$ .al JABC ODEFO GHI JKL + MNOO QRS TUV @ WXYZ C -0  $O$  ok $O$ Clear Save Pick Label (5) Enter<br>channel Label 4 Clear **Pick Logo**  $4.7$  $\mathbf{D}_{\text{TV}}$ **Pick Device** Done Save Set Favorite 2 of 10 **Enter Text to Display firmed** FIVE **B.I.DABC@DEF@** GHI O JKL O MNO G **ORS OF TUV OF WAYZ OF**  $\bullet$ 

Pick Label

Save

Clear

Now let's setup your<br>Favourites! Enter a favourite channel, pick a<br>logo, a device, and<br>then press Save. Hint: some devices<br>may need 3 digits,<br>Enter or OK HBO **SI** FON

Let's assume for now that you go ahead and set up a TV, Cable, and SAT.

If you select No at screen (1) on the previous page the procedure will be similar to the above, except that you will be searching through the entire library of codes for your device to find the one that works best (instead of just searching through the codes for your brand of device, e.g., Sony).

If you say Yes when asked if you know your Brand, but subsequently don't find a code that works, you are asked if you want to try again (in case you missed it), or try all the codes for your device. If you try all codes for your device type, and still don't find a code that works, you can skip it.

Once you've gone through the Wizard and set up at least a TV, and set up more devices, or skipped the rest of them, you arrive at screen (1) to the right.

If you select Label, you see the screen to the right with a small label on top of the logo. Initially the label will be the channel number for that logo. If you Save this, the logo will have a small label representing the channel number for that logo in it's bottom right hand corner, see screen  $(5)$ .

Press any digit key, say digit 4, to enter a channel number. This takes you to screen (2). You can enter more digits if desired. The channel number can include -/--, or OK, if your device requires it to change channels, e.g. 472Ok, or -/--55.

## **Setting Up Your Favourites**

Now you press the Side Key next to Pick Logo on screen (2). You are shown a screen (3) of popular channel logos. You can select Next (Side Key 10) or Back (Side Key 5) to see more logos. In this example we pressed the 4 logo (Side Key 7). Screen (4) now shows that we've chosen channel 4 and the 4 logo. Note, you could also select the top left position which would display "4" as the favourite rather than a logo.

The Default device is this case was Sat, but you can select Pick Device to change it. In this case we changed it to TV. **Make sure you select the device that you want each favourite to control, e.g. TV, Cable, or Sat.**

If you want to add a label to the logo press the Side Key next to Label. This is optional so if you don't want to add a label to the logo you can just select Save to save the setting for this favourite. If you save this favourite, Set Favourite 2 of 10 is now shown at the bottom of the screen to indicate that you can add another favourite channel. Again just press a channel number key on the remote, choose a logo and change the Device Type (if you want to). Add a few more favourites (up to 10). You can add more later, or delete or edit them later, or even reorder their positions. Select Done when you're finished setting up favourites.

But you can type in a new label if you want one. You enter the new name for the key using the numeric keys on the remote, in a similar fashion to typing in text on a cell phone.

E.G. in this example we pressed the 3 key 3 times to enter the letter F. Then we waited a second and pressed the 4 key repeatedly until the letter I was displayed. Then we waited a second and pressed 8 to select V. Then we waited a second and pressed the 3 key to select E. See below.

Note: "Triple tap" name entry works in a similar fashion to text entry on a cell phone. Tap each numeric key to cycle through ALL caps, numbers, and lower case letters. E.G., repeatedly pressing the number 2 key cycles through A, B, C, 2, a, b, c. Pressing the 9 key cycles through W, X, Y, Z, 9, w, x, y, z. A "space" can be selected with the 0 (zero) key. The number 1 key selects  $1 \cdot (a)$  ? ! - & and : You can backspace an entry with the key to the left of the 0 (zero) key. Press OK (or the side key next to Save) to confirm your new name.

Pressing Save Code at screen (5) takes you to screen (6) where you set up a Cable box. You can quit at this point and set up other devices later, or you can continue and set up other devices - SAT, DVR, DVD, VCR, Audio, CD Player, or either of the 2 AUX devices.

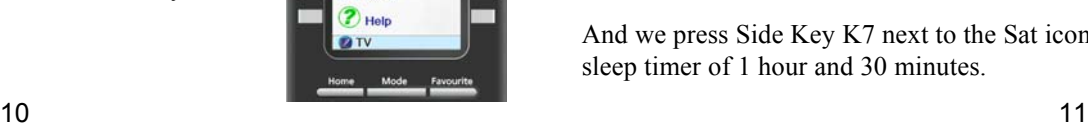

**AL** Macro 讀

E **BBC** 

▬ CNN

# **Setting Up Your Favourites, cont.**

(6)

Congratulations! You're done!

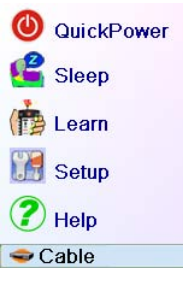

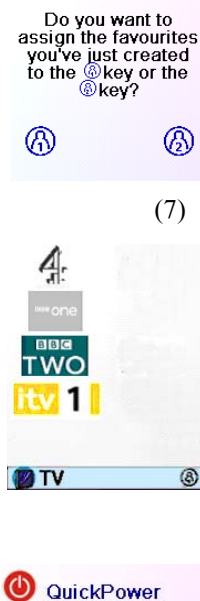

# **Using The Remote**

Assuming you followed the steps on the previous pages and have set up some devices and some favourites you can now use the remote. See the sections that follow to set up more devices and/or favourites, and to set up other functions.

# **Using the remote**

Press the  $\bigcap$  or  $\bigcap$  key at any time to access the favourites you've set up. Or press the FAVOURITE key, then select your favourites group. Then press the Side Key next to the logo to change your device to that channel. Selecting a favourite group that has not yet been set up, takes you to the setup Wizard.

Press the MODE key, then select a device type to change the mode that the remote is in. E.G. if the remote is in Cable mode then the hard keys such as Channel Up/Down, Volume Up/ Down, numbers, etc., operate your cable box.

**Important:** Make sure you point the remote at your device until the channel changes. Pressing a favourite key might send the commands for say channel 162, but if you don't point the remote at your device until all three digits are sent you might just get channel 16, or even channel 1. Watch the flickering halo at the bottom left of the screen, it flickers for each digit sent. It also shows what device is being controlled.

Press the HOME key at any time to access the screen where you

can set things up, or access other features.

Also, when you select a mode, any extra keys for that mode, and any keys you've learned for that mode are displayed. The current mode that the remote is in is displayed with an icon in the lower left of the screen. In the above example it's in TV mode. Press  $\hat{A}$  or  $\hat{B}$  to return to your favourites screen.

Before you continue, press Side Key K5 next to the Help icon and follow the prompts to get an idea of how to use the remote.

At any time you can press the FAVOURITE key and then select  $\bigcap_{k=1}^{\infty}$ or press the  $\bigcap$  key at the top left hand side of the remote to go to screen (7) above. Then pressing the key next to the 4 logo will (in this case) change the channel on your Cable to 4 (in this case channel 4).

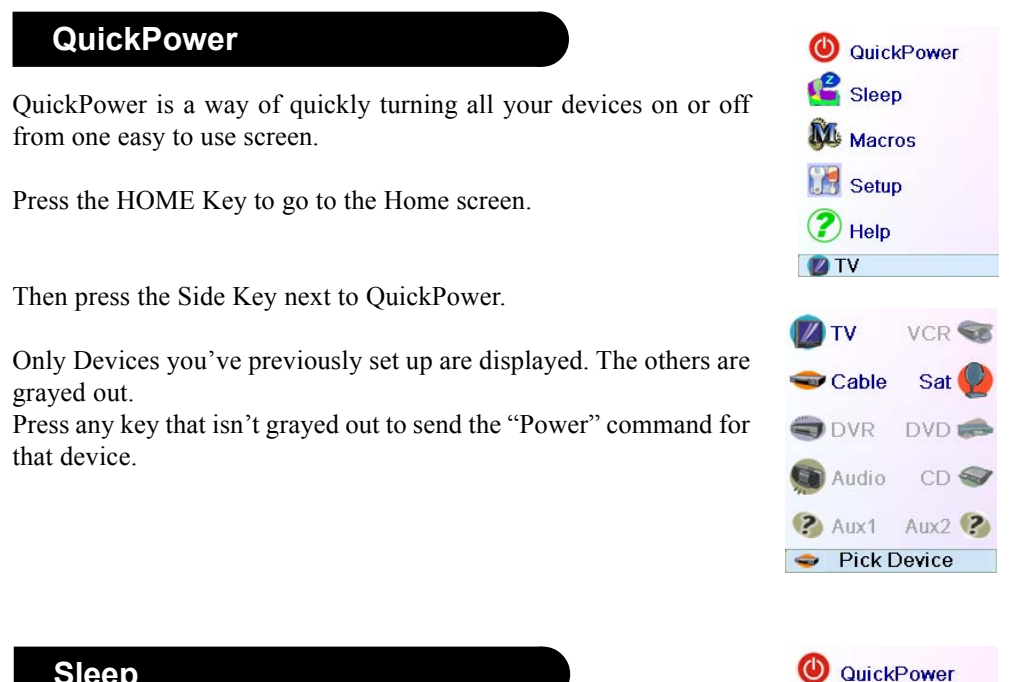

**Sleep**

Sleep lets you set any device to turn off a preset time from now. You can set the off time in increments of 15 minutes, up to a Maximum of 90 minutes.

Press the HOME key to go to the Home Screen, then press the Side Key next to Sleep.

You can set a sleep timer for any or all of the devices that you've set up, i.e., any that are not grayed out.

In this example we only have a TV, Cable Box and Satellite Receiver set up.

Below, we pressed Side Key K1 next to the TV icon once, to set a sleep timer of 15 minutes.

We pressed Side Key K2 next to the Cable Box icon twice, to set a sleep timer of 30 minutes.

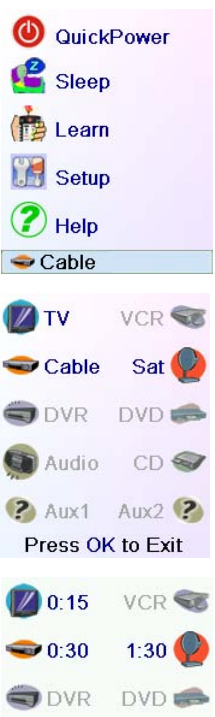

And we press Side Key K7 next to the Sat icon five times to set a sleep timer of 1 hour and 30 minutes.

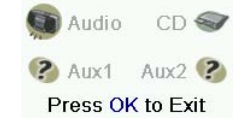

You can continue to add favourites, up to a total of 10 (you can add more later, see page 13). At screen (6) you choose if the favourites you just set up are stored in the  $\bigcap$  group or the  $\bigcap$  group. Later you can set up favourites in lots of different Groups, not just  $\bigcap$  and  $\bigcap$ . Selecting  $\bigcap$  takes you to screen (7) showing that you now have 4 set as the first favourite in the  $\mathcal{G}_1$  Group (at the location next to Side Key K1), as well as any other favourites you set up. (Note, you can reorder, i.e., move the positions of the logos later).

When you're finished setting up your favourites, press the HOME key (located to the left below the screen) to go back to the Home screen.

Pressing OK takes you back to the Home screen with your sleep timers saved. The next time you select the Sleep screen you'll see that the

**Make sure you leave the remote pointing at the device(s) you've ?** Aux1 Aux2 ? **set Sleep Timers for so it can send the Power command to the** Press OK to Exit

sleep timers have started to count down.

**device(s) at the time(s) you've set.**

#### VCR S  $\boxed{\mathbb{Z}}$  0:14  $\bullet$  0.29  $1:29$ ODVR  $DVD =$ Audio  $CD \leqslant$

## **Sleep, cont.**

#### **Macros**

The Macros allow storing sequences of commands. You can program and store up to 27 sequences of successive keystrokes for several keys of your choice. By pressing one the respective Macro key already programmed, this sequence of successive keystrokes (IR commands) is sent. Any sequence of successive keystrokes performed frequently may be reduced to only 2 commands (MACRO side key from the Home Menu and then the choosen macro) .

For example, by pressing MACRO and then the choosen Macro, you can turn on your TV set, display your favourite channel, turn on your DVD recorder and start a recording, etc.

You can store a sequence of 99 commands for each Macro. If no macro were programmed, the remote control will invite you to set up one (See page 16)

# **Setting up more Devices**

When you first inserted the batteries in the remote you likely went through the Wizard and set up a few devices. Here's how to set up more devices. Press the HOME key to display the Home screen. Then press the Side Key next to Setup. Then press the Side Key next to Devices.

Then pick a device you want to set up. Note, it doesn't have to be a device that is grayed out. You can also select any device that's already set up (not grayed out) and change its settings. From this point, setting up a device is the same as you learned in the Wizard. See pages 7 and 8. Note, you can select Aux 1 or Aux 2 from the Devices screen and then select any type of device to set up under either Aux key.

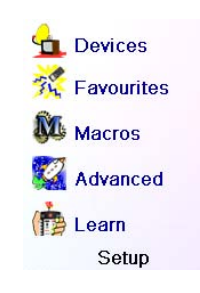

Or you could select any device, and then press Change Type repeatedly, on screen (1) above, to scroll through the devices and change to TV

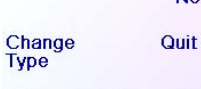

(for example) to set up a second TV. Selecting Label, on screen (2) lets you rename the device, e.g. you could call it Den TV, and have another called Liv Rm TV.

Note: "Triple tap" name entry works in a similar fashion to text entry on a cell phone. Tap each numeric key to cycle through ALL caps, numbers, and lower case letters. So at screen (3) you could press the 6 key to enter M, then the 9 key 8 times for a lower case y, then the zero key twice for a space, then the 8 key for T, then the 8 key three times for a V, to enter My TV. See pages 9, and 17 for more details on entering text to change labels.

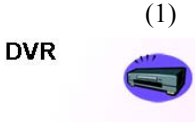

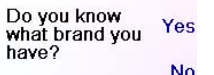

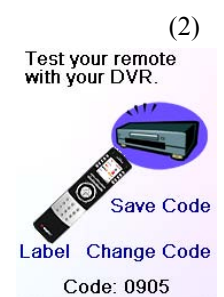

Edit the label for<br>your DVR

**.al JABC @ DEF@** 

GHI O JKL O MNOO RS TUV & WXYZ

> $\mathbf 0$ **OKU**

(3)

# **Setting up more Favourites**

#### **Setting up more Favourites**

When you first inserted the batteries in the remote you likely went through the Wizard and set up a few favourites. You could only set up 10 favourites at that time. Here's how to set up more favourites. Press the HOME key to display the Home screen. Then press the Side Key next to Setup.

Then press the Side Key next to Favourites.

Then press the Side Key next to Wizard.

Then pick the group that you want to set up favourites in, (or add more favourites to). If you pick an existing group that you previously set up favourites in, say  $\bigcap_{n=1}^{\infty}$  any new favourites will be added to the ones you already set up. If you already set up 10 favourites a new page will be added (you can have 10 pages of favourites).

Groups that have not yet had any favourites added to them are grayed

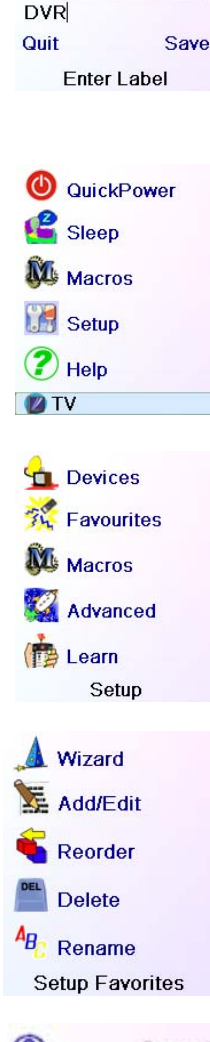

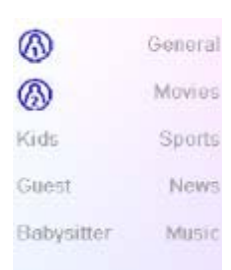

Q QuickPower Sleep **NE** Macros **Setup**  $\bigcirc$  Help **D**TV

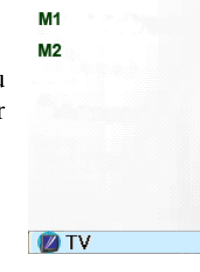

You have no macros.<br>Let's setup a macrol

You can use macros to make it easy to<br>watch a movie or<br>turn off all your<br>devices with a single keypress

Press OK to setup a

out, but can still be selected. From this point adding favourites is the same as you learned in the Wizard, so follow the directions on the screen (see also pages 8-10).

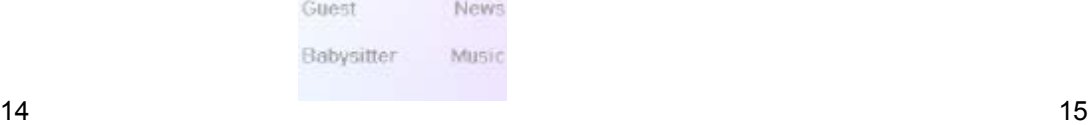

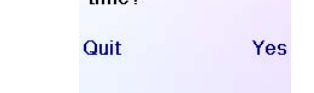

## **Adding/Editing Favourites**

This lets you add favourites to an existing group, edit favourites in an existing group, or add favourites to a new group.

Press the HOME key, select Setup, and then select Favourites. Then at the screen to the right select Add/Edit.

Pressing the Side Key next to an existing group (in this case  $\bigcap$ ) shows the favourites that you previously set up in that group.

# **Setting up more Favourites, cont.**

Select any group to add favourites to, or to edit existing favourites in.

You can press a Side Key next to an existing logo (to edit/change it), or press a Side Key next to a blank location to add a new favourite, or press More to add or edit icons on a new page. For example, you might only want to have four favourites on this page and put some other favourites on their own separate page. Or you can fill up this page and add more to the next page (up to 10 pages of favourites). From this point on adding favourites is the same as you learned in the Wizard, so follow the directions on the screen (see also pages 10- 12).

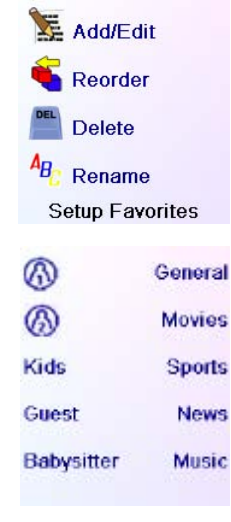

Wizard

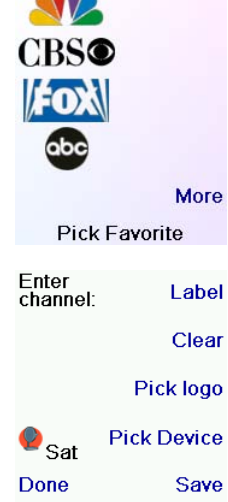

# His #5

# **Reordering Favourites**

This lets you move the favourites that you previously set up in a group, to different locations on the screen, i.e., reorder them.

Press the HOME key, select Setup, and then select Favourites. Then at the screen to the right select Reorder.

When your favourites are displayed, select the one you want to move, e.g., ABC. It is then marked with a green box.

# **Deleting Favourites**

This lets you delete favourites that you previously set up in a group.

Press the HOME key, select Setup, and then select Favourites. Then at the screen to the right select Delete.

Pick the group in which you want to reorder the favourites. Groups that don't have any favourites in them yet are grayed out, and can't be selected.

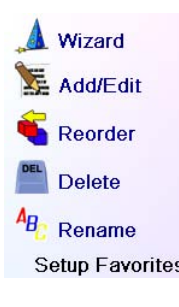

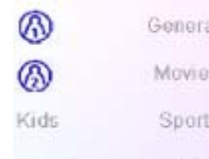

Press the Side Key next to the location you want to move the favourite to. The favourite moves to the new location. Try moving favourites around to see how this works. Note, if you move a favourite to a location that already has a favourite there, the two favourites swap

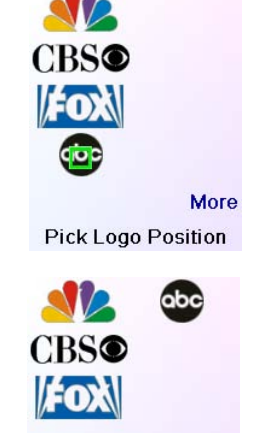

More Pick Favorite

Wizard

Add/Edit

Reorder

Delete

 $A_{B}$  Rename

⊛

⋒

Kids

Guest

Babysitter

Setup Favorites

General

Movies

Sports

News

Music

locations.

Pick the group in which you want to delete the favourites. Groups that don't have any favourites in them yet are grayed out, and can't be selected.

When your favourites are displayed, select the one(s) you want to delete, e.g., FOX and ABC. The favourites are marked for deletion with a red X.

You can press the Back key if you change your mind, otherwise pressing OK deletes the selected favourites. (There is a warning

displayed first allowing you to change your mind).

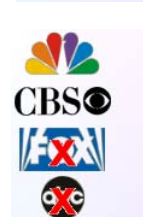

Press OK to Delete

You have selected 2 Favorites to delete<br>from His.

Are you sure you<br>want to delete these<br>Favorites at this

# **Setting up more Favourites, cont.**

This lets you Rename the groups that you save your favourites in. For example you might want to rename  $\bigcap_{n=1}^{\infty}$  to Dave, or  $\bigcap_{n=1}^{\infty}$  to Isabel.

#### **Renaming Favourite Groups**

Note, none of the groups are grayed out so you can even rename groups that don't yet have any favourites set up in them. Pick the group that you want to Rename, e.g.  $\bigcap$ 

Press the HOME key, select Setup, and then select Favourites. Then at the screen to the right select Rename.

The Macros allow storing sequences of commands. You can program and store up to 27 sequences of successive keystrokes (max 99) for several keys of your choice.

You enter the new name for the favourites group using the numeric keys on the remote, in a similar fashion to typing in text on a cell phone. E.G. in this example we pressed the 3 key on the remote to enter the letter "D." Then we pressed the 2 key repeatedly until the letter "a" was displayed. Then we waited a second and repeatedly pressed 8 to select "v." Then we waited a second and repeatedly pressed the number 3 key until "e" was selected.

When you've entered the new name, press OK to save the new name for the favourites group.

# **Setting up more Macro**

Press the HOME key to go to the Home Screen, then press the Side Key next to Setup then select Macro.

The next screen displays all the names per default of the Macros you can setup.

NOTE: The existing Macros already Programmed are in green colour.

Press the screen key next to the name of the Macro you want to setup. (M1, M2….)

NOTE: It will be possible to rename later on the name of the macro (name limited to 6 characters to avoid conflict with screen display).

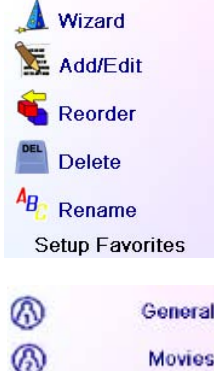

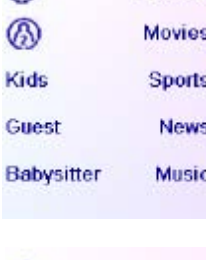

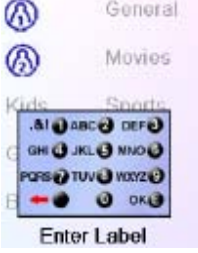

General

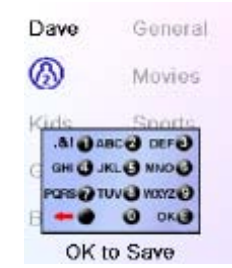

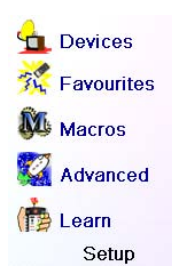

M

 $M$ 

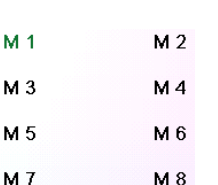

Tip: Set up your macro on a sheet of paper by writing down the series of keystrokes that is composed of.

If you press the button Mode or Favourite or Home, you'll exit from Setup Macro screen.

Select the device that will receive the command by pressing successively on the side key next to Pick Device. In the scrren at the right we have selected TV

To define the first command assigned to the device selected press the key of your choice, if you want to choose a side key, press first on the side key next to Pick key and then on the side key of your choice. (the keys Mode, Favourite and Home can not be entered in a Macro).

Press each of the keys in the order you want for your macro. You can change the Device you will send the command to by pressing

the key next to Pick Device.

You can add a delay between each command, just press the side key

next to Set delay (1 to 9s delay).

Press the key(s) to send, or use Pick Key. Use Pick Device to send keys in a different mode. Then<br>press Save **Pick Device** 

Pick Key

Quit

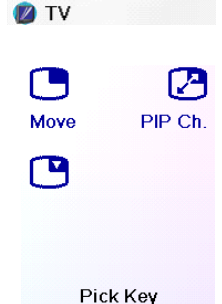

Save

# **ZIVO**

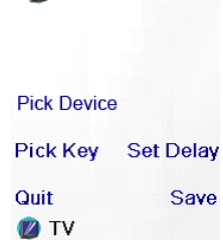

When you have finished all the actions associated to the Macro you can store it by pressing the side key next to Save.

To clear a Macro press the screen key next to Delete, than you have to confirm in pressing the Side key next to Yes or pressing the side key next to Quit you return to the previous state. To leave push the screen key next to Done.

Note: IT is possible to define up to 27 Macros of 99 series of keystrokes that is composed.

To rename your Macro press the side key next to Rename (no more than 6 characters to avoid display problems).

Note: "Triple tap" name entry works in a similar fashion to text entry on a cell phone. Tap each numeric key to cycle through ALL caps, numbers, and lower case letters. So at screen to the right you could press the 6 key to enter M, then the 9 key 8 times for a lower case y, then the zero key twice for a space, then the 8 key for T, then the 8 key three times for a V, to enter My TV. See pages 11, 12, and 23 for more details on entering text to change labels.

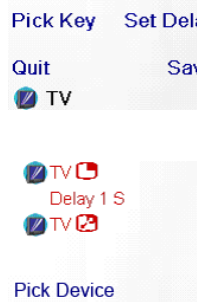

Pick Key **Set Delay** Quit Save **D** TV

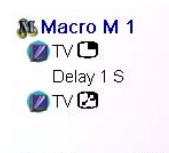

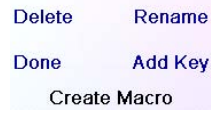

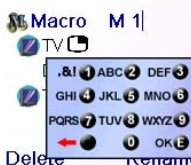

M 9 More Pick key for macro  $16$  and  $17$ 

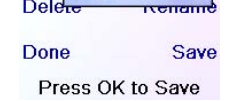

## **Advanced Settings**

Press the HOME key, then select Setup, then select Advanced.

The screen to the right lets you change the backlight delay; enter codes for devices directly from the printed code list that came with the remote; set up punchthrough for various devices; limit the channels that young children can access and clear (erase) various things you've set up in the remote. .

### **Display Options**

Select Options, then press a Side Key to the left or the right of the option to adjust the setting. Then press OK. Backlight adjusts how long it takes before the screen goes black (approx 2-35 seconds) if you don't press any keys.

Key Transmit Time changes the delay between digits when sending favourites, e.g. 1–6–2. This can be used in situations where the channels are not accepted by the set-top box.

Press the side key next to Default to reconfigure these 2 functions to their original setting.

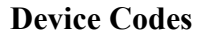

Select Device Codes. Then Select a device. Devices that have not yet been set up are grayed out. You can select them here and set them up by entering the device code from the printed code list. Or you can change the code for a device that had already been set up by simply entering the new code.

This screen also lets you view the codes for any device that's been set up. In the above example you can see the codes that are set for TV, Cable, and SAT. We've selected CD and can then enter its 4 digit code from the code list, using the number keys on the remote. The above also shows that we've learned codes under the AUX1 key in DVD mode.

Press the side key next to Language to choose a different language, then at the screen to the right select the language you want.

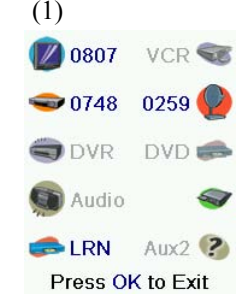

You can also change the device type by pressing the key on screen (1) next to the device that you are editing the code for. Pressing this key repeatedly cycles through all available device types.

# **Programming Combo Device Codes**

Some Combo devices (e.g. TV/VCR, TV/DVD, DVD/VCR, etc.) will require you to set up two different Mode keys to control both parts of the Combo device. For example, if you have a TV/DVD Combo, you might need to set up one code under the TV key to control the TV part AND a separate code (under any other Mode key) to control the DVD part. Other Combo devices have one code that will control both parts of the device. See separate code list.

To set up a combo device, press the HOME key, then select Setup, then select Advanced then Device Codes, as described on previous page.

#### **Punchthrough**

This lets you set up how various keys on the remote operate in various modes. For example you might want the Volume Up/Down and Mute keys to ALWAYS operate your TV, no matter what mode the remote is in. Or you might want the Play, Stop, Pause REW, FF, and Record keys to ALWAYS operate your VCR no matter what mode the remote is in.

Press the **HOME** key, then select Setup, then select Advanced, then Punchthrough.

Then select the device you want to set up Punchthrough for. E.G., TV. TV

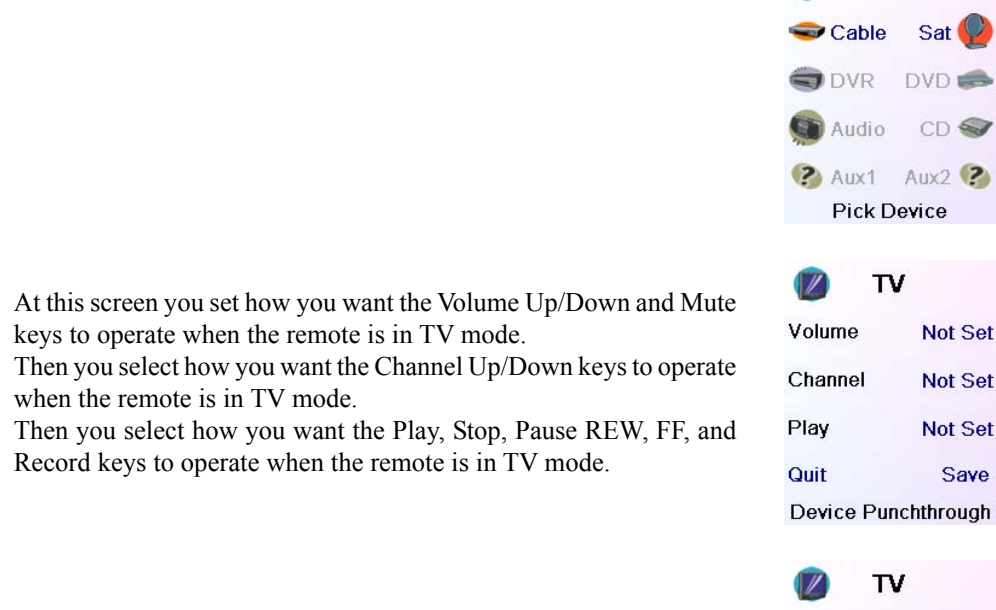

For example, here we've set the Volume and Mute keys to operate the TV in TV mode (i.e. Punchthrough Not Set); Prog Up/Down to operate the Cable Box; and Play, Stop, Pause, etc., to operate the DVD Player - even though the remote is in TV mode.

Here we've set the Volume and Mute to operate the TV; and Prog Up/Down to operate the Cable Box; - even though the remote is in DVD mode. Play, Stop, Pause, etc., will operate the DVD (i.e. Punchthrough Not Set for Play, etc.)

You need to set up Punchthrough for each device you've set up in the remote. I.E., you need to set up how you want the "Volume Up/Down and Mute" "Prog Up/Down" and "Play, Stop, Pause REW, FF, and Record" keys to operate for each device that you have set up, i.e., for whatever mode the remote is set to.

Note also that if you want some other keys to operate in a different mode from what they

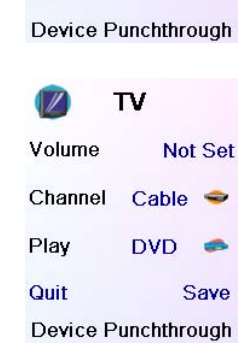

**VCR SE** 

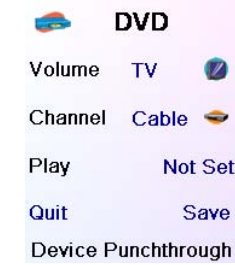

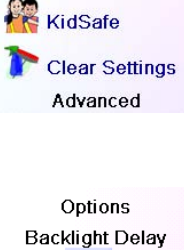

**Key Transmit Time** 

OK to Save

<mark>e er</mark> English<br>Françai Deutsch Español<sup>1</sup> Italiano<br>Nederlands

H

**Default** 

Language

Options Device Codes Punchthrough

normally operate in, you can "learn" the key(s). E.G. if you want your AV key to still switch the TV's input when you're in cable mode, you can learn your TV's AV key under cable mode.

# **Advanced Settings, cont.**

#### **KidSafe**

Press the HOME key, then select Setup, then select Advanced, then KidSafe.

The first time you access the KidSafe menu you are asked if you want to set up a KidSafe Code. If you select Yes, you see this screen. You enter a 4 digit code that you will easily remember, but that your Kid(s) won't guess.

After you enter a 4 digit code and press OK you see a screen that lets you pick a new KidSafe code, i.e., change it. And/or set the group of favourites that your Kids have access to (the default group is Kids but will be grayed out if you haven't set that group up yet).

You can press the Side Key next to Pick Favourites and choose a different favourites group that you want your Kids to have access to, e.g., any other favourites group you've set up.

After you've done this you now have the option to Turn KidSafe On. If you turn KidSafe On everything in the remote except access to the KidSafe group (and Volume/Mute keys) is locked out. No settings can be changed, and Prog Up/Down, and number keys don't work.

Pressing the Side Key next to Favourites lets you select a group, e.g.  $\Omega$  $\beta$  etc., and then clear ALL the favourites you had set up in that group of favourites. Only groups that you have set up favourites in are shown. All other groups are grayed out.

If you try to access any other favourite group, change a setting, or access any forbidden menu, you are asked to enter the KidSafe code. You cannot continue unless you enter the correct KidSafe code. See the Troubleshooting section if you forget your KidSafe code - but don't let your kids read this owner's manual!

### **Clearing Settings in the Remote**

This lets you clear (erase) various things you've set up in the remote.

Press the HOME key, select Setup. Then at the screen to the right select Clear Settings.

Pressing the Side Key next to Devices lets you clear the settings, i.e. codes, for various Devices (TV, VCR, etc.). After selecting Devices, you select the device you want to clear. Only devices that you have set up are shown. All other devices that have not been set up are grayed out.

Pressing the Side Key next to Learned lets you select a device (TV, VCR, etc.) that you had previously learned commands under and clear everything that was learned. Only devices that you have learned commands under are shown. All other devices are grayed out.

Pressing the Side Key next to Punchthrough lets you clear any Punchthrough commands you had set up for a device. Only devices that you have set up Punchthrough for are shown. All other devices are grayed out.

Pressing the Side Key next to Master Clear lets you clear EVERYTHING in the remote. Be careful when selecting this. Note however that ALL the sections above display a warning screen allowing you to change your mind before actually clearing anything.

#### **Tips On Learning**

- a. Some functions from some types of remotes might not be able to be learned.
- b. No functions may be learned under the HOME, MODE, FAVOURITE,  $\Lambda$  or  $\Lambda$  (hard) keys.
- **c.** Use fresh batteries for both the H510 remote and your Original Remote.
- **d.** Keep at least 1 meter away from incandescent or low-energy lights when learning.
- **e.** Place the original remote end-to-end with the H510 remote so the IR transmitter (at the top) on your original remote points at the IR learning device on the bottom of the H510 remote.
- **f.** Keep the distance between the two remotes to approximately 3 cm.
- **g.** Line up the remotes and then press the key you want to learn. To get the correct range, press the key on the remote you are learning and you will see a "red halo" around the transmit icon at the bottom left of the screen starts to flicker. The best range for learning is when it flickers most rapidly. Move the position of the 2 remotes to achieve this. Do not change this "best distance" between the two remotes until you have learned all the required keys.
- **h.** When Learning, you should normally not release the key being learned until the display prompts you to do so. However, some keys might be learned multiple times if you do this. If this happens just "tap" the key you want to learn, rather than press and hold it. For example, keys that you normally hold down for a while (like volume up or down) will likely require a long press when learning. Keys that you normally give a quick press (like the numbers, and channel up/down) will likely require a quick press when learning. If after learning say the channel up key, you find that it changes multiple channels when pressed once, try relearning it with a short keypress.
- **i.** If learning the first or second keys results in continuous errors then try the following:
	- 1. Check the IR transmitters/sensors are correctly aligned between the two remotes. 2. Adjust the distance between the two remotes to be closer (e.g. 0.5 cm) or a further away (e.g. 5 cm) from each other.
	- 3. Try learning the original remote keys again.
	- 4. If problems reoccur with the same key, check the original remote key being learned does it transmit? Does it operate the target device?
	- 5. Clear all learned settings and try learning again.

Yes **No** Enter KidSafe code Code: \*\*\*\*

> Clear OK

You haven't set up<br>your KidSafe code.<br>Would you like to do<br>so now?

Pick KidSafe Code **Turn On** Pick KidSafe code

Quit

**Pick Favorites Kids** Quit KidSafe Setup

> Options Device Codes Punchthrough **K** KidSafe

Clear Settings Advanced

Devices **S** Favourites Learned Punchthrough

Master Clear **Clear Settings** 

#### **Learning**

# **Learning, cont.**

You can learn commands from an existing remote and store them under the "Main" keys on the H510 remote, or learn commands from an existing remote and store them under any of the 10 Side Keys.

At the Home screen press the Side Key next to Setup and then on the side key next to Learn.

At this screen you press any of the 5 Side Keys K1-K5 on the left to learn commands under a Side Key, or press any of the top 4 Side Keys K6-K9 on the right to learn commands under the main keys on the remote.

If you press a **right** Side Key (to select Main Keys) you are going to learn, say, the Prog Up key from an existing remote and store it under the Prog Up key on the H510 remote. Or learn the Power key from an existing remote and store it under the Power key on the H510 remote, etc.

If you press a **left** Side Key (to select Side Keys) you are going to learn, say, the "DVD Zoom" function from an existing remote and store it under a Side Key on the H510 remote. You will then be able to name the key "DVD Zoom" and access this "DVD Zoom" function from the Mode screen when the remote is in the mode that you selected when you learned this "DVD Zoom" command.

# **Learning Main Keys**

At the Home screen press the Side Key next to Setup and then on the Side key next to Learn.

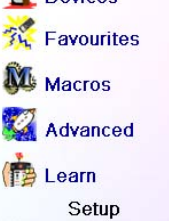

Dovic

Q QuickPower

Where do you want<br>to learn?

**Pick Group** 

1ain

Quit

**P** Sleep

**NE** Macros

**Setup** 

<sup>2</sup> Help

**DIV** 

Side

Then press one of the top 4 Side Keys K6-K9 to the right of the screen.

Where do you want Side 1ain Quit

**Pick Group** 

Select the Device you want to learn keys for. In this example we only have a TV, Cable Box and Satellite Receiver set up, so the rest are grayed out, but you can still select any of the devices to learn commands for. You are then instructed to line up the remotes, and press the key on the H510 remote that you want to learn.

You then point the remote you want to learn commands from at the bottom of the H510 remote, and press the key on the H510 remote that you want to learn a command under, e.g., the Power key.

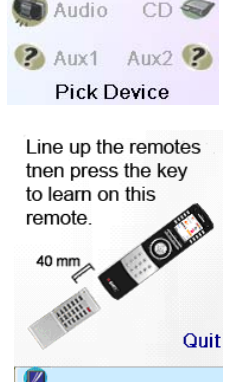

 $\bullet$  Cable

 $\n **DVR**\n$ 

**VCR** 

Sat

DVD =

# Learning Power

Press and hold the<br>key on the other remote until<br>Success! is displayed.

Quit

You then press and hold (in this example) the Power key on the other remote, until the display shows that the command has been successfully learned. Note for some types of key you might need to hold the key pressed, but for other types a quick press is sufficient. Experiment a bit. If keys you learn are sent multiple times try learning

them with just a quick press. (See Tips on Learning on page 21).

If the screen says Failure, you can press the key and try again.

You can continue learning more individual keys by following the

instructions on the screen, and then press Done when you're finished.

# Power

Success! Want to learn<br>another key?<br>that key now. Press

#### Done Learning Keys

# Devices **The Favourites** M<sub>Macros</sub> Advanced Learn Setup

**Learning Side Keys**

At the Home screen press the Side Key next t to Setup and then on the Side key next to Learn.

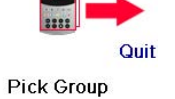

 $22$  23

Then press any of the Side Keys K1-K5 to the left of the screen.

Where do you want Side Main Keys

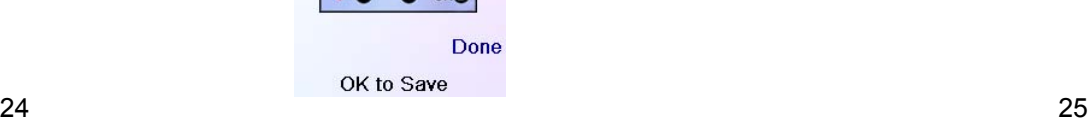

Select the device you want to learn keys for. In this example we only have a TV, Cable Box and Satellite Receiver set up, so the rest are grayed out, but you can still select any of the devices to learn commands for. In this case we selected TV.

Some typical "extra" keys are already set up, (depending on the Mode you selected), the rest of them are called L6, L7, L8, etc., 27 keys in total. (You can rename them later). Press the Side Key that you want to learn a command under. (Note can choose one that already has a name, so as to "learn over it" and then later rename it). Let's select L7.

> Note: "Triple tap" name entry works in a similar fashion to text entry on a cell phone. Tap each numeric key to cycle through ALL caps, numbers, and lower case letters. E.G., repeatedly pressing the number 2 key cycles through A, B, C, 2, a, b, c. Pressing the 9 key cycles through W, X, Y, Z, 9, w, x, y, z. A "space" can be selected with the 0 (zero) key. The number 1 key selects 1 . @ ? ! - & : and back to 1. And you can backspace an entry with the key to the left of the 0 (zero) key. Press OK (or the Enter "E" key) to confirm your new name.

Next point the remote you want to learn commands from at the bottom of the H510 remote, and press OK when you're ready. (See Tips on Learning on page 21).

Next press the key (on the other remote) for the function you want to learn. Hold the key pressed until the screen says that the command was successfully learned. Note for some types of key you might need to hold the key pressed, but for other types a quick press is sufficient. Experiment a bit. If keys you learn are sent multiple times try learning them with just a quick press.

- Make sure you selected the correct device (TV, Cable, Sat, etc., when you set up each favourite. See Add/Edit Favourites page 14 to change the device type for your favourite(s).
- Change the key Transmit Time, see Display Options on page 18.

You can change the label for the key (in this case L7) . If you select Change Label, by pressing Side Key K9, you can change the name to anything you want. For example you'll likely want to rename it with the name of the function that you learned.

- Program the remote with a new code.
	- The remote may not be able to operate all features of your product or key names might be

After you select Change Label you see the screen to the right. You enter the new name for the key using the numeric keys on the remote, in a similar fashion to typing in text on a cell phone. See next page.

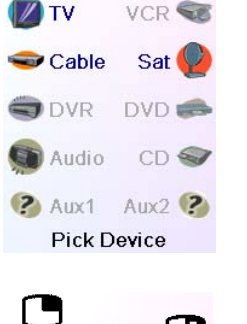

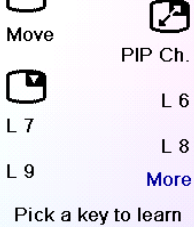

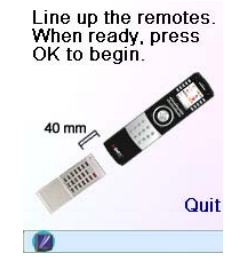

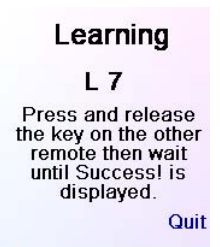

 $L$  7 Success! **Key Learned** Add Key to Macro

**Change Label** 

Done Learning Keys

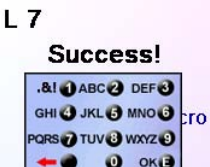

E.G. in this example we pressed the 3 key on the remote to enter the letter D. Then we pressed the 8 key repeatedly until the letter V was displayed. Then we waited a second and pressed 3 to select D. Then we pressed the 0 (zero) key twice until we selected a space. We continued this process until we had "DVD Zoom" displayed.

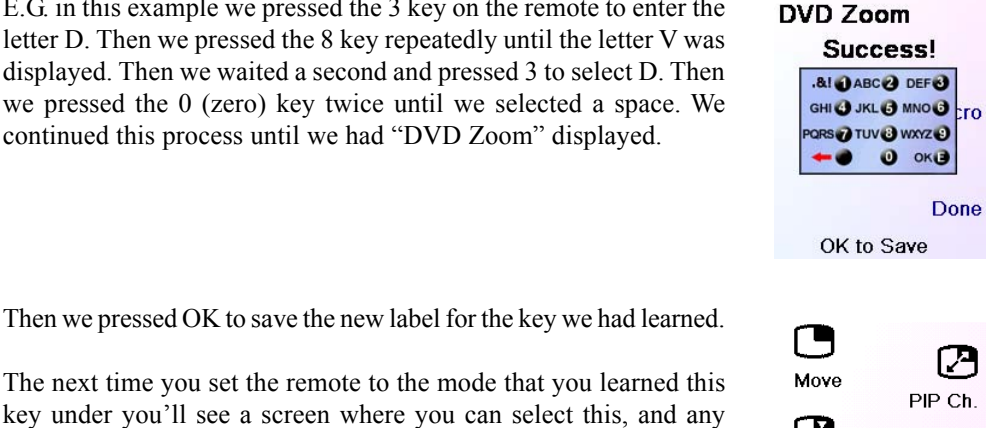

凸  $L_6$ DVD Zoom  $L_8$  $L<sub>9</sub>$ More Pick a key to learn

other functions you've learned under that mode.

Pressing the MODE key and then selecting a device type shows the "extra" keys and learned keys for that mode. Note, you can learn keys from any kind of remote under any mode. You could for example learn the power keys for your TV, and your audio system and extra keys for your DVD player under the DVD mode. Then when you press the MODE key and select DVD, you'll be able to turn on your TV, turn on your audio system, and control your DVD player, all from the Side Keys on this one screen.

# **Troubleshooting**

#### **The Favourites you set up don't operate your device.**

#### **The Remote's hard keys do not operate your product.**

- Make sure the remote is set to the correct Mode by pressing the MODE key follow by the appropriate Side Key for the device mode you desire.
- Program the remote with a new code.
- The remote may not contain the code for your device. Try learning the codes you need from your old remote.
- Install new batteries.

#### **The remote does not operate some features of your product.**

different than your product. Try learning codes from your old remote.

#### **Having problems with learning?**

- See Learning Tips on page 21.
- If some learned keys transmit multiple times, e.g. if a learned Channel Up key changes more than one channel when you press it, or Up/Down/Left/Right navigation keys move more than one step when you press the learned key; try just giving the key to be learned a quick press (when you learn it) rather than holding the key pressed until the screen displays Success.

Some types of TV, e.g. Philips flat panel TVs turn on and go to the selected channel when you press a channel number while the TV is off. So for this type of TV pressing a favourite key will do the same thing (but it might not work for 3 digit channels, e.g. 550).

#### **Your TV turns on when you press a Favourite key.**

#### **Forgot your KidSafe code?**

• Just remove and reinsert the batteries to reset KidSafe (but don't let your Kids see this Owner's Manual).

EMTEC will repair or replace, as it decides, a defective EMTECproduct if it is returned within the warranty period, along with proof of purchase, to the dealer who sold the product to the user.

The manufacture warranty cannot be called to perform in the event of damages caused by incorrect or unsuitable utilization of this kit.

# **Equipment Warranty 2 years**

Do not mix different types of batteries or new and old batteries.

Do not use rechargeable batteries. In order to avoid any risk of explosion, observe polarities indicated inside the battery

compartment. Replace only with the type of batteries specified.

Do not throw batteries into a fire, do not recharge them.

If you are not using the remote control for a long period of time, remove the batteries.

Please respect the environment and prevailing regulations. Before you dispose of batteries, ask your dealer whether they are subject to special recycling and if they will accept them for disposal.

# **Battery Disposal**

H510-8/07

This symbol means that your electronic appliance must be collected separately and not mixed with the household waste. If you are the owner of the appliance, you must deposit it at the appropriate local collection point or leave it with the vendor when buying a new appliance. If you are a professional user, please follow your supplier's instructions. If the appliance is rented to you or left in your care, please contact your service provider

Félicitations! Vous venez de faire l'acquisition de la télécommande universelle modèle H510 d'Emtec. Les télécommandes universelles Emtec permettent de remplacer une télécommande perdue ou brisée, ou encore de regrouper plusieurs télécommandes en une seule. Mais cette télécommande est vraiment unique : elle possède un écran couleur de haute qualité, comme ceux qu'on retrouve sur les téléphones cellulaires. Cet écran affiche des icônes de couleur que vous pouvez facilement configurer pour représenter vos canaux favoris. Ensuite, pour sélectionner un canal, il vous suffit d'appuyer sur la touche en regard de l'icône représentant ce canal.

 $26$  and  $27$ Toutes les marques déposées ou enregistrées utilisées dans ce produit appartiennent à leur propriétaire respectif.

Cette télécommande reprend les fonctions communes à la plupart des marques et modèles d'appareils à commande par infrarouge (IR). Elle peut offrir des fonctions non disponibles sur votre appareil. Il se peut également que cette télécommande ne contrôle pas certaines fonctions de votre appareil (les options des menus, par ex.). Dans ce cas, pouvez faire l'apprentissage des commandes à partir de la télécommande d'origine. Veuillez utiliser ce manuel pour vous familiariser avec la télécommande universelle Emtec Après avoir pris connaissance du contenu du manuel, la première chose à faire sera d'installer les piles et de régler la télécommande en suivant les instructions à l'écran. Merci d'avoir acheté cette télécommande Emtec; nous espérons qu'elle vous procurera de nombreuses années de service de qualité.

 $\epsilon$ 

# **Introduction**

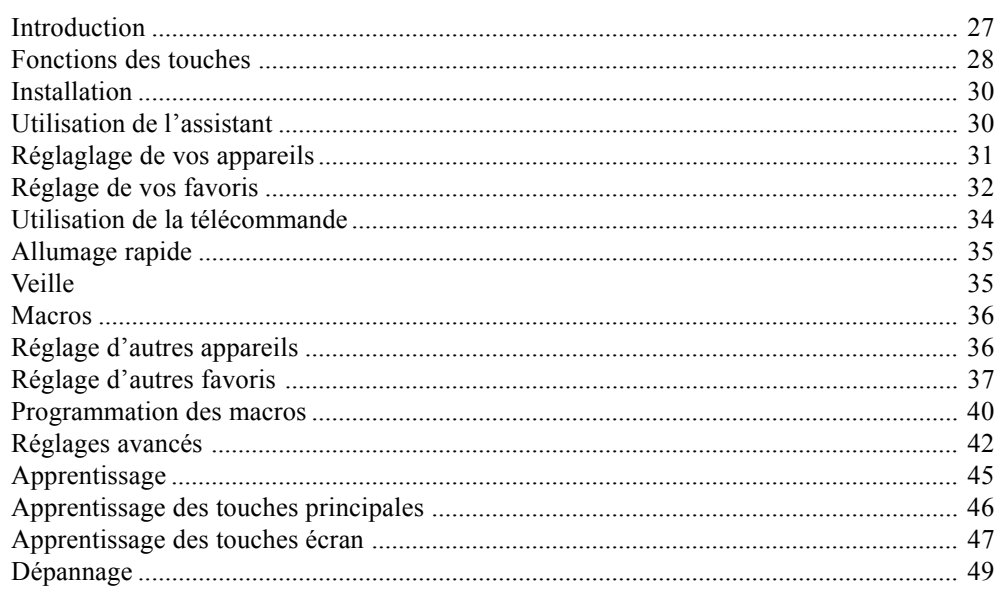

# **Table des matières**

# **FRANCAIS**

28 29

# **Fonction des touches Fonctions des touches**

- 1.  $\frac{1}{2}$  **1.**  $\frac{1}{2}$  Touches permettant d'accéder rapidement aux favoris enregistrés dans les groupes  $\frac{\partial \mathcal{L}}{\partial \mathcal{L}}$  (groupe des canaux à ).
- **2. TOUCHE DE MISE EN MARCHE** Pour allumer ou éteindre l'appareil correspondant au mode de la télécommande
- **3. Touches latérales** Pour accéder aux fonctions affichées à l'écran.
- **4. Écran à cristaux liquides.**
- **5. MODE** Pour sélectionner le mode (TV, DVD, etc.) de la télécommande.
- **6. FAVOURITE** Pour accéder aux groupes de favoris à l'écran
- **7. HOME** Écran de départ pour la plupart des opérations.
- 8. **EXIT** Pour quitter les menus actuellement affichés et revenir aux menus antérieurs
- **9. MUTE** Pour couper le son de la TV ; l'image demeure.
- **10. GUIDE** Pour afficher à l'écran le guide des canaux ou des émissions.
- **11. MENU** Pour afficher l'écran Menu, dans lequel vous utiliserez les touches de navigation Haut, Bas, Gauche et Droite.
- **12. Haut, Bas, Gauche et Droite** Pour naviguer dans les menus.
- **13. VOLUME +/-** Pour changer le niveau de volume de l'appareil, normalement de la TV.
- **14. OK** Pour sélectionner les options des menus de l'appareil que vous contrôlez, ou pour confirmer l'option à l'écran.
- **15. Chiffres** Pour sélectionner directement un canal. Les fonctions en rouge sont disponibles en mode audio.
- **16. Prog +/-** Pour changer de canal. CHAPTER +/- permet de passer à la piste précédente ou suivante du DVD/CD (en mode DVD ou SAT).
- **17. AV** Pour sélectionner la source A/V.
- **18. -/-- (Enter)** Pour accéder aux programmes de chaînes >9 ou pour la fonction entrée.
- **19. TEXT HOLD** Maintient la page affichée du Télétexte.
- **20. INFO** Pour afficher ou sélectionner les infos sur les canaux.
- **21. TEXT ON** Affiche le Télétexte
- **22. TEXT MIX** Affiche à la fois le Télétexte et l'image TV.
- **23. TELETEXT** Boutons de couleurs.
- **24. TEXT OFF** Supprime le Télétexte.
- **25. REC, PLAY, STOP, Rembobinage, Avance rapide, PAUSE** Pour faire fonctionner votre magnétoscope, DVR ou lecteur de DVD, ainsi que les fonctions Scan -/+ d'un DVD. Notez, la touche Record doit être pressée deux fois pour être effective.

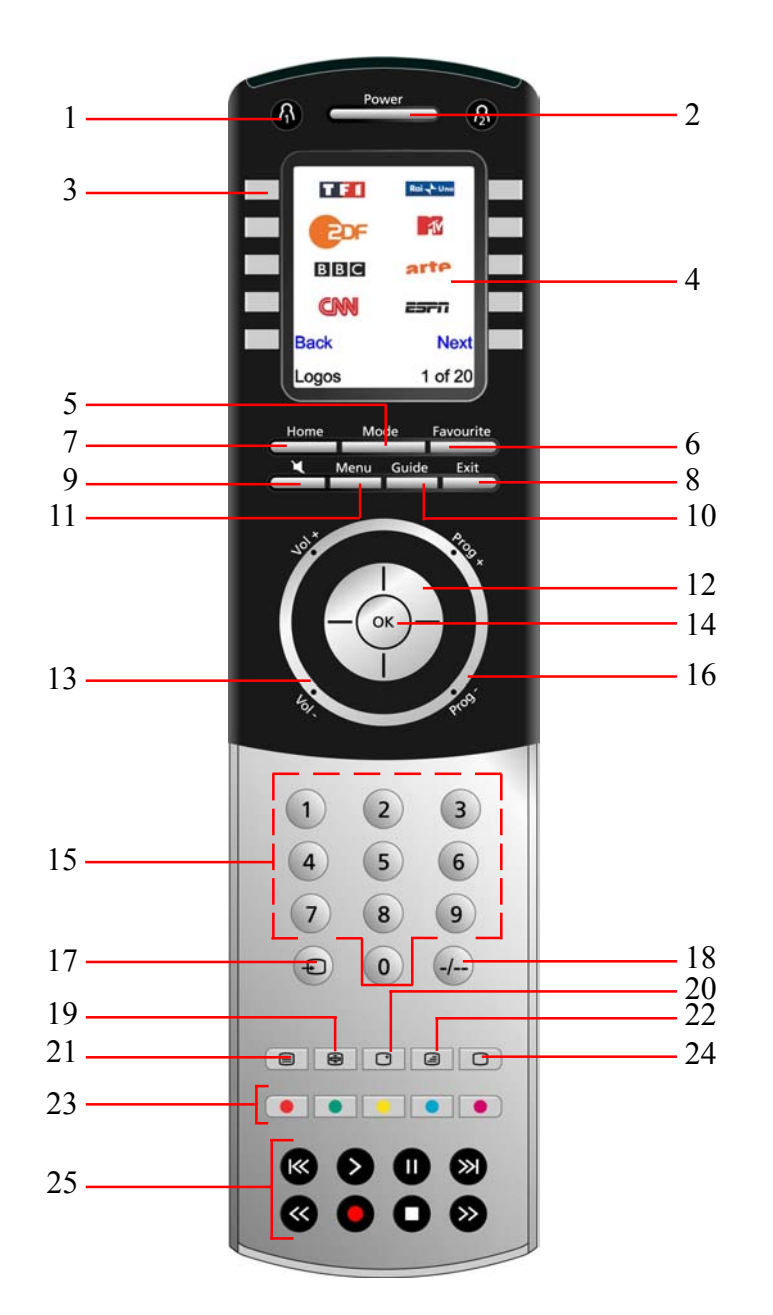

#### **Installation**

#### **Installation des piles**

1. À l'arrière de la télécommande, appuyez sur la languette et enlevez le couvercle.

2. Insérez 4 piles alcalines AAA dans le boîtier, en les alignant selon les indications + et -. 3. Remettez le couvercle en place.

Assurez-vous d'utiliser des piles neuves. Vous pourriez avoir des problèmes lors de l'apprentissage des codes si vos piles sont usées.

#### **Économiseur de piles**

Votre télécommande s'éteint automatiquement si les touches demeurent enfoncées pendant plus de 30 secondes. Cette mesure préservera les piles de la votre télécommande si jamais celle-ci reste coincée dans un endroit qui exerce une pression constante sur les touches (entre les coussins du canapé, par ex.). De même, l'écran s'éteint après un certain temps si aucune touche n'a été enfoncée. Vous pouvez régler le délai de mise hors tension entre 2 et 35 secondes, à partir du menu Programmation, Avancé, Options (cf. page 42).

#### **Mémoire permanente**

**T**ous les appareils que vous réglez, leurs codes, les paramètres punchthrough, tous vos favoris, etc., sont enregistrés dans une mémoire permanente; ainsi, vous ne perdez pas ces données lorsque vous changez les piles.

# **Utilisation de l'assistant**

Après avoir inséré les piles, l'écran Langue (1) s'affiche. Choisissez la langue que vous souhaitez en appuyant sur la touche écran en regard de celle-ci.

L'écran Assistant d'installation (2) s'affiche. Vous pouvez quitter cet assistant à tout moment en appuyant sur la touche HOME (située immédiatement sous l'écran). Pour continuer, appuyez sur n'importe quelle touche à l'écran (2), et suivez les instructions affichées.

Appuyer sur OK à l'écran (3) vous amène à l'écran suivant (4). La touche de navigation Gauche (touche Précédent), sur la télécommande à l'écran (4), vous amène à l'écran (5) qui comporte 10 flèches jaunes. C'est là une exception à la règle, car vous êtes en train d'apprendre à utiliser la télécommande, mais appuyer de nouveau sur la touche Précédent à cette étape-ci vous ramène effectivement en arrière.

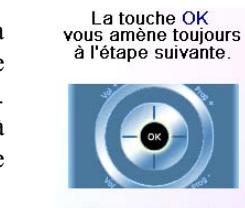

(2)

(3)

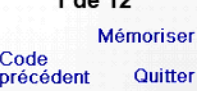

 $30$   $31$ 

(1)

, III

| English<br>| Français

**Le Italiano**<br>Nederli **Nederlands** 

Bienvenue

Cet assistant<br>vous aidera à commencer

Pour continuer appuyez<br>sur une touche ou

Quittez avec Home.

eutsch<br>Español

Appuyez sur la touche Précédent à quelques reprises pour revenir en arrière dans l'assistant, puis suivez les instructions à l'écran pour vous familiariser avec la façon de passer d'un écran à l'autre. Vous pouvez avancer et reculer dans l'assistant comme vous le voulez, mais une fois que vous aurez réglé vos appareils et quitté l'assistant après avoir enregistré vos paramètres, vous ne reverrez plus l'assistant à moins de procéder à une réinitialisation générale.

> (3) La télécommande<br>pointée vers votre<br>TV, tapez Power pour éteindre ou<br>allumer l'appareil.

Mémoriser Code précédent Quitter

Sony

**Pour faire une réinitialisation générale :** Appuyez sur la touche **HOME,** Pogrammation, Avancé, Effacer puis Tout Effacer. Cette procédure effacera tout ce que vous avez configuré dans la télécommande.

N'importe quelle des 10 touches latérales (K1 à K10) à l'écran (4) vous ramène à l'écran d'où vous avez réglé le premier appareil (TV). Cf. page suivante.

# **Réglage de vos appareils**

# **Comment régler une TV**

Lorsque vous avez terminé de naviguer dans l'assistant pour la première fois, l'écran (1) illustré à droite s'affiche. C'est le début de l'assistant qui permet de régler vos appareils (le premier étant la TV). Allumez manuellement tous les appareils à configurer : TV, magnétoscope, etc.

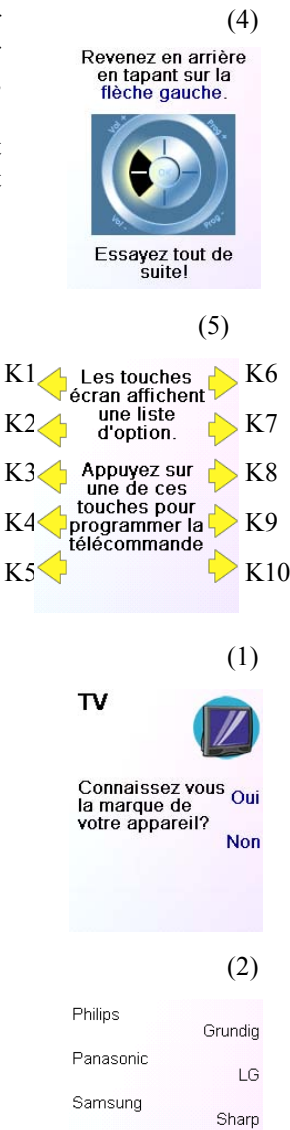

Sony Thomson Suivant Précédent Validez la marque

Si vous connaissez la marque de votre TV, sélectionnez Oui : la recherche du code de la TV sera plus rapide. (Si vous sélectionnez Non, la télécommande recherche le code dans toute la bibliothèque des codes de TV, plutôt que dans les codes correspondant uniquement à la marque indiquée).

La touche latérale en regard de Oui à l'écran (1) vous amène à un écran (2) où les principales marques figurent en regard des touches latérales. Si votre marque ne s'y trouve pas, appuyez sur la touche latérale en regard de Suivant pour afficher d'autres marques (par ordre alphabétique) ou appuyez sur la touche latérale en regard de Précédent pour revenir au précédent écran des marques. Remarque: sur le premier écran des marques, la touche latérale en regard de Précédent vous ramène au dernier écran des marques (vous pouvez ainsi parcourir la liste en sens inverse, si vous le souhaitez). Dans le cas présent, nous avons sélectionné Sony.

L'écran suivant (3) vous invite à diriger la télécommande vers votre TV et à appuyer de façon répétée sur la touche de mise en marche (ou sur CH +/-, ou sur PLAY pour les magnétoscopes, etc.) jusqu'à ce que votre appareil réponde.

La touche de mise en marche envoie la commande de mise en marche à votre TV et l'écran (4) indique que vous avez sélectionné le code 1 de xx (xx varie selon la marque). Continuez d'appuyer sur cette touche jusqu'à ce que votre TV réponde; appuyez ensuite sur Mémoriser.

(4)

La télécommande pointée vers votre<br>TV, tapez Power pour éteindre ou<br>allumer l'appareil Sony  $1<sub>do</sub>12$ 

Essayez tout de suitel

# **Réglage de vos appareils, suite**

La touche Mémoriser affiche l'écran (5) qui vous invite à essayer quelques autres touches sur la télécommande pour vous assurer que vous avez bien trouvé le bon code. Conseil : essayez des touches comme Menu et Guide. Même si la touche de mise en marche fonctionne, il se peut que vous n'ayez toujours pas le bon code. Si plusieurs touches semblent bien fonctionner, appuyez sur Mémoriser. Si certaines touches ne fonctionnent pas, sélectionnez Changer (ou appuyez sur Précédent) pour revenir en arrière et trouver un autre code qui fonctionne mieux. La touche Etiquette vous permet de renommer l'appareil; vous pouvez par exemple le renommer Ma TV. Vous pouvez sauter cette étape pour l'instant quitte à y revenir plus tard si vous le souhaitez. Pour obtenir plus de détails sur l'entrée d'un nouveau libellé, reportez-vous aux pages 33 ou 40.

(5)

Testez votre<br>télécommande avec<br>TV.

Code:0894

La programmation<br>de votre<br>TV est

Etiquette

terminée

(6)

Voulez vous programmer<br>votre Câble?

Oui

**Non** 

Quitter

**Mémoriser** 

(1)

Changer

Programmation de<br>vos favoris.

Entrez une chaîne<br>préférée, un logo,<br>un appareil puis<br>tapez Mémoriser.

NB: 3 chiffres,

**Enter ou OK sont** parfois nécessaires! **HBO J'A KON** 

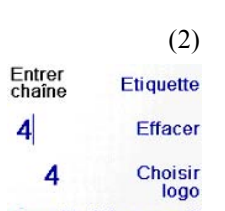

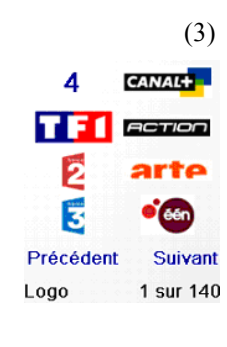

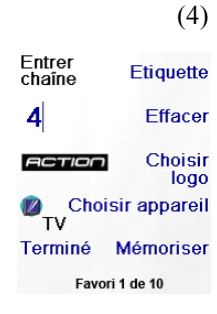

Écrivez L'Étiquette

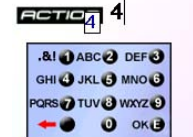

Mémoriser Effacer Choisir étiquette

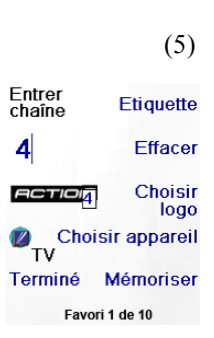

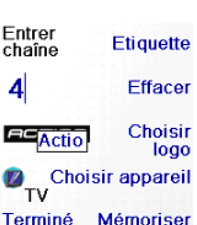

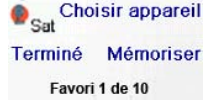

La touche Mémoriser à l'écran (5) vous amène à l'écran (6) d'où vous pouvez régler un décodeur de câble. Vous pouvez quitter et régler d'autres appareils plus tard, ou vous pouvez continuer et régler maintenant d'autres appareils : SAT, DVR, DVD, magnétoscope, audio, lecteur de CD ou l'un ou d'autres des 2 appareils AUX.

Après en avoir terminé avec l'assistant et réglé au moins une TV, et réglé d'autres appareils ou sauté cette étape, l'écran (1), à droite, s'affiche.

Appuyez sur n'importe quelle touche numérique, par ex. le chiffre 4, pour entrer le numéro d'un canal. Cela vous amène à l'écran (2). Vous pouvez aussi entrer plus d'un chiffre. Le numéro du canal inclure -/--, ou OK, si votre appareil en a besoin pour changer de canal : 472Ok ou -/--55, par ex.

# **Réglage de vos favoris**

Appuyez maintenant sur la touche latérale en regard de Choisir Logo à l'écran (2). La télécommande affiche un écran (3) contenant les logos de canaux connus. Vous pouvez sélectionner Suivant (touche latérale 10) ou Précédent (touche latérale 5) pour voir d'autres logos. Dans cet exemple, nous avons sélectionné le logo Action (touche écran 7). L'écran (4) indique maintenant que nous avons choisi le canal 4 et le logo Action. Dans le cas présent, l'appareil par défaut était Sat, mais vous pouvez le changer en sélectionnant Choisir appareil. Nous l'avons remplacé par TV. **Assurez-vous que vous avez sélectionné le bon appareil lorsque vous définissez vos favoris, par ex. la TV, le Câble, ou le Sat.**

Si vous voulez ajouter un libellé au logo, appuyez sur la touche latérale en regard de Etiquette. Cette opération est facultative : si vous ne voulez pas ajouter de libellé au logo, sélectionnez simplement Mémoriser pour enregistrer le réglage de ce favori. Si vous enregistrez ce favori, Favori 2 de 10 s'affiche maintenant au bas de l'écran pour indiquer que vous pouvez ajouter un autre canal favori. Encore une fois, appuyez simplement sur la touche du numéro du canal sur la télécommande, et choisissez le type d'appareil (si vous le souhaitez). Ajoutez quelques favoris (jusqu'à 10). Plus tard, vous pourrez en ajouter d'autres, en supprimer, en modifier, et même les reclasser. Sélectionnez Terminé lorsque vous avez terminé de régler les favoris.

Si vous sélectionnez Label, l'écran à droite s'affiche avec un petit libellé au dessus du logo. Au départ, le libellé est le numéro du canal correspondant au logo. Si vous l'enregistrez ainsi, un petit libellé représentant le numéro du canal figurera dans le coin inférieur droit du logo (cf. écran (5)).

Si vous le souhaitez, par contre, vous pouvez taper un nouveau libellé. Entrez le texte du libellé au moyen des touches numériques de la télécommande, de la même façon que vous entrez du texte sur un téléphone cellulaire.

Dans cet exemple, nous avons appuyé une fois sur la touche 2 pour obtenir la lettre A. Puis nous avons attendu une seconde avant d'appuyer plusieurs fois sur la touche 2 jusqu'à afficher la lettre c. Nous avons encore attendu une seconde avant d'appuyer sur 8 pour sélectionner t piuis sur 4 pour obtenir i et enfin, nous avons attendu une seconde et appuyé sur la touche 6 pour sélectionner o. Voir cidessous.

Remarque : pour l'entrée de texte, la frappe répétitive fonctionne ici de la même façon que sur un téléphone cellulaire. Appuyez sur une touche numérique pour afficher en boucle TOUS les caractères (lettres majuscules, chiffres et lettres minuscules) de la touche. Ainsi, appuyez à répétition sur la touche 2 pour afficher en boucle A, B, C, 2, a, b, c. La touche 9 affiche successivement W, X, Y, Z, 9, w, x, y, z. Pour entrer un espace, utilisez la touche 0 (zéro). La touche numéro 1 permet de sélectionner 1 . @ ? ! - & et : Vous pouvez reculer d'un espace en appuyant sur la touche qui se trouve

à gauche de la touche 0 (zéro). Pressez OK (ou bien enfoncez écran en regard de SAVE)) pour entrer le nouveau libellé.

Favori 1 de 10

Dans le cas présent, nous allons régler une TV, le câble et un appareil SAT.

Si vous sélectionnez Non à l'écran (1) à la page précédente, la procédure sera comparable, sauf que la recherche du code convenant le mieux à votre appareil se fera dans toute la bibliothèque de codes (et non pas parmi la liste plus restreinte des codes correspondant à la marque de votre appareil, par ex. Sony).

Si vous répondez Oui lorsqu'on vous demande si vous connaissez la marque, et qu'ensuite vous ne trouvez pas de code qui fonctionne correctement, on vous demandera si vous souhaitez réessayer (au cas où vous l'auriez raté) ou si vous voulez rechercher parmi tous les codes. Si après avoir recherché parmi tous les codes vous ne trouvez toujours pas un code qui fonctionne, vous pouvez sauter cette étape.

## **Réglage de vos favoris, suite**

(6)

**Félicitations!** Vous avez terminé! Voulez yous affecter les favoris créés à la<br>touche ®ou à la<br>touche ®?

⊛

**ACTION** 

(7)

⊛

Vous pouvez continuer à ajouter des favoris, jusqu'à 10 (vous pourrez en ajouter davantage plus tard, cf. page 37). À l'écran (6), vous déterminez si les favoris que vous venez de configurer seront enregistrés dans le groupe  $\bigcap$  ou . Vous pourrez configurer des favoris dans différents groupes, en plus des groupes  $\bigcap_i$  et  $\bigcap_i$ . Sélectionner  $\bigcap_i$ vous amène à l'écran (7), qui confirme que 4 est maintenant le premier favori dans le groupe  $\bigcap_{n=1}^{\infty}$  (puisqu'il se trouve en regard de la touche latérale K1), en plus d'afficher tous les autres favoris que vous avez configurés, le cas échéant. (Remarque : vous pourrez modifier plus tard l'ordre des logos.)

Lorsque vous avez terminé de configurer vos favoris, appuyez sur la touche HOME (située sous l'écran, à gauche) pour revenir à l'écran Home.

À tout moment, vous pouvez appuyer sur la touche FAVOURITE puis sélectionner  $\Lambda$  ou appuyer sur la touche  $\Lambda$  dans le coin supérieur gauche de la télécommande, pour afficher l'écran (7) cidessus.

Appuyez sur la touche  $\beta$  ou  $\beta$ , à tout moment, pour accéder aux favoris que vous avez configurés. Ou encore, appuyez sur la touche FAVOURITE, puis sélectionnez votre groupe de favoris. Appuyez ensuite sur la touche latérale en regard d'un logo pour sélectionner ce canal sur votre appareil. Si vous sélectionnez un groupe de favoris qui n'a pas encore été configuré, l'assistant de configuration s'affiche.

Appuyer ensuite sur la touche en regard du logo 4 sélectionnera (dans ce cas) ce canal sur votre décodeur de câble (ici, le canal 4).

#### **Utilisation de la télécommande**

Si vous avez bien suivi les étapes des pages précédentes, vous avez configuré quelques appareils et quelques favoris que vous pouvez maintenant utiliser avec la télécommande. Pour configurer d'autres appareils et favoris, ou pour configurer d'autres fonctions, reportez-vous aux sections qui suivent.

En outre, lorsque vous sélectionnez un mode, toutes les touches supplémentaires correspondant à ce mode, et toutes les touches dont vous avez fait l'apprentissage pour ce mode, sont affichées à l'écran. Une icône dans le coin inférieur gauche de l'écran indique le mode dans lequel se trouve actuellement la télécommande. Dans l'exemple ci-dessus, la télécommande est en mode TV. Appuyez sur  $\bigcap$  ou  $\bigcap$  pour revenir à l'écran des favoris.

L'Allumage rapide est un moyen rapide d'éteindre ou d'allumer tous vos appareils, à partir d'un seul écran convivial. Appuyez sur la touche HOME pour afficher l'écran Home. Appuyez ensuite sur la touche latérale en regard d'Allumage rapide. Seuls les appareils que vous avez déjà réglés sont affichés. Les autres sont en grisé. Appuyez sur n'importe quelle touche qui n'est pas grisé pour envoyer la commande de mise en marche/veille à l'appareil en question. ? Aux

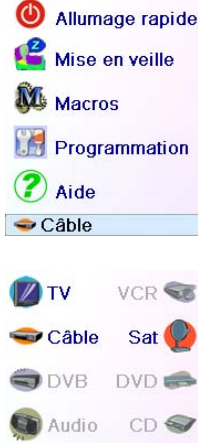

 $_{AUX}$  (?

Choisir appareil

Allumage rapide Mise en veille M<sub>Macros</sub>

Programmation

VCR SE

Sat \

DVD **BBB** 

 $CD \Leftrightarrow$ 

 $Aux$   $(2)$ 

VCR **CE** 

 $1:30$ 

2 Aide Câble

 $\bullet$  Câble

ODVB

Audio

**?** Aux

 $\mathbb{Z}$  0:15

 $\bullet$  0:30

**Important :** Assurez-vous de diriger la télécommande vers votre appareil jusqu'à ce que le canal change. Une touche de favori envoie une commande pour sélectionner par exemple le canal 162, mais si la télécommande ne reste pas pointée en direction de votre appareil jusqu'à ce que les trois chiffres aient été communiqués, il se peut que vous obteniez le canal 16, voire le canal 1. Regardez le clignotement lumineux sur le coin inférieur gauche de l'écran, il clignote à chaque envoi de commande. Il montre également quel appareil est télécommandé.

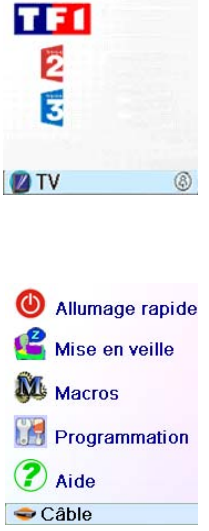

Appuyez sur la touche HOME en tout temps pour accéder à l'écran d'où vous pouvez configurer des options ou accéder à d'autres fonctions.

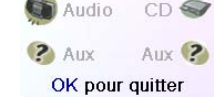

ODVB DVD

OK pour quitter

Appuyez sur la touche MODE, puis sélectionnez un type d'appareil pour changer le mode de la télécommande. Si, par exemple, la télécommande est en mode Câble, alors les touches comme CH +/-, VOL +/-, les chiffres, etc., commandent votre décodeur câble.

Avant de poursuivre, appuyez sur la touche latérale K5 en regard de l'icône d'aide et suivez les directives pour savoir comment utiliser la télécommande.

# **Allumage rapide**

**Veille**

La fonction de veille permet d'éteindre un appareil après un délai que vous déterminez. Vous pouvez définir ce délai par segments de 15 minutes, jusqu'à un maximum de 90 minutes.

Appuyez sur la touche HOME pour revenir à l'écran Home, puis appuyez sur la touche latérale en regard de Veille.

Vous pouvez définir une minuterie de veille pour n'importe quel appareil configuré, ou pour tous (à l'exclusion bien entendu des appareils en grisé).

Dans cet exemple, nous n'avons configuré qu'une TV, un décodeur de câble et un récepteur satellite. Ci-dessous, nous avons appuyé une fois sur la touche latérale K1 en regard de l'icône de TV, pour définir une minuterie de veille de 15 minutes.

Nous avons appuyé deux fois sur la touche latérale K2 en regard de l'icône Câble, pour définir une minuterie de veille de 30 minutes.

Enfin, nous avons appuyé cinq fois sur la touche latérale K7 en regard de l'icône SAT, pour définir une minuterie de veille de 1 heure et 30 minutes.

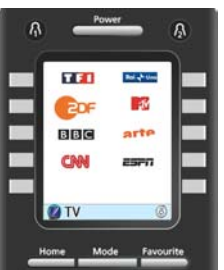

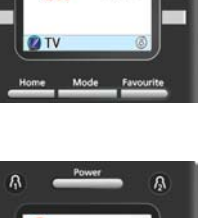

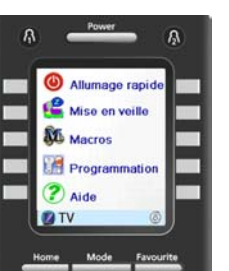

Appuyer sur OK enregistre les minuteries de veille et vous ramène à l'écran Home. La prochaine fois que vous afficherez l'écran Veille, vous verrez que la minuterie a commencé son compte à rebours.

Assurez-vous de laisser la télécommande pointée dans la direction des appareils pour lesquels vous avez défini une minuterie de veille, pour qu'elle puisse envoyer la commande de mise hors tension au moment

déterminé.

# **Veille, suite**

**Macros**

Les Macros permettent de stocker des séquences de commandes. Vous pouvez programmer et stocker jusqu'à 27 séquences de pressions successives (commandes) sous n'importe quelle touche écran de votre choix. En pressant la touche Macro déjà programmée, la séquence de pressions successives de touches (commandes IR) est envoyée. Toute séquence de commandes utilisée fréquemment peut être réduite à 2 commandes (Touche MACRO à côté du menu Home puis la touche

Macro souhaitée)

Par exemple, en pressant MACRO et ensuite la Macro souhaitée, vous pouvez allumer votre TV, afficher votre chaîne favorite, allumer votre

DVD et lancer un enregistrement.

#### $\sqrt{0.14}$ VCR **CE**  $\bigcirc$  0.29  $1:29$ **DVB** DVD &  $CD \otimes$ Audio  $\bullet$  Aux Aux ? OK pour quitter

Vous pouvez stocker une séquence de 99 commandes pour chaque Macro.

Si aucune macro n'a été programmée, la télécommande vous proposera d'en programmer une (Voir Programmation des Macros page 40).

# **Réglage d'autres appareils**

La première fois que vous avez inséré les piles dans la télécommande, vous avez sans doute utilisé l'assistant pour régler quelques appareils. Voici comment régler d'autres appareils. Appuyez sur la touche HOME pour afficher l'écran Home. Appuyez ensuite sur la touche latérale en regard de Programmation, puis sur la touche latérale en regard de Appareils.

Choisissez alors l'appareil que vous voulez régler. Remarque : il n'est pas obligatoire que ce soit un appareil affiché en grisé, puisque vous pouvez sélectionner un appareil déjà réglé (pas en grisé) pour en modifier les paramètres. À partir d'ici, le réglage d'un appareil se fait de la même façon que dans l'assistant (cf. pages 31 et 32). Remarque : vous pouvez sélectionner Aux 1 ou Aux 2, à l'écran Appareils, puis sélectionner tout type d'appareil que vous enregistrerez sous l'une ou l'autre des touches Aux.

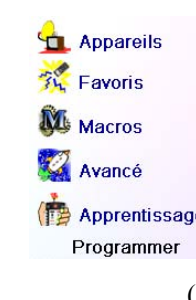

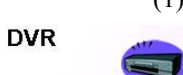

Connaissez vous<br>la marque de<br>votre appareil?

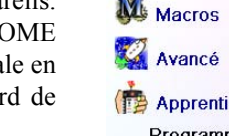

Apprentissage

 $36$   $37$ être sélectionnés. L'ajout de favoris se fait de la même façon que dans l'assistant; vous n'avez qu'à suivre les instructions à l'écran (cf. aussi pages 32-34).

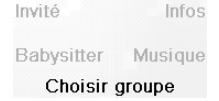

Ou encore, vous pouvez sélectionner n'importe quel appareil, appuyer ensuite plusieurs fois sur Changer Type, à l'écran (1) ci-dessus, pour faire défiler la liste des appareils et sélectionner TV (par exemple) pour régler une deuxième TV. La touche Etiquette, à l'écran (2), vous permet de renommer l'appareil (l'un pourrait s'appeler TV salon et l'autre TV cuisine, par exemple).

Remarque : pour l'entrée de texte, la frappe répétitive fonctionne ici de la même façon que sur un téléphone cellulaire. Appuyez sur une touche numérique pour afficher en boucle TOUS les caractères (lettres majuscules, chiffres et lettres minuscules) de la touche. Ainsi, à l'écran (3), vous pouvez appuyer sur la touche 6 pour entrer M, puis plusieurs fois sur la touche 2 pour entrer un a minuscule, puis deux fois sur la touche zéro pour entrer un espace, ensuite sur la touche 8 pour entrer T, puis trois fois sur la touche 8 pour entrer V, de façon à obtenir à la fin Ma TV. Pour obtenir plus de détails sur l'entrée d'un nouveau libellé, reportez-vous à la page 33

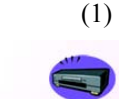

**Non** 

Allumage rapide Mise en veille Macros **Programmation 2** Aide  $\bigcirc$  Câble

 $M<sub>1</sub>$  $M<sub>2</sub>$ 

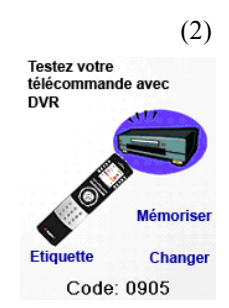

Quitter Changer type

Créer l'étiquette de<br>votre DVR

**DVR** 

**AI DABC @ DEF@** 

GHI O JKL O MNO G **RS OF TUV OF WAYZ &** 

Quitter Mémoriser

(3)

Création étiquette

Allumage rapide Mise en veille M<sub>Macros</sub>

**Programmation** 

2 Aide Câble

**L** Appareils

**The Favoris M** Macros

Avancé

**A** Assistant

**Organiser** 

DEL Effacer A<sub>B</sub> Renommer

癌

例

Enfants

Nouveau/Editer

Favoris

# **Réglage d'autres favoris**

Général

Films

Sport

Apprentissage Programmer

 $\mathbf{O}$  ok $\mathbf{O}$ 

### **Réglage d'autres favoris**

La première fois que vous avez inséré les piles dans la télécommande, vous avez sans doute utilisé l'assistant pour configurer quelques favoris. Vous n'avez pu alors en configurer qu'un maximum de 10. Voici comment configurer d'autres favoris. Appuyez sur la touche HOME pour afficher l'écran Home. Appuyez ensuite sur la touche latérale en regard de Programmation.

Appuyez ensuite sur la touche latérale en regard de Favoris.

Appuyez ensuite sur la touche latérale en regard d'Assistant

Choisissez le groupe dans lequel vous voulez configurer des favoris (ou en y ajouter). Si vous sélectionnez un groupe existant dans lequel vous avez déjà configuré des favoris, par exemple  $\Lambda$ , tous les nouveaux favoris seront ajoutés à ceux qui sont déjà configurés. Si vous avez déjà défini 10 favoris, une nouvelle page sera ajoutée (10 pages de favoris sont autorisées).

Les groupes n'ayant encore aucun favori sont en grisé, mais peuvent

**D** TV

Pas de macro sauvegardée.<br>Programmation d'une<br>macrol Vous pouvez

different matrix<br>pour regarder un film<br>ou éteindre tous vos<br>équipements en<br>sppuyant surune<br>seule touche.

Appuyer sur OK pour<br>programmer une<br>macro maintenant.

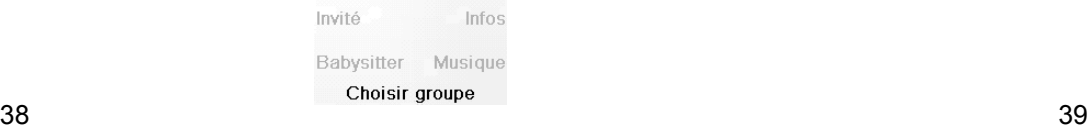

# **Réglage d'autres favoris, suite**

#### **Ajout/modification de favoris**

La touche Nouveau/Editer permet d'ajouter des favoris à un groupe existant, de modifier les favoris dans un groupe existant, ou d'ajouter des favoris à un nouveau groupe.

Appuyer sur la touche latérale en regard d'un groupe existant (dans ce cas,  $\Omega$ ) affiche les favoris que vous avez déjà configurés dans ce

Favoris  $\circledR$ Enfants Invité

 $\triangle$  Assistant

Nouveau/Editer

Appuyez sur la touche HOME, sélectionnez Programmation, puis Favoris. Ensuite, à l'écran à droite, sélectionnez Nouveau/Editer.

Sélectionnez un groupe auquel vous voulez ajouter des favoris ou

dont vous souhaitez modifier les favoris existants.

groupe.

Vous pouvez appuyer sur une touche latérale en regard d'un logo existant (pour le modifier) ou appuyer sur une touche latérale en regard d'un emplacement libre pour ajouter un nouveau favori, ou appuyer sur Plus pour ajouter ou modifier des icônes sur une nouvelle page. Vous pouvez par exemple décider de n'avoir que quatre favoris sur cette page et placer d'autres favoris sur une page distincte, ou au contraire remplir cette page et faire déborder les favoris en plus sur la page suivante (10 pages de favoris sont autorisées).

L'ajout de favoris se fait de la même façon que dans l'assistant; vous n'avez qu'à suivre les instructions à l'écran (cf. aussi pages 32-34).

#### **Organiser les favoris**

La touche Organiser permet de déplacer ailleurs à l'écran les favoris déjà configurés dans un groupe (autrement dit, d'en modifier le classement).

Appuyez sur la touche HOME, sélectionnez Programmation, puis Favoris. Ensuite, à l'écran à droite, sélectionnez Organiser

Sélectionnez le groupe dans lequel vous voulez reclasser les favoris. Les groupes ne contenant aucun favori sont en grisé et ne peuvent pas être sélectionnés.

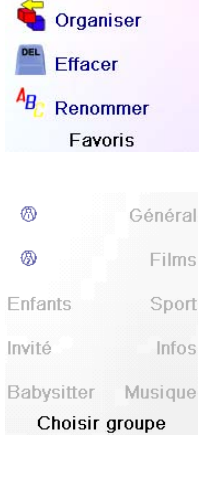

**ACTION** TF1 **EV VA Plus** Choisir favori

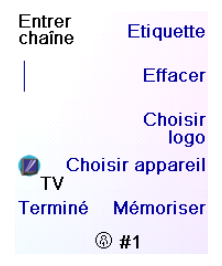

**A** Assistant Nouveau/Editer **Organiser DEL** Effacer  $A_B$  Renommer Favoris

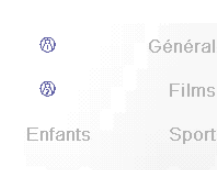

Lorsque vos favoris sont affichés, sélectionnez celui que vous voulez déplacer (ABC, par exemple). Il est alors marqué d'un carré vert.

# **Suppression de favoris**

La touche Effacer permet de supprimer des favoris déjà configurés dans un groupe.

Appuyez sur la touche HOME, sélectionnez Setup, puis Favorites. Ensuite, à l'écran à droite, sélectionnez Delete.

Appuyez sur la touche latérale en regard de l'emplacement auquel vous souhaitez déplacer le favori. Le favori est transféré au nouvel emplacement. Pratiquez-vous à déplacer les favoris pour vous familiariser avec l'opération. Remarque : si vous déplacez un favori à un emplacement où se trouve déjà un favori, l'un prend la place de l'autre.

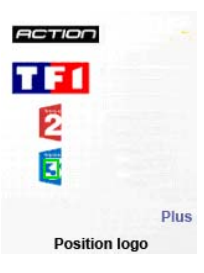

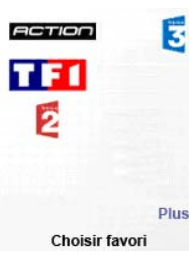

Sélectionnez le groupe dans lequel vous voulez supprimer des favoris. Les groupes ne contenant aucun favori sont en grisé et ne peuvent pas être sélectionnés.

Lorsque vos favoris sont affichés, sélectionnez celui ou ceux que vous voulez supprimer (Fox et ABC, par exemple). Les favoris à supprimer sont alors marqués d'un X rouge

Si vous changez d'avis, appuyez sur la touche Précédent; sinon appuyez sur OK pour supprimer les favoris sélectionnés. (Un avertissement s'affiche pour vous permettre de confirmer ou de changer d'avis.)

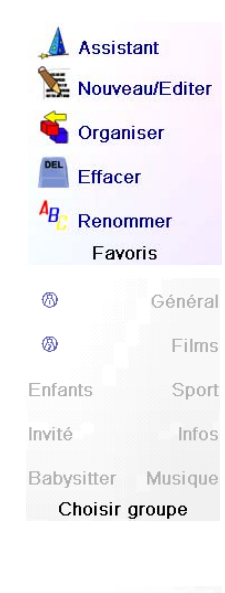

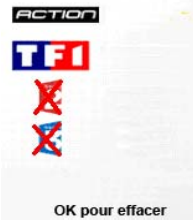

# 2 Favoris<br>sélectionnés pour être effacés de 8

Etes vous sûr de vouloir effacer ces favoris

Quitter

# **Réglage d'autres favoris, suite**

La touche Rename vous permet de renommer les groupes dans lesquels vous enregistrez vos favoris. Vous par exemple remplacer le nom du groupe  $\bigcap_i$  par Dave, ou celui de  $\bigcap_i$  par Isabelle.

#### **Renommage des groupes de favoris**

Remarque : aucun groupe n'étant en grisé, vous pouvez même renommer les groupes ne contenant aucun favori. Sélectionnez le groupe que vous souhaitez renommer,  $\Lambda$  par exemple.

Appuyez sur la touche HOME, sélectionnez Programmation, puis Favoris. Ensuite, à l'écran à droite, sélectionnez Renomer

Entrez le nouveau nom du groupe de favoris au moyen des touches numériques de la télécommande, de la même façon que vous entrez du texte sur un téléphone cellulaire. Dans cet exemple, nous avons appuyé sur la touche 3 sur la télécommande, pour entrer la lettre D. Puis nous avons appuyé à plusieurs reprises sur la touche 2 jusqu'à ce que la lettre a s'affiche. Nous avons attendu une seconde avant d'appuyer plusieurs fois sur la touche 8 pour sélectionner v. Nous avons ensuite attendu une seconde avant d'appuyer plusieurs fois sur la touche 3 pour sélectionner e.

souhaitez programmer (M1, M2….)  $M<sub>9</sub>$ Plus **Remarque:** Il est possible de modifier plus tard le libellé de la macro Choisir touche pour macro (le libellé est limité à 6 caractères)  $40$   $41$ 

Après avoir entré le nouveau nom du groupe de favoris, appuyez sur OK pour l'enregistrer.

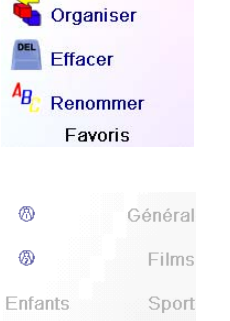

Infos

**A** Assistant

Nouveau/Editer

Babysitter Musique Choisir groupe

Invité

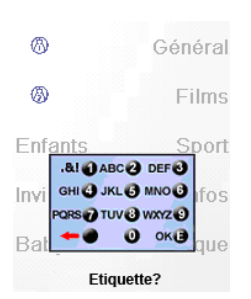

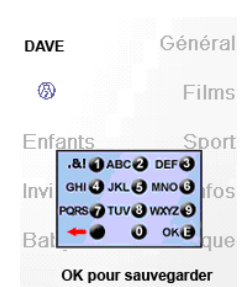

**CL** Appareils **THE Favoris** M<sub>Macros</sub> Avancé

### **Programmation des macros**

Les macros permettent de stocker des séquences de commandes. Vous pouvez programmer et stocker jusqu'à 27 séquences de pressions successives (sous n'importe quelle touche écran de votre choix). Pressez la touche HOME pour accéder au menu Home, puis appuyer sur la touche écran située en regard de Programmation, puis sélectionnez Macro.

L'écran suivant affiche tous les noms par défaut des Macros que vous pouvez programmer. Remarque: Les Macros existantes déjà programmées sont en vert.

Pressez la touche d'écran latérale en regard de la Macro que vous

Conseils: Décrivez votre macro sur une feuille de papier en écrivant toute la série des touches qui la compose. Si vous appuyez sur la touche Mode ou Favourite ou Home, vous quitterez l'écran de programmation de la Macro.

Sélectionnez l'appareil qui recevra la commande en appuyant plusieurs fois sur la touche latérale en regard de Choisir Appareil. Dans l'écran de droite nous avons sélectionné TV.

Pour définir la première commande dédiée à l'appareil choisi, appuyez sur la touche de votre choix, si vous souhaitez choisir une touche latérale, appuyez d'abord sur la touche latérale en regard de la touche Choisir Touche, puis sur la touche latérale de votre choix (les touches Mode, Favorite et Home ne peuvent pas être intégrées dans une Macro).

Pressez chaque touche dans l'ordre souhaité pour effectuer votre macro.

Vous pouvez modifier l'appareil auquel vous enverrez la série de commandes en appuyant sur la touche écran en regard de Choisir Appareil.

Vous pouvez ajouter un délai entre chaque commande, juste en pressant la touche écran en regard de Entrez retard (1 à 9 secondes de délai).

Lorsque vous avez terminé, toutes les actions associées à la Macro, vous pouvez stocker celle-ci en appuyant sur la touche écran en regard de Mémoriser.

Pour effacer une Macro, appuyez sur la touche latérale en regard de Effacer, puis vous devez confirmer la suppression en appuyant sur la touche latérale en regard de Oui, ou si vous appuyez sur la touche latérale en regard de Quitter, vous reviendrez à l'état précédent Pour quitter sélectionnez Terminé sur l'écran

Remarque: Il est possible de définir jusqu'à 27 Macros composées de 99 séries de pressions de touches

Pour renommer une Macro, pressez la touche latérale en regard de Renommer (pas plus de 6 caractères afin d'éviter des problèmes d'affichage).

Remarque: la frappe répétitive fonctionne ici de la même façon que sur un téléphone cellulaire. Appuyez sur une touche numérique pour afficher en boucle TOUS les caractères (lettres majuscules, chiffres et lettres minuscules) de la touche. Ainsi, sur l'écran situé à droite, vous pouvez appuyer sur la touche 6 pour saisir M, puis appuyer huit fois sur la touche 9 pour afficher la lettre y, puis deux fois sur la touche zéro pour créer un espace, puis une fois sur la touche 8 pour

# Appuyez sur la(les)<br>touche(s)à transmettre<br>ou utilisez Choisir Touche. Appuyez ensuite<br>sur mémoriser.

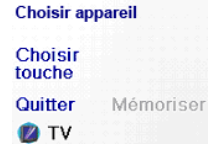

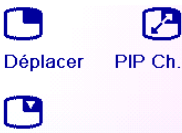

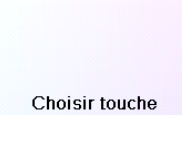

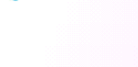

**ZIVO** 

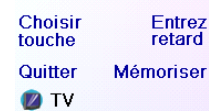

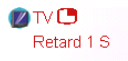

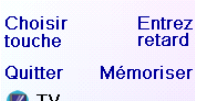

| <b>MIMacro M1</b> |
|-------------------|
| <b>ZIVE</b>       |
| Retard 1 S        |
| ZIVIZ             |

Renommer Effacer

Terminé Ajouter une<br>Créer Macro

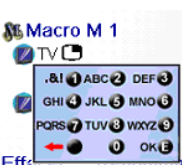

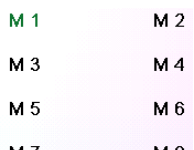

Apprentissage

Programmer

un T, puis trois fois sur la touche 8 pour un V, pour saisir en fin de compte My TV. (Voir pages 33 ou 37 pour plus de détails sur la modification des libellés).

Terminé **Mémoriser** Appuyer sur Ok pour<br>sauvegarder

### **Réglages avancés**

Appuyez sur la touche HOME, sélectionnez Programmation, puis Avancé.

L'écran à droite vous permet de changer la durée de l'éclairage; d'entrer les codes des appareils directement à partir de la liste des codes imprimée, livrée avec la télécommande; de définir les commandes punchthrough de différents appareils; de restreindre les canaux auxquels peuvent accéder vos jeunes enfants, et enfin supprimer différents éléments que vous avez programmés dans la télécommande.

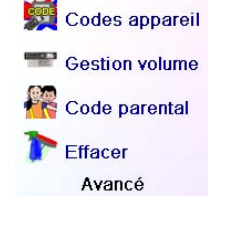

Options

Durée d'éclairage

Durée transmission

Langue Réinitialiser OK pour sauvegarder

is ar English<br>Erançais El Deutsch<br>Español **The Italiano**<br>Nederlands

Options

#### **Options d'affichage**

Sélectionnez Options, appuyez ensuite sur une touche latérale à gauche ou à droite de l'option pour ajuster le réglage. Appuyez ensuite sur OK. Le délai d'éclairage détermine combien de temps l'écran reste allumé (environ 2 à 35 secondes) si vous n'appuyez sur aucune touche. Le paramètre Key Transmit Time (durée de transmission des touches) détermine le délai entre les chiffres lorsque la télécommande envoie le signal d'un canal favori, par ex. 1-6- 2. Il est utile lorsque les canaux demandés ne sont pas acceptés par la TV ou le décodeur…

Cette option vous permet de configurer le fonctionnement de différentes touches de la télécommande en différents modes. Vous pouvez par exemple souhaiter que les touches VOL +/- et Mute commandent TOUJOURS votre TV, peu importe le mode dans lequel se trouve la télécommande. Ou encore, il se peut que vous préfériez que les touches PLAY, STOP, PAUSE, marche arrière, avance rapide et REC commandent TOUJOURS votre magnétoscope, peu importe le mode dans lequel se trouve la télécommande.  $\sqrt{2}$  TV

Pressez sur la touche latérale en regard de Défault pour ramener ces 2 fonctions à leur configuration d'origine.

#### **Codes des appareils**

Sélectionnez Codes Appareils, puis sélectionnez un appareil. Les appareils que vous n'avez pas réglés sont en grisé. Vous pouvez les sélectionner ici et en faire le réglage en entrant le code de l'appareil à partir de la liste des codes imprimée. Ou encore, vous pouvez remplacer le code d'un appareil déjà réglé, simplement en entrant le nouveau code.

Cet écran vous permet en outre d'afficher les codes de tout appareil dont le réglage a été réalisé. Dans l'exemple ci-dessus, vous pouvez constater que les codes ont été configurés pour la TV, le câble et SAT. Nous avons sélectionné CD et pouvons ainsi entrer le code de 4 chiffres

Pressez la touche latérale en regard de Langue pour choisir une langue différente, puis sur l'écran de droite sélectionnez la langue qui vous convient.

#### **Gestion Volume**

provenant de la liste des codes, au moyen des touches numériques de la télécommande. On constate également que nous avons appris les codes se trouvant sous la touche AUX1 en mode DVD.

Vous pouvez également modifier le type d'appareil en appuyant sur la touche écran (1) en regard de l'appareil dont vous saisissez le code. Le fait d'appuyer de façon répétitive sur cette touche fait dérouler tous les types d'appareil disponibles.

#### **Programmation des codes des appareils combinés**

Certains appareils combinés (TV/magnétoscope, TV/DVD, DVD/magnétoscope, etc.) exigent le réglage de deux touches de mode différentes pour qu'il soit possible de commander les deux parties de l'appareil combiné. Si, par exemple, vous avez un appareil combiné TV/ Appuyez sur la touche HOME, sélectionnez Programmation, puis Avancé, puis Gestion Volume. Sélectionnez ensuite l'appareil pour lequel vous souhaitez configurer des commandes Punchthrough (TV, par ex.).

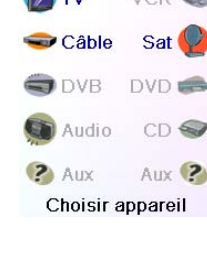

DVD, il peut être nécessaire de configurer un code sous la touche TV pour commander la partie TV, et un autre code (sous n'importe quelle autre touche de mode) pour commander la partie DVD. Sur certains autres appareils combinés, un même code commande les deux parties de l'appareil. Cf. liste de codes séparée.

Pour régler un appareil combiné, appuyez sur la touche HOME, sélectionnez Setup, puis Advanced, puis Device Codes, comme à la page précédente.

Sur cet écran, vous définissez la façon dont vous voulez que fonctionnent les touches VOL +/- et Mute lorsque la télécommande est en mode TV.

Vous sélectionnez ensuite la façon dont vous voulez que fonctionnent les touches CH +/- lorsque la télécommande est en mode TV. Enfin, vous sélectionnez la façon dont vous voulez que fonctionnent

les touches PLAY, STOP, PAUSE, marche arrière, avance rapide et REC lorsque la télécommande est en mode TV.

Voici par exemple la façon dont nous avons défini les touches VOL et Mute pour commander la TV en mode TV (Par défaut); Prog +/ pour commander le décodeur de câble; et PLAY, STOP, PAUSE, etc., pour commander le lecteur de DVD, même si la télécommande est en mode TV.

Voici la façon dont nous avons défini les touches VOL et Mute pour commander la TV, e Prog +/- pour commander le décodeur de câble, même si la télécommande est en mode DVD. Les touches PLAY, STOP, PAUSE, etc., commanderont le DVD (Par défaut). Vous devez configurer le paramètre Gestion Volume pour chaque appareil réglé dans la télécommande. Autrement dit, vous devez définir la façon dont les touches "VOL +/- et Mute", "Prog +/-" et "PLAY, STOP, PAUSE, Skip+/-, marche arrière, avance rapide et REC" fonctionnent avec chaque appareil que vous avez réglé, quel que soit le mode de la télécommande.

Par ailleurs, si vous voulez que d'autres touches fonctionnent différemment que de la façon habituelle, vous pouvez "apprendre" les touches : si, par exemple, vous souhaitez que la touche AV de la TV continue à changer le signal d'entrée de la TV même lorsque vous êtes en mode câble, vous pouvez "apprendre" la touche AV de votre TV en mode câble.

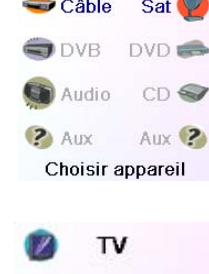

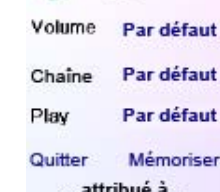

 $\nabla$ 

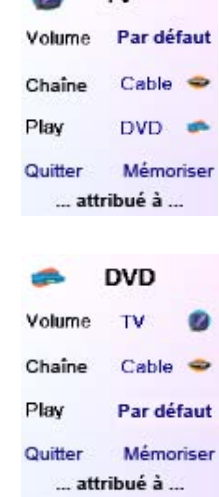

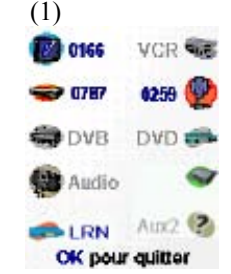

#### **Réglages avancés, suite**

#### **Code Parental**

Appuyez sur la touche HOME, sélectionnez Programmation, puis

Avancé, puis Code Parental.

Vous n'avez pas<br>saisi votre code<br>parental, voulez<br>vous le faire<br>maintenant?

Non

Oui

Effacer

OK

La première fois que vous accédez au menu Code Parental, on vous demande si vous souhaitez définir un Code Parental. Si vous sélectionnez Oui, vous voyez cet écran. Vous devez ensuite entrer un code à 4 chiffres dont vous vous souviendrez facilement mais que vos enfants ne pourront pas deviner.

Après avoir entré le code à 4 chiffres et avoir appuyé sur OK, vous voyez un écran qui vous permet de choisir un nouveau Code Parental, autrement dit de le changer, et/ou de définir le groupe de favoris auquel vos enfants ont accès (le groupe par défaut est Enfants mais celui-ci sera en grisé si vous ne l'avez pas encore configuré).

Vous pouvez appuyer sur la touche latérale en regard de Choisir Favoris et choisir un groupe de favoris différent (que vous avez configuré), auquel vos enfants auront accès.

Ensuite, vous avez la possibilité d'activer la protection Enfant. Si vous l'activez, tout le contenu de la télécommande sera bloqué sauf l'accès au groupe Enfants (et les touches VOL et Mute). Aucun réglage ne pourra être modifié; ni les touches Prog +/- ni les touches

numériques ne fonctionneront. Si vous tentez d'accéder à un autre groupe de favoris, de changer un paramètre ou d'accéder à un menu interdit, on vous demandera d'entrer le Code Parental. Vous ne pourrez pas continuer à moins d'entrer le Code Parental. Si vous oubliez le code Parental, consultez la section Dépannage - et ne laissez pas les enfants lire ce Manuel de l'utilisateur!

#### **Suppression de réglages dans la télécommande**

La touche Effacers vous permet de supprimer (effacer) des éléments que vous avez configurés dans la télécommande. Appuyez sur la touche HOME, sélectionnez Programmation puis Avancé

et à l'écran à droite, sélectionnez Effacer.

La touche écran en regard d'appareils permet de supprimer les réglages (codes) des différents appareils (TV, magnétoscope, etc.). Après avoir sélectionné Appareils, sélectionnez l'appareil à supprimer. Seuls les appareils que vous avez réglés sont affichés. Tous les autres sont grisés.

La touche écran en regard de Favoris vous permet de sélectionner un groupe  $(R, R)$  etc.) puis de supprimer TOUS les favoris configurés dans ce groupe. Seuls les groupes dans lesquels vous avez configuré des favoris sont affichés. Tous les autres sont grisés.

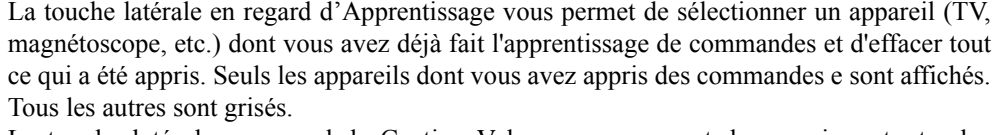

La touche latérale en regard de Gestion Volume vous permet de supprimer toutes les commandesde Gestion Volume configurées pour un appareil. Seuls les appareils sur lesquels des commandes de Gestion Volumeont été configurées sont affichés. Tous les autres sont grisés.

La touche latérale en regard de Tout Effacer vous permet de supprimer TOUT LE CONTENU de la télécommande. Il faut donc faire très attention avant de l'utiliser. Veuillez noter que toutes les touches ci-dessus affichent un avertissement vous permettant de changer d'avis avant de supprimer quoi que ce soit.

#### **Conseils sur l'apprentissage**

- a. Il se peut que l'apprentissage de certaines fonctions provenant de certains types de télécommandes soit impossible.
- b. Aucune fonction ne peut être apprise sous les touches HOME, MODE, FAVORITE,  $\Omega$  $ou$  $\mathcal{B}$
- c. Utilisez des piles neuves tant dans la télécommande H510 que dans la télécommande d'origine.
- d. Pendant l'apprentissage, restez à au moins un mètre de distance de toute lumière incandescente ou à faible consommation d'énergie.
- e. Placez la télécommande d'origine directement derrière la télécommande H510, de façon que le transmetteur IR (partie du haut) de votre télécommande d'origine pointe vers le récepteur d'apprentissage IR qui se trouve au bas de la télécommande H510.
- f. Laissez un espace d'environ 3 cm entre les deux télécommandes.
- g. Une fois les télécommandes alignées, appuyez sur la touche que vous voulez apprendre. Pour optimiser l'espace entre les deux télécommandes, appuyez sur la touche sur la télécommande qui fait l'apprentissage : vous verrez qu'un halo rouge autour de l'icône de transmission, dans le coin inférieur gauche de l'écran, commence à clignoter. La distance optimale pour l'apprentissage est lorsque le clignotement est le plus rapide. Déplacez les télécommandes en conséquence, et conservez la même distance pendant l'apprentissage de toutes les touches nécessaires.
- h. Pendant l'apprentissage, vous ne devez normalement relâcher la touche en cours d'apprentissage que lorsque l'écran vous y invite. Cependant, avec cette méthode, il se peut, dans certains cas, que la télécommande fasse plusieurs fois l'apprentissage d'une même touche. Si cela se produit, ne faites qu'appuyer rapidement sur la touche plutôt que de la maintenir enfoncée. Ainsi, les touches que normalement vous maintenez enfoncées (comme VOL +/- ) exigeront sans doute d'être tenues enfoncées un certain temps pendant l'apprentissage. De même, les touches sur lesquelles normalement vous appuyez rapidement (comme les chiffres et Prog +/-) n'exigeront sans doute qu'une brève pression pendant l'apprentissage. Si, après l'apprentissage de la touche Prog +, par exemple, vous vous rendez compte qu'elle change plusieurs canaux lorsqu'on appuie dessus une seule fois, refaites-en l'apprentissage avec seulement une brève pression.
- i. Si l'apprentissage de la première ou de la deuxième touche entraîne sans cesse des erreurs, essayez ce qui suit :
- 1. Assurez-vous que les transmetteur/récepteur IR sont bien alignés entre les deux télécommandes.
- 2. Rapprochez (1 cm, par ex.) ou éloignez (5 cm, par ex.) les deux télécommandes.
- 3. Essayez de nouveau de faire l'apprentissage des touches de la télécommande d'origine.
- 4. Si le problème persiste avec la même touche, faites l'essai de cette touche sur la

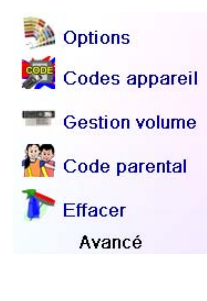

Mise en service

Code parental

Entrez code parenta

Code:  $\frac{1}{x}$ 

Quitter

Code parental

**Choisir favoris** Enfants

Quitter Code parental

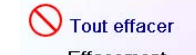

Codes appris Gestion volume

Appareils **S** Favoris

Effacement

télécommande d'origine : est-ce qu'elle réussit à commander l'appareil visé?

5. Effacer toutes les fonctions apprises puis réessayez.

#### **Apprentissage**

46 47

# **Apprentissage, suite**

Vous pouvez apprendre les commandes d'une télécommande existante et les enregistrer sous les touches principales ou l'une ou l'autre des 10 touches latérales de la télécommande H510.

À l'écran Home, appuyez sur la touche latérale en regard de Programmation puis d'Apprentissage.

Sur cet écran, il faut appuyer sur l'une des 5 touches écran K1-K5 (à gauche) pour faire l'apprentissage d'une commande sous une touche écran, ou appuyer sur l'une des 4 touches écran K6-K9 (à droite) pour faire l'apprentissage d'une commande sous une des touches principales de la télécommande.

Si vous appuyez sur une touche latérale de droite (pour sélectionner les touches principales), c'est que vous voulez par exemple faire l'apprentissage de la touche Prog + d'une télécommande existante et la stocker sous la touche Prog + de la télécommande H510.

Sélectionnez l'appareil pour lequel vous voulez faire l'apprentissage des touches. Dans cet exemple, nous n'avons configuré qu'une TV,  $\bullet$  Câble un décodeur câble et un récepteur satellite; les autres sont en grisé, O DVB mais vous pouvez quand même sélectionner n'importe quel appareil. Audio ? Aux Choisir appareil

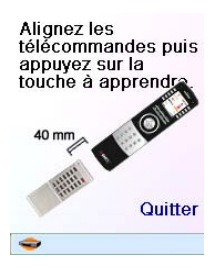

**VCR** 

Sat

DVD =

 $CD \subseteq$ 

 $_{AUX}$  (?

## Apprentissage OK

Appuyez et relâchez<br>la touche de l'autre<br>télécommande et<br>attendez que<br>Réussi! s'affiche Quitter

OK Réussi! Autre touche à<br>apprendre? Appuyez<br>sur celle-ci<br>maintenant.

> Terminé Apprentissage

> > Quitter

Choisir groupe

Ou encore, faire l'apprentissage de la touche de mise en veille depuis une télécommande existante et la stocker sous la touche de mise en veille de la télécommande H510, etc.

Allumage rapide On vous demandera d'aligner les télécommandes, puis d'appuyer, Mise en veille sur la télécommande H510, sur la touche dont vous voulez faire M<sub>Macros</sub> l'apprentissage. **Confidence** Programmation Il faut alors placer la télécommande dont vous voulez apprendre les commandes au bas de la télécommande H510, et appuyer, sur la télécommande H510, sur la touche sous laquelle vous voulez enregistrer une commande (la touche OK, par exemple).

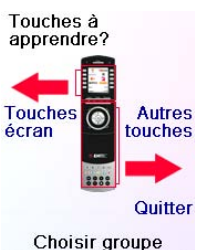

2 Aide

**DTV** 

Si vous appuyez sur une touche écran de gauche (pour sélectionner les touches écran), c'est que voulez par exemple faire l'apprentissage de la fonction de zoom sur DVD à partir d'une télécommande existante et la stocker sous une touche écran de la télécommande H510. Vous pourrez nommer la touche "DVD Zoom" et y accéder à partir de l'écran Mode lorsque la télécommande est dans le mode que vous avez sélectionné lorsque vous en avez fait l'apprentissage.

#### **Apprentissage des touches principales**

À l'écran Home, appuyez sur la touche latérale en regard de Programmation puis sur la touche en regard d'apprentissage.

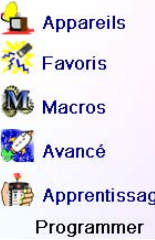

Touches à<br>apprendre?

۵

Choisir groupe

**Autres** 

Quitter

**Touche** 

Appuyez ensuite sur l'une des 4 premières touches latérales K6-K9 à droite de l'écran.

Dans cet exemple, appuyez ensuite, sur l'autre télécommande, sur la touche OK et maintenez-la enfoncée jusqu'à ce que l'écran indique

que la commande a bien été apprise. N'oubliez pas que certaines touches ont besoin d'être enfoncées un certain temps, alors que d'autres n'exigent qu'une seule et brève pression. Faites quelques essais. Si les touches dont vous faites l'apprentissage sont envoyées plusieurs fois, refaites l'apprentissage en appuyant dessus brièvement. (Cf. Conseils sur l'apprentissage, page 45.)

Si l'écran indique Erreur!, vous pouvez appuyer sur la touche et essayez de nouveau.

Vous pouvez continuer et faire l'apprentissage d'autres touches en suivant les instructions à l'écran, et appuyer sur Terminé lorsque vous avez terminé

### **Apprentissage des touches écran**

A l'écran Home, appuyez sur la touche latérale en regard de Programmation puis sur la touche en regard de Apprentissage.

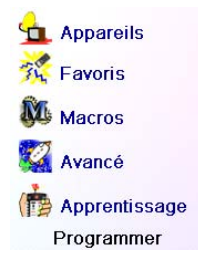

Touches à<br>apprendre? **Touches**  $\overline{\bullet}$ **Autres** 

Appuyez ensuite sur n'importe laquelle des touches latérales K1-K5 à gauche de l'écran.

Sélectionnez l'appareil pour lequel vous voulez faire l'apprentissage des touches. Dans cet exemple, nous n'avons configuré qu'une TV, un décodeur câble et un récepteur satellite; les autres sont en grisé, mais vous pouvez quand même sélectionner n'importe quel appareil. Dans cet exemple, nous avons sélectionné TV.

Certaines touches supplémentaires types sont déjà configurées (selon le mode sélectionné), les autres s'appellent L6, L7, L8, etc. Il y en a 27 en tout. (Vous pourrez les renommer plus tard.) Appuyez sur la touche latérale sous laquelle vous voulez enregistrer une commande. (Vous pouvez même choisir une touche qui comporte déjà un nom, de façon à en remplacer la commande, quitte à la renommer plus tard.) Sélectionnez L7.

> Remarque : pour l'entrée de texte, la frappe répétitive fonctionne ici de la même façon que sur un téléphone cellulaire. Appuyez sur une touche numérique pour afficher en boucle TOUS les caractères (lettres majuscules, chiffres et lettres minuscules) de la touche. Ainsi, appuyez à répétition sur la touche 2 pour afficher en boucle A, B, C, 2, a, b, c. La touche 9 affiche successivement W, X, Y, Z, 9, w, x, y, z. Pour entrer un espace, utilisez la touche 0 (zéro). La touche numéro 1 permet de sélectionner 1 . @ ? ! - & et : Vous pouvez reculer d'un espace en appuyant sur la touche qui se trouve à gauche de la touche 0 (zéro). Pressez OK (ou la touche écran Save) afin de confirmer le nouveau libellé..

Il faut alors placer la télécommande dont vous voulez apprendre les commandes au bas de la télécommande H510, et appuyer sur OK lorsque vous êtes prêt. (Cf. Conseils sur l'apprentissage, page 45).

Ensuite, sur l'autre télécommande, appuyez sur la touche de la fonction que vous voulez apprendre. Maintenez-la enfoncée jusqu'à ce que l'écran indique que la commande a bien été apprise. N'oubliez pas que certaines touches ont besoin d'être enfoncées un certain temps, alors que d'autres n'exigent qu'une seule et brève pression. Faites quelques essais. Si les touches dont vous faites l'apprentissage sont envoyées plusieurs fois, refaites l'apprentissage en appuyant dessus brièvement.

Vous pouvez modifier le libellé de la touche (dans ce cas, L7). Si vous sélectionnez Changer étiquette, en appuyant sur la touche latérale K9, vous pouvez remplacer le nom par ce que vous voulez (par le nom de la fonction que vous avez apprise, par exemple).

Après avoir sélectionné Changer étiquette, la télécommande affiche l'écran illustré à droite. Entrez le texte du libellé au moyen des touches numériques de la télécommande, de la même façon que vous entrez du texte sur un téléphone cellulaire. Cf. page suivante.

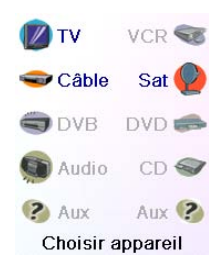

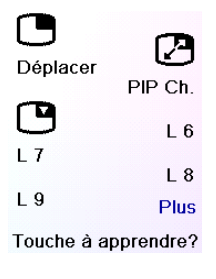

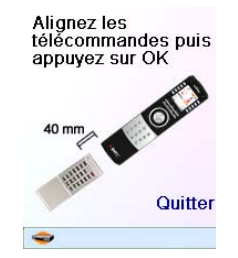

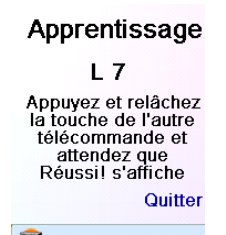

 $L<sub>7</sub>$ Réussi! Touche apprise

Changer étiquette

Terminé Apprentissage

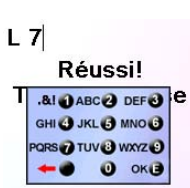

Dans cet exemple, nous avons appuyé sur la touche 3 pour obtenir la lettre D. Puis nous avons appuyé plusieurs fois sur la touche 8 jusqu'à afficher la lettre V. Nous avons ensuite attendu une seconde avant d'appuyer sur 3 pour sélectionner D. Nous avons alors appuyé deux fois sur la touche 0 (zéro) pour sélectionner un espace. Nous avons continué ainsi de façon à afficher "DVD Zoom".

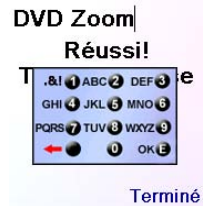

OK pour sauvegarder

Nous avons enfin appuyé sur OK pour enregistrer le nouveau libellé de la touche que nous avons apprise.

La prochaine fois que la télécommande passera dans le mode sous lequel cette touche a été apprise, vous verrez un écran où vous pourrez choisir cette fonction, et toute autre fonction apprise en ce mode.

 $\Box$  $L<sub>2</sub>$  $L_3$  $L<sub>4</sub>$  $L<sub>5</sub>$  $L_6$ DVD Zoom  $L_{\delta}$  $L<sub>9</sub>$ **Plus** Touche à apprendre?

Appuyez sur la touche MODE puis sélectionner un type d'appareil affichera les touches supplémentaires et les touches apprises dans ce mode. Remarque : vous pouvez faire l'apprentissage de touches de n'importe quel type de télécommande en n'importe quel mode. Vous pouvez par exemple, sous le mode DVD, apprendre la touche de mise en marche de votre TV et celle de votre système audio, et les touches supplémentaires de votre lecteur de DVD. Ensuite, lorsque vous appuierez sur la touche MODE et sélectionnerez DVD, vous serez en mesure d'allumer la TV et votre système audio, et de contrôler votre lecteur de DVD, le tout à partir des touches latérales de cet écran.

# **Dépannage**

#### **Les favoris que configurez ne commandent pas votre appareil.**

- Assurez-vous d'avoir de sélectionner le bon appareil (TV, câble, Sat, etc.) lorsque vous configurez chaque favori. Reportez-vous à la section Ajout/modification de favoris, page 38, pour changer le type d'appareil pour vos favoris.
- Modifiez le temps de transmission d'une touche, voir Option d'affichage page 42.

#### **Les touches non programmables de la télécommande ne commandent pas votre produit.**

- Assurez-vous que la télécommande est dans le mode adéquat en appuyant sur la touche MODE puis sur la touche latérale correspondant au mode de l'appareil souhaité.
- Programmez un nouveau code dans la télécommande.
- Il se peut que la télécommande ne contienne pas le code de votre appareil. Essayez d'apprendre les codes nécessaires à partir de votre ancienne télécommande.
- Installez des piles neuves.

Terminé

OK pour sauvegarder

**La télécommande ne commande pas certaines fonctions de votre produit.**

- Programmez un nouveau code dans la télécommande.
- Il se peut que la télécommande ne soit pas capable de commander toutes les fonctions de

EMTEC s'engage à réparer ou à remplacer, selon son appréciation, un produit EMTEC défectueux, si celui-ci est retourné sous garantie, accompagné de la preuve d'achat, au revendeur chez qui tout utilisateur l'aurait acheté.

EMTEC ne saurait être tenu pour responsable de l'émission d'interférences radio ou TV résultant d'un usage inapproprié de cette télécommande. Des modifications apportées par un utilisateur à cet appareil, et déconseillées par EMTEC, pourrait faire perdre à cet utilisateur le droit d'utiliser cet équipement.

#### **Equipement garanti 2 ans**

Ne mélangez pas différents types de piles ou bien des piles neuves avec des piles usagées. N'utilisez pas des batteries rechargeables.

Afin d'éviter tout risque d'explosion, respectez les polarités inscrites à l'intérieur du compartiment des piles.

Remplacez les piles usagées par le type de piles indiquées dans le manuel uniquement. Ne jetez pas les piles au feu, ne les rechargez pas.

Si vous n'utilisez pas la télécommande pendant une longue période de temps, retirez les piles. Veuillez respecter l'environnement et les règlements nationaux. Avant de jeter des piles, demandez à votre revendeur si elles font l'objet d'un recyclage particulier ou s'il accepte de les reprendre.

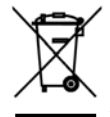

#### **Utilisation des piles**

Ce symbole signifie que votre appareil électronique hors d'usage doit être collecté séparément et non jeté avec les déchets ménagers. Si vous êtes propriétaire de l'appareil, vous devez le déposer au point de collecte local approprié ou le remettre à votre vendeur contre l'achat d'un produit neuf. Si vous êtes un utilisateur professionnel, référez vous aux instructions de votre fournisseur. Si l'appareil vous est loué ou remis en dépôt, contactez votre fournisseur de service.

> $50$  51 Alle eingetragen Warenzeichen und Marken sind Eigentum der betreffenden Eigentümer

votre produit, ou que le nom des touches soit différent de celui de votre produit. Essayez d'apprendre les codes nécessaires à partir de votre ancienne télécommande.

#### **Vous avez des problèmes avec l'apprentissage?**

- Reportez-vous à la section Conseils sur l'apprentissage page 45.
- Si certaines touches apprises sont transmises plusieurs fois, par exemple si une touche CH + apprise change plusieurs fois le canal lorsque vous appuyez dessus, ou si les touches de navigation Haut/Bas/Gauche/Droite apprises marquent plus d'une étape lorsque vous appuyez dessus, faites l'apprentissage de la touche en n'appuyant dessus que brièvement, plutôt que de la maintenir enfoncée jusqu'à ce que l'écran vous indique que vous avez réussi.

#### **Votre TV s'allume lorsque vous appuyez sur une touche de favori.**

• Certains types de TV (les écrans plats Philips, par ex.) s'allument et affichent le canal sélectionné lorsque vous appuyez sur un numéro de canal et que la TV est éteinte. Pour ce genre de TV, le fait d'appuyer sur une touche de favori produit le même effet (mais cela risque de ne pas fonctionner avec les canaux à trois chiffres, comme 550).

#### **Vous avez oublié votre Code Parental?**

• Retirez et replacez les piles : le Code Parental sera réinitialisé (ne laissez donc pas les enfants lire ce Manuel de l'utilisateur).

# **Einleitung**

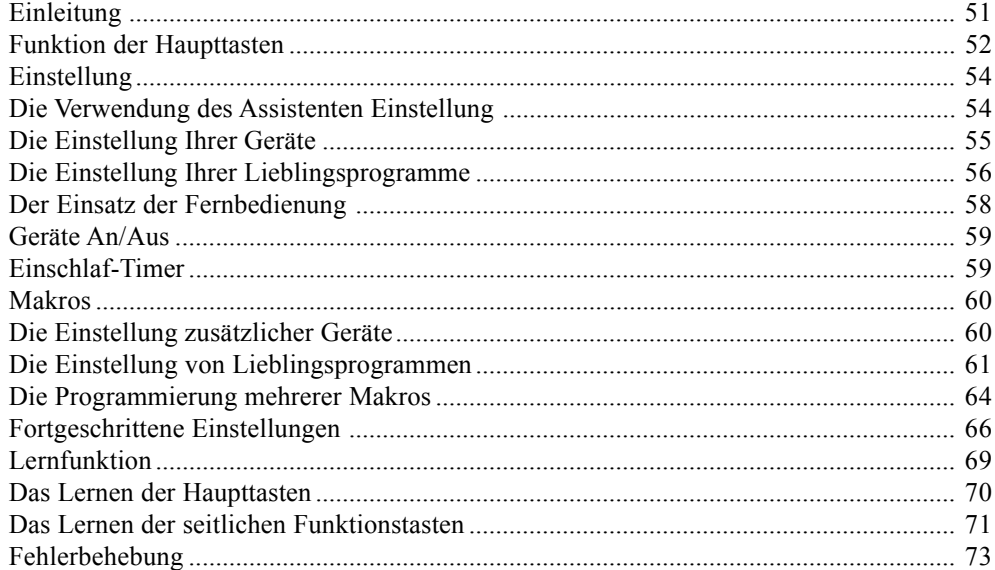

#### **Inhaltsverzeichnis**

# **DEUTSCH**

Herzlichen Glückwunsch ! Soeben haben Sie die Universal Fernbedienung der Marke Emtec erworben. Die Emtec Universal Fernbedienungen ermöglichen Ihnen, eine defekte oder verlorene Fernbedienung zu ersetzen oder mehrere, unterschiedliche Fernbedienungen, zu einer einzigen zusammen zu fassen. Was aber diese Fernbedienung wirklich einzigartig macht, ist, dass sie ein qualitativ hochwertiges farbiges Anzeigenfeld, wie es die Zellulär Telefone benützen, hat. Dieses Anzeigefeld zeigt farbige Symbole, die Sie problemlos für die Anzeige Ihrer Lieblingsprogramme konfigurieren können. Für eine später erfolgende Wahl eines Senders, genügt es auf diese Symbole zu drücken.

Diese Fernbedienung besitzt die gleichen Funktionen, wie die meisten Handelsüblichen Infrarot Fernbedienungen. Sie kann auch Funktionen über die Ihr Gerät nicht verfügt anbieten. Es kann auch sein, dass dieses Gerät bestimmte Funktionen Ihres Gerätes nicht steuert, (zum Beispiel: die Unteroptionen eines Menüs). In diesen Fällen verfügen Sie über ein Lernprogramm, das auf Ihre originale Fernbedienung aufbaut. Benutzen Sie bitte die vorliegende Anleitung, um sich mit der Emtec Fernbedienung vertraut zu machen. Nach dem genauen lesen der Bedienungsanleitung, beginnen Sie mit dem Einlegen der Batterien und folgen der Anleitung und der Anzeigen im Display.

Wir danken Ihnen für den Kauf der Emtec Fernbedienung und hoffen, dass diese Ihnen viele Jahre qualitativ hochwertige Dienste leisten wird.

 $\epsilon$ 

# **Funktion der Haupttasten, Folge**

- 1.  $\mathcal{R}/\mathcal{B}$  Tasten für den schnellen Zugriff auf die Lieblingsprogramme, die in den Programmgruppen  $\frac{\Lambda}{\Lambda}$  erfasst sind. (Die Programmgruppe für und die Programmgruppe für )
- **2. POWER** Taste zur Inbetriebnahme oder dem Abschalten des Gerätes, dessen jeweiliger Betriebsmodus die Fernbedienung anzeigt
- **3. Die seitlichen Tasten** Sie dienen der Auswahl der im Display angezeigten Symbole.
- **4. LCD Die LCD Anzeige**
- **5. MODE** Dient der Auswahl, der zu steuernden Geräte, (TV, DVD, u.s.w.).
- **6. FAVOURITE** Dient der Auswahl, auf dem Display, der Gruppen der Liebingssender.
- **7. HOME** Start Taste für die meisten auszuführenden Steuerbefehle.
- **8. EXIT** Dient der Rückkehr aus dem jeweils angezeigten Menü Vorgängermenü.
- **9. MUTE** Stummschaltung; schaltet den Ton des TV ab, das Bild bleibt.
- **10. GUIDE** Auflistung im Display der Kanäle oder der Sendungen..
- **11. MENU** Anzeige desjenigen Menüs, in welchem Sie die Navigationstasten oben, unten, links und rechts, betätigen möchten.
- **12. UNTEN, OBEN, LINKS und RECHTS** Dient der Navigation innerhalb der Menüs.
- **13. VOLUME**  Einstellung der Lautstärke, der zu steuernden Geräte, normalerweise des Fernsehers.
- **14. OK**  Auswahl der Menü Optionen des gerade gesteuerten Gerätes oder um die im Display erscheinende Option zu bestätigen.
- **15. Numerische Tasten** direkte Programmauswahl. Die roten Tasten stehen der Betriebsart Audio zur Verfügung;
- **16. PROG +/-** für Programmwechsel.
- **17. AV -** Auswahl der A-V Empfänger.
- **18 -/- -** Programmauswahl = 9 oder der Funktion: Eingabe.
- **19. TEXT HOLD** Hält die gerade angezeigte Seite des Teletextes an.
- **20. INFO -** Anzeige oder der Auswahl der Infos über die Kanäle.
- 21. TEXT ON Zeigt den Teletext an.
- **22. TEXT MIX -** Zeigt zugleich den Teletext und das Fernsehprogramm an.
- **23. TELETEXT -** sind farbige Tasten.
- **24. TEXT OFF -** Schaltet den Teletext ab
- **25. REC, PLAY, STOP, Rückspulung, Schnell Vorlauf, PAUSE-** Dienen dem Betrieb Ihres VHS, DVD oder DVR Gerätes, sowie der Scan +/- Funktion eines DVD. Achtung: Die Taste Record muss um aufnahmebereit zu sein, zweimal gedrückt werden.

 $52$  53

# **Funktion der Haupttasten**

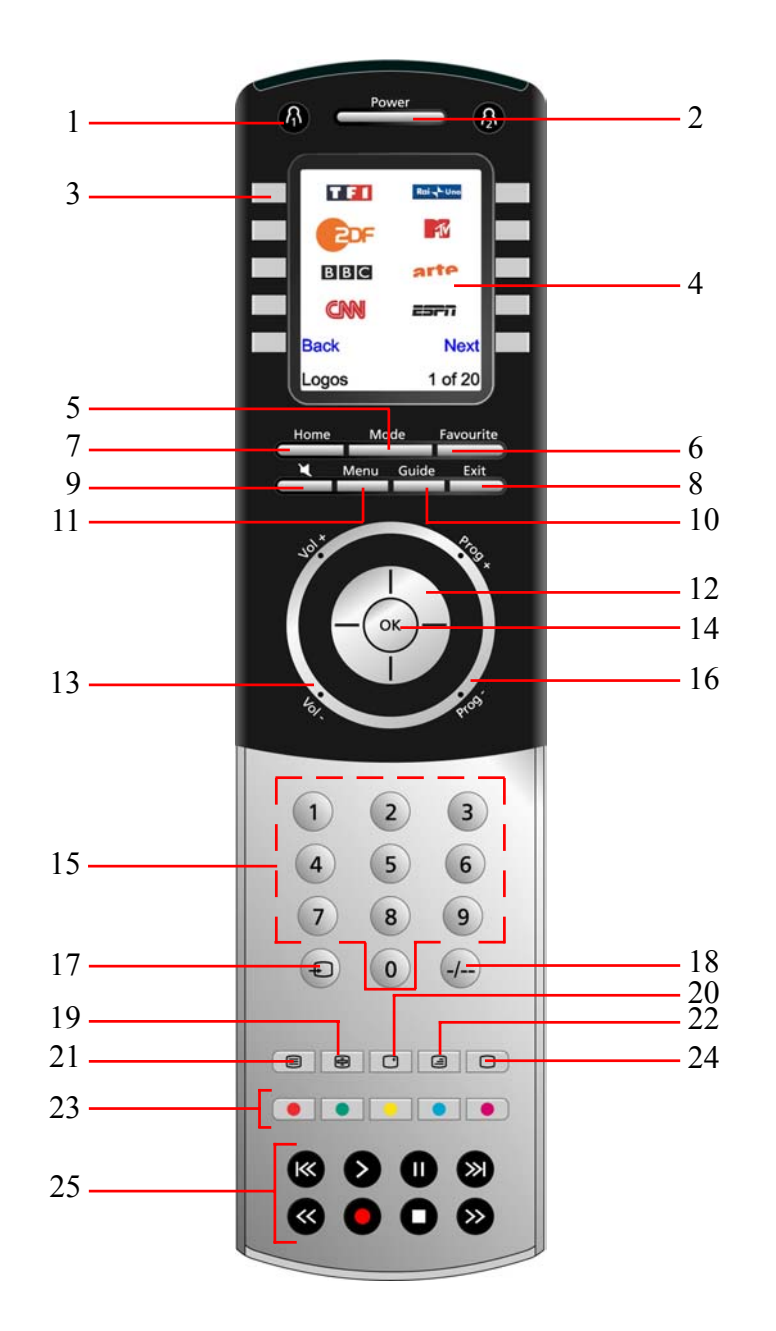

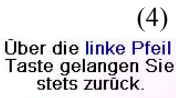

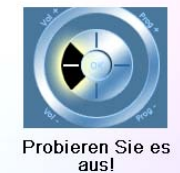

Drücken Sie einige Male auf die Back Taste, um mit der Technik des schrittweisen Vorgehens vertraut zu werden und befolgen Sie die Anweisungen. Sie können nach Belieben im Assistenten Schritte nach vorne oder rückwärts durchführen, aber nachdem Sie Ihre Geräte eingestellt haben, die Parameter gespeichert und den Assistenten verlassen haben. Sie werden ihn nicht wieder verwenden, es sei denn Sie führen eine generelle Rücksetzung der Parameter durch.

Die Durchführung der generellen Rücksetzung: drücken Sie auf die Taste HOME, den seitlichen Tasten die auf die Symbole Setup, Erweitert, Löschen, sowie Alles löschen, zeigen. Diese Vorgehensweise löscht alle Parameter, die Sie für die Fernbedienung bereits definiert haben.

Jede der 10 seitwärts des Displays liegenden Tasten, (4), (K1 bis K10), führt Sie zu dem Fenster, in welchem Sie das erste Gerät, (TV), eingestellt haben zurück. Vgl. hierzu die ff Ausführungen..

# **Die Einstellung Ihrer Geräte**

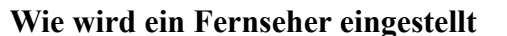

Nachdem Sie Ihre erste Navigation im Assistenten abgeschlossen haben, leuchtet die Anzeige, (1), rechts dargestellt auf. Der erste Schritt des Assistenten zur Eindellung Ihrer Geräte, (das erste Gerät ist der Fernseher). Schalten Sie manuell alle Geräte die eingestellt werden sollen wie: Fernseher, Videogerät, usw., ein.

Falls Sie die Marke Ihres Fernsehers kennen, drücken Sie auf die Symboltaste Ja: Die Kodesuche für Ihren Fernseher erfolgt somit schneller. (Falls Sie auf No drücken, fragt die Fernbedienung statt nur den Teil der Bibliothek der sich auf den Hersteller Ihres Fernsehers bezieht, die gesamte Kodebibliothek ab).

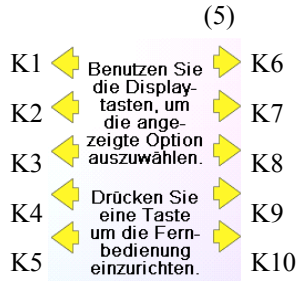

Die zum Symbol Yes zeigende seitliche Taste, (1,) führt Sie zu einem Fenster, das die wichtigsten Hersteller namentlich auflistet und diese seitlichen Tasten zuordnet. Wenn Ihre Marke nicht berücksichtigt wird, drücken Sie auf die zum Symbol N EXT zeigende seitliche Taste und weitere Hersteller werden Ihnen in alphabetischer Reihenfolge aufgelistet.

Sie können auch durch drücken der Taste Back zum vorherigen Hersteller gelangen. Anmerkung: Die BACK Taste führt, wenn Sie sich gerade auf der ersten Seite der Herstellerliste befinden, direkt zur letzten Seite dieser Liste, (somit können Sie, wenn Sie es wünschen, die gesamte Herstellerliste auch rückwärts abfragen. Im vorliegenden Falle haben wir Sony ausgewählt.

Das nächste FENSTER (3) leitet Sie dazu an, die Fernbedienung auf Ihr Fernsehgerät auszurichten und solange wiederholt auf die Taste der Inbetriebnahme, (oder auf CH +/- oder auf PLAY für die Videogeräte u.s.w.) zu drücken, bis sich das Gerät einschaltet. Die Taste der Inbetriebnahme überträgt den Befehl der Inbetriebnahme an Ihren Fernseher und das FENSTER (4) zeigt an, dass Sie den Kode 1 aus einer Liste von XX gewählt haben, (XX variiert entsprechend der Marke Ihres Gerätes). Drücken Sie solange auf diese Taste, bis Ihr Gerät anspricht und, anschließend, drücken Sie auf die Symboltaste Speichern

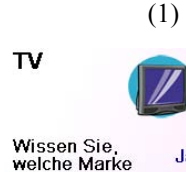

Jε

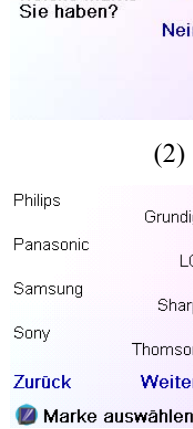

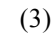

Richten Sie die<br>Fernbedienung auf<br>Ihr TV. Drücken Sie<br>AN/AUS, bis das<br>Gerät reagiert. Sony

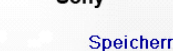

Letzter<br>Code **Beender** 

(4)

Richten Sie die<br>Fernbedienung auf<br>Ihr TV. Drücken Sie<br>AN/AUS, bis das Gerät reagiert.

Sony

jetzt aus!

## **Einstellung**

#### **Die Bestückung der Batterien**

- 1. Drücken Sie auf die Lasche die sich auf der Rückseite der Fernsteuerung befindet und entfernen Sie den Deckel.
- 2. Legen Sie 4 AAA Alkali Batterien in das Fach ein und beachten sie dabei die Richtung der angezeigten + und - Pole.
- 3. Bringen Sie den Deckel wieder an.

**Vergewissern Sie sich, dass nur neue Batterien verwendet werden. Gebrauchte Batterien könnten zu etwaigen Schwierigkeiten beim Lernprozess von Kodes führen**.

#### **Batterieschoner**

Die Fernbedienung schaltet sich selbstständig nach 30 Sekunden aus.

Wenn die Funktionstasten länger als 30 Sekunden gedrückt werden, schaltet sich Ihre Fernbedienung ebenfalls automatisch ab. Diese Abschaltung schützt die Batterien Ihrer Fernbedienung wenn diese an Orten, die direkt auf die Tasten drücken eingeklemmt wird (zum Beispiel zwischen den Kissen eines Sofas). Sie können selbst den Zeitpunkt der Abschaltung innerhalb der Zeitspanne von 2 bis 35 Sekunden in den Menüs: Setup, Advanced, Options, eingeben, (Vgl. hierzu die Seite 66).

#### **Unlöschbarer Speicher.**

Alle Kodes, Durchschlag Parameter, alle Ihre Lieblingsprogramme mit welchen Sie Ihre Geräte einstellen, werden in einen unlöschbaren Speicher eingegeben, so dass diese selbst durch einem Batteriewechsel nicht verloren gehen.

# **Die Verwendung des Assistenten Einstellung**

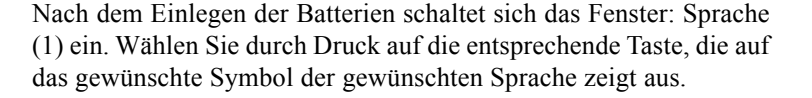

Das Fenster Assistent (2) öffnet sich. Sie können jederzeit diesen Assistenten durch das drücken der Taste HOME, (diese befindet sich unmittelbar unter dem Display) verlassen. Um den Assistenten weiterhin zu benutzen, drücken Sie einfach auf eine beliebige Taste (2) neben dem Display und befolgen Sie die angezeigten Anweisungen.

Mittels der Displays Taste OK (3) gelangen Sie zum nächsten Fenster (4). Mit Hilfe der linken Navigationstaste,(Taste Back), auf der Fernbedienung gelangen Sie zum Fenster: (5), das 10 gelbe Pfeile enthält. Dies ist eine Ausnahme zur Regel und dient der Anschauung für das aktuelle Erlernen der Fernbedienung. Jedoch ein erneutes drücken der Taste, die auf das Symbol Back zeigt, stellt Sie tatsächlich zum vorherigen Display zurück

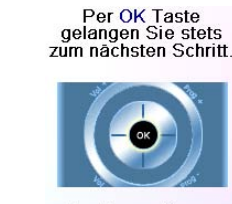

(2)

(3)

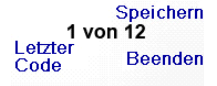

 $54$  54

(1)

English<br>Français )eutsch Español

**Le Italiano**<br>Nederli **Ranano**<br>Nederlands

Willkommen!

Dieser Assistent<br>hilft Ihnen mit Ihrer Fernbedienung. Weiter mit einer<br>beliebigen Taste.

Beenden mit Home.

(3)

Nu trykker du på sidetasten ved siden af Pick Logo (Vælg logo) på skærm (2). Du bliver vist en skærm (3) med populære kanal logoer. Du kan vælge Next (næste) (Sidetast 10) eller Back (Sidetast 5) for at se flere logoer. I dette eksempel trykkede vi på det 4. logo (Sidetast 7). t vi har valgt kanal 4 og det 4. logo. Bemærk, du n øverste venstre stilling, som ville vise "4" som et logo.

ar i dette tilfælde Sat, men du kan vælge Pick t) for at ændre det. I dette tilfælde ændrede vi det

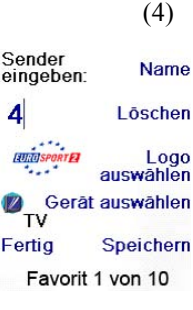

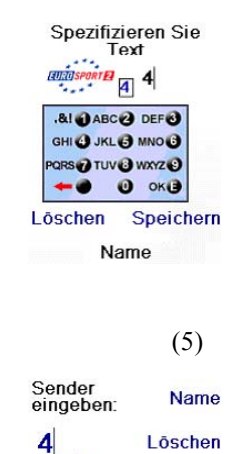

 $\overline{a}$ Logo auswäh ) Ger<mark>ät auswählen</mark><br>TV Fertig Speichern Favorit 1 von 10

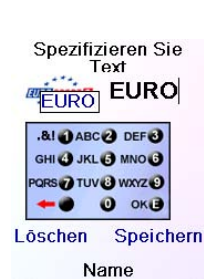

Richten wir nun Ihre<br>Favoriten ein!

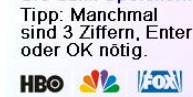

**Sikr at du vælger det apparat som du ønsker at hver favorit skal k**, Cable eller Sat.

Hvis du ønsker at sætte et mærke på logoet, så tryk Sidetasten ved siden af Label. Dette er valgfrit, så hvis du ikke ønsker at tilføje et mærke til logoet, kan du bare vælge Save for at gemme indstillingen for denne favorit. Hvis du gemmer denne favorit, vises Set Favourite 2 of 10 (indstil favorit 2 af 10) i bunden af skærmen for at indikere at du kan tilføje en anden favoritkanal. Igen behøver du kun at trykke en kanalnummer tast på fjernbetjeningen, vælge et logo og ændre apparattype (hvis du ønsker det). Tilføj nogle få flere favoritter (op til 10). Du kan tilføje flere senere, eller slette eller redigere dem senere, eller endda genordne deres positioner. Vælg Done (anvend) når du er færdig med at opsætte favoritter.

**REAL SGT&I** Das Erste Zurück Weiter Logos 1 von 140

Hvis du vælger Label (mærke), ser du skærmen til højre med en lille mærkat på toppen af logoet. Til at begynde med, vil mærket være kanalnummeret for det logo. Hvis du Save (gemmer) dette, vil logoet have et lille mærke der viser kanalnummeret for det logo i sin nederste højre hånd hjørne, se skærm (5).

Men du kan indskrive et ny label hvis du ønsker en. Du indskriver det nye navn for tasten ved at bruge det numeriske tastatur på fjernbetjeningen, på samme måde som man indskriver tekst på en mobiltelefon.

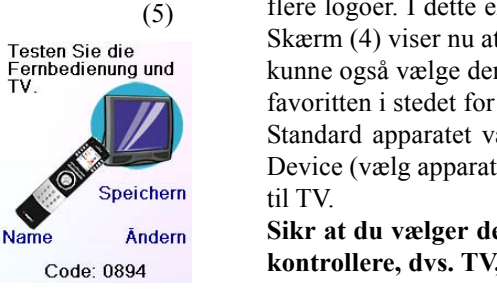

Dvs. i dette eksempel trykkede vi på 3 tasten 3 gange for at indskrive bogstavet F. Så ventede vi et sekund og trykkede på 4 tasten gentagende gange indtil bogstavet I vistes. Så ventede vi et sekund og trykkede 8 for at vælge V. Så ventede vi et sekund og trykkede 3 tasten for at vælge E. Se nedenfor.

Bemærk: "Tredobbelt tast" navneindgang virker på lignende måde som tekstindskrivning på en mobiltelefon. Tast hver numerisk tast for at kredse gennem ALLE store bogstaver, numre, og små bogstaver. Dvs. ved gentagne gange at trykke nr. 2 tast kredses igennem A, B, C, 2, a, b, c. Trykkes på 9 tasten kredses igennem W, X, Y, Z, 9, w, x, y, z. A "space" (mellemrum) kan vælges med 0 (nul) tasten. Nummer 1 tast vælger 1 . @ ? ! - & og : Man kan slette en indtastning med tasten til venstre for

0 (nul) tasten. Tryk OK (eller sidetasten ved siden af Save) for at bekræfte dit nye navn.

# **Indstilling af apparater, forts.**

Når Save trykkes vises skærm (5) der instruerer dig om at prøve nogle få andre taster på fjernbetjeningen for at sikre at du har fundet den korrekte kode. Tip: prøv taster som Menu og Guide. Det kan være at Power virker selvom du stadig ikke har den korrekte kode. Hvis adskillige taster lader til at virke fint, så tryk Save Code (gem kode). Hvis nogen taster ikke virker, så vælg Change Code (ændr kode) (eller tryk Back) for at gå tilbage og finde en anden kode der virker bedre. Ved at vælge Label kan du omdøbe apparatet, dvs. du kunne kalde det Mit TV. Du kan ignorere dette for nuværende og afprøve det senere, hvis du synes. Se siderne 57 og 61 for flere detaljer om indskrivning af tekst for at ændre mærker.

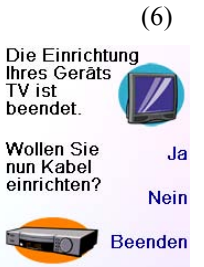

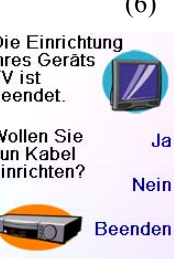

(1)

Ceben sie einen<br>Sender ein, wählen<br>sie ein Logo, ein<br>Gerät, und drücken<br>Sie dann Speichern

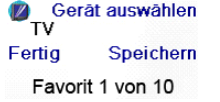

 $56$ 

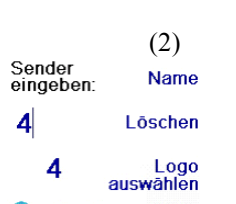

Lad os nu antage, at du fortsætter og opsætter et TV, kabel, og SAT.

Hvis du vælger NO (nej) på skærm (1) på den foregående side, vil proceduren være den samme som ovenstående, undtagen, at du vil skulle søge gennem hele biblioteket for koder til dit apparat for at finde det, der virker bedst (i stedet for bare at søge igennem koderne for dit apparatmærke, dvs. Sony).

Hvis du svarer Yes (ja) når du bliver spurgt om du kender dit mærke, men siden ikke finder en kode der virker, bliver du spurgt om du ønsker at forsøge igen (i tilfælde af at du forfejlede den), eller forsøge alle koderne til dit apparat. Hvis du prøver alle koderne til din apparattype, og stadig ikke finder en kode der virker, kan du springe det over.

Når du er kommet igennem Indstillingsagenten og har indstillet mindst et TV, og opsat flere anordninger, eller sprunget resten af dem over, kommer du til skærm (1) til højre.

Tast en taltast, f.eks. tast 4, for at indlæse et kanalnummer. Derved kommer du til skærm (2). Du kan trykke flere tal hvis du ønsker. Kanalnummeret kan inkludere -/--, eller OK, hvis dit apparat kræver det for at ændre kanal dvs. 472 OK, eller -/--55.

# **Indstilling af favoritter**

Ved at trykke på Save Code (gem kode) på skærm (5), kommer du til skærm (6) hvor du opsætter en Cable box (kabelboks). Du kan forlade dette punkt og opsætte andre apparater senere, eller du kan fortsætte med at opsætte andre apparater SAT, DVR, DVD, VCR, lyd, CD afspiller, eller en af de 2 AUX anordninger.

58 59

Tryk på MODE (tilstand) tasten, vælg så en apparattype for at ændre den tilstand som fjernbetjeningen står i. Dvs.

Ligeledes når du vælger en tilstand, vises alle ekstra taster for den tilstand, og alle de taster du har lært for den tilstand. Den tilstand som fjernbetjeningen befinder sig i nu, vises med et ikon nederst til venstre på skærmen. I ovenstående eksempel er den i TV tilstand. Tryk  $\Lambda$ eller  $\beta$  for at komme tilbage til din favoritskærm.

hvis fjernbetjeningen står i Cable tilstand, så betjener tastaturfunktionerne så som Kanal op/ ned, numre etc. din kabelboks.

Før du fortsætter, så tryk Sidetast K5 ved siden af Help (hjælp) ikonet og følg prompterne for at få en idé om hvordan fjernbetjeningen anvendes.

# **Geräte An/Aus**

steuert.

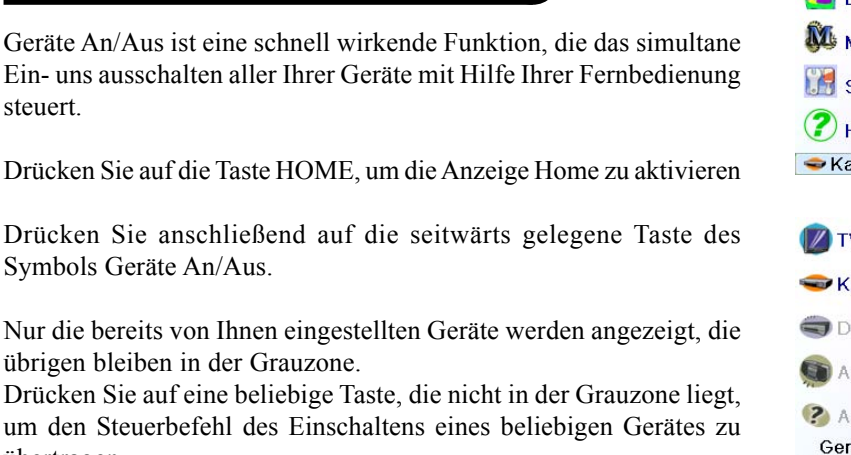

übertragen.

# **Einschlaf-Timer**

Mit Hilfe der Einschlaf-Timer Funktion können Sie ein Gerät nach Ablauf einer von Ihnen definierten Zeit abschalten. Sie können diese Frist im 15 Minuten Takt bis auf die Höchstdauer von 90 Minuten festlegen.

Tryk på  $\Lambda$  eller  $\Lambda$  tasten når du ønsker at få adgang til de favoritter du har opsat. Eller tryk på FAVOURITE tasten, vælg så din favoritgruppe. Tryk derefter på Sidetasten ved siden af logoet for at ændre dit apparat til den kanal. Vælges en favoritgruppe der endnu ikke er opsat, bliver du ført til Indstillingsagenten.

Drücken Sie auf die Taste HOME, um zur Anzeige Home zurück zu kehren und anschließend auf die seitwärts gelegene Einsclaf-Timer Symboltaste.

Sie können für jedes beliebige, eingestellte Gerät oder simultan für alle Geräte zusammen, eine Schaltuhr der Einschlaf-Timer Funktion definieren, (mit Ausnahme der grau angezeigten Geräte).

Im vorliegenden Falle haben wir nur einen Fernseher, einen Kabel Decoder und einen Satelliten Empfänger eingestellt. Weiter unten haben wir einmal auf die Taste K1, die die Stand-by Funktion des Fernsehers steuert, gedrückt und den Zeitschalter auf 15 Minuten voreingestellt.

Wir haben zweimal auf die Taste K2, die das Befehls Symbol des Kabel Empfängers steuert gedrückt und den Zeitschalter auf 30 Minuten voreingestellt.

Gerâte AN/AUS Einschlaf-Timer **M** Macros **Setup** <sup>2</sup>Hilfe  $\blacktriangleright$  Kabel

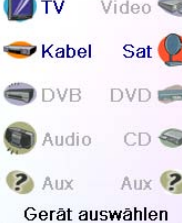

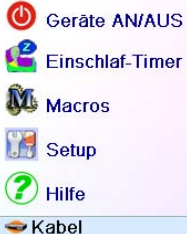

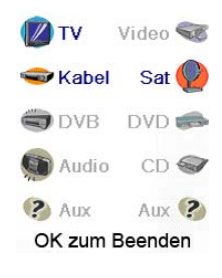

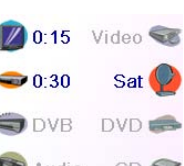

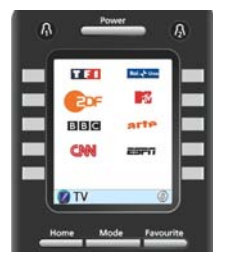

Schließlich haben wir fünfmal auf die K7 Taste, die dem Symbol SAT zugeordnet ist gedrückt und den Zeitschalter auf 1 Stunde und 30 Minuten eingestellt

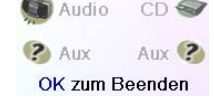

# **Indstilling af favoritter, forts.**

(6)

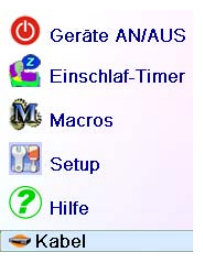

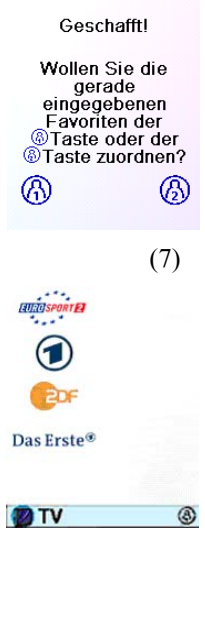

# **Anvendelse af fjernbetjeningen**

Lad os antage at du følger trinene på de tidligere sider, og har opsat nogle apparater og nogle favoritter, så kan du nu anvende fjernbetjeningen. Se de følgende sektioner for at opsætte flere apparater og/eller favoritter, og for at opsætte andre funktioner.

#### **Anvendelse af fjernbetjeningen**

Vigtigt: Sørg for at du peger fjernbetjeningen mod dit apparat indtil kanalen skifter. Trykkes på en favorittaste, kan sende kommandoerne for f.eks. kanal 162, men hvis du ikke peger fjernbetjeningen mod dit apparat indtil alle tre tal er sendt, kan du risikere kun at få kanal 16, eller endda kanal 1. Hold øje med den flimrende glorie nederst til venstre på skærmen, den flimrer for hvert tal der sendes. Den viser også hvilket apparat der kontrolleres.

Tryk på HOME tasten hver gang for at få adgang til den skærm hvor

du kan opsætte ting, eller få adgang til andre egenskaber.

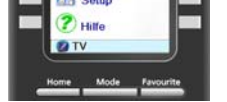

Du kan fortsætte med at tilføje favoritter op til i alt 10 (du kan tilføje flere senere, se side 13). På skærm (6) vælger du, hvis favoritterne du lige opsatte er gemt i $\bigcap_i$  gruppen eller i  $\bigcap_i$  gruppen. Senere kan du opsætte favoritter i mange forskellige grupper, ikke bare i  $\bigcap_{n=1}^{\infty}$  og  $\beta$ . Vælges  $\beta$ , kommer du til skærm (7), som viser at du nu har 4 sat som den første favorit i  $\bigcap$  gruppen (på placeringen ved siden af Sidetast K1), ligesom enhver anden favorit du opsætter. (Bemærk, du kan genordne, dvs. flytte logoernes placering senere)

When you're finished setting up your favourites, press the HOME key (located to the left below the screen) to go back to the Home screen.Når du er færdig med at opsætte dine favoritter, så tryk på HOME tasten (sidder til venstre under skærmen) for at gå tilbage til Home (hjemme) skærmen.

Du kan på ethvert tidspunkt trykke på FAVOURITE tasten og vælge  $\Omega$ , eller tryk på  $\Omega$  tasten øverst på venstre side af fjernbetjeningen for at gå til skærm (7) ovenstående. Så ved at trykke på tasten ved siden af det 4 logo vil, (i dette tilfælde) ændre kanalen på din Cable til 4 (i dette tilfælde kanal 4).

drücken, (1), um die Geräteliste abzurollen und (zum Beispiel) TV

auswählen und danach einen zweiten Fernseher einstellen. Mit Hilfe der Taste des Symbols Label in dem Fenster, (2), können Sie das Gerät umbenennen, (eines könnte, zum Beispiel, TV Wohnzimmer und, das andere TV Küche benannt werden).

Anmerkung: Die Eingabe von Texten erfolgt dabei genau so wie bei Handys, durch wiederholten Tastendruck. Drücken Sie auf eine Taste um in einer Schleife ALLE ihre Schriftzeichen, (Grossbuchstaben, Ziffern Kleinbuchstaben) anzuzeigen. So können Sie im Fenster, (3) auf die Taste 6 drücken, um M einzugeben, danach mehrmals auf die Taste 3, um das kleine e, mehrmals auf die Taste 4, um das kleine i, mehrmals auf die Taste 6, um das kleine n, einzugeben , sowie, auf die Taste null, um ein Leerzeichen einzugeben, danach auf die Taste 8 um T einzutragen und für das V dreimal auf die Taste 8 drücken, so dass Sie schließlich "Mein TV erhalten".

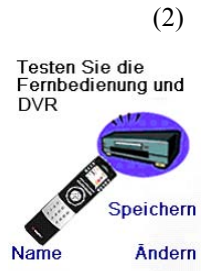

Code: 0894

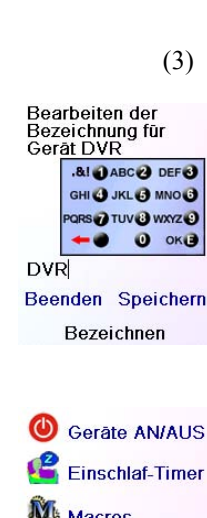

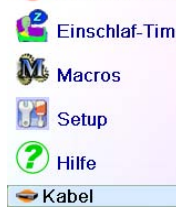

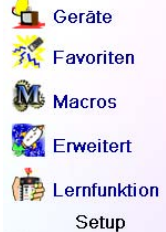

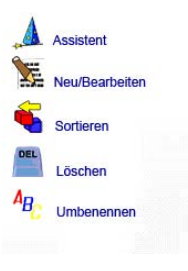

⊛ Allgemeir ⊛ Filme Kinder Sport

nutzen um<br>komplizierte<br>Einstellungen oder<br>das Ausschalten<br>aller Geräte in<br>einem Schritt zu<br>machen. Drücken<br>Sie OK

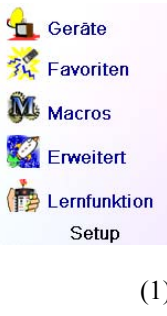

# **Die Einstellung von Lieblingsprogrammen**

Bei der ersten Inbetriebnahme und dem Einlegen der Batterien haben Sie sicher, mit Hilfe des Assistenten einige Lieblingsprogramme eingestellt. Demnach haben Sie höchstens 10 Lieblingsprogramme einstellen können. Wir zeigen Ihnen jetzt, wie Sie weitere Lieblingsprogramme, einstellen können. Drücken Sie auf die Taste HOME und öffnen Sie das Fenster Home.

Drücken Sie anschließend auf die Taste des Symbols Favoriten.

Drücken Sie nun auf die seitwärts gelegene Taste des Symbols Assistent.

Wählen Sie die Gruppe, in welcher Sie die Lieblingsprogramme einstellen oder hinzufügen möchten aus. Wenn Sie eine Gruppe wählen, die bereits Lieblingsprogramme enthält, zum Beispiel  $\Lambda$ werden alle neuen Lieblingsprogramme den bestehenden hinzugefügt. Wenn Sie bereits zehn bevorzugte Programme eingegeben haben, wird eine neue Seite hinzugefügt, (Insgesamt sind 10 Seiten von Lieblingsprogrammen möglich).

Diejenigen Gruppen, die noch keine bevorzugten Programme enthalten, werden im Grauton angezeigt, Sie können aber ausgewählt werden. Das selbst Hinzufügen von Lieblingsprogrammen erfolgt

auf die gleiche Weise wie unter der Hilfe des Assistenten. Sie brauchen nur die Anweisungen zu befolgen, (Vgl. auch: Seiten 56-58).

Nachrichter Gast Babysitter Musik Gruppe auswählen

 $60$  61

Sie speichern durch das Drücken auf OK die Zeitschaltungen und kehren zum Fenster Home zurück. Wenn Sie das nächste Mal das Fenster Sleep öffnen, werden Sie feststellen dass die Zeitschaltung

den Count-down bereits begonnen hat. **Vergewissern Sie Sich, dass die Fernsteuerung immer auf diejenigen Geräte ausgerichtet bleibt für die Sie eine Zeitschaltung des Stand-by eingestellt haben und somit zum gewünschten**

**Zeitpunkt der Befehl zur Abschaltung übertragen wird.**

## **Einschlaf-Timer, Folge**

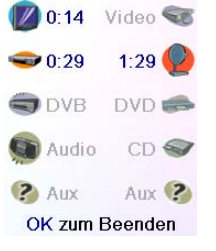

Gerâte AN/AUS

Einschlaf-Timer

**N** Macros

**Setup** 

<sup>2</sup>Hilfe

Kabel

 $M<sub>1</sub>$  $M<sub>2</sub>$ 

**D**TV

#### **Makros**

Die Makros dienen dem Speichern von Befehls Sequenzen. Sie können unter jeder beliebigen Taste eines Fensters Ihrer Wahl, bis zu 27 Sequenzen aufeinander folgender Befehle programmieren und speichern. Beim Drücken der Symboltaste Macros wird die entsprechende Befehlssequenz, (IR Befehle) übertragen. Jede häufig benutzte Befehlsfrequenz kann auf zwei Befehlseingaben reduziert werden: (Dies mit Hilfe der seitlichen Tasten des Icons MACROS, die seitlich des Home Menü liegt und anschließend der Tasten die den gewünschten Makro zugeordnet sind).

SSo können Sie zum Beispiel mit dem Betätigen der Symboltaste MAKRO und anschließend mit der des gewünschten Makro Ihren Fernseher einschalten, Ihre Lieblingsprogramme anzeigen, Ihren DVD Player einschalten und eine Aufnahme beginnen.

Für jedes Makro können Sie eine Befehlskette von bis zu 99 Befehlen speichern.

Im Falle, dass überhaupt kein Makro programmiert wurde, wird Ihnen dies die Fernbedienung vorschlagen, (Siehe Seite 64).

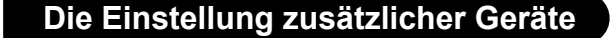

Bei der ersten Inbetriebnahme des Gerätes, als Sie die Batterien einlegten, haben Sie zweifelsohne einige Geräte mit Hilfe des Assistenten eingestellt. Wir zeigen Ihnen nun wie man zusätzliche Geräte einstellt; drücken Sie auf die Taste HOME und öffnen Sie das Fenster Home. Drücken Sie anschließend auf die seitliche Taste des Symbols Setup und, anschließend auf die entsprechende Taste des Symbols Devices.

Wählen Sie nun das Gerät, das Sie einstellen möchten, aus. Anmerkung: es muss nicht zwingend ein in der Grauzone angezeigtes Gerät sein, da Sie, wenn Sie die Parameter eines bereits eingestellten Gerätes ändern wollen, (wird nicht im Grauton angezeigt), genau dieses Gerät auswählen können. Von diesem Schritt an erfolgt die Einstellung genau so, wie mit Hilfe des Assistenten, (Vgl. S. 55 und 56).

Anmerkung: Im Fenster Devices können Sie Aux 1 oder Aux 2 wählen und jedes Gerät das Sie einstellen unter einer der Aux Funktionen

speichern.

Sie können auch jedes andere beliebige Gerät wählen, danach mehrmals auf die Taste des Symbols Change Type im unten angezeigten Display

Wissen Sie,<br>welche Marke<br>Sie haben? **Nein** 

Ja

Beenden Typ<br>wechseln

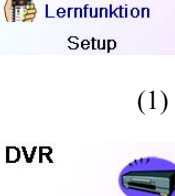

Sie haben noch<br>keine Makros<br>gespeichert. Makro<br>erstellen? Sie<br>komplizierte

Nachdem Ihre Lieblingsprogramme aufgelistet sind, wählen Sie das aus, (zum Beispiel 2DF), das Sie an eine andere Stelle bringen wollen. Es wird mit einer grünen Ecke markiert.

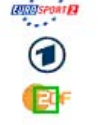

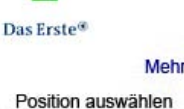

 $\bigcirc$ 

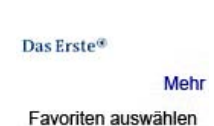

Neu/Bearbeite

#### **Das Löschen von Lieblingsprogrammen**

Das Symbol Löschen ermöglicht es Ihnen, bereits in eine Gruppe eingegebene Lieblingsprogramme zu löschen.

Drücken Sie auf die Taste HOME, wählen Sie das Symbol Setup, danach Favoriten. Wählen sie anschließend rechts im Display das Symbol Löschen.

Drücken Sie auf die seitliche Taste, die auf diejenige Stelle an der sie das Lieblingsprogramm bringen wollen zeigt. Das Lieblingsprogramm wird auf die neue Stelle übertragen. Führen Sie, damit Sie mit dem Vorgang als solcher vertraut werden, einige Umgruppierungen von

Lieblingsprogrammen durch.

Anmerkung: Wenn Sie ein Vorzugsprogramm an eine Stelle, an der sich bereits ein solches Programm befindet, umgruppieren, nimmt das neue Programm dessen Platz ein.

Wählen Sie die Gruppe in der Sie Lieblingsprogramme löschen wollen aus. Die Gruppen die keine Lieblingsprogramme enthalten und nur im Grauton angezeigt werden, können nicht ausgewählt werden

Nachdem Ihre Lieblingsprogramme aufgelistet sind, wählen Sie die (zum Beispiel 1 und das Erste) die Sie löschen wollen aus. Die zu löschenden Lieblingsprogramme werden mit einem roten X markiert.

Wenn Sie Ihre Absicht ändern, drücken Sie auf die Taste Back, sonst auf OK, um die ausgewählten VLieblingsprogramme zu löschen. (Eine Warnmeldung, die Ihnen erlaubt, das Löschen zu bestätigen

oder Ihre Absicht zu ändern erscheint) .

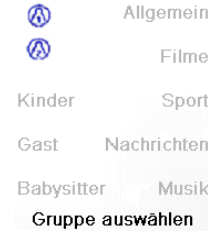

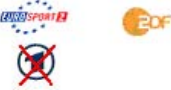

Mehr Favoriten auswählen

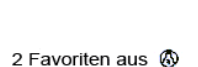

zum Löschen ausgewählt.

Sind Sie sicher dass Sie diese Favoriten löschen Wollen?

Gast Nachrichten Babysitter Musik Gruppe auswählen

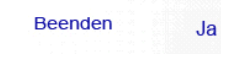

#### **Hinzufügung und Veränderung von Lieblingsprogrammen**

# **Die Einstellung von Lieblingsprogrammen, Folge**

#### **Die Organisation der Lieblingsprogramme**

Das Symbol Reorder ermöglicht es Ihnen, bereits eingetragene Lieblingsprogramme, an einer anderen Stelle auf dem Fenster anzubringen, (mit anderen Worten: Sie können die Anordnung verändern).

Drücken Sie auf die Taste HOME, wählen Sie das Symbol Setup, danach Favoriten. Wählen sie anschließend rechts im Display das Symbol

#### Sortieren.

Wählen Sie die Gruppe, in der Sie die Lieblingsprogramme neu ordnen wollen aus. Die Gruppen die keine Lieblingsprogramme enthalten, werden nur im Grauton angezeigt und können nicht ausgewählt werden.

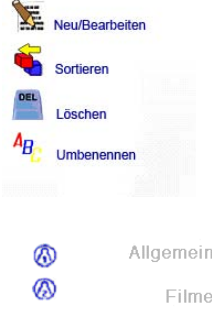

 $\Delta$  Assistent

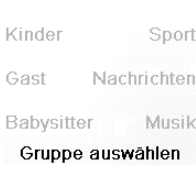

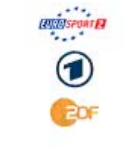

Das Erste<sup>®</sup> Mehr Favotiten auswählen

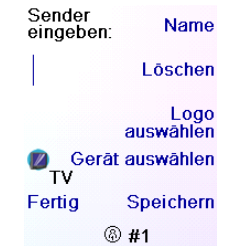

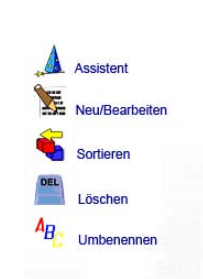

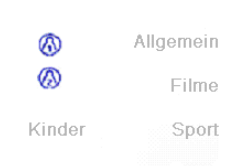

Mit Hilfe der Neu/Bearbeiten Funktionstaste können Sie, einer bereits gebildeten Gruppe Lieblingsprogramme hinzufügen, in ihr bereits eingetragene bevorzugte Programme verändern oder einer neuen Gruppe Lieblingsprogramme hinzuzufügen..

Drücken Sie auf die Taste HOME, wählen Sie das Symbol Setup, danach Favoriten. Wählen Sie dann rechts auf dem Display das Symbol Neu/Bearbeiten.

Wählen Sie eine Gruppe in der Sie Lieblingsprogramme einfügen oder die eingetragenen ändern möchten aus.

Drücken Sie auf eine seitwärts gelegene Taste, die auf dem Symbol einer bestehenden Gruppe zeigt, (in diesem Falle  $\Omega$ ) und die bereits in dieser Gruppe eingetragenen Lieblingsprogramme werden aufgelistet.

Sie können auf eine seitliche Funktionstaste, die ein bestehendes Logo abruft, (um es zu ändern), oder auf eine seitliche Taste, die eine noch nicht besetzte Stelle anzeigt drücken, um dort ein neues Logo einzutragen oder auf die Symboltaste More drücken, um neue Logos auf einer neuen Seite einzufügen. So können Sie zum Beispiel entscheiden, auf dieser Seite nur vier bevorzugte Programme einzutragen und die anderen Lieblingsprogramme auf eine unabhängige Seite oder im Gegenteil die vorliegende Seite auszufüllen und die verbleibenden Lieblingsprogramme auf die anschließende Seite zu übertragen, (10 Seiten mit Lieblingsprogrammen sind maximal zulässig). Vgl. Seiten 56-58)

Ratschlag: Bilden Sie zuerst Ihre Makros auf ein Blatt Papier, indem Sie die gesamte Serie der Funktionstasten aus dem sie besteht erfassen ab.

Per Tastendruck für das Symbol Mode oder Favorite oder Home, verlassen Sie das Fenster der Makro Programmierung.

Wählen Sie das Gerät, für welches die Befehle bestimmt sind, durch mehrmaliges drücken der seitlichen Taste des Symbols Gerät Auswählen Taste. Im rechten Feld des Displays haben wir TV gewählt.

Um den ersten Befehl, der dem gewünschten Gerät übermittelt wird zu definieren, drücken Sie auf die Funktionstaste Ihrer Wahl. Wenn Sie eine seitliche Taste gewählt haben, drücken Sie zuerst auf die Taste des Symbol Taste Auswählen und danach auf die seitliche Taste Ihrer Wahl, (Die Tasten der Icons Mode, Favorite und Home können nicht Bestandteil eines Makros sein.).

Zum Senden bitte zum Sendemblite<br>Taste(n) drücken, oder<br>mit Taste auswählen<br>weiter. Dann Speichern

Gerät auswählen Taste<br>auswählen Beenden Speichern  $\sqrt{2}$  TV

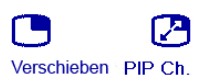

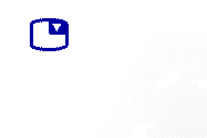

Taste auswählen

 $\n **Z** TV OK$ **DIVO** 

Drücken Sie jede Funktionstaste in derselben Reihenfolge, die Sie für deren Durchführung vorsehen.

Mit Hilfe der Gerät Auswählen Funktion können Sie das Gerät, an dem die Befehlskette übertragen werden soll auswählen Mit Hilfe der Set Delay Funktion können Sie zwischen jeder Befehls Ausführung eine Zeitverzögerung einbauen, (1 bis 9 Sekunden Verzögerung).

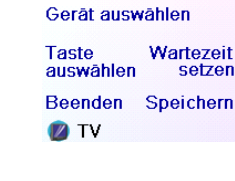

Nachdem alle mit der Makroprogrammierung verbundenen Schritte abgeschlossen sind, können Sie selbst diese mit Hilfe der Taste Speichern speichern.

 $64$  65 Anmerkung: Die Technik des wiederholten Tastendruckes funktioniert hier genau so, wie bei einem Handy. Drücken Sie auf eine numerische Taste, um, in einer Schleife ALLE ihre Schriftzeichen zu zeigen (Grossbuchstaben, Ziffer und Kleinbuchstaben). In diesem Sinne haben wir, um das Zeichen auf dem rechts gelegenem Displayfeld zu erhalten, für den Buchstaben M die Taste 6 gedrückt, dann haben wir für den Buchstaben y, acht mal auf die Taste 9 gedrückt und zweimal auf die Taste Null, um eine Leerstelle zu schaffen und einmal auf die Taste 8 für ein T sowie dreimal auf die Taste 8 für ein v, um letztlich, "My TV" einzugeben, (Siehe für weitere Einzelheiten über die Umbenennung die Seiten 57 oder 61).

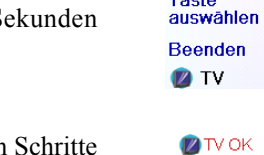

# Wartezeit 1 S **DIVE**

#### Gerät auswählen

**Taste** Wartezeit<br>setzen auswählen Beenden Speichern **D**TV

**SEMacro M1**  $\n **D** TV OK$ Wartezeit 1 S **DIVE** 

Löschen Umbenennen Taste<br>hinzufügen Fertig Makro erstellen

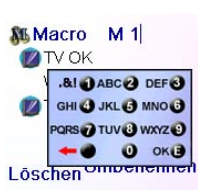

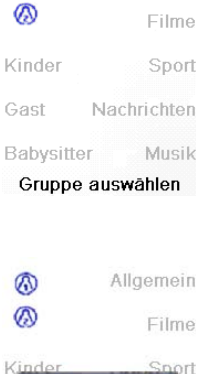

Allgemein

A Assisten 圣

 $A_{B}$ 

⊛

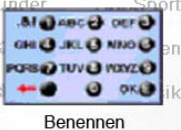

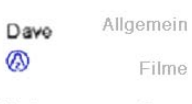

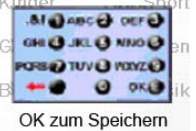

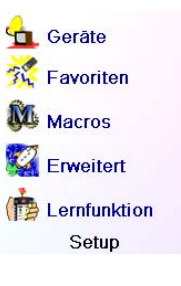

 $M<sub>1</sub>$ 

 $M<sub>3</sub>$ 

M<sub>5</sub>

M 9

 $M<sub>2</sub>$ 

M 4

M6

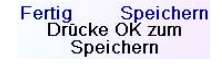

Um ein Makro zu löschen, drücken Sie auf die seitliche Taste des Symbols Löschen und bestätigen dann das Löschen mit der Funktion Ja oder kehren Sie mittels der seitlichen Taste des Symbols Beenden zum vorherigen Zustand zurück.

Um auszusteigen, drücken Sie auf die Taste des Symbols Fertig. Anmerkung: Sie können bis zu 27 Makros, die Serien von bis zu 99 Tastenbefehlen haben können erstellen.

Für die Umbenennung einer Makro drücken Sie auf die seitliche Taste des Symbols Rename (Höchstens sechs Schriftzeichen, damit Probleme bei der Anzeige selbst vermieden werden)

Da überhaupt keine Gruppe in der Grauzone angezeigt wird, können Sie selbst die Gruppen, die noch keine Lieblingsprogramme beinhalten umbenennen. Wählen Sie die Gruppe die Sie zum Beispiel, in  $\Omega$  umbenennen wollen aus.

#### **Die Umbenennung von Gruppen der Lieblingsprogramme**

Die Taste des Symbols Rename dient der Umbenennung der Gruppen in der Sie Ihre Vorzugsprogramme speichern. Sie können zum Beispiel den Namen der Gruppe  $\bigcap_{\alpha}$  durch den Namen Dave oder  $\bigcap_{\alpha}$  durch Isabelle ersetzen.

# **Die Programmierung mehrerer Makros**

Die Makros dienen dem Speichern von Befehls Sequenzen. Sie können bis zu 27 Sequenzen aufeinander folgenden Befehls-Eingaben unter jeder beliebigen Taste eines Fensters Ihrer Wahl programmieren und speichern. Drücken Sie, um das Menü Home zu öffnen die Taste HOME und dann auf die Taste des Symbols Setup und wählen Sie das Symbol Macros.

Das folgende Fenster listet alle Makronamen der Standardausstattung die Sie programmieren können auf.

Anmerkung: die gegebenen, bereits programmierten Makros sind grün gefärbt.

Drücken Sie auf die Icontaste, (M1, M2…), des Makros, das Sie zu programmieren wünschen.

Anmerkung: Die Bezeichnung des Makros kann später, im Laufe der Zeit, verändert werden. (Die Bezeichnung ist auf 6 Schriftzeichen beschränkt).

# **Die Einstellung von Lieblingsprogrammen, Folge**

Drücken Sie auf die Taste HOME, wählen Sie das Symbol Setup, dann Favoriten. Wählen sie anschließend rechts im Display das Symbol Umbenennen.

Mit Hilfe der numerischen Tasten tippen Sie den neuen Namen in derselben Weise, wie beim Handy ein. In diesem Beispiel drückten wir für den Buchstaben D die Taste 3 der Fernbedienung. Danach haben wir mehrmals für den Buchstaben a die Taste 2 gedrückt. Nach einer Sekunde Wartezeit, haben wir mehrmals für den Buchstaben v auf die Taste 8 gedrückt. Wir haben anschließend, bevor wir auf die Taste 3 drückten, eine Sekunde gewartet und den Buchstaben e gewählt.

Nach der Eingabe des neuen Gruppennamens, drücken Sie auf OK, um ihn zu speichern,

weiteren Kode, (unter jeder anderen beliebigen Funktionstaste der Betriebsart), für die Steuerung des Geräteteiles DVD Player. Bei bestimmten anderen kombinierten Geräten, steuert ein einzelner Kode beide Geräteteile. Vgl. die beigefügte Kodeliste.

Für die Einstellung eines kombinierten Gerätes, drücken Sie wie auf der vorherigen Seite, auf die Funktionstaste HOME, wählen Sie dann die Taste des Symbols Setup, dann Einstellungen und Geräte-Codes.

#### **Die Durchschalt Funktion (Punchthrough)**

Diese Option ermöglicht es, dass verschiedene Funktionstasten der Fernbedienung auch unter verschiedenen, unterschiedlichen Betriebsarten wirken. Sie können zum Beispiel wünschen, dass die VOL +/- Funktion von der jeweiligen aktuellen Betriebsart der Fernbedienung unabhängig, IMMER, Ihren Fernseher steuert. Es kann auch sein, dass Sie es wünschen, dass die PLAY, STOP, PAUSE, Rückspulung, Schnell Vorlauf und Rec. Funktionen, unabhängig von der jeweiligen Betriebsart der Fernsteuerung, IMMER Ihr Videogerät steuert.

Drücken Sie auf die Funktionstaste HOME, wählen Sie dann die Symboltaste Setup, dann Erweitert und Punchthrough.

Wahlen Sie anschließend das Gerät, für welches Sie Punchthrough (Durchschalt) Befehle erstellen wollen, (zum Beispiel: TV) aus.

Auf diesem Fenster definieren Sie zunächst die Funktionsweise VOL +/- und Mute der Fernbedienung, wenn sich diese in der Betriebsart TV befindet.

Somit bestimmen Sie, wie die Prog +/- Funktion wenn die Fernbedienung sich in der Betriebsart TV befindet funktionieren soll. Schließlich bestimmen Sie, wie die PLAY, STOP, PAUSE, Rückspulung, Schnell Vorlauf und Rec. Funktionen, wenn die Fernbedienung sich in der Betriebsart TV befindet, funktionieren sollen.

Als Beispiel zeigen wir Ihnen, wie wir die Funktion VOL und Mute für die Steuerung des Fernsehers; (Punchthrough (durchschalt) ist nicht eingestellt), die Funktion Prog +/- für die Steuerung des Kabel Decoders und PLAY, STOP, PAUSE für die Steuerung des DVD Players und dies selbst, wenn sich die Fernbedienung in der Betriebsart TV befindet, eingestellt haben

Als Beispiel zeigen wir Ihnen die Art, in der wir die Funktion VOL und Mute für die Steuerung des Fernsehers eingestellt haben und Prog +/- für die Steuerung des Kabel Decoders und dies selbst, wenn sich die Fernbedienung in der Betriebsart DVD befindet. Die Funktionen PLAY, STOP, PAUSE, u.s.w. steuern den DVD Player, (Die Punchthrough (Durchschalt) Funktion ist noch nicht eingestellt). Für jedes Gerät, das in der Fernbedienung eingestellt ist, müssen Sie die Punchthrough Parameter einzeln regeln. Mit anderen Worten; Sie

müssen festlegen, wie die Funktionen PLAY, STOP, PAUSE, Rückspulung, Schnell Vorlauf und Rec, für jedes Gerät, das Sie eingestellt haben, in jeder beliebigen Betriebsart der Fernbedienung funktionieren sollen.

Wenn Sie darüber hinaus wollen, dass andere Funktionen nicht wie sonst üblich wirken, können Sie die Funktion "lernen" verwenden. Wenn Sie zum Beispiel wünschen, dass die Symbolfunktion AV des TV, das Eingangssignal des Fernsehers auch dann wenn Sie in der Betriebsart Kabel sind überträgt, können Sie die Taste AV Ihres Fernsehers in der Betriebsart Kabel "lernen" drücken.

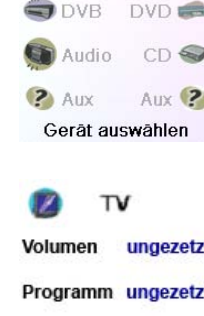

 $\n **TV**\n$ 

Kabel

Video

Sat \

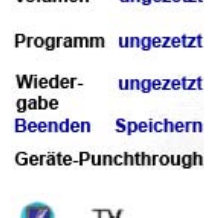

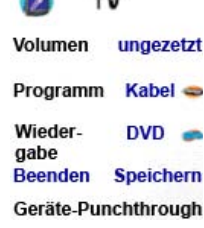

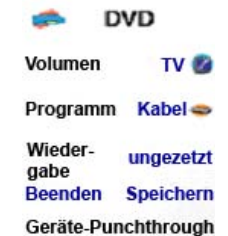

# **Fortgeschrittene Einstellungen**

Drücken Sie auf die Taste HOME, wählen Sie die Funktion Setup sowie Erweitert.

Mit den Symbolen im rechten Teil des Bildschirmes können Sie die Dauer der Beleuchtung ändern. Sie können direkt aus der zusammen mit der Fernbedienung gelieferten Kodeliste Kodes zur Bestimmung der Geräte entnehmen und Befehle für verschiedene Geräte erstellen. Die Anzahl der für Ihre Kinder zugänglichen Kanäle begrenzen und schließlich verschiedene Elemente, die Sie in der Fernbedienung einprogrammiert haben löschen.

#### **Die Einstellmöglichkeiten der Anzeige**

Um die Erweitert Anzeige einzustellen, wählen Sie die Funktion Einstellungen und drücken Sie anschließend auf eine seitwärts gelegene Taste links oder rechts des Symbols Options. Drücken Sie anschließend auf OK. Die bereits geregelte Dauer der Beleuchtung bestimmt, wenn Sie nicht auf eine andere Taste drücken die Dauer der Displaybeleuchtung (ca 2 bis 35 Sekunden). Der Funktion Befehlsdauer, (Dauer der Übertragung der Tastenbefehle), bestimmt, wenn die Fernbedienung Befehle eines Lieblingskanals überträgt, wie zum Beispiel: 1-6-2, die Dauer der Zeitspanne, die zwischen den einzelnen Zahlen liegt.

Dieser Parameter ist dann hilfsreich, wenn die abgefragten Kanäle vom Fernseher oder Decoder nicht erkannt werden…

Um diese zwei Funktionen in ihre Initial Konfiguration zurück zu führen, drücken Sie auf die seitliche Taste des Symbols Rückstellung.

#### **Die Kodes der Geräte**

Wählen Sie den Funktionskode Ger¨te-Codes, und wählen Sie ein Gerät aus. Die von Ihnen noch nicht eingestellten Geräte erscheinen im Grauton. Sie können diese an dieser Stelle einstellen und die Kodes der Geräte mittels der mitgelieferten Kodeliste eintragen. Sie können auch den Kodes eines bereits eingestellten Gerätes durch die Eingabe eines neuen ersetzen.

Diese Displayanzeige ermöglicht auch die Auflistung der Kodes aller, bereits, eingestellten Geräte. Im obigen Beispiel können Sie ablesen,

Drücken Sie, um eine neu Sprache zu wählen auf die Seitwärts gelegene Taste des Symbols Sprasche und wählen Sie auf der rechten Seite des Displays die Sprache, die Sie wünschen, aus..

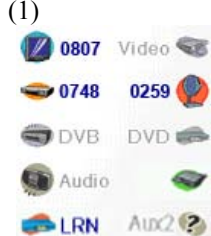

OK zum Beenden

Einstellungen Gerate-Codes Punchthrough Jugendschutz Löschen Erweitert

Einstellungen Beleuchtungszeit

Befehlsdauer

Sprache Rückstellung OK zum Speichern

> English<br>Français Deutsch utsch<br>Español <mark>E</mark>

**Explication**<br>Nederlands

dass die Kodes für den Fernseher, den Kabel- und Satellitenempfänger, bereit bestimmt wurden. Wir haben das Gerät CD Leser ausgewählt und können den vierstelligen Ziffernkodes, den wir der mitgelieferten Kodeliste entnehmen, mittels der numerischen Tasten der Fernbedingung eingeben. Wir stellen ebenfalls fest, dass wir in der Betriebsart DVD Player die Kodes der Funktionstaste AUX1 gelernt haben.

Sie können den Gerätetyp auch dadurch ändern, in dem Sie auf die Taste (1) die das Gerät, dessen Kodes Sie eben erfassen anzeigt drücken. Durch das wiederholte drücken dieser Taste wird die Liste aller verfügbaren Geräte, die Sie wählen können abgerollt.

#### **Die Kodeprogrammierung kombinierte Geräte**

Bestimmte gekoppelte Geräte, (Fernseher/Videogerät, Fernseher/DVD Player, DVD Player/ Videogerät, u.s.w.), erfordern, damit die zwei Teile der kombinierten Geräte gesteuert werden können, die Einstellung von Funktionen zweier, verschiedener Betriebsarten. Wenn Sie zum Beispiel ein kombiniertes Gerät Fernseher/DVD Player haben, kann es erforderlich sein einen Kode in der Betriebsart TV für die Steuerung des Geräteteiles Fernseher und einen

in einem Gerät, (Fernseher, Videogerät, u.s.w.), dessen Steuerbefehle, die Sie bereits erlernt haben und/oder dessen Makros und all das übrige, was Sie gelernt haben löschen. Nur diejenigen Geräte und/oder Makros deren Steuerbefehle Sie erlernt haben, werden angezeigt, alle anderen bleiben im Grauton.

Die seitliche Taste des Symbols Punchthrough dient der Löschung aller Punchthrough Befehle eines Gerätes. Nur diejenigen Geräte, für die Durchschlaft Befehle erstellt wurden werden angezeigt, alle anderen bleiben im Grauton.

Die seitliche Taste des Symbols Alles Löschen dient der Löschung ALLER EINGABEN der Fernbedienung. Diese soll nur mit äußerster Vorsicht betätigt werden. Beachten Sie bitte, dass die obigen Löschbefehle vor dem Löschen jeglicher Daten eine Warnmeldung, die Ihnen eine andere Entscheidung ermöglicht senden.

#### **Ratschläge für das Erlernen**

- a. Es kann sein, dass de Facto das Erlernen bestimmter Funktionen von bestimmten Geräten nicht möglich ist.
- b. In den nicht programmierbaren Betriebsarten HOME, MODE, FAVOURITE können keine Funktionen erlernt werden.
- c. Benutzen Sie sowohl in der Fernbedienung H510, als auch in der originalen Fernbedienung nur neue Batterien.
- d. Bleiben Sie während des Lernprozesses in einer Entfernung von mindestens einem Meter von hell leuchtenden oder energiesparenden Lichtquellen entfernt.
- e. Legen Sie die originale Fernbedienung unmittelbar an die Fernbedienung H510, sodass der IR Signalgeber (auf der Oberfläche) Ihrer originalen Fernbedienung genau auf den IR Signalempfänger der Lernfunktion am unteren Teil der Fernbedienung H510 liegt zeigt.
- f. Halten Sie einen Abstand von ungefähr 3 cm zwischen den zwei Fernbedienungen ein.
- g. Drücken Sie, nach der Platzierung der Fernbedienungen auf die zu erlernende Funktionstaste. Um den Abstand zwischen den Fernbedienungen zu optimieren, drücken Sie auf die Funktionstaste des Lernprozesses auf der Fernbedienung: Sie werden feststellen, dass ein roter Lichtkegel, der das Symbol der Übertragung umrandet zu blinken beginnt. Der optimale Abstand ist dann eingestellt, wenn der Lichtkegel am schnellsten blinkt. Dementsprechend platzieren Sie die Fernbedingungen. Und halten den eingestellten Abstand während der gesamten Dauer des Lernprozesse ein.
- h. Während des Lernprozesses dürfen Sie die gerade benutzte Funktionstaste nur dann loslassen, wenn das Display eine entsprechende Anweisung gibt. Es kann jedoch vorkommen, dass bei dieser Technik die Fernbedienung dieselbe Funktionstaste mehrmals lernt. In diesem Fall drücken Sie lediglich nur kurz auf die Taste, anstatt diese länger gedrückt zu halten. In diesem Fall kann es vorkommen, dass Sie die Tasten, die Sie beim normalem Gebrauch gedrückt halten, (wie: VOL +/-), ebenfalls im Lernvorgang gedrückt lassen. In diesem Fall werden die Tasten, die im normalen Gebrauch nur kurz gedrückt werden, (wie PROG +/-), im Lernprozess ebenfalls nur ein kurzes drücken erfordern. Wenn Sie bei abgeschlossenem Lernvorgang, feststellen, dass die Funktionstaste, bei der Bedienung, die Kanäle mehrmals wechselt, dann führe Sie den entsprechenden Lernvorgang noch einmal durch.
- i. Wenn das Erlernen der ersten und der letzten Funktionstasten dauernd zu Fehlern führt, versuchen Sie folgende Schritte:
- 1. Vergewissern Sie sich, dass die Signalgeber/-empfänger zwischen den beiden Fernbedienungen präzise auf derselben Höhe liegen.
- 2. 2. Nähern Sie die zwei Fernbedienungen bis auf 1 cm an oder entfernen Sie diese bis zu 5 cm voneinander.
- 3. Versuchen Sie erneut das Erlernen der Funktionen Ihrer originalen Fernbedienung.

Sie haben noch<br>keinen Jugendschutz<br>eingerichtet. Wollen<br>Sie dies jetzt tun?

Ja

Nein

Löschen **OK Beenden** Jugendschutz Code

Jugendschutz Code Favoriten wählen Kinder

Beenden<br>Jugendschutz Code<br>Setup

Jugendschutz Code<br>eingeben

Code: \*\*\*

Aktivieren

#### $\bigcirc$  Alles löschen

4. Wenn das Problem mit derselben Funktionstaste andauert, probieren Sie diese Taste auf Ihrer originalen Fernbedienung aus; steuert Sie wirklich das Gerät?

## **Lernfunktion**

# **Fortgeschrittene Einstellungen, Folge**

#### **Jungendschutz**

Drücken Sie auf die Taste HOME, wählen Sie dann das Symbol Setup, dann Erweitert und Jugendschutze. Wenn Sie das Menü Jugendschutze zum ersten Male öffnen, werden Sie gefragt, ob Sie einen Zugangkode für Jugendschutze Funktionen definieren wollen. Wenn Sie mit Ja antworten, öffnet sich Ihnen ein Fenster. Sie müssen dann einen 4 zifferigen Kode, den Sie sich selbst leicht merken und Ihren Kindern nicht zugänglich machen eingeben.

Nachdem Sie den 4 Ziffern Kode eingegeben und auf OK gedrückt haben, öffnet sich ein neues Fenster und leitet Sie an, erneut einen Jugendschutze Kode zu definieren, das heißt ihn entweder zu ändern oder die Gruppe der Lieblingsprogramme zu denen die Kinder den Zugang haben sollen zu definieren, (Die Initialdefinition der Gruppe heißt Kinder, doch erscheint diese, wenn Sie sie noch nicht konfiguriert haben, graugetönt).

Sie können, mittels der seitlichen Taste des Symbols Favoriten Wähen eine andere Gruppe, als die die Sieprogrammiert haben, zu der die Kinder Zugang haben können definieren.

Anschließend können Sie die elterliche Kontrolle Jungenschutz aktivieren. Falls Sie diese aktivieren, sind alle Funktionen der Fernbedienung, außer der des Zuganges zur Programmgruppe Kinder und die Tasten VOL und Mute blockiert. Keine der bestehenden Einstellungen kann geändert werden, weder die Prog +/-, noch die numerischen Tasten, funktionieren.

Wenn Sie versuchen, an eine andere Programmgruppe zu gelangen, einen Parameter zu ändern oder, ein gesperrtes Menü zu öffnen, werden Sie gebeten, den Jugendschutze Kode einzugeben. Ohne Eingabe des Jugendschutze Kodes können Sie nicht weiter operieren. Wenn Sie den Jugendschutze Kode vergessen haben, schlagen Sie im Kapitel: Fehlerbehebung nach und halten Sie dieses Kapitel von Ihren Kindern fern.

## **Das Löschen der Einstellungen in der Fernbedienung**

Mit Hilfe der Taste des Symbolss Löschen können Sie, die in der Fernsteuerung eingegebenen Programme löschen. Drücken Sie auf die Taste HOME und wählen Sie das Symbol Setupc.Erweitert. Drücken Sie dann rechts im Display auf die Symboltaste Löschen.

Die Taste des Symbols Geräte ermöglicht es, die unterschiedlichen Einstellungen (Kodes) der Geräte (Fernseher, Videogerät, u.s.w.), zu löschen. Nach dem Drücken der Geräte Symboltaste, wählen Sie das zu löschende Gerät aus. Nur die programmierten Geräte werden angezeigt, die übrigen bleiben im Grauton.

Mit Hilfe des Symbols Favoriten können Sie eine Programmgruppe,  $(R, R, u.s.w.)$ , auswählen, und danach ALLE Lieblingsprogramme dieser Gruppe löschen. Nur die Gruppen die konfigurierte Programme enthalten, werden angezeigt. Alle anderen bleiben im Grauton.

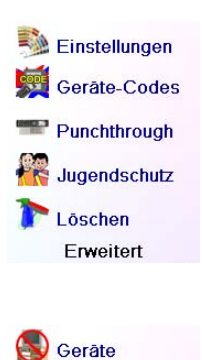

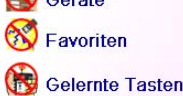

Punchthrough

Mit Hilfe der seitlichen Taste des Symbols Gelernte Tasten können Sie

Einstellungen löschen

Wählen Sie dann das Gerät aus, dessen Funktionstasten Sie lernen wollen. In diesem Beispiel haben wir nur einen Fernseher, einen Kabel Decoder, sowie einen Satellitenempfänger konfiguriert und obwohl die anderen Geräte im Grauton bleiben, können Sie jedes dieser Gerät beliebig auswählen. In diesem Beispiel wählten wir den Fernseher aus.

Sie werden angeleitet, die Fernbedienungen auf die gleiche Höhe zu bringen und dann auf die Funktionstaste der Fernbedienung H510, die Sie erlernen wollen zu drücken.

die zu lernende<br>Taste auf dieser<br>Bedienung. Beenden Als nächsten Schritt, drücken Sie auf die Taste Einschalten der Lernen originalen Fernbedienung und halten diese Taste so lange gedrückt,

**OK**<br>Tippen Sie kurz die<br>zu erlernende Taste der anderen<br>Direktübertragung<br>Warten Sie dann bis<br>Erfolg! wird angezeigt. **Beender** 

OK Erfolg! Wollen Sie eine andere Taste<br>andere Taste<br>lernen? Drücken Sie<br>diese jetzt.

Tasten lernen

Fertig

Video

 $DVD =$ 

 $CD \subseteq$ 

 $_{\text{Aux}}$  (2)

Gerät auswählen

Reihen Sie die<br>Fernbedienungen<br>auf, und drücken Sie

 $\blacktriangleright$  Kabe O DVB

Audio

**?** Aux

Danach platzieren Sie die originale Fernbedienung, deren Befehle Sie erlernen wollen unterhalb der Fernbedienung H510 und drücken auf die Funktionstaste der Fernbedienung H510, unter der Sie eine erlernte Funktion speichern möchten, (zum Beispiel die Stand-by Taste).

bis angezeigt wird dass der Befehl ordnungsgemäß erlernt wurde. Bitte beachten Sie, dass einige Tasten länger gedrückt werden müssen und andere ganz kurz. Führen Sie einige Versuche durch. Falls die Signale der zu lernenden Funktionstaste mehrmals übermittelt werden, wiederholen Sie die Anwendung nur mit kurzem Tastendruck (Vgl. Ratschläge für das Lernen, Seite 69) den Lernvorgang.

Wenn das Display die Anzeige Failure anzeigt, drücken Sie kurz auf diese Taste und versuchen es erneut.

Sie können fortfahren und andere Funktionstasten lernen. Wenn Sie den Vorgang abgeschlossen haben, drücken Sie die Symboltaste Fertig.

## **Das Lernen der seitlichen Funktionstasten**

Im Fenster Home drücken Sie auf die seitliche Symboltaste Setup und danach auf die Taste Lernfunktion.

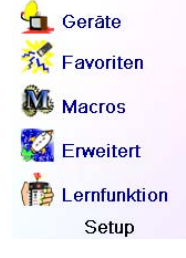

Was soll erlernt<br>werden? **Display**  $\overline{\odot}$ **Haupt** tasten tasten

Drücken Sie sodann auf eine der ersten vier seitlichen Tasten K1-K5.

**Reender** 

Gruppe auswählen

# **Lernfunktion, Folge**

Sie können die Befehle einer gegeben Fernbedienung lernen und diese unter den Haupttasten oder unter irgendeiner der 10 seitlichen Tasten der Fernbedienung H510 speichern.

Wenn Sie sich im dem Fenster Home befinden, drücken Sie zuerst auf die seitliche Symboltaste Setup und danach Lernfunktion.

In diesem Menü müssen Sie auf eine der 5 seitlichen Tasten: K1- K5, (Sie befinden sich auf der linken Seite des Displays), um mittels einer seitlichen Taste zu lernen oder auf eine der 4 Tasten/ K6-K9 (auf der rechten Seite der Fernbedienung), drücken um mittels einer der Haupttasten der Fernbedienung zu lernen.

Wenn Sie zum Beispiel auf eine der rechts liegenden Taste drücken (um die Haupttasten zu wählen) so bedeutet dies dass Sie zum Beispiel die Funktion Prog+ einer originalen Fernbedienung lernen wollen und diese unter der Funktionstaste Prog + der Fernbedienung H510 speichern wollen. Oder ein weiterer Fall: die Stand -by Funktion einer originellen Fernbedienung lernen wollen, und diese unter der Funktionstaste Stand-by der Fernbedienung H510 speichern, wollen;

Wenn Sie zum Beispiel auf eine der links des Displays liegenden Taste drücken (um die seitlichen Tasten zu wählen) so bedeutet dies dass Sie zum Beispiel die Zoom Funktion des DVD Players einer originalen Fernbedienung lernen wollen und diese unter einer seitlichen Taste der Fernbedienung H510 speichern wollen. Sie können diese Funktionstaste "DVD Zoom" benennen und diese in dem Fenster Mode dann abfragen, wenn die Fernbedienung in derselben Betriebsart die sie während des Lernvorganges hatte ist.

## **Das Lernen der Haupttasten**

Im Fenster Home drücken Sie auf die seitliche Symboltaste Setup und dann auf die Taste Lernfunktion.

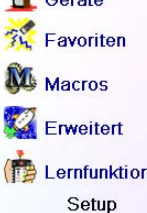

Gerâte AN/AUS

Einschlaf-Timer

**NU** Macros

Setup

<sup>2</sup> Hilfe  $\blacktriangleright$  Kabel

Display<br>tasten

Was soll erlernt<br>werden?

 $\overline{\bullet}$ 

Gruppe auswählen

Haupt-<br>tasten

Beenden

Drücken Sie danach auf eine der ersten vier, rechts liegenden Tasten K6-K9.

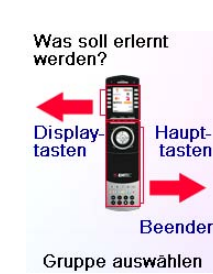
Anmerkung: die Texteingabe per mehrmaligem Tastendruck erfolgt hier genau so wie bei einem Handy. Drücken Sie auf eine numerische Taste um in einer Schleife ALLE ihre Schriftzeichen anzuzeigen: (Grossbuchstaben, Ziffer und Kleinbuchstaben). Drücken Sie in diesem Sinne auf die Taste 2, um in einer Schleife A, B, C, 2, a, b, c, anzuzeigen. Die

Taste 9 zeigt der Reihe nach: W, X, Y, Z, 9, w, x, y, z, an. Für ein Leerzeichen verwenden Sie die taste 0 (Null).

Die Taste 1 ermöglicht die Auswahl: I, @,?,!, -, & und: mit den links von der Nulltaste gelegenen Taste kehren Sie eine Spalte zurück Drücken Sie auf OK, (oder auf die Symboltaste Fertig), um die neue Kennzeichnung einzugeben.

In diesem Beispiel drückten wir für den Buchstaben D auf die Taste3.Dann drückten wir bis zur Anzeige des Buchstaben V, mehrmals auf die Taste 8. Nach einer Wartepause von einer Sekunde haben wir mittels der Taste 3, den Buchstaben D ausgewählt. Danach haben wir, um eine Leerstelle zu erhalten, zweimal auf die Nulltaste gedrückt. Wir fuhren auf diese Weise, bis die Anzeige "DVD Zoom" erschien, fort.

DVD Zoom Erfolg! **AI DABC O DEFO** GHI O JKL O MNOO **RSIO TUVIO WXYZIO**  $\theta$  ok $\theta$ Fertig OK zum Speichern

Schließlich haben wir auf die OK Taste gedrückt und die neue Benennung gespeichert.

Beim nächsten mal bei der die Fernbedienung in der Betriebsart, in der diese Funktionstaste erlernt wurde sein wird, werden Sie ein Fenster sehen, in welcher Sie diese und jede andere gelernte Funktionen aktivieren können.

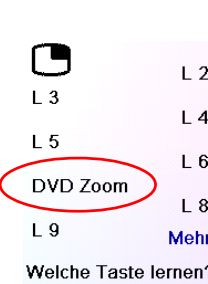

Drücken Sie auf die Taste Mode und wählen Sie einen Gerätetype aus; alle Zusatzfunktion, sowie die gelernten Tasten dieser Betriebsart werden aufgelistet. Anmerkung: Sie können die Funktionstasten jeder beliebigen Fernbedienung in jeder beliebigen Betriebsart erlernen. So können Sie zum Beispiel in der Betriebsart DVD, die Funktionstaste der Inbetriebnahme Ihres Fernsehers und Ihrer Audio Anlage, sowie die Zusatzfunktionen Ihres DVD Players erlernen und dies alles mittels der seitwärts gelegenen Tasten.

# **Fehlerbehebung**

**Die von Ihnen programmierten Lieblingsprogramme steuern Ihr Gerät nicht.**

- Vergewissern Sie sich, dass Sie als Sie Ihre Lieblingsprogramme einstellten auch das richtige Gerät ausgewählt haben (Fernseher, Kabel, Satellitenempfänger, u.s.w.). Sehen Sie im Abschnitt: Neu/Bearbeiten Der Lieblingsprogramme, Seite 62, nach, um jeden möglichen Gerätetyp für Ihre Lieblingsprogramme auszuwählen.
- Siehe um die Zeitspanne der Signalübertragung einer Funktionstaste zu ändern (Die Einstellmöglichkeiten der Anzeige Seite 66)

#### **Die nicht programmierbaren Funktionstasten Ihrer Fernbedienung steuern nicht Ihr Gerät**

- Vergewissern Sie sich durch drücken der Funktionstaste MODE und der seitlichen Taste für die Auswahl der Betriebsart, dass das Gerät in der richtigen Betriebsart funktioniert .
- Programmieren Sie einen neuen Kode in der Fernbedienung.
- Ihre Fernsteuerung beinhaltet vielleicht nicht den Kode Ihres Gerätes. Versuchen Sie, mit Hilfe Ihrer alten Fernbedienung, die hierzu erforderlichenKodes zu lernen.
- Legen Sie neue Batterien ein.

OK zum Speichern

#### **Die Befehle steuern nicht bestimmte Funktionen Ihres Gerätes.**

• Programmieren Sie einen neuen Kode in der Fernbedienung.

Wählen Sie dann das Gerät aus, dessen Funktionstasten Sie lernen wollen. In diesem Beispiel haben wir nur einen Fernseher, einen Kabel Decoder, sowie einen Satellitenempfänger konfiguriert und obwohl die anderen Geräte im Grauton bleiben, können Sie jedes andere Gerät auswählen. In diesem Beispiel wählten wir den Fernseher aus.

Einige, typischerweise häufig benutzte zusätzliche Tasten sind bereits vom Werk konfiguriert, (der gewählten Betriebsart entsprechend); die übrigen wurden mit L6, L7, L8, u.s.w., bezeichnet. Im Ganzen gibt es 27 Tasten. (Später steht es Ihnen frei, die Bezeichnungen zu ändern). Drücken Sie auf eine der seitwärts gelegenen Tasten unter der Sie einen Befehl speichern möchten. (Sie können sogar eine bereits mit Namen versehene Taste auswählen, sodass Sie den darin gespeicherten Befehl ersetzen und wenn nötig, können Sie später diesen Namen ändern). Wählen Sie die Taste L7 aus.

Danach müssen Sie die original Fernbedienung, deren Befehle Sie erlernen wollen unterhalb der Fernbedienung H510 platzieren und sobald Sie bereit sind auf die OK Taste drücken (Siehe Ratschläge für das Lernen, Seiten 69).

Als nächsten Schritt, drücken Sie auf die Taste der Inbetriebnahme der originalen Fernbedienung und halten diese Taste so lange gedrückt, bis angezeigt wird dass der Befehl ordnungsgemäß erlernt wurde.

Beachten Sie bitte, dass einige Tasten während eine bestimmten Zeitdauer gedrückt werden müssen und andere ganz kurz. Führen Sie einige Versuche durch. Falls die Signale der zu lernenden Funktionstaste mehrmals übermittelt werden, wiederholen Sie unter der Anwendung eines nur kurzen Tastendruckes den Lernvorgang, (Vgl. Ratschläge für das Lernen, Seite 69).

Sie können die bestehende Bezeichnung der Funktionstaste, (in diesem Falle L7), ändern.

Wenn Sie mittels der seitwärts gelegenen Taste K9 die Symbolfunktion Umbenennen auswählen, können Sie diesen Namen durch jede andere Bezeichnung ersetzen, (Zum Beispiel mit dem Namen der Funktion die Sie gelernt haben).

Nach dem Aufruf der Funktion Umbenennen, zeigt die Fernbedienung das rechts abgebildete Display: Geben Sie die Benennung wie bei der Texteingabe bei einem Handy mit Hilfe der numerischen Tasten, ein, (Siehe die folgenden Ausführungen)

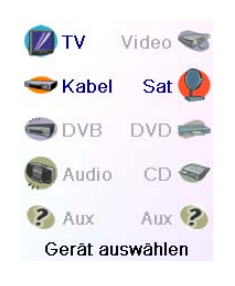

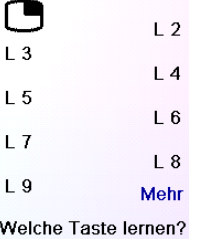

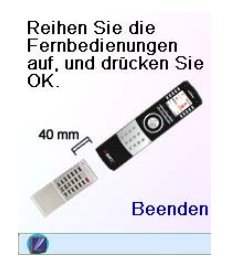

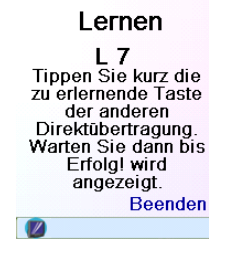

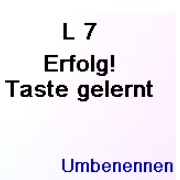

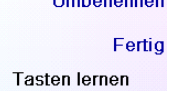

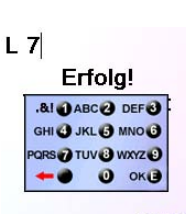

Complimenti per aver acquistato EMTEC H510. I telecomandi universali Emtec permettono di sostituire un telecomando smarrito o rotto oppure di riunire più telecomandi in uno solo. Questo telecomando è davvero unico: possiede infatti uno schermo a colori di alta qualità, come quelli dei telefoni cellulari. Questo schermo visualizza delle icone a colori facili da impostare per identificare i vostri canali preferiti. Per selezionare un canale, non dovrete poi fare altro che premere sul tasto a fianco dell'icona corrispondente al canale desiderato.

Questo telecomando possiede le funzioni comuni alle maggiori marche e ai vari modelli di apparecchi di comando ad infrarossi (IR). E' possibile che proponga delle funzioni non presenti sul vostro apparecchio, così come è possibile che questo telecomando non controlli certe funzioni del vostro apparecchio (ad esempio, le opzioni dei menù). In questo caso, è possibile utilizzare i comandi del telecomando originale. Consultate questo manuale per familiarizzarvi all'uso del telecomando universale Emtec. Dopo aver letto il manuale, la prima operazione da fare consiste nell'inserire le batterie nel telecomando e di impostare quest'ultimo seguendo le informazioni che vengono visualizzate sullo schermo.

Vi ringraziamo per aver comprato questo telecomando Emtec e ci auguriamo che vi offrirà un servizio di qualità per molti anni.

# **Premessa**

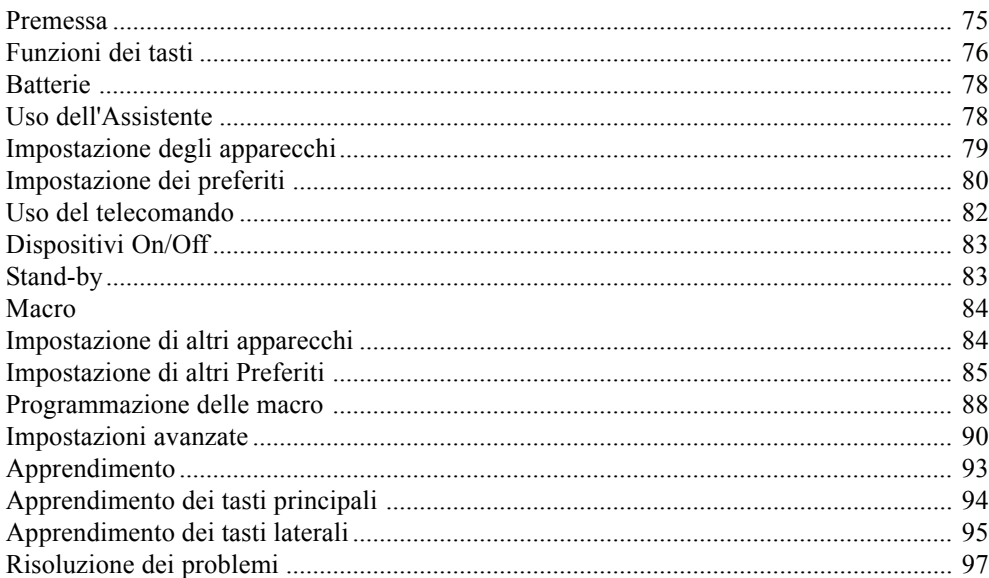

# **Indice**

Tutti i marchi depositati o registrati utilizzati in questo prodotto appartengono ai rispettivi proprietari.

• Möglicherweise ist die Fernbedienung technisch nicht in der Lage alle Funktionen Ihres Gerätes zu steuern oder, die respektiven Funktionsnamen der zwei Fernbedienungen weichen voneinander ab. Versuchen Sie, mit Hilfe Ihrer alten Fernbedienung, die erforderlichen Kodes zu lernen.

#### **Das Lernen der Kodes bereitet Schwierigkeiten?**

- Studieren Sie den Abschnitt: Ratschläge für das Erlernen Seite 69.
- Falls bestimmte gelernte Funktionsbefehle mehrere Male übertragen werden oder wenn eine gelernte Prog + Taste mehr als nur einen Kanal wechselt oder wenn Sie auf auf die Navigationstasten Oben/Unten und Links/Rechts drücken, diese jeweils mehr als nur einen Schritt durchführen, dann Lernen Sie erneut den Funktions- Kode. Drücken Sie hierbei nur kurz auf die entsprechende Taste aber nicht so lange bis das Fenster: "erfolgreich abgeschlossen" meldet..

#### **Ihr Fernseher geht, wenn Sie auf eine Taste eines Lieblngsprogrammes drücken, an**

• Bestimme Typen von Fernsehern, (z.B; die Flachbildschirme von Philips) gehen, wenn Sie auf eine Kanalnummer drücken selbständig an. Bei diesem Gerätetyp führt das drücken eines Lieblingsprogramms, wie bei der obigen, direkten Eingabe zur selben direkten Inbetriebnahme und Kanalauswahl, (Bei dreistelligen Kanalnummern, wie 550, kann es sein, dass es nicht funktioniert).

#### **Sie haben Ihr Jugendschutz Kode vergessen?**

• Entfernen und wechseln Sie die Batterien; der Kode Jugenschutz wird neu Initiiert, (Legen Sie diese Anleitung nicht in der Reichweite von Kindern).

EMTEC verpflichtet sich, wenn dieses Gerät innerhalb der Garantiezeit mit einem Beleg, das den Kauf bestätigt, zu dem Widerverkäufer, bei welchem der Benutzer dieses Gerät erworben hätte, zurückgebracht wird, ein defektes EMTEC Gerät zu reparieren oder, je nach ihrer Einschätzung, zu ersetzen,

EMTEC ist in keinem Fall, aufgrund eines nicht sachgemäßen Gebrauches dieser Fernbedienung, für die Übertragungen von Radio- oder Fernseh-Störfrequenzen verantwortlich. Der Benutzer könnte infolge von am Gerät vorgenommenen nicht von EMTEC genehmigten Änderungen das Recht zur Benutzung dieses Gerätes verlieren.

# **Die Zwei-Jahre Garantie des Gerätes**

Verwenden Sie keine unterschiedliche Batteriemarken oder gleichzeitig neue und gebrauchte, Batterien.

Verwenden Sie keine aufladbare Batterien.

Beachten Sie, zur Vermeidung jeglicher Explosionsgefahr genau, die im Batteriefach angegebenen Polaritäten.

Verbrauchte Batterien dürfen auf keinen Fall verbrannt oder aufgeladen werden.

Entfernen Sie bei längerer nicht Benutzung der Fernbedienung die Batterien.

Beachten Sie bitte die nationalen Umwelt Bestimmungen. Bevor Sie die Batterien wegwerfen, fragen Sie Ihren Händler nach dem Vorliegen bestimmter Vorschriften für das Recycling oder ob er die Batterien für Sie entsorgt.

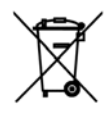

C E

# **Der Batterieeinsatz**

#### H510-8/07

Dieses Symbol bedeutet, dass Sie Ihr Gerät gesondert als Elektronikmüll entsorgen müssen.

Wenn Sie der Eigentümer des Gerätes sind, müssen Sie es an einer örtlichen hierfür vorgesehenen Sammelstelle entsorgen oder es Ihrem Händler zur Entsorgung zurückgeben. Wenn Sie gewerblicher Nutzer sind, befolgen Sie die Angaben Ihres Wiederverkäufers. Wenn Sie das Gerät in Leihe oder Depot haben, wenden Sie sich

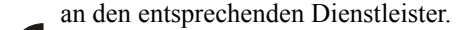

# **ITALIANO**

# **Funzioni dei tasti**

- 1.  $\frac{1}{2}$  Tasti di accesso rapido ai preferiti registrati nei gruppi His/Hers (gruppo di canali per lui e gruppo di canali per lei).
- **2. TASTO DI ACCENSIONE** Per accendere o spegnere l'apparecchio che corrisponde alla modalità del telecomando
- **3. TASTI LATERALI** Per accedere alle funzioni visualizzate sullo schermo.
- **4. LCI** SCHERMO A CRISTALLI LIQUIDI.
- **5. MODE** Per selezionare le modalità (TV, DVD, ecc.) del telecomando.
- **6. FAVOURITE** Per accedere ai gruppi dei preferiti sullo schermo
- **7. HOME** Schermata iniziale per la maggior parte delle operazioni.
- **8. EXIT** Per uscire dai menù attualmente visualizzati e tornare ai menù precedenti
- **9. MUTE** Per ammutolire la TV, pur lasciando l'immagine.
- **10. GUIDE** Per visualizzare sullo schermo la funzione di aiuto dei canali o dei programmi.
- **11. MENU** Per visualizzare la schermata Menù nella quale è possibile utilizzare i tasti di navigazione Alto, Basso, Sinistra e Destra.
- **12. ALTO, BASSO, SINISTRA E DESTRA** Per navigare tra i menù.
- **13. VOLUME +/-** Per cambiare il livello sonoro dell'apparecchio, di solito la TV.
- **14. OK** Per selezionare le opzioni dei menù dell'apparecchio controllato oppure per confermare l'opzione visualizzata sullo schermo.
- **15. TASTI NUMERICI** Per selezionare direttamente un canale. Le funzioni in rosso sono disponibili in modalità audio.
- **16. Prog +/-** Per cambiare canale. CHAPTER +/- per passare alla traccia precedente o seguente del DVD/CD (in modalità DVD o SAT).
- **17. AV** Per selezionare la sorgente A/V.
- **18. -/-- (Enter)** Per accedere ai programmi dei canali > 9 o per la funzione ingresso.
- **19. TEXT HOLD** Mantiene la visualizzazione della pagina del Televideo.
- **20. INFO** Per visualizzare o selezionare le informazioni riguardanti i canali.
- **21. TEXT ON** Visualizza il Televideo
- **22. TEXT MIX** Visualizza sia il Televideo che l'immagine TV.
- **23. TELETEXT** Tasti colorati.
- **24. TEXT OFF T**oglie il Televideo.
- **25. REC, PLAY, STOP, REW, FF, PAUSE** Per far funzionare il videoregistratore, il DVR o il lettore DVD, e per le funzioni Scan -/+ di un lettore DVD. N.B.: premere due volte il tasto Record per eseguire il comando.

# **Funzioni dei tasti**

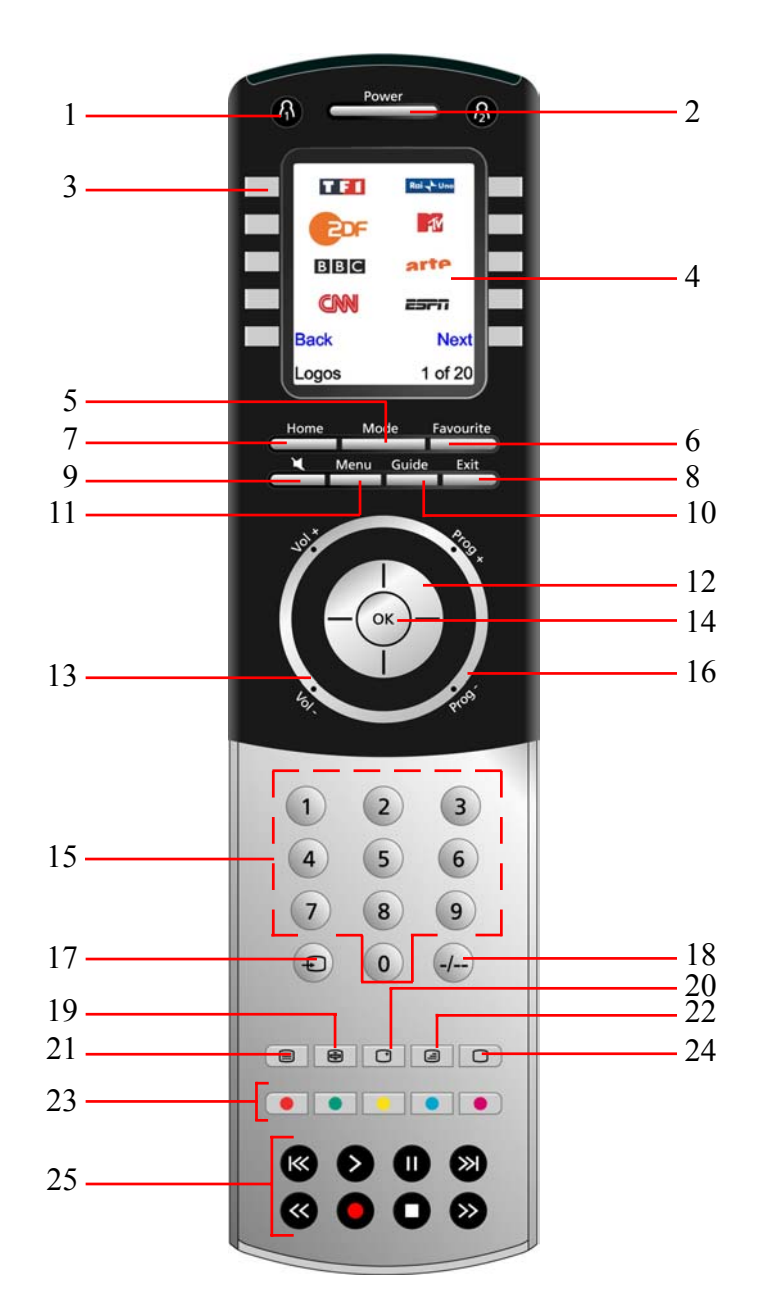

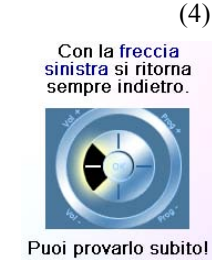

Premere ripetutamente il tasto Indietro per tornare indietro nell'assistente, poi seguire le istruzioni visualizzate sullo schermo per familiarizzarvi col passaggio da una schermata all'altra. E' possibile andare avanti o indietro all'interno dell'assistente a vostro piacimento, tuttavia una volta configurati i vostri apparecchi ed uscito dall'assistente dopo aver registrato i parametri, non potrete più vedere l'assistente a meno di procedere ad une reinizializzazione generale.

**Come eseguire una reinizializzazione generale:** premere sul tasto HOME, Configurazione, Avanzato, Cancella, poi Cancella Tutto. Questa procedura cancellerà tutte le impostazioni del telecomando.

Premere uno dei 10 tasti (K1 a K10) situati a fianco dello schermo (4) per tornare alla schermata dove è stato impostato il primo apparecchio (TV) (vedi a pag. seguente).

# **Impostazione degli apparecchi**

#### **Come impostare una TV**

Una volta finita la navigazione all'interno dell'Assistente, viene visualizzata la schermata (1) qui a destra.

L'esecuzione dell'Assistente permette d'impostare i vostri apparecchi (il primo tra i quali la TV). Accendere manualmente tutti gli apparecchi da impostare: TV, videoregistratore, ecc.

Se conoscete la marca del vostro televisore, selezionate "Sì". La ricerca del codice della TV sarà più veloce. Altrimenti, selezionate "No", il telecomando cercherà il codice in tutta la libreria dei codici TV e non in quella specifica della marca del vostro televisore.

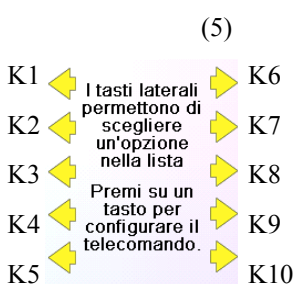

Premere il tasto a fianco del Sì visualizzato sullo schermo (1) per accedere alla schermata (2) di visualizzazione delle principali marche a fianco dei vari tasti laterali. Se la marca del vostro televisore non appare, premere sul tasto a fianco di Avanti per visualizzare altre marche (in ordine alfabetico) oppure premere sul tasto a fianco di Indietro per tornare alla schermata delle marche precedente. N.B.: nella prima schermata delle marche, premere il tasto a fianco di Indietro per accedere all'ultima schermata delle marche (questo permette di scorrere l'elenco all'indietro se lo desiderate). Nel caso presente, abbiamo selezionato Sony.

La schermata seguente (3) v'invita a puntare il telecomando verso il televisore e a premere ripetutamente sul tasto di accensione (oppure su Prog +/- o su PLAY per i videoregistratori, ecc.) fino a quando non risponda l'apparecchio.

(2) Benvenuti

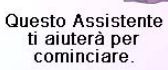

Per continuare premi<br>su un qualsiasi tasto o esci con Home

> Il tasto di accensione invia il comando di accensione al televisore e lo schermo (4) indica che è stato selezionato il codice 1 di xx (xx varia a seconda della marca). Continuare a premere questo tasto fino a quando il televisore non risponda. Premere infine su Salva.

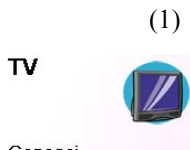

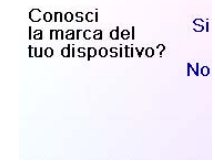

Philips Grundig Panasonio  $LG$ Samsung Sharp Sony Thomson

Scegli la tua marca

Indietro

(2)

Punta il telecomando<br>verso il tuo TV, premi<br>Power per accendere<br>o spegnere il<br>dispositivo.

Sony

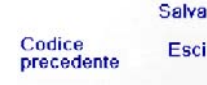

(4)<br>Punta il telecomando<br>verso il tuo TV, premi<br>Power per accendere o speanere il dispositivo.

(3)

Puoi provarlo subito!

Avanti

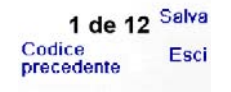

Sony

# **Batterie**

# **Inserimento delle batterie**

1. Premere la linguetta presente sur retro del telecomando per togliere il coperchio. 2. Inserire 4 batterie alcaline di tipo AAA nello scomparto, rispettando le polarità. 3. Richiudere il coperchio.

Utilizzare unicamente batterie nuove. In effetti, potrebbero sorgere delle difficoltà nell'inserimento dei codici con delle batterie parzialmente scariche.

#### **Risparmiatore di batterie**

Il telecomando si spegne automaticamente nel caso in cui i tasti rimanessero premuti per più di 30 secondi. Questa caratteristica evita lo scaricamento delle batterie del telecomando qualora rimanesse bloccato con una pressione costante sui tasti (ad esempio, in mezzo ai cuscini su un divano). Inoltre, il display si spegne dopo che sia trascorso un periodo di tempo predefinito senza che alcun tasto sia premuto. Questo periodo di tempo può essere impostato tra 2 e 35 secondi utilizzando il menù Setup, Advanced, Options (vedi a pag. 90).

# **Memoria permanente**

Tutti gli apparecchi che impostate, i codici, i parametri punchthrough, i preferiti, ecc., sono memorizzati in una memoria permanente che evita di perdere i dati impostati durante la sostituzione delle batterie.

**Uso dell'Assistente**

Dopo aver inserito le batterie, la schermata Lingua (1) appare. Scegliere la lingua premendo il tasto a fianco della lingua desiderata.

La schermata Setup Wizard (2) appare. E' possibile uscire dall'assistente di configurazione in qualsiasi momento premendo il tasto HOME (situato sotto lo schermo). Per continuare, premere su un tasto qualunque dello schermo (2) e seguire le istruzioni visualizzate.

Premere OK nella schermata (3) per passare alla schermata seguente (4). Premere il tasto di navigazione Sinistra (tasto Indietro) del telecomando nella schermata (4) per accedere alla schermata (5) composta da 10 frecce gialle. Questo è un'eccezione alla regola dovuta al fatto che state imparando ad usare il telecomando, ma premendo di nuovo il tasto Indietro in questa fase tornerete effettivamente indietro.

# English<br>Français eutsch<br>Español **The Italiano**<br>Nederlands

(3)

ll tasto OK<br>ti porterà sempre<br>alla tappa seguente.

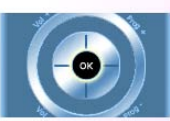

(1)

(5) Etichetta

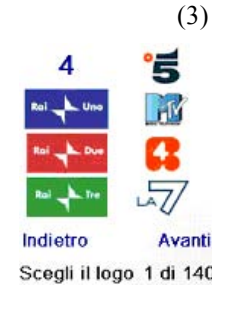

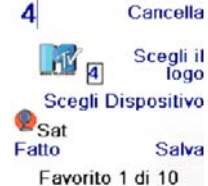

Entra<br>Canale

Scrivete il Testo

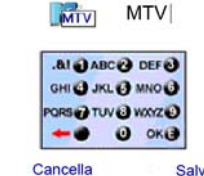

Vuoi Si onfigurare il tuo Cavo? **No** 

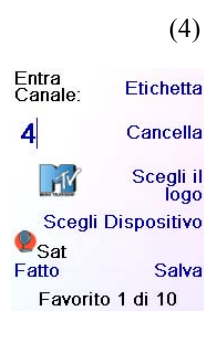

Esci

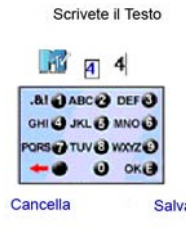

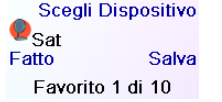

Scegli etichetta

Scegli etichetta

 $80$ 

Premere ora sul tasto a fianco di Scegli il Logo nella schermata (2). Appare quindi la schermata (3) con i logo dei canali più diffusi sul display. Selezionare Avanti (tasto laterale 10) o Indietro (tasto laterale 5) per visualizzare altri logo. In questo esempio, abbiamo selezionato il logo 4 (tasto laterale 7). Il display indica ora che è stato selezionato il canale 4 e il logo MTV. Nel caso presente, l'apparecchio di default era Sat, però è sempre possibile cambiarlo selezionando Scegli Dispositivo. **Verificare di aver selezionato l'apparecchio appropriato nella selezione dei preferiti (ad esempio, TV, Cavo o Sat)**.

Per inserire un'intestazione al logo, premere sul tasto a fianco della scritta Etichetta. Questa operazione è opzionale: se non desiderate aggiungere un'intestazione al logo, basta selezionare semplicemente Salva per memorizzare le impostazioni di questo preferito. Se memorizzate questo canale tra i preferiti, Favourito 2 of 10 viene visualizzato in basso allo schermo per indicare che è possibile inserire un altro canale tra i preferiti. Di nuovo, premere il tasto del canale desiderato sul telecomando poi scegliere il tipo di apparecchio (opzionale). E' possibile aggiungere vari preferiti (fino ad un massimo di 10). E' sempre possibile aggiungerne altri, eliminarli o modificarli in un secondo tempo, così come riordinarli. Selezionare Fatto quando avete finito di impostare i preferiti.

Se selezionate Etiquetta, lo schermo a destra appare con una piccola intestazione sopra al logo. Inizialmente, l'intestazione è il numero del canale che corrisponde al logo. Se lo memorizzate tale quale, una piccola intestazione rappresentante il numero del canale apparirà nell'angolino inferiore destro del logo (vedi schermata (5)).

Se lo volete, invece, potete inserire una nuova intestazione. Digitare il testo dell'intestazione usando i tasti numerici del telecomando allo stesso modo in qui digitate un messaggio di testo con un telefono cellulare.

Nell'esempio, abbiamo premuto 1 volta sul tasto 6 per ottenere la lettera M. Abbiamo poi aspettato un secondo prima di premere più volte sul tasto 8 fino a quando non è stata visualizzata la lettera T. Abbiamo aspettato ancora un secondo prima di premere 8 per visualizzare la lettera V. Vedi qui sotto.

N.B.: per l'inserimento di testo, la pressione ripetuta di un tasto funziona qui allo stesso modo che su un telefono cellulare. Premere un tasto numerico per visualizzare in successione TUTTI i caratteri (lettere maiuscole, cifre e lettere minuscole) del tasto corrispondente. Premere ad esempio ripetutamente il tasto 2 per visualizzare in successione A, B, C, 2, a, b, c. Il tasto 9 visualizza in successione W, X, Y, Z, 9, w, x, y, z. Per inserire uno spazio, premere il tasto 0 (zero). Il tasto 1 permette di selezionare 1 . @ ? ! - & e : E' possibile andare indietro di un carattere premendo il tasto situato a sinistra del tasto 0. Premere OK (oppure il tasto situato a fianco di SALVA) per confermare la nuova intestazione.

# **Impostazione degli apparecchi (segue)**

Dopo avere premuto il tasto Save, viene visualizzata la schermata (5) che v'invita a provare vari tasti del telecomando per verificare che sia stato trovato il codice giusto. Suggerimento: provare ad esempio con i tasti MENU e GUIDE. Anche se il tasto di accensione funziona, è infatti possibile che non sia selezionato il codice giusto. Se vari tasti funzionano correttamente, premere su Salva. Se alcuni tasti non funzionano, selezionare Cambia (oppure premere Indietro) per tornare indietro e cercare un altro codice che funziona meglio. Il tasto Label permette di rinominare l'apparecchio. Potete ad esempio rinominarlo come La Mia TV. Si può anche tralasciare questa fase per ora e tornarvi più avanti quando lo si desidera. Per maggiori informazioni riguardo l'inserimento di un'intestazione, vedi a pag. 81 o 88.

Prova il tuo<br>telecomando con il<br>tuo TV. Salva Etichetta Cambia Codice: 0894 (6) La configurazione<br>del tuo<br>TV è finita.

(5)

(1)

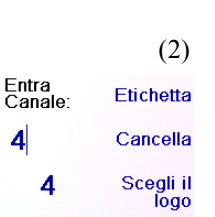

Configuriamo ora i<br>tuoi favoriti!

Inserisci uno canale

preferito, scegli un<br>logo, un dispositivo<br>e premi il tasto<br>Salva.

Alle volte c'è<br>bisogno di 3 cifre,<br>Enter o OK! HBO **J'L LOW** 

Premere il tasto Salva della schermata (5) per accedere alla schermata (6) che serve per l'impostazione di un decoder via cavo. Potete uscire ed impostare altri apparecchi in un secondo tempo oppure continuare ed impostare ora altri apparecchi quali SAT, DVR, DVD, videoregistratore, audio, lettore CD oppure l'uno o l'altro dei 2 apparecchi AUX.

Dopo aver finito con l'Assistente e impostato almeno un televisore, oltre che aver impostato altri apparecchi o saltato questa fase, viene visualizzata la schermata (1) qui a destra.

Premere un tasto numerico qualsiasi (ad esempio, il tasto 4) per inserire il numero di un canale. Viene allora visualizzata la schermata (2). E' possibile anche inserire più numeri. Il numero del canale può includere -/-, oppure OK, se il vostro apparecchio ne ha bisogno per cambiare canale (ad esempio, 472Ok oppure -/--55).

# **Impostazione dei preferiti**

Nel caso presente, imposteremo una TV, un decoder via cavo ed un apparecchio SAT.

Se selezionate "No" nella schermata (1) della pagina precedente, la procedura sarà simile tranne che per la ricerca del codice meglio adatto all'apparecchio che avverrà nell'insieme della libreria dei codici (e non tra l'elenco più ristretto dei codici relativi alla marca del vostro apparecchio, ad esempio Sony).

Se rispondete Si quando viene chiesto se conoscete la marca dell'apparecchio e che poi non trovate il codice che funziona correttamente, vi verrà chiesto se desiderate riprovare (nel caso in qui non aveste visto il codice giusto) od effettuare la ricerca tra tutti i codici. Se dopo aver fatto la ricerca tra tutti i codici non ne avete trovato uno che funzioni correttamente, potete saltare questa fase oppure selezionare l'opzione Learn. Se selezionate Learn, potrete imparare ad impostare i comandi che desiderate per questo tipo di apparecchio in un secondo tempo.

Premere il tasto MODE, poi selezionare un tipo di apparecchio per cambiare le modalità del telecomando. Se, ad esempio, il telecomando è in modalità Cavo, i tasti quali Prog +/-, VOL +/-, i tasti numerici, ecc., comandano il decoder via cavo.

Inoltre, quando viene selezionata una modalità, tutti i tasti addizionali relativi a questa modalità, così come tutti i tasti che avete impostato per questa modalità, appaiono sullo schermo. Un'icona posta nell'angolo inferiore a sinistra dello schermo indica la modalità in cui si trova attualmente il telecomando. Nell'esempio qui sopra, il telecomando è in modalità TV. Premere  $\bigcap_{n=1}^{\infty}$  o  $\bigcap_{n=1}^{\infty}$ per tornare alla schermata dei preferiti.

Prima di proseguire, premere il tasto laterale K5 a fianco dell'icona di Aiuto e seguire le istruzioni per l'uso del telecomando.

# **Dispositivi On/Off**

Dispositivi On/Off è un modo rapido per spegnere o accendere tutti i vostri apparecchi a partire da un'unica schermata conviviale. Premere il tasto HOME per accedere alla schermata Home. Premere poi il tasto situato a fianco di Dispositivi On/Off. Soltanto gli apparecchi già impostati vengono visualizzati. Gli altri sono ombreggiati.

Premere un qualunque tasto non ombreggiato per eseguire il comando di accensione dell'apparecchio in questione.

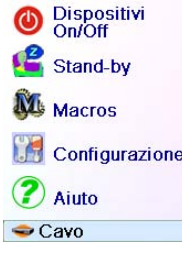

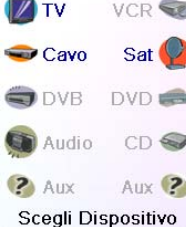

# **Stand-by**

La funzione di stand-by permette di spegnere un apparecchio dopo un ritardo predefinito. E' possibile definire questo ritardo per intervalli da 15 minuti, fino ad un massimo di 90 minuti.

Premere il tasto HOME per tornare alla schermata Home, poi premere il tasto situato a fianco di Stand-by.

E' possibile definire una temporizzazione di stand-by per ogni apparecchio configurato oppure per tutti (eccetto ovviamente gli apparecchi ombreggiati).

In questo esempio, abbiamo selezionato soltanto una TV, un decoder via cavo ed un ricevitore satellitare. Qui sotto, abbiamo premuto una volta sul tasto laterale K1 situato a fianco dell'icona TV, per definire una temporizzazione di standby di 15 minuti.

Abbiamo premuto due volte sul tasto laterale K2 situato a fianco dell'icona Cavo per impostare una temporizzazione di standby di 30 minuti.

Premere il tasto  $\bigcap_i$ o  $\bigcap_i$  in qualsiasi momento per accedere ai preferiti che avete impostato oppure premere il tasto FAVOURITE, poi selezionare il gruppo di preferiti. Premere poi il tasto a fianco di un logo per selezionare il canale in questione sull'apparecchio. Se selezionate un gruppo di preferiti che non è stato ancora definito, l'Assistente di configurazione viene visualizzato.

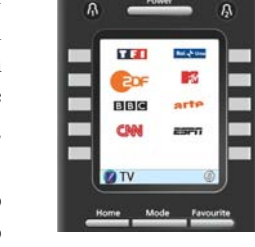

Abbiamo infine premuto sei volte sul tasto laterale K7 situato a fianco

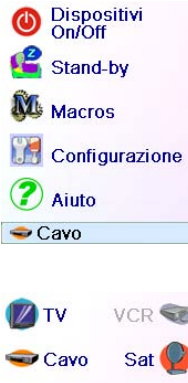

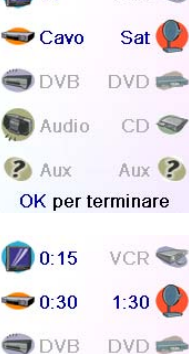

dell'icona SAT, per impostare une temporizzazione di standby di 1 ora e 30 minuti.

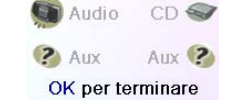

# **Impostazione dei preferiti (segue)**

(6)

Complimenti! C'è l'hai fatta!

Vuoi assegnare i<br>favoriti appena<br>creati ai tasti ®o

⊛

**MITV** 

(7)

 $\circledcirc$ 

⊛

E' possibile inserire fino ad un massimo di 10 preferiti (sarà possibile aggiungerne altri più tardi, vedi a pag. 85). Nella schermata (6) potete decidere se i preferiti appena configurati andranno registrati nel gruppo  $\bigcap_{i=1}^{\infty}$  o  $\bigcap_{i=1}^{\infty}$  E' inoltre possibile sistemare dei preferiti in gruppi diversi dai gruppi  $\bigcap_i e_i$  Selezionando  $\bigcap_i$  verrà visualizzata la schermata (7) che conferma che 4 è ora il primo preferito nel gruppo  $\Lambda$ (in quanto posizionato a fianco del tasto laterale K1), e visualizza inoltre tutti gli altri eventuali preferiti impostati (N.B.: è sempre possibile modificare l'ordine dei logo in un secondo tempo).

Una volta conclusa l'impostazione dei preferiti, premere il tasto HOME (in basso allo schermo a sinistra) per tornare alla schermata iniziale Home.

E' possibile premere in qualsiasi momento sul tasto FAVOURITE, poi selezionare  $\Omega$ , o premere il tasto  $\Omega$  nell'angolo superiore a sinistra del telecomando, per visualizzare la schermata (7) qui sopra. Premendo poi sul tasto laterale situato a fianco del logo MTV, verrà selezionato (nel caso presente) questo canale sul decoder via cavo (in questo caso, il canale 4).

# **D** Dispositivi Stand-by Macros Configurazione 2 Aiuto  $\bigcirc$  Cavo

# **Uso del telecomando**

Se avete seguito le fasi indicate nelle pagine precedenti, avete ora configurato alcuni apparecchi ed alcuni preferiti che siete ora in grado di utilizzare con il telecomando. Per impostare altri apparecchi e preferiti, oppure per impostare altre funzioni, consultare le sezioni seguenti.

**Importante:** assicurarsi di orientare il telecomando verso l'apparecchio fino a quando non cambi il canale. Un tasto preferito invia un comando per selezionare ad esempio il canale 162, ma se il telecomando non rimane puntato in direzione dell'apparecchio fino a quando i tre numeri siano stati trasmessi, è possibile che venga visualizzato il canale 16 oppure il canale 1. Guardare il lampeggio in basso a sinistra dello schermo, esso avviene ogni qual volta viene inviato un comando. Indica inoltre quale apparecchio viene telecomandato.

#### æ Stand-by ᇀ Macros Configur Е (2) Aiuto

Premere il tasto HOME per accedere alla schermata iniziale che permette di impostare delle opzioni o di accedere ad altre funzioni.

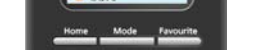

In alternativa, è possibile selezionare qualunque apparecchio, premere poi ripetutamente su Cambia nella schermata (1) qui sopra per far scorrere la lista degli apparecchi e selezionare TV (ad esempio) per impostare un secondo televisore. Il tasto Etichetta, nella schermata (2), permette di rinominare l'apparecchio (uno può ad esempio chiamarsi TV salotto e l'altro TV cucina).

N.B.: per l'inserimento di testo, la pressione ripetuta di un tasto funziona qui allo stesso modo che su un telefono cellulare. Premere un tasto numerico per visualizzare in successione TUTTI i caratteri (lettere maiuscole, cifre e lettere minuscole) del tasto corrispondente. Nella schermata (3), premere quindi il tasto 6 per digitare la lettera M, poi premere ripetutamente il tasto 4 per digitare una i minuscola, e premere ripetutamente sul tasto 2 per digitare una a minuscola, poi due volte il tasto 0 per inserire uno spazio, seguito dal tasto 8 per digitare una T, poi tre volte il tasto 8 per digitare una V, ed ottenere così l'intestazione Mia TV. Per maggiori informazioni riguardante l'inserimento di una nuova intestazione.

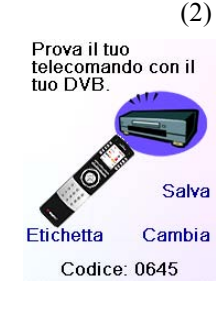

(3)

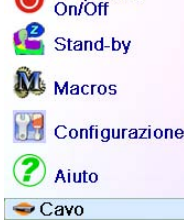

Dispositivi **The Favoriti** M<sub>Macros</sub> Avanzato Imparare Configurare

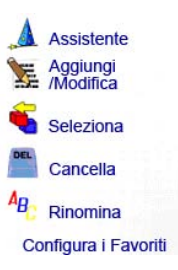

⊛ Generale </u> Film Bambini Sport

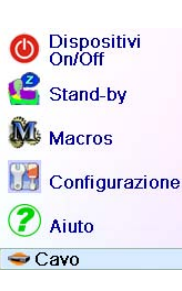

**VCR SE** 

 $1:29$ 

 $DVD \equiv$ CD O

Aux ?

 $\sqrt{0.14}$  $\bullet$  0:29

**ODVB** 

Audio  $?$  Aux

OK per terminare

**D**TV

Nessuna macro<br>presente<br>Programma una<br>macro! Utilizza le macro per, ad<br>esempio, guardare<br>un film o spegnere<br>tutti i tuoi apparecchi<br>premendo un unico<br>tasto. Premi su OK

M<sub>1</sub>

M2

# **Impostazione di altri Preferiti**

#### **Impostazione di altri Preferiti**

La prima volta che avete inserito le batterie nel telecomando avete probabilmente utilizzato l'Assistente per impostare alcuni Preferiti. Non era allora possibile impostarne più di 10. Ecco come fare per impostare altri Preferiti. Premere il tasto HOME per visualizzare la schermata Home. Premere poi sul tasto situato a fianco di Configurazione.

Premere poi sul tasto situato a fianco di Favoriti.

Premere poi sul tasto situato a fianco di Assistente.

Scegliere il gruppo nel quale desiderate impostare (o aggiungere) dei preferiti. Se selezionate un gruppo già esistente nel quale avete già impostato dei preferiti, come ad esempio  $\Lambda$  tutti i nuovi preferiti saranno aggiunti a quelli già impostati. Se avete già definito 10 preferiti, una nuova pagina verrà creato (è possibile creare fino ad un massimo di 10 pagine di preferiti).

I gruppi che non contengono alcun preferito appaiono ombreggiati, ma possono comunque essere selezionati. L'aggiunta di preferiti avviene nello stesso modo che nell'Assistente, basta seguire le istruzioni visualizzate sul display (vedi anche a pag. 80-82).

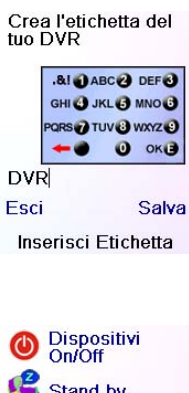

Premere OK per memorizzare le temporizzazioni di standby e tornare alla schermata iniziale Home. La prossima volta che verrà visualizzata la schermata Sleep, vedrete che la temporizzazione inizia automaticamente il conto alla rovescia.

Verificate di lasciare il telecomando puntato in direzione degli apparecchi per i quali avete definito una temporizzazione di standby, di modo che possa inviare il comando di disinserimento al momento predefinito.

# **Stand-by (segue)**

# **Macro**

Le Macro permettono di raggruppare delle sequenze di comandi. E' possibile programmare e memorizzare una sequenza composta fino ad un massimo di 27 pressioni successivi (comandi) di tasti a scelta. Premendo un tasto Macro precedentemente programmato, la sequenza di pressioni successivi di tasti (comando IR) viene eseguita. Ogni sequenza di comandi usata di frequente può essere ridotta a 2 comandi (tasto MACRO a fianco del menù Home poi il tasto Macro desiderato).

Ad esempio, premendo MACRO e poi la Macro desiderata, potete accendere il televisore, guardare il canale preferito, accendere il DVD ed eseguire una registrazione.

E' possibile registrare una sequenza di 99 comandi per ogni Macro.

Se nessuna macro è stata programmata, il telecomando vi proporrà di programmarne una (vedi a pag. 88).

#### **Impostazione di altri apparecchi**

La prima volta che avete inserito le batterie nel telecomando, avete probabilmente utilizzato l'Assistente per impostare alcuni apparecchi. Ecco come fare per regolare altri apparecchi. Premere il tasto HOME per visualizzare la schermata Home. Premere poi sul tasto a fianco di Configurazione, ed infine sul tasto a fianco di Dispositivi.

Scegliere quindi l'apparecchio che desiderate impostare. N.B.: non è necessario che sia un apparecchio ombreggiato; infatti, è possibile selezionare un apparecchio già impostato (non ombreggiato) per modificarne i parametri. L'impostazione avviene come indicato all'interno dell'Assistente (vedi pagg. 79 e 80). N.B.: è possibile selezionare Aux 1 oppure Aux 2, nella schermata Dispositivi, poi selezionare il tipo di apparecchio a scelta per l'uno o l'altro dei tasti

Aux.

**No** Cambia tipo Esci

tuo dispositivo?

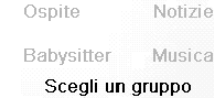

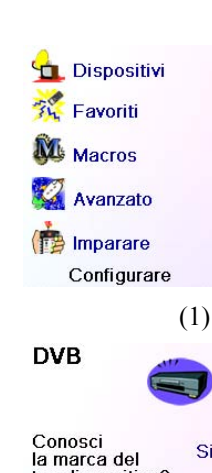

per programmare una

Quando i vostri preferiti sono visualizzati, selezionare quello che desiderate spostare (ad esempio, Rai 2). Verrà allora spuntato con un quadratino verde.

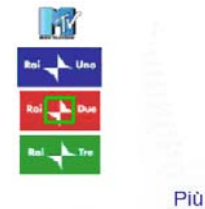

Posizione logo

**Cancellazione dei preferiti**

Il tasto Cancella permette di cancellare dei preferiti già impostati in un gruppo.

Premere il tasto HOME, selezionare Configurazione, poi Favoriti. Premere infine il tasto situato a fianco della scritta Cancella per selezionarla.

Premere il tasto situato a fianco della posizione alla quale desiderate spostare il preferito. Il preferito viene quindi trasferito nella nuova posizione. Ripetete l'operazione con vari preferiti per abituarvi ad eseguire questa operazione. N.B.: se spostate un preferito in una posizione già occupata da un altro preferito, questo viene ad occupare il posto di quell'altro.

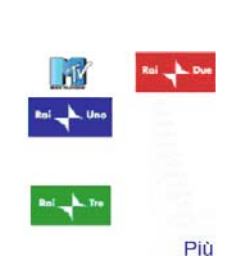

Scegli il favorito

Assistente Aggiungi<br>/Modifica

Seleziona Cancella

Rinomina

Configura i Favoriti

Generale

Film

Sport

Notizie

Musica

Y.

 $A_{B}$ 

</u>

</u>

Bambini

Ospite

Babysitter

Più Scegli il favorito

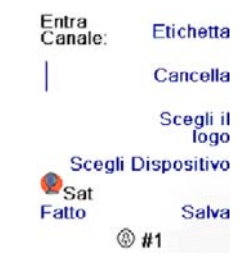

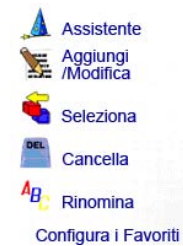

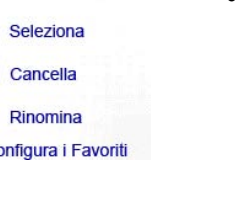

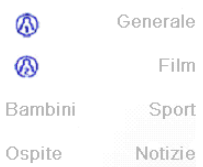

Selezionare il gruppo nel quale desiderate cancellare dei preferiti. I gruppi che non contengono preferiti appaiono ombreggiati e non possono essere selezionati.

Premere il tasto situato a fianco di un gruppo esistente (nel caso presente,  $\bigcap$  per visualizzare i preferiti già impostati in questo gruppo.

> Quando i vostri preferiti sono visualizzati, selezionate quello o quelli che desiderate cancellare (ad esempio, Rai 1 e Rai 3). I preferiti da cancellare vengono allora spuntati con una X rossa.

> Se cambiate idea, premere il tasto Back, altrimenti premere OK per cancellare i preferiti selezionati (una finestra si apre per confermare

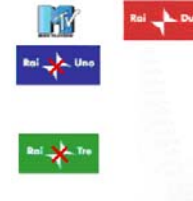

Scegli un gruppo

OK per cancellare

2 Favoriti da cancellare da <sup>@</sup>

Sei sicuro di voler cancellere questi favoriti?

Si

Esci

o annullare l'operazione).

Babysitter Musica Scegli un gruppo

# **Impostazione di altri Preferiti (segue)**

# **Aggiunta/modifica dei preferiti**

Il tasto Aggiungi/Modifica permette di aggiungere o modificare dei preferiti a un gruppo già esistente oppure di inserire dei preferiti in un nuovo gruppo.

Premere il tasto HOME, selezionare Configurazione, poi Favoriti. Premere infine il tasto situato a fianco della scritta Aggiungi/Modifica per selezionarla.

Selezionare un gruppo al quale desiderate aggiungere dei preferiti o di cui desiderate modificare i preferiti già esistenti.

E' possibile premere un tasto situato a fianco di un logo esistente (per editarlo/modificarlo) oppure premere un tasto a fianco di una posizione libera per aggiungere un nuovo preferito. E' inoltre possibile premere More per aggiungere/modificare delle icone ad una nuova pagina. Potete ad esempio decidere di mettere soltanto quattro preferiti in quella pagina e mettere altri preferiti in una pagina separata, oppure riempire questa pagina e inserire quelli in esubero nella pagina seguente (fino ad un massimo di 10 pagine di preferiti).

L'aggiunta di preferiti avviene allo stesso modo che nell'Assistente, basta seguire le istruzioni visualizzate sullo schermo (vedi anche a pag. 80-82).

# **Ordinamento dei preferiti**

Il tasto Seleziona permette di spostare altrove sullo schermo i preferiti già impostati in un gruppo (in altre parole, riordinarli).

Premere il tasto HOME, selezionare Configurazione, poi Favoriti. Premere infine il tasto situato a fianco della scritta Selezionar per selezionarla.

Selezionare il gruppo nel quale desiderate riordinare i preferiti. I gruppi che non contengono preferiti appaiono ombreggiati e non possono essere selezionati.

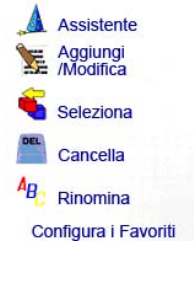

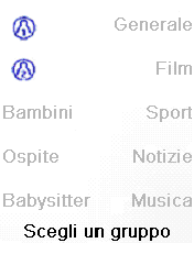

Consigli utili: fate una descrizione della vostra macro su un foglio di carta, scrivendo tutta la sequenza di tasti di qui è composta. Se premete il tasto Mode, Favourite o Home, uscirete dalla schermata di programmazione delle Macro.

Selezionare l'apparecchio che riceverà il comando premendo ripetutamente il tasto situato a fianco della scritta Scegli Dispositivo. Nella schermata qui a destra, abbiamo selezionato TV.

Per impostare il primo comando dedicato all'apparecchio scelto, premere un tasto a scelta; se volete scegliere uno dei tasti laterali del display, premere prima il tasto situato a fianco di Scegli Tasto, poi un tasto laterale a scelta (i tasti Mode, Favourite e Home non possono essere inseriti in una Macro).

Premere ogni tasto nell'ordine desiderato per realizzare la vostra

macro.

E' possibile modificare l'apparecchio verso il quale invierete la serie di comandi premendo il tasto situato a fianco di Scegli Dispositivo. Potete aggiungere un ritardo tra un comando e l'altro premendo il tasto situato a fianco di Inserisci ritardo (ritardo di 1 a 9 secondi).

Quando avete compiuto tutte le operazioni legate alla Macro, potete memorizzare quest'ultima premendo il tasto situato a fianco della

Il tasto Rename vi permette di rinominare i gruppi nei quali registrate i vostri preferiti. Potete ad esempio sostituire il nome del gruppo  $\bigcap$ con Dave o il nome del gruppo  $\beta$  con Isabelle.

scritta Salva.

Per cancellare una Macro, premere il tasto situato a fianco di Cancella; confermare la cancellazione premendo il tasto situato a fianco di Si oppure premere il tasto situato a fianco di Esci per tornare alla

N.B.: nessun gruppo essendo ombreggiato, potete quindi rinominare anche i gruppi che non contengono alcun preferito. Selezionate il gruppo che desiderate rinominare (ad esempio,  $\Omega$ ).

schermata precedente.

Per uscire, selezionare Fatto sul display.

N.B.: è possibile definire fino a 27 macro composte ognuna da una

sequenza di 99 pressioni di tasti massimo.

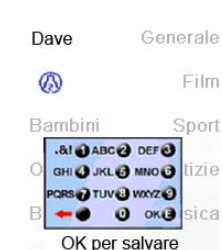

Per rinominare una macro, premere il tasto situato a fianco di Rename (non usare più di 6 caratteri per evitare problemi di visualizzazione).

N.B.: la pressione ripetuta funziona qui allo stesso modo che su un telefono cellulare. Premere un tasto numerico per visualizzare in successione TUTTI i caratteri (lettere maiuscole, cifre e lettere minuscole) del tasto corrispondente. Nella schermata a destra, potete premere il tasto 6 per digitare M, poi premere otto volte sul tasto 9 per visualizzare la lettre y, due volte sul tasto 0 per inserire uno spazio

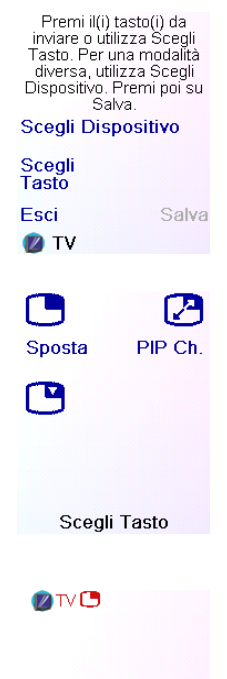

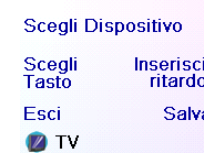

ZIVO Ritardo 1 S **ZTVE3** 

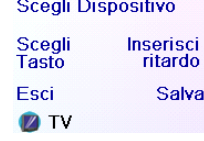

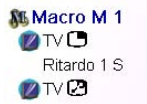

#### Rinomina Cancella

Fatto Aggiungi un tasto Crea Macro

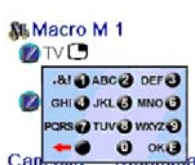

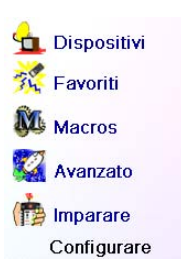

 $M<sub>1</sub>$ 

 $M<sub>3</sub>$  $M<sub>5</sub>$ 

 $M<sub>9</sub>$ Più Scegli un tasto per macro

 $M<sub>2</sub>$  $M<sub>4</sub>$ 

 $M<sub>6</sub>$ 

e una volta sul tasto 8 per una T, ed infine tre volte sul tasto 8 per una V, digitando così alla fine My TV (vedi a pagg. 11, 12 e 23 per maggiori informazioni riguardanti la modifica delle intestazioni).

Aggiungi un Fatto tasto OK per salvare

# **Impostazione di altri Preferiti (segue)**

#### **Rinomina dei gruppi di preferiti**

Premere il tasto HOME, selezionare Configurazione, poi Favoriti. Premere infine il tasto situato a fianco della scritta Rinomina per selezionarla.

Digitare il nuovo nome del gruppo di preferiti usando i tasti numerici del telecomando allo stesso modo di quella di un telefono cellulare. Nell'esempio fornito, abbiamo premuto sul tasto 3 del telecomando per inserire la lettera D, abbiamo poi premuto ripetutamente sul tasto 2 fino a che sia stata visualizzata la lettera a. Abbiamo poi atteso un secondo prima di premere più volte sul tasto 8 per inserire la lettera v. Dopo aver atteso un altro secondo, abbiamo infine premuto ripetutamente sul tasto 3 per selezionare la lettera e.

Dopo aver inserito il nuovo nome per il gruppo di preferiti, premere su OK per memorizzarlo.

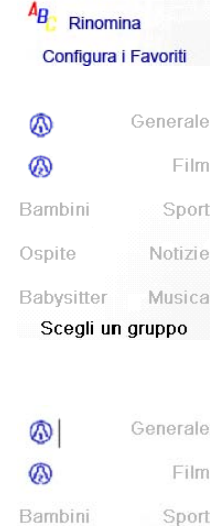

Assistente Aggiungi<br>/Modifica

Seleziona

Cancella

屋

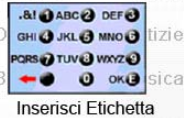

# **Programmazione delle macro**

Le Macro permettono di raggruppare delle sequenze di comandi. E' possibile programmare e memorizzare fino a 27 sequenze composte da un massimo di 99 pressioni consecutive di vari tasti a scelta. Premere il tasto HOME per visualizzare il menù Home, poi premere il tasto situato a fianco di Setup, ed infine selezionare Macro.

La schermata seguente visualizza tutti i nomi di default delle Macro che potete programmare. N.B.: le macro esistenti già programmate sono di colore verde.

Premere il tasto situato a fianco della Macro che desiderate programmare (M1, M2, ecc.).

N.B.: è possibile modificare l'intestazione della macro in un secondo tempo (l'intestazione è composta da un massimo di 6 caratteri).

#### **Regolazione Volume**

Questa opzione permette di configurare il funzionamento di vari tasti del telecomando in differenti modalità. Potete ad esempio fare in modo che i tasti VOL +/- e Mute comandino SEMPRE il televisore, indipendentemente dalla modalità in cui si trovi il telecomando, oppure potete anche decidere che i tasti PLAY, STOP, PAUSE, REW, FF e REC comandino SEMPRE il videoregistratore, indipendentemente dalla modalità in cui si trovi il telecomando.

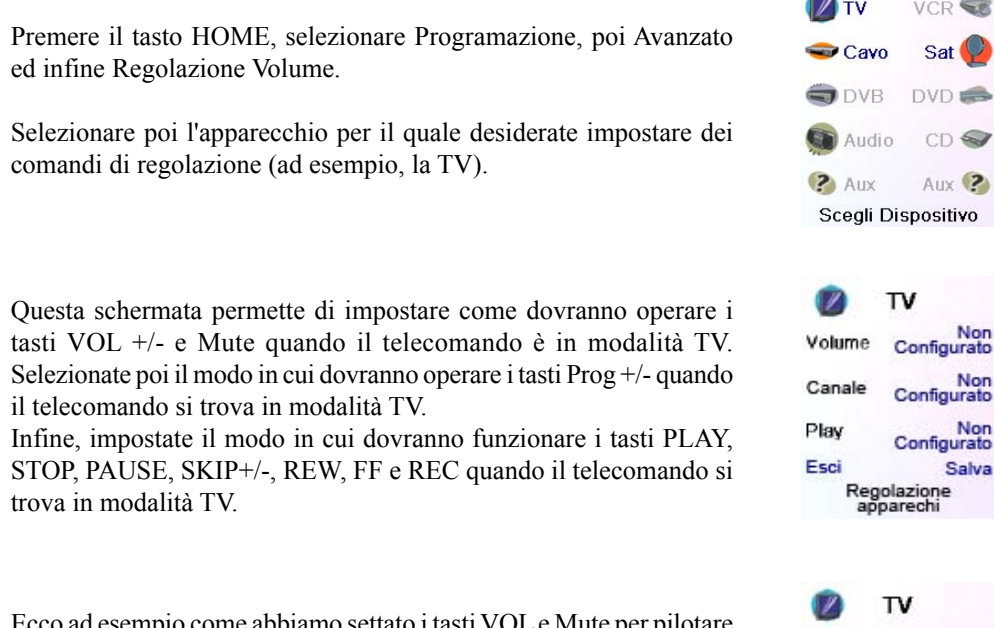

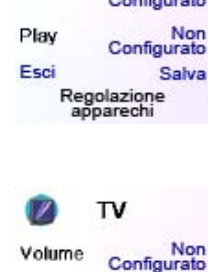

Play

Esci

Ecco ad esempio come abbiamo settato i tasti VOL e Mute per pilotare la TV in modalità TV (non configurato); PROG +/- per pilotare il decoder via cavo e PLAY, STOP, PAUSE, ecc., per pilotare il lettore DVD, anche se il telecomando si trova in modalità TV.

Ecco come abbiamo settato i tasti VOL e Mute per pilotare la TV, e PROG +/- per pilotare il decoder via cavo, anche se il telecomando si trova in modalità DVD. I tasti PLAY, STOP, PAUSE, ecc., piloteranno il lettore DVD (non configurato per PLAY, ecc.). Dovete impostare il parametro Regolazione Volume per ogni apparecchio settato nel telecomando. In altre parole, bisogna definire il modo in cui i tasti "VOL +/- e Mute", "Prog +/-" e "PLAY, STOP, PAUSE, REW, FF, SKIP+/- e REC" devono funzionare con ogni apparecchio che è stato settato, qualunque sia la modalità del telecomando.

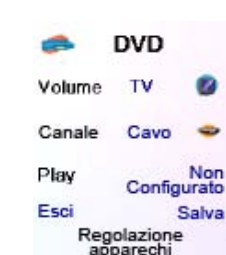

Regolazione<br>annarechi

Inoltre, se volete che altri tasti funzionino in modo diverso dalla loro modalità abituale, i tasti possono "imparare": ad esempio, se desiderate che il tasto AV della TV continui a cambiare il

Opzioni Durata<br>d'illuminazione

Opzioni Codici<br>dispositivo Regolazione<br>volume **Protezione** Cancella Avanzato

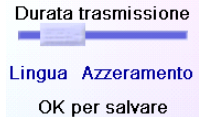

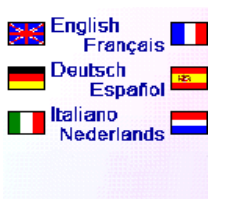

segnale d'input della TV anche quando siete in modalità cavo, il tasto AV della vostra TV può "imparare" la modalità cavo.

### **Impostazioni avanzate**

Premere il tasto HOME, poi selezionare Configurazione ed infine Avanzato.

La schermata a destra permette di cambiare la durata dell'illuminazione, d'inserire i codici degli apparecchi direttamente a partire dall'elenco cartacea dei codici fornito assieme al telecomando, di definire i comandi Regolazione Volume dei vari apparecchi, di fornire un controllo parentale sui canali accessibili ai bambini ed infine di cancellare varie programmazioni effettuate nel telecomando.

### **Opzioni di visualizzazione**

Selezionare Opzioni, premere poi sul tasto presente a sinistra o a destra dell'opzione per aggiustare l'impostazione. Premere poi su OK. Il parametro Durata d'illuminazione stabilisce quanto tempo lo schermo rimane acceso (da 2 a 35 secondi circa) se nessun tasto viene premuto. Il parametro Durata Trasmissione (intervallo di trasmissione dei tasti) definisce la pausa rispettata dal telecomando tra l'invio dei vari numeri di un canale preferito (ad esempio, 1-6-2).

Questa funzione è utile quando i canali richiesti non sono riconosciuti dalla TV o dal decoder.

Premere il tasto a fianco di Azzeramento per riportare queste due funzioni alla loro impostazione di fabbrica.

Premere il tasto a fianco di Langua per scegliere un'altra lingua, poi nella schermata di destra, selezionare la lingua desiderata.

TV e un altro codice (con qualunque altro tasto di modalità) per comandare l'unità DVD. Su certi altri apparecchi combinati invece, lo stesso codice comanda le due componenti dell'apparecchio (vedi l'elenco dei codici fornito separatamente).

Per impostare un apparecchio combinato, premere il tasto HOME, selezionare Setup, poi Advanced ed infine Device Codes (vedi pagina precedente).

#### **Codici degli apparecchi**

Selezionare Device Codes (codici degli apparecchi), poi selezionare un apparecchio. Gli apparecchi che non avete ancora impostati appaiono ombreggiati. Potete selezionarli qui e impostarli inserendo il codice di un apparecchio servendosi dell'elenco cartaceo dei codici fornito oppure potete sostituire il codice di un apparecchio già impostato, inserendo semplicemente il nuovo codice.

Questa schermata permette inoltre di visualizzare i codici di tutti gli apparecchi che sono stati impostati. L'esempio qui sopra mostra che i codici sono stati impostati per la TV, il cavo e il satellite. Abbiamo

selezionato CD al fin di inserire il proprio codice a 4 cifre preso nell'elenco dei codici usando i tasti numerici del telecomando. Da notare inoltre che abbiamo imparato i codici che si trovano sotto il tasto AUX1 in modalità DVD.

Potete inoltre modificare il tipo di apparecchio premendo il tasto della schermata (1) situato a fianco dell'apparecchio di cui inserite il codice. Premere ripetutamente questo tasto per far scorrere tutti i tipi di apparecchi disponibili.

# **Programmazione dei codici degli apparecchi combinati**

Certi apparecchi combinati (TV/videoregistratore, TV/DVD, DVD/videoregistratore, ecc.)

richiedono l'impostazione di due tasti di modalità differenti per far sì che sia possibile comandare i due elementi dell'apparecchio combinato. Se possedete ad esempio un Combi TV/DVD, può essere necessario impostare un codice con il tasto TV per comandare la parte

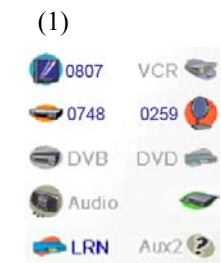

OK per terminare

Il tasto a fianco di Tasti Memorizzati permette di selezionare un apparecchio (TV, videoregistratore, ecc.) che ha imparato comandi e di cancellare tutto quello che ha imparato. Vengono visualizzati soltanto gli apparecchi che hanno imparato dei comandi e/o delle macro, tutti gli altri sono ombreggiati.

Il tasto a fianco di Regolazione Volume permette di cancellare tutti i comandi Regolazione Volume configurati per un apparecchio. Vengono visualizzati soltanto gli apparecchi per i quali sono stati settati dei comandi Regolazione Volume, tutti gli altri sono ombreggiati.

Il tasto a fianco di Cancella Tutto permette di cancellare TUTTO IL CONTENUTO del telecomando. Stare quindi molto attento prima di utilizzarlo. Da notare che tutti i tasti di qui sopra forniscono un messaggio di avvertimento che vi permette di tornare indietro sulla vostra decisione prima di cancellare checchessia.

# **Consigli per l'apprendimento**

- a. E' possibile che l'apprendimento di certe funzioni provenienti da alcuni tipi di telecomandi non sia possibile.
- b. Non è possibile imparare alcuna funzione con i tasti non programmabili HOME, MODE,  $FAVOURITE, A e A.$
- c. Inserire delle batterie nuove sia nel telecomando H510 che nel telecomando originale.
- d. Durante la fase di apprendimento, state almeno a un metro di distanza da ogni sorgente luminosa a incandescenza o a basso consumo di energia.
- e. Mettere il telecomando originale direttamente dietro il telecomando H510, di modo che il trasmettitore IR (parte alta del telecomando originale) sia puntato verso il ricevitore di apprendimento IR (parte bassa del telecomando H510).
- f. Lasciare uno spazio di circa 3 cm trai i due telecomandi.
- g. Una volta i telecomandi allineati, premere il tasto da imparare. Per ottimizzare lo spazio tra i due telecomandi, premere il tasto sul telecomando che è in fase di apprendimento: vedrete il led rosso dell'icona di trasmissione (parte in basso e a sinistra del display) che inizia a lampeggiare. La distanza ottimale di apprendimento viene raggiunta quando il led lampeggia alla massima velocità. Spostate i telecomandi in modo appropriato e mantenete questa distanza durante la fase di apprendimento di tutti i tasti desiderati.
- h. Durante l'apprendimento, dovete mantenere premuto il tasto in fase di apprendimento fintanto che non appaia un messaggio apposito sul display. Con questo metodo è tuttavia possibile che in alcuni casi il telecomando proceda a più riprese all'apprendimento di uno stesso tasto. Se questo avviene, basta premere velocemente sul tasto in questione invece di mantenerlo premuto. I tasti che rimangono di solito premuti (quale VOL +/- ) dovranno molto probabilmente rimanere premuti per un po' di tempo durante l'apprendimento. Allo stesso modo, i tasti che vengono di solito premuti velocemente (quali i numeri e Prog +/ -) richiederanno molto probabilmente una pressione più breve in fase di apprendimento. Se, dopo l'apprendimento del tasto Prog +, ad esempio, vi rendete conto che questo cambia più canali premendolo una volta soltanto, eseguite di nuovo la fase di apprendimento con una breve pressione soltanto.
- i. Se l'apprendimento del primo o del secondo tasto produce sempre errori, procedere nel modo seguente:
- 1. Controllare l'allineamento del trasmettitore/ricevitore IR dei due telecomandi.
- 2. Ravvicinare (fino ad 1 cm ad esempio) o allontanare (fino a 5 cm ad esempio) i due telecomandi tra loro.
- 3. Provare di nuovo ad eseguire la fase di apprendimento dei tasti del telecomando originale.
- 4. Se il problema rimane con lo stesso tasto, provate questo tasto sul telecomando originale al fine di verificare se riesce o meno a comandare l'apparecchio puntato.

Non hai inserito il tuo codice di<br>protezione minori.<br>Vuoi farlo adesso?

**No** Si

protezione Codice \*\*\* Cancella OK

Inserisci codice

Esci C<br>Verifica codice<br>protezione

Accendi Codice protezione<br>minori

Scegli favoriti

Bambini

Esci<br>Configura codice<br>protezione

Cancella

5. Cancellate tutte le funzioni apprese e provate di nuovo.

# **Apprendimento**

# **Impostazioni avanzate (segue)**

# **Protezione minori**

Premere il tasto HOME, selezionare Programazione, poi Avanzato ed infine Protezione Minori.

La prima volta che entrate nel menù Protezione Minori, viene chiesto se desiderate definire un codice Protezione Minori. Se selezionate Si, vedrete questa schermata. Dovrete quindi inserire un codice formato da 4 cifre facile da ricordare per voi ma di cui i vostri figli saranno all'oscuro.

Dopo aver digitato il codice a 4 cifre e premuto su OK, si aprirà una schermata in cui sarà possibile inserire un nuovo Codice Protezione Minori, in altre parole modificarlo, e/o definire il gruppo di preferiti al quale i vostri figli hanno accesso (il gruppo di default è Bambini, ma quest'ultimo apparirà ombreggiato se non l'avete ancora configurato).

Potete premere il tasto situato a fianco di Scegli Favoriti e scegliere un gruppo di preferiti diverso (che avrete già impostato) ai quali i vostri figli avranno accesso.

A questo punto avete la possibilità di attivare la Protezione Minori. Se decidete di attivarla, tutto il contenuto del telecomando sarà bloccato tranne l'accesso al gruppo Bambini (più i tasti VOL e Mute). Nessun settaggio potrà essere modificato ed i tasti Prog +/- così come i tasti numerici saranno inibiti.

Se si prova ad accedere ad un altro gruppo di preferiti, di cambiare un parametro o di accedere ad un menù vietato, verrà richiesto l'inserimento del Codice Protezione Minori. Non sarà possibile andare avanti senza digitare il Codice Protezione Minori. Se dimenticate il Codice , consultate la sezione "Risoluzione dei problemi" e fate in modo che i vostri figli non possano leggere il Manuale per l'Utente !

# **Cancellazione delle impostazioni del telecomando**

Il tasto Cancella vi permette di cancellare gli elementi settati nel telecomando.

Premere il tasto HOME, selezionare Configurazione, poi Avanzato, poi nella schermata a destra selezionate Clear Settings.

Il tasto a fianco della scritta Dispositivi permette di cancellare le impostazioni (codici) dei vari apparecchi (TV, videoregistratore, ecc.). Dopo aver selezionato Dispositivi, scegliere l'unità da eliminare. Vengono visualizzati soltanto gli apparecchi che sono stati impostati, tutti gli altri sono ombreggiati.

Il tasto a fianco della scritta Favoriti permette di selezionare un gruppo  $(\bigcap_i, \bigcap_i$  ecc.) poi di cancellare TUTTI i preferiti impostati per questo gruppo. Vengono visualizzati soltanto i gruppi per i quali avete impostato dei Preferiti, tutti gli altri sono ombreggiati

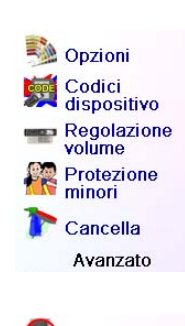

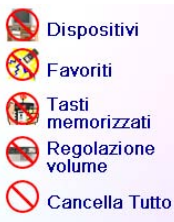

Selezionare l'apparecchio per il quale desiderate procedere all'apprendimento dei tasti. Nell'esempio fornito, abbiamo configurato una TV, un decoder via cavo ed un ricevitore satellitare; gli altri apparecchi sono ombreggiati, ma potete comunque selezionare l'apparecchio che desiderate. Vi verrà chiesto prima di allineare i telecomandi poi di premere, sur telecomando H510, il tasto che dovrà fare l'apprendimento.

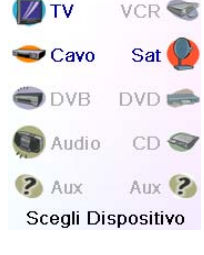

Mettere quindi la parte alta del telecomando di cui si desidera imparare i comandi di fronte alla parte bassa del telecomando H510, poi premere sul telecomando H510 il tasto nel quale desiderate registrare un comando (il tasto OK ad esempio).

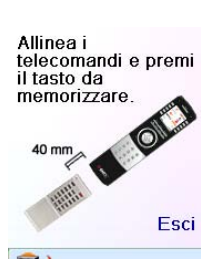

# Imparare OK

Premi e rilascia il<br>tasto dell'altro telecomando e aspetta<br>
"apparizione del<br>
messaggio<br>
Successol Esci

OK Successo! Vuoi memorizzare<br>un altro tasto?<br>Premi adesso su

Chiavi Imparanti

Fatto

questi

Nell'esempio fornito, premere poi sull'altro telecomando sul tasto OK e mantenerlo premuto fino a quando il display non indichi che la fase di apprendimento del comando non sia conclusa. Non dimenticate che certi tasti devono rimanere premuti per un certo tempo mentre altri necessitano soltanto una breve pressione. Fate varie prove. Se i tasti sottoposti all'apprendimento vengono inviati ripetutamente, procedete di nuovo al loro apprendimento premendoli brevemente (vedi Consigli per l'apprendimento a pag. 93)

Se il display indica Errore!, premere di nuovo il tasto per riprovare.

Continuare l'apprendimento di altri tasti seguendo le istruzioni visualizzate sul display e premere Fatto quando l'operazione è terminata.

# **Apprendimento dei tasti laterali**

Nella schermata Home, premere il tasto a fianco di Configurazione poi su quello a fianco di Imparare.

Premere poi su uno qualunque dei tasti laterali K1-K5 a sinistra dello

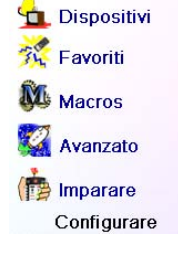

Dove desiderate<br>imparare? **Tasti Tast** Latera

Dove desiderate<br>imparare?

schermo.

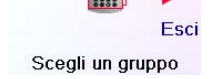

# **Apprendimento (segue)**

E' possibile procedere all'apprendimento dei comandi di un telecomando esistente e registrarli nei tasti principali oppure nell'uno o nell'altro dei 10 tasti a fianco del telecomando H510.

Nella schermata Home, premere prima il tasto a fianco di Configurazione poi di Imparare.

In questa schermata, premere uno dei 5 tasti laterali K1-K5 (a sinistra) per procedere all'apprendimento di un comando da parte di uno dei tasti laterali oppure premere uno dei 4 tasti laterali K6-K9 (a destra) per procedere all'apprendimento di un comando da parte di uno dei tasti principali del telecomando.

Se premete uno dei tasti laterali di destra (per selezionare i tasti principali), potrete ad esempio procedere all'apprendimento del tasto Prog + di un telecomando esistente per memorizzarlo nel tasto Prog + del telecomando H510.

Procedete allo stesso modo per l'apprendimento del tasto standby di un telecomando esistente e memorizzarlo nel tasto standby del telecomando H510, e così via.

Se premete uno dei tasti laterali di sinistra (per selezionare i tasti a lato del display), potrete ad esempio procedere all'apprendimento della funzione dello zoom su DVD a partire da un telecomando esistente e memorizzarla in uno dei tasti laterali del telecomando H510. Potrete chiamare questo tasto "DVD Zoom" e accedervi a partire dalla schermata Mode quando il telecomando sarà nella modalità che avete selezionato durante l'apprendimento.

# **Apprendimento dei tasti principali**

Nella schermata Home, premere prima il tasto a fianco di Configurazione poi quello a fianco di Imparare.

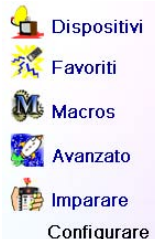

O Dispositivi

Stand-by

M<sub>Macros</sub>

2 Aiuto

 $\bullet$  Cavo

**Tasti** 

Configurazione

Dove desiderate<br>imparare?

۰

Scegli un gruppo

Esc

Premere poi su uno dei primi 4 tasti laterali K6-K9 presenti a destra del display.

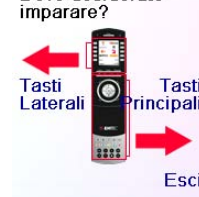

Scegli un gruppo

N.B.: per l'inserimento di testo, la pressione ripetuta di un tasto funziona qui allo stesso modo che su un telefono cellulare. Premere un tasto numerico per visualizzare in successione TUTTI i caratteri (lettere maiuscole, cifre e lettere minuscole) del tasto corrispondente. Premere ad esempio a ripetizione il tasto 2 per visualizzare in successione A, B, C, 2, a, b, c. Il tasto 9 visualizza in successione W, X, Y, Z, 9, w, x, y, z. Per inserire uno spazio, premere il tasto 0. Il tasto 1 permette di selezionare 1 . @ ? ! - & e : E' possibile andare indietro di un carattere premendo il tasto situato a sinistra del tasto 0. Premere OK (oppure il tasto situato a fianco di SAVE) per confermare la nuova intestazione.

In quest'esempio, abbiamo premuto sul tasto 3 per ottenere la lettera D, poi abbiamo premuto ripetutamente sul tasto 8 fino a visualizzare la lettera V. Abbiamo poi aspettato un secondo prima di premere il tasto 3 per selezionare la lettera D. Abbiamo quindi premuto due volte il tasto 0 per inserire uno spazio. Abbiamo continuato in questo modo fino a visualizzare l'intestazione "DVD Zoom".

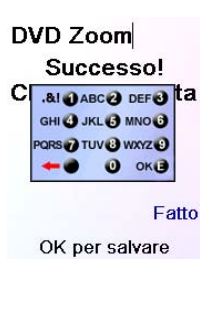

 $L<sub>2</sub>$ 

 $L<sub>4</sub>$ 

 $L_6$ 

 $L_8$ 

Più

 $\mathbf C$ 

 $L_3$ 

 $L<sub>5</sub>$ 

L<sub>S</sub>

DVD Zoom

Quale tasto vuoi memorizzare?

A questo punto abbiamo premuto su OK per memorizzare la nuova intestazione del tasto per il quale è stata effettuata l'operazione di apprendimento.

La prossima volta che il telecomando entrerà nella modalità in cui è stato imparato questo tasto, una schermata verrà visualizzata in cui sarà possibile scegliere questa funzione o qualunque altra funzione imparata in questo modalità.

Premendo il tasto MODE e selezionando poi un tipo di apparecchio, verranno visualizzati i tasti addizionali ed i tasti imparati in questa modalità. N.B.: potete procedere all'apprendimento dei tasti di qualunque tipo di telecomando in qualsiasi modalità. Potete ad esempio, nella modalità DVD, procedere all'apprendimento del tasto di accensione della TV e di quello del vostro dispositivo audio, così come i tasti addizionali del vostro lettore di DVD. Poi, quando premerete sul tasto MODE e selezionerete DVD, potrete accendere la TV e il vostro dispositivo audio e comandare allo stesso tempo il lettore di DVD, il tutto mediante i tasti laterali dello schermo.

# **Risoluzione dei problemi**

# **I preferiti impostati non comandano l'apparecchio.**

- Verificare di avere selezionato l'apparecchio giusto (TV, Cavo, Sat, ecc.) durante l'impostazione di un Preferito. Vedi la sezione Aggiunta/modifica preferiti a pag. 86 per cambiare il tipo di apparecchio ai vostri preferiti.
- Modificare il tempo di trasmissione di un tasto (vedi Opzioni Visualizzazione a pag. 90).

#### **I tasti non programmabili del telecomando non comandano l'apparecchio.**

- "Verificare che il telecomando si trovi nella modalità appropriata premendo il tasto MODE poi il tasto laterale corrispondente alla modalità dell'apparecchio desiderato.
- Programmare un nuovo codice nel telecomando.
- E' possibile che il telecomando non possieda il codice dell'apparecchio in questione. Provate a procedere all'apprendimento dei codici richiesti a partire dal telecomando originale.
- Inserire delle batterie nuove.

OK per salvare

**Il telecomando non comanda alcune funzioni dell'apparecchio.**

• Programmare un nuovo codice nel telecomando.

Selezionare l'apparecchio per il quale si desidera procedere all'apprendimento dei tasti. Nell'esempio fornito, abbiamo configurato una TV, un decoder via cavo ed un ricevitore satellitare; gli altri apparecchi sono ombreggiati, ma potete comunque selezionare l'apparecchio che desiderate. In questo esempio abbiamo selezionato la TV.

Alcuni tasti addizionali tipici sono già impostati (a seconda della modalità selezionata), gli altri vengono chiamati L6, L7, L8, ecc. Ce ne sono 27 in tutto (potrete rinominarli in un secondo tempo). Premere il tasto laterale dove desiderate registrare un comando (potete anche scegliere un tasto che possiede già un nome ed effettuare l'apprendimento su questo comando che verrà sostituito, e rinominarlo poi in un secondo tempo). Selezionate L7.

Mettere quindi il telecomando di cui si desidera imparare i comandi a fianco del telecomando H510 e premere OK quando siete pronti (vedi Consigli per l'apprendimento a pag. 93).

Premere poi sull'altro telecomando il tasto della funzione di cui si desidera effettuare l'apprendimento. Mantenere premuto il tasto fino a quando il display indicherà che il comando è stato imparato. Non dimenticate che certi tasti devono rimanere premuti per un certo tempo mentre altri necessitano soltanto una breve pressione. Fate varie prove. Se i tasti sottoposti all'apprendimento vengono inviati ripetutamente, procedete di nuovo al loro apprendimento premendoli brevemente.

Potete modificare l'intestazione del tasto (L7 nel caso presente). Se selezionate Rinomina l'etichetta, premere il tasto laterale K9 per sostituire il nome con uno a scelta (ad esempio, il nome della funzione oggetto dell'apprendimento).

Dopo avere selezionato Rinoma l'Etichetta, il telecomando visualizza la schermata qui a destra. Inserire l'intestazione utilizzando i tasti numerici del telecomando nello stesso modo in qui viene inserito un messaggio di testo su un telefono cellulare (vedi a pagina seguente).

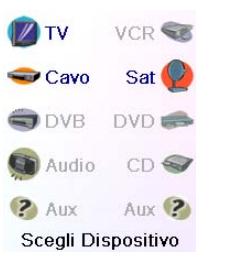

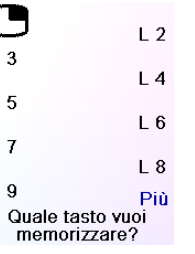

ſ

 $\mathsf{L}$ 

 $\mathsf{L}$ 

 $\mathsf{L}$ 

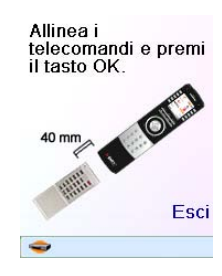

Imparare  $L$  7 Premi e rilascia il tasto dell'altro tasto dell'allio<br>telecomando e<br>l'apparizione del messaggio<br>Successo! Esci

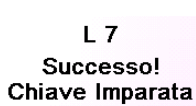

Rinomina l'etichetta

# Fatto

Chiavi Imparanti

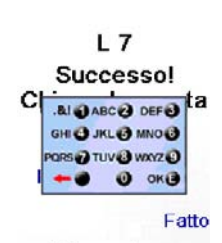

EMTEC s'impegna a riparare o sostituire, a suo insindacabile giudizio, qualsiasi apparecchio EMTEC che si avvererà difettoso. Questo dovrà essere consegnato durante il periodo di garanzia, esibendo lo scontrino fiscale, presso il rivenditore dove è stato acquistato. EMTEC non potrà essere tenuta per responsabile dell'emissione di interferenze radio o TV risultanti da un uso inadeguato di questo telecomando. Ogni modifica apportata dall'utente a quest'attrezzatura è sconsigliata da EMTEC e farà decadere il diritto di utilizzare questo apparecchio da parte dell'utente.

# **Attrezzatura garantita 2 anni**

Non mescolare batterie di tipi diversi o batterie nuove con delle batterie non nuove. Non utilizzare batterie ricaricabili.

Per evitare qualsiasi rischio di esplosione, rispettare le polarità indicate nello scomparto delle batterie.

Sostituire le batterie scariche unicamente con delle batterie del tipo indicato in questo manuale. Non mettere le batterie a contatto con le fiamme e non provare a ricaricarle.

In caso di non utilizzo prolungato del telecomando, togliere le batterie dal loro scomparto. Rispettare l'ambiente e le normative nazionali in vigore. Prima di eliminare le batterie, rivolgersi al proprio rivenditore per sapere se fanno l'oggetto di procedure particolari di riciclaggio e se egli le recupera.

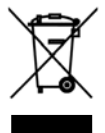

# **Uso delle batterie**

Questo simbolo indica che questo apparecchio elettronico fuori uso è soggetto alla raccolta differenziata dei rifiuti e non deve essere smaltito tra i rifiuti domestici. Il proprietario di questo apparecchio deve depositarlo nel punto di raccolta differenziata più vicino o consegnarlo al suo rivenditore in cambio di uno nuovo. Se siete un utente professionale, seguite le istruzioni del vostro fornitore. Se l'apparecchio è a noleggio e consegnato in deposito, contattare il vostro fornitore di servizi.

• "E' possibile che il telecomando non sia in grado di pilotare tutte le funzioni dell'apparecchio in questione oppure che il nome dei tasti sia diverso da quello del vostro apparecchio. Provate a procedere all'apprendimento dei codici appropriati utilizzando il telecomando originale.

#### **Difficoltà di apprendimento?**

- Consultare la sezione Consigli per l'apprendimento a pag. 93.
- "Se alcuni tasti imparati sono trasmessi in modo ripetuto, ad esempio se un tasto CH + imparato cambia ripetutamente il canale mentre lo premete, oppure se i tasti di navigazione Alto/Basso/Sinistra/Destra imparati segnano varie tappe quando li premete, procedere di nuovo all'apprendimento del tasto premendolo soltanto brevemente invece di mantenerlo premuto fino a quando il display non indichi che l'apprendimento è terminato.

#### **La TV si accende quando premete un tasto Preferito.**

• Certi tipi di TV (ad esempio, quelli a schermo piatto di Emtec) si accendono e visualizzano il canale selezionato quando viene premuto il numero di un canale quando la TV è spenta. Per questo tipo di TV, il fatto di premere un tasto Preferito produce lo stesso effetto (però è possibile che non funzioni per i canali a tre numeri, come a esempio 550).

#### **Avete dimenticato il vostro Codice Protezione Minori?**

• "Togliere e sostituire le batterie: il codice KidSafe verrà reinizializzato (non lasciate quindi questo Manuale per l'Utente a portata dei vostri bambini!).

# **ESPAÑOL**

¡Enhorabuena! Acaba de adquirir el mando a distancia universal del modelo H510 de Emtec. Los mandos a distancia universales Emtec permiten reemplazar un mando a distancia perdido o estropeado, o incluso agrupar diferentes mandos a distancia en uno sólo. Este mando a distancia es realmente único, cuenta con una pantalla en color de alta calidad, como las que se puede encontrar en los teléfonos móviles. Esta pantalla muestra iconos de color que puede configurar fácilmente para que se correspondan con sus canales favoritos. Asimismo, para seleccionar un canal, es suficiente con presionar la tecla próxima al icono que representa dicho canal.

Este mando a distancia realiza las funciones comunes a la mayoría de las marcas y modelos de dispositivos de control por infrarrojos (IR). Incluso puede proporcionarle funciones que no están disponibles en su dispositivo. También puede darse el caso de que este mando a distancia no controle ciertas funciones de su dispositivo (por ejemplo, las opciones de los menús). En este caso, puede llevar a cabo el aprendizaje de los comandos a partir del mando a distancia original. Utilice este manual para familiarizarse con el uso del mando a distancia universal Emtec. Una vez que haya asimilado el contenido del manual, lo primero que debe hacer es instalar las pilas y configurar el mando a distancia siguiendo las instrucciones de la pantalla.

Gracias por haber comprado este mando a distancia Emtec, esperamos que le proporcione muchos años de servicio de calidad.

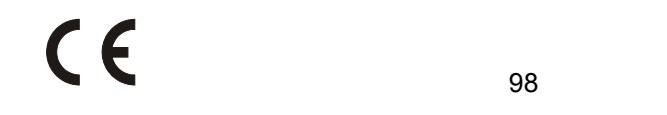

98 99 Todas las marcas o marcas registradas utilizadas en este producto son marcas o marcas registradas de sus respectivos propietarios

# **Introducción**

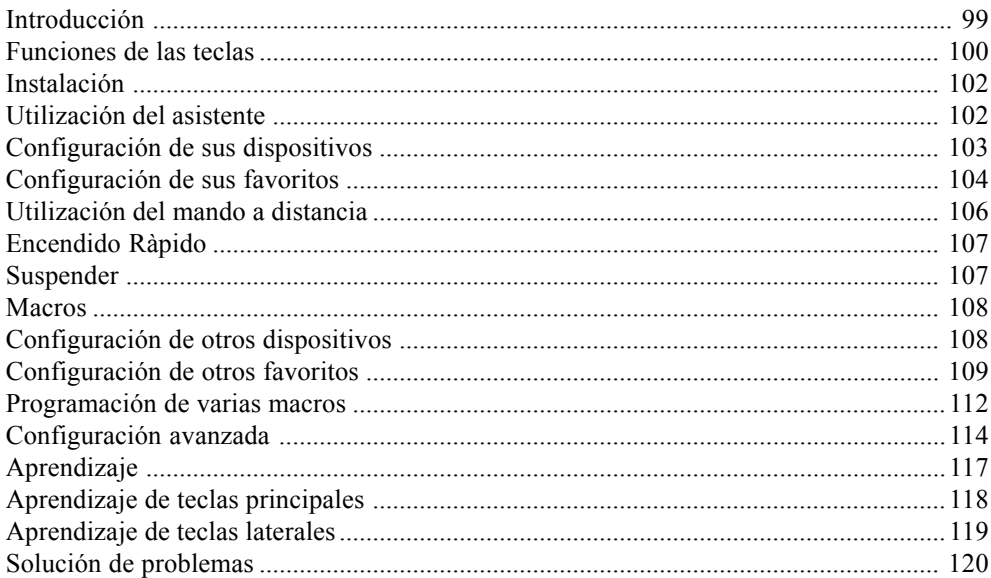

# **Contenido**

# **Funciones de las teclas, continuación**

- 1.  $\hat{A}/\hat{B}$  Teclas que permiten acceder rápidamente a los favoritos memorizados en los grupos  $R/R$ .
- **2. POWER** Para encender o apagar el dispositivo correspondiente al modo del mando a distancia
- **3. Teclas laterales** Para acceder a las funciones que muestra la pantalla.
- **4. LCD (pantalla de cristal líquido).**
- **5. MODE** Para seleccionar el modo (TV, DVD, etc.) del mando a distancia.
- 6. FAVOURITE Para acceder a los grupos de favoritos de la pantalla.
- **7. HOME** Pantalla de inicio para la mayoría de las operaciones.
- 8. EXIT Para abandonar los menús que se muestran actualmente y volver a los menús anteriores.
- **9. MUTE** Para silenciar la TV, la imagen sigue emitiéndose.
- 10. GUIDE Para mostrar en la pantalla la guía de canales o programas.
- **11. MENU** Para mostrar la pantalla de Menú, en la que utilizará las teclas de navegación Arriba, Abajo, Izquierda y Derecha.
- **12. Arriba, Abajo, Izquierda y Derecha** Para navegar por los menús.
- **13. VOLUME +/-** Para cambiar el nivel del volumen del dispositivo, generalmente de la televisión.
- **14. OK** Para seleccionar las opciones de los menús del dispositivo que controla, o bien para confirmar la opción de la pantalla.
- **15. Números** Para seleccionar directamente un canal. Las funciones en rojo están disponibles en el modo audio.
- **16. PROG +/-** Para cambiar de canal.
- **17. AV** Para seleccionar la fuente A/V.
- **18. -/-- (Enter)** Para acceder a los programas de las cadenas >9 o para introducir una función.
- **19. TEXT HOLD** Mantiene mostrada la página del Teletexto.
- **20. INFO** Para mostrar o seleccionar información sobre los canales.
- **21. TEXT ON -** Muestra el Teletexto.
- **22. TEXT MIX** Muestra al mismo tiempo el Teletexto y la imagen de la televisión.
- **23. TELETEXT** Botones de colores.
- **24. TEXT OFF** Hace desaparecer el teletexto.
- **25. SKIP +/-, REC, PLAY, STOP, Rebobinado, avance rápido, PAUSE** Para que funcione su vídeo, DVR o lector de DVD, así como para las funciones Scan -/+ de un DVD. La tecla Record debe pulsarse dos veces para que entre en funcionamiento.

 $100$  and  $101$  and  $101$  and  $101$  and  $101$  and  $101$  and  $101$ 

# **Funciones de las teclas**

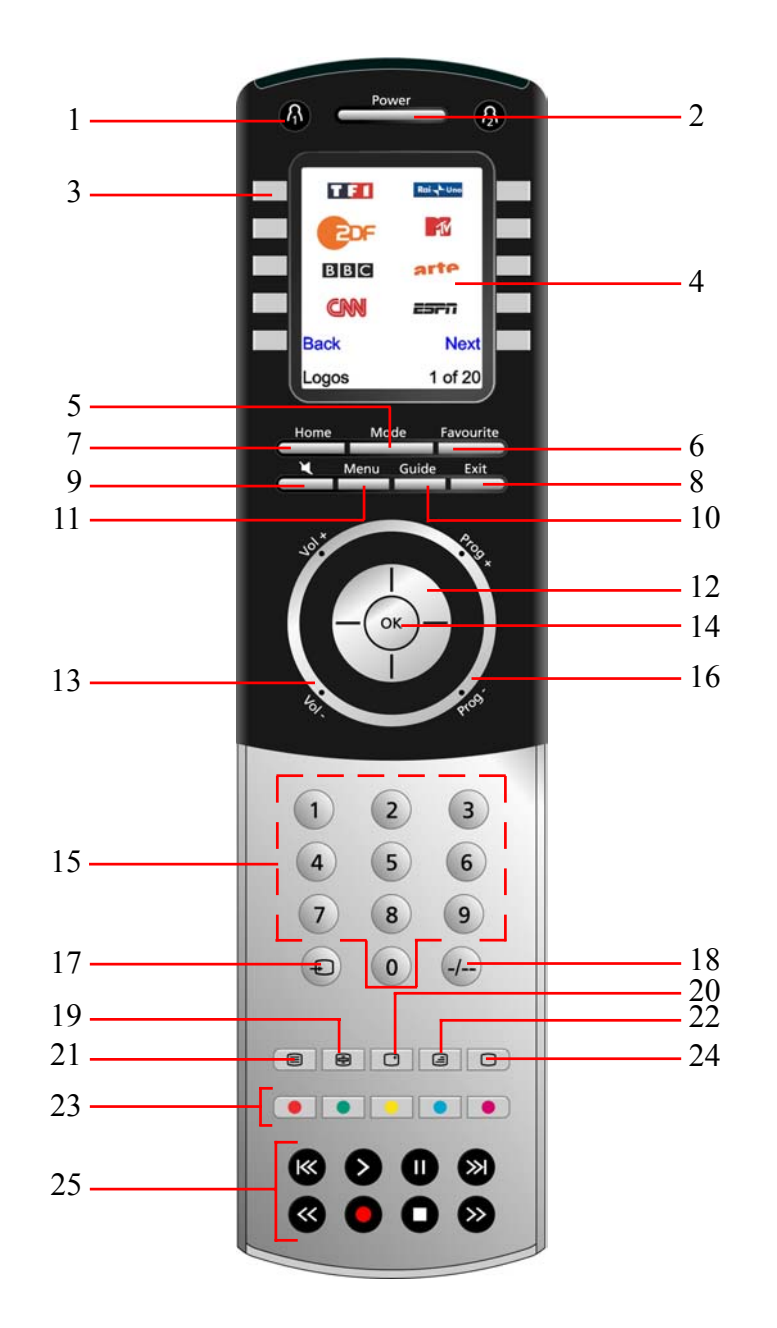

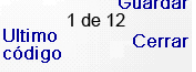

(4)

Dirija el control<br>remoto a su TV y<br>presione Power<br>hasta que este se<br>encienda o se apague Sony

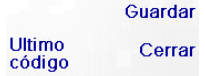

(4)<br>Dirija el control<br>remoto a su TV y<br>presione Power<br>hasta que este se<br>encienda o se apague

Pulse varias veces la tecla Anterior para darle al asistente hacia atrás, a continuación siga las instrucciones de la pantalla para familiarizarse con la manera de saltar de una pantalla a otra. Puede darle al asistente hacia delante o hacia atrás según desee, sin embargo, una vez que haya configurado los dispositivos y haya abandonado el asistente tras haber memorizado sus parámetros, no volverá a visualizar el asistente a menos que lleve a cabo una reinstalación general.

**Para llevar a cabo una reinstalación general:** Pulse la tecla HOME, Configurar, Avanzado, Limpiar y después Borrarlo Todo. Este procedimiento borrará todo lo que haya configurado en el mando a distancia.

Cualquiera de las 10 teclas laterales (de K1 a K10) de la pantalla (4) le conducen a la pantalla en la que ha configurado el primer dispositivo (TV).

# **Configuración de sus dispositivos**

#### **Cómo configurar una televisión**

Cómo configurar una televisión

Una vez que haya terminado de navegar con el asistente por primera vez, se muestra la pantalla (1) que aparece a la derecha. El inicio del asistente es el que permite configurar sus dispositivos (el primero es la televisión). Encienda manualmente todos los dispositivos que desea configurar: TV, vídeo, etc.

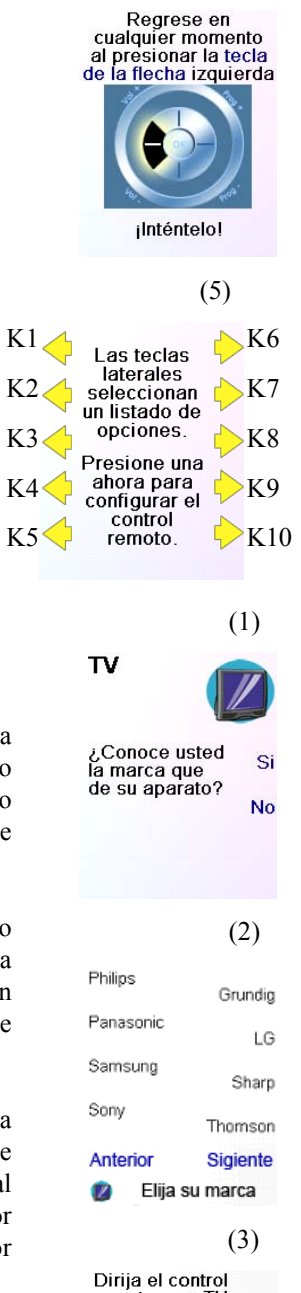

Si conoce la marca de su TV, seleccione Si, la búsqueda del código de la televisión será más rápida. (Si selecciona No, el mando a distancia busca el código en toda la biblioteca de códigos de TV, en vez de buscarlo entre los códigos que corresponden exclusivamente a la marca indicada).

La tecla lateral situada al lado de Si en la pantalla (1) le conducirá a una pantalla (2) en la que aparecen las principales marcas al lado de las teclas laterales. Si no se muestra su marca, presione la tecla lateral situada al lado de Siguinte para que se muestren otras marcas (por orden alfabético) o pulse la tecla lateral situada al lado de Anterior para volver a la pantalla anterior de las marcas.

Advertencia: en la primera pantalla de las marcas, la tecla lateral situada al lado de Anterior le conducirá a la última pantalla de las marcas (si lo desea, también puede recorrer la lista en sentido inverso). En este caso hemos seleccionado Sony.

La pantalla siguiente (3) le guía para que oriente su mando a distancia hacia su televisión y pulse varias veces la tecla de encendido/apagado (o Prog +/-, o PLAY para los vídeos, etc.) hasta que su dispositivo responda.

La tecla de encendido/apagado envía el comando de encendido a su televisor y la pantalla (4) indica que ha seleccionado el código 1 de xx (xx varía según la marca). Mantenga pulsada esta tecla hasta que responda el televisor, a continuación pulse Guardar.

# **Instalación**

#### **Instalación de pilas**

1. En la parte de atrás del mando a distancia, presione la lengüeta y quite la tapa.

2. Introduzca 4 pilas alcalinas AAA en el compartimiento y alinéelas siguiendo las indicaciones

 $+ y -$ 

3. Coloque la tapa en su sitio.

**Compruebe que utiliza pilas nuevas. El aprendizaje de los códigos puede presentar problemas si las pilas están usadas.**

# **Ahorro de pilas**

El mando a distancia se apaga automáticamente si las teclas se mantienen pulsadas durante más de 30 segundos. Esta medida será de gran ayuda para las pilas en caso de que su mando a distancia quede encajado en un lugar en el que se ejerce una presión constante sobre las teclas (por ejemplo, entre los cojines del sofá). Asimismo, la pantalla se apaga después de un determinado tiempo en el que no se pulsa ninguna tecla. Puede configurar el intervalo previo a que se apague entre 2 y 35 segundos, a través del menú Configurar, Avanzado, Optciones (ver página 114).

# **Memoria permanente**

Todos los dispositivos que configure, sus códigos, los parámetros punchthrough, todos los favoritos, etc., se graban en la memoria permanente; por lo tanto, estos datos no se pierden al cambiar las pilas.

# **Utilización del asistente**

Después de introducir las pilas, aparece la pantalla Idioma (1). Elija el idioma que desee pulsando la tecla lateral situada al lado de dicho idioma.

Aparece la pantalla Asistente (2). Puede abandonar el asistente en cualquier momento pulsando la tecla HOME (situada justo debajo de la pantalla). Para continuar, pulse cualquier tecla de la pantalla (2) y siga las instrucciones que vayan apareciendo.

Al pulse la tecla OK en la pantalla (3) le conducirá a la pantalla

siguiente (4). Al pulsar la tecla de navegación Izquierda (tecla Anterior), en el mando a distancia de la pantalla (4), le conducirá a la pantalla (5) que cuenta con 10 flechas amarillas. Aquí encontramos una excepción a la norma, ya que por ahora le estamos enseñando a utilizar el mando a distancia, pero al presionar de nuevo la tecla

Anterior volverá hacia atrás.

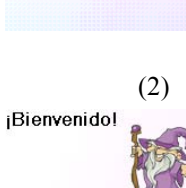

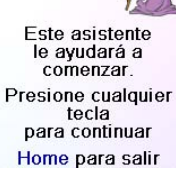

(3)

La OK tecla<br>Siempre lo llevará<br>al siguiente paso

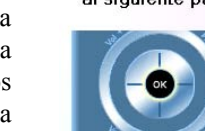

ilnténtelo ahora

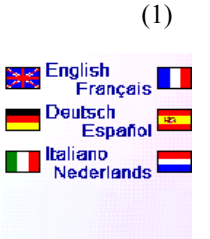

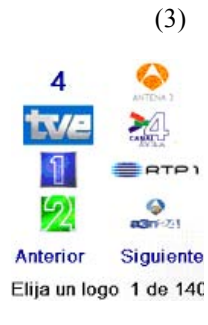

Entrar<br>Canal

 $\frac{1}{\sqrt{2}}$ 

logo<br>Elija dispositivo

Terminado Guardar

Favorito 1 de 10

(4)

 $\overline{\mathbf{A}}$ 

Etiqueta

Borrar

Elija un<br>logo

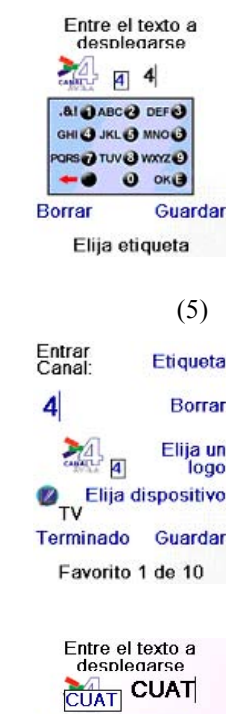

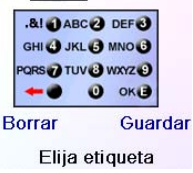

Pulse la tecla lateral situada al lado de Elija un Logo en la pantalla (2). El mando a distancia muestra la pantalla (3) que contiene los logotipos de los canales conocidos. Puede seleccionar Siguinte (tecla lateral 10) o Anterior (tecla lateral 5) para ver otros logotipos. En este ejemplo, hemos seleccionado el logotipo 4 (tecla lateral 7). La pantalla (4) indica ahora que ha elegido el canal 4 y el logotipo del canal 4. En este caso, el dispositivo por defecto era TV, pero usted puede cambiarlo al seleccionar Elija Dispositivo.

**Compruebe que ha seleccionado el dispositivo correcto cuando defina sus favoritos, por ejemplo la televisión, la televisión por cable o por satélite.**

Si desea añadir una etiqueta al logotipo, pulse la tecla lateral situada al lado de Etiqueta. Esta operación es opcional, si no desea añadir ninguna etiqueta al logotipo, seleccione simplemente Guardar para memorizar la configuración de este favorito. Si graba este favorito, aparece Set Favorite 2 of 10 en la parte inferior de la pantalla para indicar que puede añadir otro canal favorito. Pulse de nuevo la tecla del número del canal en el mando a distancia y elija el tipo de dispositivo (si así lo desea). Añada algunos favoritos (como máximo 10). Más adelante podrá añadir más, suprimirlos, modificarlos e incluso volver a clasificarlos. Seleccione Done una vez que haya terminado de configurar los favoritos.

Si selecciona Etiqueta, se mostrará la pantalla de la derecha con una pequeña etiqueta encima del logotipo. Al principio la etiqueta es el número del canal correspondiente al logotipo. Si la memoriza de este modo, aparecerá una pequeña etiqueta representando el número del canal en la esquina inferior derecha del logotipo (ver pantalla (5)).

Sin embargo, si así lo desea, puede introducir una nueva etiqueta. Introduzca la etiqueta a través de las teclas numéricas del mando a distancia, del mismo modo que introduce texto en un teléfono móvil.

En este ejemplo, hemos pulsado tres veces la tecla 2 para obtener la letra C. A continuación, hemos esperado un segundo antes de pulsar varias veces la tecla 8 hasta que aparece la letra U. Hemos esperado de nuevo un segundo antes de pulsar la tecla 2 para seleccionar la A. Finalmente, hemos esperado un segundo y hemos pulsado la tecla 8 para seleccionar T. Ver más abajo.

Advertencia: para introducir texto, al pulsar repetitivamente las teclas, el teclado funciona como un teléfono móvil. Pulse una tecla numérica para mostrar de manera ininterrumpida TODOS los caracteres (letras mayúsculas y letras minúsculas) de la tecla. De este modo, pulse reiteradamente la tecla 2 para mostrar ininterrumpidamente A, B, C, 2, a, b, c. La tecla 9 muestra sucesivamente W, X, Y, Z, 9, w, x, y, z. Para introducir un espacio, utilice la tecla 0 (cero). La tecla número 1 permite seleccionar 1 .  $\omega$  ? ! - & y : Puede retroceder un espacio pulsando la tecla que se encuentra a la izquierda de la tecla 0 (cero). Pulse OK (o bien la tecla lateral próxima a SAVE) para introducir la nueva etiqueta.

# **Configuración de sus dispositivos, continuación**

La tecla Guardar muestra la pantalla (5) que le guía para que pruebe algunas teclas en el mando a distancia para garantizar que ha encontrado el código adecuado. Consejo: pruebe con las teclas Menu y Guide. Aunque funcione la tecla de encendido/apagado, puede que aún no haya encontrado el código adecuado. Si parece que funcionan bien varias teclas, pulse Guardar Codigo. Si no funcionan algunas teclas, seleccione Cambiar Codigo (o pulse Anterior) para volver hacia atrás y encontrar otro código que funcione mejor. La tecla Label le permite cambiarle el nombre al dispositivo, por ejemplo, puede llamarle Mi TV. Por el momento puede ignorar este paso e inténtelo más tarde si lo desea. Para obtener más información para introducir texto y cambiar las etiquetas, consulte la página 105.

(5)

Guarda

Preube su control<br>remoto con TV

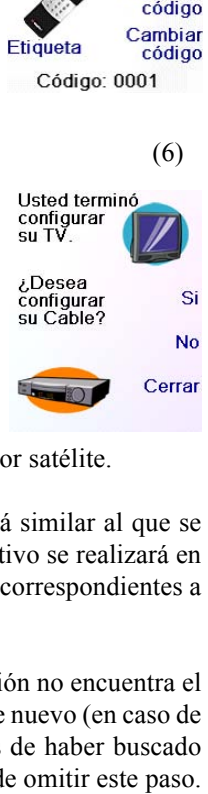

(1)

jAhora, vamos a<br>configurar sus<br>Esuasitas!

Favoritos! Entre su canal favorite, elija un<br>logo, un dispositivo,<br>y luego presione

y iuego<br>Guardar NOTA: algunos NOTA: algunos<br>dispositivos pueden<br>necesitar 3 dígitos,<br>Enter o OK<br>**HBO NA (200**)

Entrar<br>Canal:

 $\vert \vert$ 

(2)

 $\overline{\mathbf{4}}$ 

Etiqueta

Borrar

Elija un

logo

En este caso, vamos a configurar una televisión, televisión por cable o por satélite.

Si selecciona No en la pantalla (1) de la página anterior, el proceso será similar al que se describe, salvo que la búsqueda de código más adecuada para su dispositivo se realizará en toda la biblioteca de códigos (y no entra la lista más limitada de códigos correspondientes a la marca de su dispositivo, por ejemplo Sony).

Si responde Si cuando se le pregunte si conoce la marca y si a continuación no encuentra el código que funciona correctamente, se le preguntará si desea intentarlo de nuevo (en caso de que haya fallado) o si desea buscar entre todos los códigos. Si después de haber buscado entre todos los códigos sigue sin encontrar un código que funcione, puede omitir este paso.

Después de finalizar con el asistente y de haber configurado al menos una televisión, o configurar otros dispositivos, o bien saltar este paso, se muestra la pantalla (1) que se encuentra a la derecha.

Pulse cualquier tecla numérica, por ejemplo el número 4, para introducir el número de un canal. Este paso le conducirá a la pantalla (2). También puede introducir más de una cifra. El número del canal puede incluir un guión (-) en caso de canales numéricos, por ejemplo 2-3, o incluir -/--, o bien OK, si su dispositivo necesita cambiar de

canal: 472Ok o -/--55, por ejemplo.

.

**Elija** dispositivo<br>TV Terminado Guardar

Favorito 1 de 10

 $104$  and  $105$  and  $105$  and  $105$  and  $105$  and  $105$  and  $105$  and  $105$  and  $105$  and  $105$  and  $105$  and  $105$  and  $105$  and  $105$  and  $105$  and  $105$  and  $105$  and  $105$  and  $105$  and  $105$  and  $105$  and  $107$  and

# **Configuración de sus favoritos**

La tecla Guardar Codigo de la pantalla (5) le conduce a la pantalla (6) en la que puede configurar un descodificador de televisión por cable. Puede abandonar la pantalla y configurar otros dispositivos más tarde, o puede continuar y configurar otros dispositivos: SAT, DVR, DVD, vídeo, audio, lector de CD o cualquiera de los 2 dispositivos AUX.

Asimismo, cuando selecciona un modo, aparecen en la pantalla todas las teclas complementarias que corresponden a ese modo y todas las teclas en las que ha introducido el aprendizaje para ese modo. Un icono en la esquina inferior izquierda de la pantalla indica el modo en el que se encuentra actualmente el mando a distancia. En el ejemplo que se muestra aquí arriba, el mando a distancia está en el modo TV. Pulse  $\bigcap$  o  $\bigcap$  para volver a la pantalla de favoritos.

Pulse la tecla MODE, a continuación seleccione un tipo de dispositivo para cambiar el modo del mando a distancia. Si, por ejemplo, el mando a distancia está en modo Cable, entonces las teclas PROG +/-, VOL +/-, los números, etc., controlan su descodificador de televisión por cable.

Antes de continuar, pulse la tecla lateral K5 situada al lado del icono de ayuda y siga las indicaciones para saber cómo utilizar el mando a distancia.

# **Encendido Ràpido**

Encendido Ràpido es un método rápido de apagar y encender todos los dispositivos, a partir de una única pantalla fácil de usar.

Pulse la tecla de modo HOME para mostrar la pantalla Home.

A continuación, pulse la tecla lateral situada al lado de Encendido Ràpido.

lado del icono SAT, para definir el tiempo de reposo en 1 hora y 30 minutos

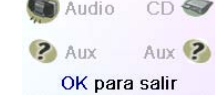

Tan sólo se muestran los dispositivos que ya ha configurado. Los otros se muestran en un tono gris.

Pulse cualquier tecla que no esté en tono gris para enviar el comando de encendido al dispositivo en cuestión.

# **Suspender**

La función de Suspender permite apagar un dispositivo después de un intervalo que usted determine. Puede definir este intervalo por segmentos de 15 minutos, hasta un máximo de 90 minutos.

Pulse la tecla  $\Lambda$  o  $\Lambda$  en cualquier momento, para acceder a los favoritos que haya configurado. O también, pulse la tecla FAVORITE y seleccione a continuación su grupo de favoritos. Pulse la tecla lateral situada al lado del logotipo para seleccionar este canal en su dispositivo. Si selecciona un grupo de favoritos que aún no ha configurado, aparecerá el asistente de configuración.

Pulse la tecla HOME para regresar a la pantalla Home, a continuación pulse la tecla lateral situada al lado de Suspender.

Puede definir los minutos de reposo para cualquier dispositivo configurado, o incluso para todos (excluyendo obviamente los dispositivos en tono gris).

En este ejemplo, tan sólo hemos configurado una TV, un descodificador de televisión por cable y un receptor satélite. Aquí abajo, hemos pulsado una vez la tecla lateral K1 situada al lado del icono TV para establecer el tiempo de reposo en 15 minutos.

Hemos pulsado dos veces la tecla lateral K2 situada al lado del icono Cable, para definir el tiempo de reposo en 30 minutos.

Finalmente, hemos pulsado cinco veces la tecla lateral K7 situada al

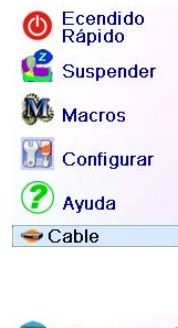

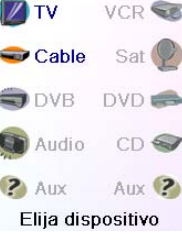

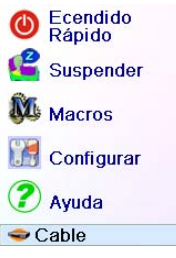

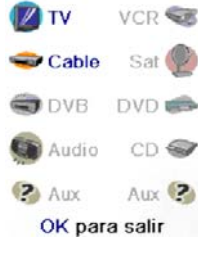

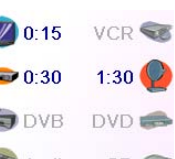

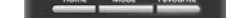

# **Configuración de sus favoritos, continuación** (6)

(7)

⊛

*¡Felicidades!* ¡Usted ha terminado!

¿Desea asignar los<br>favoritos que usted<br>acaba de crear al<br>®tecla o la ®tecla?

⊛

**DIV** 

Ecendido<br>Rápido Suspender M<sub>Macros</sub> **Configurar** 2 Ayuda  $\bigcirc$  Cable

# **Utilización del mando a distancia**

Si ha seguido correctamente los pasos de las páginas anteriores, ha configurado varios dispositivos y varios favoritos que puede utilizar ahora con el mando a distancia. Para configurar otros dispositivos y favoritos, o para configurar otras funciones, consulte las secciones siguientes.

# **Utilización del mando a distancia**

**Advertencia:** Compruebe que orienta el mando a distancia hacia su dispositivo hasta que se cambie el canal. Una tecla de favoritos envía un comando para seleccionar, por ejemplo, el canal 162, sin embargo si el mando a distancia no se orienta en dirección al dispositivo hasta que se hayan comunicado las tres cifras, puede que obtenga el canal 16 o incluso el canal 1. Observe el parpadeo luminoso en la esquina inferior izquierda de la pantalla, parpadea con cada envío de un comando. También muestra cual es el dispositivo que controla el mando a distancia.

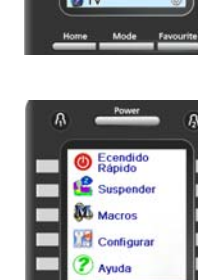

E

Pulse la tecla HOME, en cualquier momento, para acceder a la pantalla desde la que puede configurar las opciones o acceder a otras funciones.

Puede continuar añadiendo favoritos, hasta un total de 10 (podrá introducir alguno más posteriormente, ver Página 109). En la pantalla (6), determina si los favoritos que acaba de configurar se grabarán en el grupo  $\bigcap_{n=1}^{\infty}$  o  $\bigcap_{n=1}^{\infty}$  Puede configurar los favoritos en diferentes grupos, en otros que no sean  $\beta$  y  $\beta$ . Al seleccionar  $\beta$  le conducirá a la pantalla (7), que le confirma que 4 es en este momento el primer favorito del grupo  $\bigcap$  (ya que se encuentra al lado de la tecla lateral K1), además de mostrar todos los demás favoritos que haya configurado, si este es el caso. (Advertencia: podrá modificar más adelante el orden de los logotipos).

Una vez que haya terminado de configurar sus favoritos, pulse la tecla HOME (situada debajo de la pantalla, a la izquierda) para regresar a la pantalla Home.

Puede pulsar en cualquier momento la tecla FAVORITE y seleccionar a continuación  $\Omega$ , o pulsar la tecla  $\Omega$ , en la esquina superior Izquierda del mando a distancia, para mostrar la pantalla (7) que se encuentra aquí encima.

A continuación, al pulsar la tecla situada al lado del logotipo 4 seleccionará (en este caso) este canal en su televisión (en este ejemplo, el canal 4).

para que vaya apareciendo la lista de dispositivos y seleccione TV (por ejemplo) para configurar un segundo televisor. La tecla Etiqueta, en la pantalla (2), le permite cambiar el nombre al dispositivo (uno podría llamarse TV salón y otro TV cocina, por ejemplo).

Advertencia: para introducir texto, al pulsar repetitivamente las teclas el teclado funciona como un teléfono móvil. Pulse una tecla numérica para mostrar de manera ininterrumpida TODOS los caracteres (letras mayúsculas y letras minúsculas) de la tecla. De este modo, en la pantalla (3), puede pulsar la tecla 6 para introducir M, y después pulse varias veces la tecla 4 para introducir una i minúscula, a continuación pulse dos veces la tecla cero para introducir un espacio, después la tecla 8 para introducir una T, seguida de tres veces la tecla 8 para introducir una V, de manera que obtenga al final Mi TV. Para obtener más información sobre la introducción de una nueva etiqueta, consulte las páginas 105.

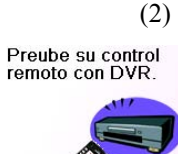

Código: 0412

(3)

Cambiar

código

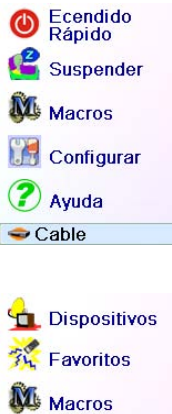

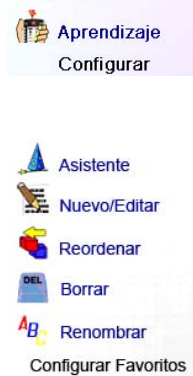

Avanzado

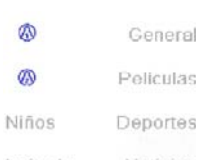

 $M<sub>1</sub>$  $M<sub>2</sub>$ **D**TV

**VCR** 

 $1:29$ 

 $DVD \equiv$ 

 $CD \Leftrightarrow$ 

Aux ?

 $\sqrt{0.14}$  $\bullet$  0:29

 $\bigcirc$  DVB

? Aux

Audio

Ecendido<br>Rápido

Suspender

**Configurar** 

# **Configuración de otros favoritos**

Macros

2 Ayuda

 $\bigcirc$  Cable

OK para salir

No hay ninguna<br>macro. <sub>I</sub>Configure<br>una macro! Utilice las macros ounce ias matrix<br>
yer una película o<br>
apagar todos sus<br>
dispositivos<br>
presionando una sola tecla.

Guardai código

Etiqueta

Cerrar Cambiar

tipo

S

No

Invitado Noticias Babysitter Música Elija un grupo

#### **Configuración de otros favoritos**

La primera vez que introdujo las pilas en le mando a distancia, utilizó probablemente el asistente para configurar algunos favoritos. En dicho momento tan sólo pudo configurar 10. A continuación se le muestra cómo configurar otros favoritos. Pulse la tecla HOME para mostrar la pantalla Home. Después pulse la tecla lateral situada al lado de Configurar.

Pulse la tecla lateral situada al lado de Favoritos.

A continuación, pulse la tecla lateral situada al lado de Asistente.

Al pulsar OK se memorizan los minutos de reposo y se regresa a la pantalla Home. La próxima vez que aparezca la pantalla Sleep, comprobará que los minutos de reposo han comenzado su cuenta atrás.

**Compruebe que mantiene el mando a distancia orientado hacia a los dispositivos para los que ha definido un tiempo de reposo, para que pueda enviar el comando de apagado en el momento determinado.**

# **Suspender, continuación**

#### **Macros**

Las Macros permiten almacenar las secuencias de comandos. Puede programar y almacenar hasta 27 secuencias de pulsación de teclas (comandos) en cualquier tecla que desee. Al pulsar la tecla Macro ya programada, se envía la secuencia de pulsaciones sucesivas de teclas (comandos IR). Cualquier secuencia de comandos que se utilice con frecuencia puede quedar reducida a 2 comandos (Tecla MACRO situada al lado del menú Home seguida de la tecla Macro que usted desee).

Por ejemplo, al pulsar MACRO y a continuación la Macro deseada, puede encender su TV, mostrar su canal favorito, encender el DVD o iniciar una grabación.

Puede almacenar una secuencia de 99 comandos para cada Macro.

Si no se ha programado ninguna macro, el mando a distancia le invitará a programar una (Consulte la página 112).

# **Configuración de otros dispositivos**

La primera vez que introdujo las pilas en el mando a distancia, utilizó probablemente el asistente para configurar algunos dispositivos. Pulse la tecla HOME para mostrar la pantalla Home. A continuación, pulse la tecla lateral situada al lado de Configurar, y después pulse la tecla lateral situada al lado de Dispositivos.

Elija el dispositivo que desea configurar. Advertencia: no es obligatorio que sea un dispositivo que se muestra en tono gris, ya que puede seleccionar un dispositivo que ya ha configurado (que no está en gris) para modificar los parámetros. A partir de aquí, la configuración de un dispositivo se hace de la misma manera que en el asistente (ver páginas 103 y 104). Advertencia: puede seleccionar Aux 1 o Aux 2, en la pantalla Devices, a continuación seleccione cualquier tipo de dispositivo que haya memorizado en una de las teclas Aux. Asimismo, puede seleccionar cualquier dispositivo, al pulsar varias veces Cambiar Tipo, en la pantalla (1) que se muestra aquí encima,

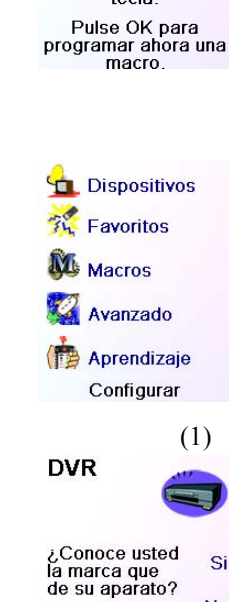

 Elija el grupo en el que desea configurar los favoritos (o añada dicho grupo). Si ha seleccionado un grupo que ya existía y en el que ya ha configurado favoritos, por ejemplo  $\Omega$ , todos los favoritos nuevos se añadirán a los que ya se han configurado. Si ya ha definido 10 favoritos, se añadirá una nueva página (se permiten hasta 10 páginas).

Los grupos que aún no cuentan con ningún favorito están en tono gris, pero sin embargo pueden seleccionarse. Añadir favoritos se hace de la misma manera que en el asistente, tan sólo tiene que seguir las instrucciones de la pantalla (ver las páginas 104-103).

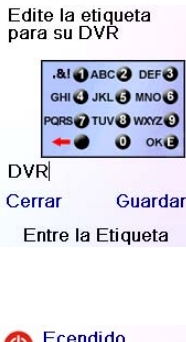

Una vez que se muestren los favoritos, seleccione el que desea cambiar de lugar (1, por ejemplo). Aparecerá marcado con un cuadro verde.

#### **Eliminar favoritos**

La tecla Borrar permite eliminar los favoritos que ya se han configurado dentro de un grupo.

Pulse la tecla HOME, seleccione Configurar, después Favoritos. A continuación, en la pantalla, a la derecha, seleccione Borrar.

Pulse la tecla lateral situada al lado del lugar en el que desea colocar el favorito. El favorito se transfiere a su nuevo lugar. Practique cambiando de lugar los favoritos para familiarizarse con el procedimiento. Advertencia: si mueve un favorito a un lugar en el que ya se encuentra un favorito, estos se intercambian los puestos.

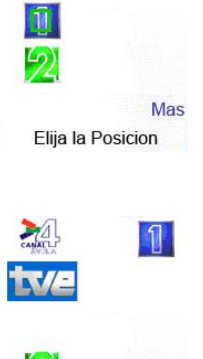

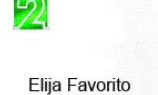

Asistente Nuevo/Editar Reordena Borrar  $A_B$  Renombrar

**Configurar Favoritos** 

General

Peliculas

Deportes

Noticias

Música

⊛

 $\varpi$ 

Niños

Invitado

Babysitter

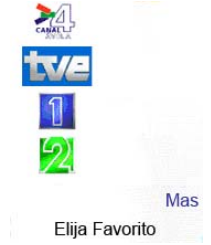

Elija un grupo

Música

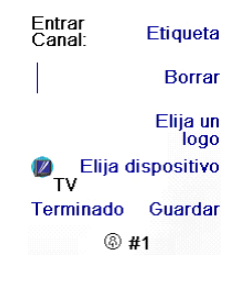

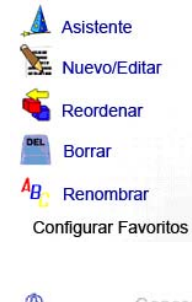

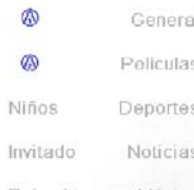

Seleccione el grupo en el que desea eliminar los favoritos. Los grupos que no cuentan con ningún favorito están en tono gris y no pueden seleccionarse.

Al pulsar la tecla lateral situada al lado del grupo existente (en este  $\cos \theta$ ) se muestran los favoritos que ya ha configurado en este grupo.

> Una vez que se muestren los favoritos, seleccione el o los que desea eliminar (TVE y 2, por ejemplo). Los favoritos que deben suprimirse aparecerán marcados con una X roja.

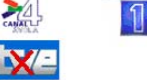

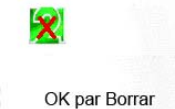

#### Usted ha seleccionado2Favori tos a Borrar desde

Si cambia de parecer, pulse la tecla Anterior; de no ser así pulse OK para suprimir los favoritos seleccionados. (Aparecerá un aviso para que usted pueda confirmar o no la operación).

Elija un grupo  $\mathbb{R}$ 

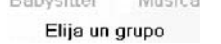

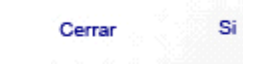

Esta seguro que quiere borrar estos Favoritos ahora?

110  $\,$  111

#### **Nuevo/Editar favoritos**

La tecla Nuevo/Editar permite añadir favoritos a un grupo ya existente, modificar favoritos en un grupo existente o bien añadir favoritos a un nuevo grupo.

Pulse la tecla HOME, seleccione Configurar, a continuación Favoritos. Después, en la pantalla derecha, seleccione Nuevo/Editar.

# **Configuración de otros favoritos, continuación**

Seleccione un grupo al que desee añadir los favoritos o en el que desee modificar los favoritos existentes.

Puede pulsar una tecla lateral situada al lado de un logotipo (para modificarlo) o puede pulsar una tecla lateral situada al lado de un espacio libre para añadir un nuevo favorito, o pulsar More para añadir o modificar iconos en una página nueva. Por ejemplo, puede decidir que tan sólo haya cuatro favoritos en esta página y que haya otros favoritos en una página distinta, o al contrario, llenar esta página y hacer que los favoritos que hay demás se coloquen en la página siguiente (se permiten hasta10 páginas de favoritos).

Añadir favoritos se hace del mismo modo que en el asistente, tan sólo tiene que seguir als instrucciones de la pantalla (ver también las páginas 104-106).

# **Reordenar Favoritos**

La tecla Reordenar permite mover a diferentes lugares de la pantalla los favoritos configurados en un grupo (o dicho de otro modo, simplificar el orden).

Pulse la tecla HOME, selecciones Configurar y después Favoritos. A continuación, en la pantalla, a la derecha, seleccione Reordenar.

Seleccione el grupo en el que desea reordenar los favoritos. Los grupos que no cuentan con ningún favorito están en tono gris y no pueden seleccionarse.

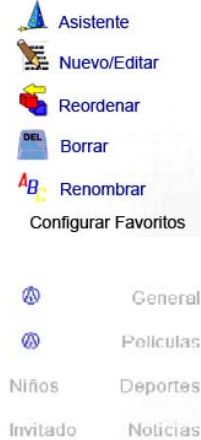

Babysitter

Consejos: describa su macro en una hoja de papel describiendo toda la serie de teclas que la componen. Si pulsa la tecla Mode, Favorite o Home, abandonará la pantalla de la programación de la Macro.

Seleccione el dispositivo que recibirá el comando pulsando varias veces la tecla lateral situada al lado de Elija Dispositivo. En la pantalla de la derecha hemos seleccionado TV.

Para definir el primer comando asignado al dispositivo seleccionado, pulse la tecla que desee. Si desea escoger una tecla lateral, pulse primero la tecla lateral situada al lado de la tecla Elija la Tecla, y a continuación pulse la tecla lateral que desee (las teclas Mode, Favorite y Home no se pueden introducir en una Macro).

La tecla Renombrar le permite cambiar el nombre de los grupos en los que a grabado los favoritos. Así puede cambiar, por ejemplo el nombre del grupo  $\bigcap$  por Dave, o el de  $\bigcap$  por Isabel.

Advertencia: como no hay ningún grupo en tono gris, puede cambiarle el nombre incluso a los grupos que no cuentan con ningún favorito. Seleccione el grupo al que desea cambiarle el nombre,  $\Omega$ , por ejemplo.

> Pulse cada tecla en el orden deseado para crear la macro. Puede cambiar el dispositivo al que enviará la serie de comandos pulsando la tecla situada al lado de Elija Dispositivo. Puede establecer un intervalo entre cada comando pulsando la tecla situada al lado de Configure Periodo (de 1 a 9 segundos de intervalo).

> Una vez que haya terminado todas las acciones asociadas a la Macro puede memorizarla pulsando la tecla lateral situada al lado de Guardar.

#### **Cambiar el nombre de los grupos de favoritos**

Pulse la tecla lateral situada al lado de la Macro que desea programar  $(M1, M2...).$ 

Pulse la tecla HOME, seleccione Configurar, después Favoritos. A continuación, en la pantalla, a la derecha, seleccione Renombrar.

Introduzca el nuevo nombre del grupo de favoritos a través de las teclas numéricas del mando a distancia, del mismo modo que introduce texto en un teléfono móvil. En este ejemplo, pulsamos la tecla 3 del mando a distancia, para introducir la letra D. Después pulsamos varias veces la tecla 2 hasta que aparece la letra a. Esperamos un segundo antes de pulsar varias veces la tecla 8 para seleccionar v. Esperamos de nuevo un segundo antes de pulsar la tecla 4 para seleccionar la letra i. Por último pulsamos la tecla 3 para introducir la d.

Después de introducir el nombre nuevo del grupo de favoritos, presione OK para memorizarlo.

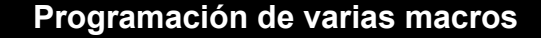

Las macros permiten almacenar secuencias de comandos. Puede programar y almacenar hasta 27 secuencias de pulsaciones sucesivas de teclas (en cualquier tecla que desee). Pulse la tecla HOME para acceder al menú Home, a continuación pulse la tecla lateral situada al lado de Configurar, y después seleccione Macros.

La pantalla siguiente muestra por defecto todos los nombres de las Macros que puede programar. Advertencia: las macros existentes que ya se han programado aparecen en verde.

Advertencia: es posible modificar más tarde la etiqueta de la macro (la etiqueta no puede tener más de 6 caracteres).

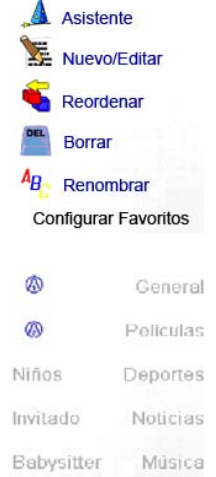

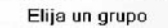

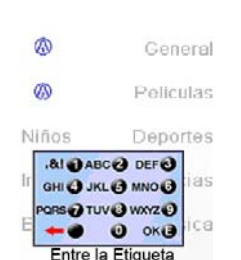

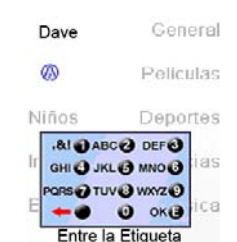

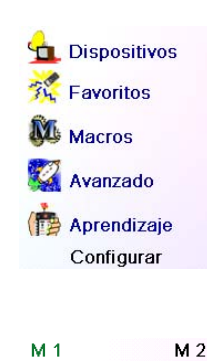

 $M<sub>3</sub>$ 

M 5  $M<sub>7</sub>$ 

# **Configuración de otros favoritos, continuación**

Para eliminar una Macro, pulse la tecla lateral situada al lado de Borrar, a continuación debe confirmar la eliminación presionando la tecla lateral situada al lado de Si y si pulsa la tecla lateral situada al lado de Cerrar, volverá al estado anterior.

Para abandonar la pantalla seleccione Terminado.

Advertencia: es posible definir hasta 27 macros compuestas de 99 series de pulsaciones de teclas.

Para cambiarle el nombre a una Macro, pulse la tecla lateral situada al lado de Renombrar (no introduzca más de 6 caracteres para evitar problemas con la visualización del nombre).

Advertencia: al pulsar repetitivamente las teclas el teclado funciona como un teléfono móvil. Pulse una tecla numérica para mostrar de manera ininterrumpida TODOS los caracteres (letras mayúsculas y letras minúsculas) de la tecla. De este modo, en la pantalla situada a la derecha, puede pulsar la tecla 6 para introducir M, y después pulse varias veces la tecla 4 para introducir una i minúscula, a continuación pulse dos veces la tecla cero para introducir un espacio, después la tecla 8 para introducir una T, seguida de tres veces la tecla 8 para introducir una V, de manera que al final obtenga Mi TV. (Ver la página 105 para obtener más información sobre la modificación de etiquetas).

Presione sobre la/s<br>tecla/s a transmitir o Elija<br>tecla. Para un modo<br>diferente, utilice Elija dispositivo, y luego pulse<br>Guardar. Elija dispositivo Elija la<br>tecla Cerrar Guarda **D** TV ⅇ U PIP Ch Mover  $\mathbf G$ Elija la tecla **DIVO** 

Elija dispositivo Elija la Configure<br>periodo Cerrar Guarda **D** TV

> ØTVO Periodo 1 S **DIVE**

Elija dispositivo

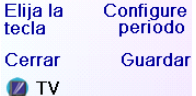

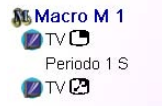

Renombra **Borrar** 

minado Agregar<br>una tecla<br>Crear Macro Terminado

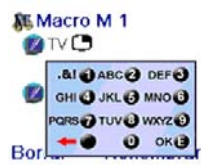

Guarda Terminado

Mas Escoja la tecla para

M4

 $M<sub>6</sub>$ 

M8

OK para guardar

# **Configuración avanzada**

Pulse la tecla HOME, seleccione Configurar y a continuación Avanzado.

La pantalla de la derecha le permitirá cambiar la duración de la iluminación de la pantalla, introducir directamente códigos de los dispositivos a partir de la lista de códigos impresa que se le proporcionó junto con el mando a distancia, definir los comandos punchthrough de los diferentes dispositivos, restringir los canales a los que pueden acceder los pequeños de la casa y finalmente eliminar diferentes elementos que ha programado en el mando a distancia.

# **Opciones de visualización**

Seleccione Optiones, a continuación pulse una tecla lateral a la izquierda o a la derecha de la opción para ajustar la configuración. Después pulse OK. El Tiempo de Espera Luz de Fondo determina el tiempo que aparece iluminada la pantalla si no pulsa ninguna tecla (de 2 a 35 segundos). El parámetro Duración de Transmisión determina el intervalo entre los números cuando el mando a distancia envía la señal de un canal favorito, por ejemplo 1-6- 2.

Esta opción es muy útil cuando la televisión, el descodificador de televisión por cable, etc. no aceptan los canales solicitados.

Pulse la tecla lateral situada al lado de Défault para reestablecer estas 2 funciones a su configuración original.

Pulse la tecla lateral situada al lado de Lengua para escoger un idioma diferente, después seleccione en la pantalla de la derecha el idioma oportuno.

# **Códigos de los dispositivos**

Seleccione Device Codes (códigos de los dispositivos) y a continuación seleccione un dispositivo. Los dispositivos que no han sido configurados se muestran en un tono gris. Aquí puede seleccionarlos y configurarlos introduciendo el código del dispositivo a partir de la lista de códigos impresa. Asimismo, también puede cambiar el código de un dispositivo ya configurado, simplemente introduciendo el nuevo código.

Esta pantalla también le permite mostrar los códigos de todos los dispositivos que han sido configurados. En el ejemplo que aquí arriba

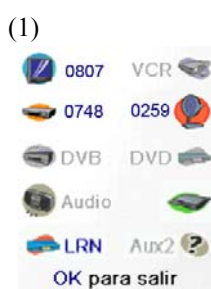

se muestra, puede constatar que los códigos se han configurado para TV, cable y SAT. Hemos seleccionado CD y así podemos introducir el código de 4 cifras que aparece en la lista de códigos, a través de las teclas numéricas del mando a distancia. También constatamos que hemos realizado el aprendizaje de los códigos que se encuentran bajo la tecla AUX1 en el modo DVD.

Aquí le mostramos la manera en la que hemos definido las teclas VOL y Mute para controlar la TV y PROG +/- para controlar, por ejemplo, el descodificador de televisión por cable, aunque el mando a distancia esté en modo DVD. Las teclas PLAY, STOP, PAUSE, etc., controlarán el lector de DVD (el parámetro Prevalecidos no está configurado para PLAY, etc.). Debe configurar el parámetro Punchthrough para cualquier dispositivo configurado en el mando a configurado para PLAY, etc.). Debe configurar el parámetro<br>Punchthrough para cualquier dispositivo configurado en el mando a<br>distancia. Dicho de otra manera, debe definir la manera en que las teclas "VOL +/- et Mute",

También puede cambiar el tipo de dispositivo pulsando la tecla (1) situada al lado del dispositivo para el que cambia el código. El hecho de pulsar de manera repetitiva esta tecla hace que vayan apareciendo todos los tipos de dispositivos disponibles.

# **Programación de códigos de dispositivos combo**

Algunos dispositivos combo (TV/vídeo, TV/DVD, DVD/vídeo, etc.) requieren la configuración de dos teclas de modo diferentes para poder controlar las dos partes del dispositivo combo. Si, por ejemplo, tiene un dispositivo combo TV/DVD, puede que sea necesario configurar un código en la tecla TV para controlar la parte TV y otro código (en cualquier otra tecla de modo) para controlar la parte DVD. En otro tipo de dispositivos combo, un solo código controla las dos partes del dispositivo. Ver la lista de códigos separada.

Para configurar un dispositivo combo, pulse la tecla HOME, seleccione Configurar, después Avanzado y a continuación Dispositivo, como en la página anterior.

# **Prevalecidos**

Esta función le permite configurar el funcionamiento de diferentes teclas del mando a distancia en diferentes modos. Por ejemplo, si desea que las teclas VOL +/- y Mute controlen SIEMPRE su TV, no tiene mayor importancia el modo en el que se encuentre el mando a distancia. Asimismo, si prefiere que las teclas PLAY, STOP, PAUSE, rebobinado, avance rápido y REC controlen SIEMPRE su vídeo, no tiene mayor importancia el modo en el que se encuentre el mando a distancia.

# Pulse la tecla HOME, seleccione Configurar, después Advanzado y a continuación Prevalecidos.

Acto seguido seleccione el dispositivo para el que desea configurar los comandos Prevalecidos (TV, por ejemplo).

En esta pantalla, usted define el modo en el que desea que funcionen las teclas VOL +/- y Mute cuando el mando a distancia está en modo TV. A continuación, seleccione la manera en la que desea que funcionen las teclas PROG +/- cuando el mando a distancia está en modo TV.

Finalmente, seleccione la manera en la que desea que funcionen las teclas SKIP+/-, PLAY, STOP, PAUSE, rebobinado, avance rápido y REC cuando el mando a distancia está en modo TV.

Aquí le mostramos la manera en la que hemos definido las teclas VOL y Mute para controlar la televidión en modo TV (Prevalecidos no configurado), PROG +/- para controlar el descodificador de televisión por cable y PLAY, STOP, PAUSE, etc., para controlar el lector de DVD, incluso si el mando a distancia está en el modo TV.

"PROG +/-"y "PLAY, STOP, PAUSE, SKIP+/-, rebobinado, avance rápido y REC" funcionan con cada dispositivo que ha configurado, sea cual sea el modo del mando a distancia.

Asimismo, si desea que otras teclas funcionen de un modo diferente al habitual, puede realizar el "aprendizaje" de teclas. Si, por ejemplo, desea que la tecla AV de la televisión continúe cambiando la señal de entrada de la televisión incluso cuando está en modo cable, pude realizar el "aprendizaje" de la tecla AV de su TV en modo cable.

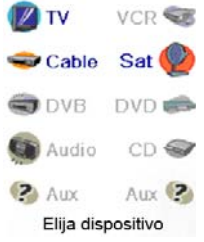

Z Volume Canal Reproducin Cerrar Guardar Dispositivo<br>prevalecido

Z TV Volumen Canal Cable Reproducir DVD Guardar Cerrar Dispositivo<br>prevalecido

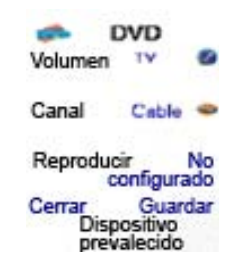

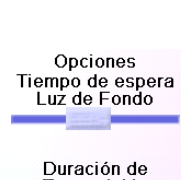

Opciones Códigos de los **Prevalecidos** Seguridad para

Limpian Avanzado

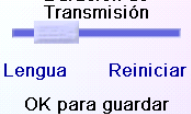

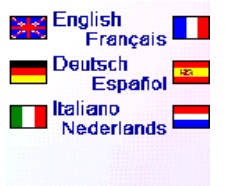

La tecla lateral situada al lado de Codigos aprendido le permite seleccionar un dispositivo (TV, vídeo, etc.) del que haya realizado el aprendizaje de comandos y borrar todo lo que ha aprendido. Tan sólo se mostrarán los dispositivos que hayan realizado el aprendizaje de comandos. Todos los demás aparecen en tono gris.

La tecla lateral situada al lado de Prevalecidos le permite eliminar todos los comandos Prevalecidos configurados para un dispositivo. Tan sólo se mostrarán para los dispositivos que haya configurado comandos Prevalecidos. Todos los demás aparecen en tono gris.

La tecla lateral situada al lado de Borrarlo Todo le permite eliminar TODO EL CONTENIDO del mando a distancia. Por ello, es necesario tener mucho cuidado antes de utilizarla. Todas las teclas que aparecen aquí arriba muestran avisos que le permiten cambiar de parecer antes de eliminar cualquier cosa.

#### **Consejos para el aprendizaje**

 $\frac{116}{2}$  117 a distancia original, ¿la tecla es capaz de controlar el dispositivo que pretende controlar? 5. Borre todas las teclas aprendidas e intente de nuevo el aprendizaje del mando a distancia original

- a. Puede que sea imposible realizar el aprendizaje de determinadas funciones que proceden de ciertos tipos de mandos a distancia.
- b. Las teclas no programables HOME, MODE, FAVORITE,  $\beta_1 \circ \beta_2$  no pueden aprender ninguna función.
- c. Utilice pilas nuevas tanto en el mando a distancia H510 como en el mando a distancia original.
- d. Durante el aprendizaje, sepárese al menos un metro de cualquier luz incandescente o de bajo consumo de energía.
- e. Coloque el mando a distancia original directamente detrás del mando a distancia H510, de manera que el transmisor IR (situado en la parte superior) de su mando a distancia original se oriente hacia el receptor de aprendizaje IR que se encuentra en la parte inferior del mando a distancia H510.
- f. Mantenga una separación de más o menos 3cm entre los dos mandos a distancia.
- g. Cuando tenga los mandos a distancia alineados, pulse la tecla en la que desea realizar el aprendizaje. Para mantener el espacio adecuado entre los dos mandos a distancia, pulse la tecla en el mando a distancia que realiza el aprendizaje, verá como empieza a parpadear un halo de luz roja entorno al icono de transmisión, en la esquina inferior izquierda de la pantalla. La mejor distancia para el aprendizaje se alcanza cuando tiene lugar un parpadeo más rápido. Mueva los mandos a distancia según corresponda y conserve la misma distancia durante el aprendizaje de todas las teclas necesarias.
- h. Durante el aprendizaje, generalmente no debe soltar la tecla que está realizando el aprendizaje hasta que la pantalla se lo indique. Sin embargo, con este método, puede que en algunos casos el mando a distancia realice varias veces el aprendizaje de una misma tecla. Si esto llega a suceder, en vez de mantener pulsada la tecla, púlsela rápidamente. De este modo, las teclas que generalmente mantiene pulsadas (como VOL +/-) requerirán que las mantenga pulsadas un cierto tiempo durante el aprendizaje. Asimismo, las teclas que por lo general pulsa rápidamente (como los números y PROG +/-) tan sólo requerirán que las pulse levemente durante el aprendizaje. Por ejemplo, si después del aprendizaje de la tecla PROG +, se da cuenta de que cambia varios canales cuando se pulsa una sola vez, vuelva a realizar el aprendizaje pulsando levemente.
- i. Si el aprendizaje de la primera o segunda tecla presenta errores continuamente, intenterealizar lo que se describe a continuación:
	- 1. Compruebe que el transmisor y el receptor IR están bien alineados ente los dos mandos a distancia.
	- 2. Aproxime (1 cm., p. ej.) o aleje (5 cm., p. ej.) los dos mandos a distancia.
	- 3. Intente realizar de nuevo el aprendizaje de las teclas del mando a distancia original.
	- 4. Si perdura el problema con la misma tecla, compruebe la tecla aprendida en el mando

Entre código de<br>seguridad para niños Cerrar OK

Niños

Borrarlo Todo Limpiar

La tecla situada al lado de Favoritos le permite seleccionar un grupo  $(\bigcap$ , , etc.) después de eliminar TODOS los favoritos configurados en ese grupo. Tan sólo se mostrarán los dispositivos que haya configurado. Todos los demás aparecen en tono gris.

No ha configurado<br>un código de<br>seguridad para<br>niños. ¿Le gustaría<br>hacerlo ahora?

Si **No** 

Código: \*\*\* **Borrar** 

Elija un código

Encendido

Elija un código

**Elija sus Favoritos** 

Cerral

#### Seguridad para niños

Opciones Códigos de los **Prevalecidos** Seguridad para

Limpian Avanzado

**Dispositivos S** Favoritos Códigos<br>aprendidos Prevalecidos

# **Aprendizaje**

# **Configuración avanzada, continuación**

#### **Seguridad para niños**

Pulse la tecla HOME, seleccione Configurar, después Avanzado y, a continuación Seguridad para Niños.

La primera vez que accede al menú Seguridad para Niños, se le pregunta si desea establecer un código de Seguridad para Niños. Si selecciona Si, verá esta pantalla. A continuación debe introducir un código de 4 cifras del que se acuerde fácilmente, pero que sin embargo sus hijos no puedan adivinar.

Después de introducir el código de 4 cifras y pulsar OK, verá una pantalla que le permite elegir un nuevo código de Seguridad para Niños , le permite cambiarlo y/o definir el grupo de favoritos al que tienen acceso los niños (el grupo por defecto es Niños, pero este se mostrará en tono gris si aún no lo ha configurado).

Puede pulsar la tecla lateral situada al lado de Elija sus Favoritos y elegir un grupo de favoritos diferente (que haya configurado), al que tendrán acceso los niños.

A continuación, tiene la posibilidad de activar la protección para niños. Si la activa, se bloqueará todo el contenido del mando a distancia, salvo el acceso al grupo Niños (y a las teclas VOL+/- y Mute). No se podrá cambiar ninguna configuración y no funcionarán las teclas PROG +/- ni las teclas numéricas.

Si intenta acceder a otro grupo de favoritos, cambiar un parámetro o acceder a un menú prohibido se le pedirá que introduzca el código de segiridad para niños. No podrá continuar si no introduce el código de seguridad para niños. Si ha olvidado el código KidSafe, consulte la sección Solución de problemas - ¡y no permita que los niños lean este manual de usuario!

#### **Eliminar de configuraciones en el mando a distancia**

La tecla Clear Limpiar le permite eliminar (borrar) elementos que ha configurado en el mando a distancia.

Pulse la tecla HOME, seleccione Setup. A continuación, en la pantalla de la derecha seleccione Limpiar.

La tecla situada al lado de Dispositivos le permite eliminar las configuraciones (códigos) de diferentes dispositivos (TV, vídeo, etc.). Después de seleccionar Dispositivos, seleccione el dispositivo que desea eliminar. Tan sólo se mostrarán los dispositivos que haya configurado. Todos los demás aparecen en tono gris.

Seleccione el dispositivo para el que desea realizar el aprendizaje de teclas. En este ejemplo, tan sólo hemos configurado una TV, un descodificador de televisión por cable y un receptor de satélite, los demás están en tono gris, pero sin embargo puede seleccionar cualquier dispositivo. Se le pedirá que alinee los mandos a distancia y que después pulse en el mando a distancia H510 la tecla de la que desea realizar el aprendizaje.

Es necesario colocar el mando a distancia del que desea realizar el aprendizaje de comandos por debajo del mando a distancia H510 y pulsar en el mando a distancia H510 la tecla en la que desea grabar un comando (la tecla OK, por ejemplo).

En este ejemplo, pulse a continuación en el otro mando a distancia la tecla OK y manténgala pulsada hasta que la pantalla indique que el comando se ha aprendido bien. No olvide que algunas teclas necesitan ser pulsadas durante un cierto tiempo, mientras que otras tan sólo necesitan que se pulse levemente una vez. Haga un par de pruebas. Si las teclas de las que ha realizado el aprendizaje se envían varias veces, vuelva a realizar el aprendizaje pulsando levemente (ver Consejos sobre el aprendizaje, página 117.)

Si la pantalla indica Error!, puede pulsar la tecla e intentarlo de nuevo.

Puede continuar y realizar el aprendizaje de otras teclas siguiendo las instrucciones de la pantalla, pulse encima de Terminado cuando haya terminado.

.

# **Aprendizaje de teclas laterales**

En la pantalla Home, pulse la tecla lateral situada al lado de Configurar y después la tecla lateral situada al lado de Aprentizaje.

A continuación pulse cualquier tecla lateral K1-K5 situada a la

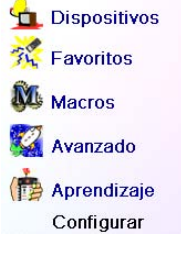

¿Donde quiere<br>aprender? Teclas

 $\bullet$  ))

# Aprendizaje

VCR

**DVD** 

Elija dispositivo

Alinee los remotos y<br>luego presione la<br>tecla a aprender en<br>este remoto

 $CD \subseteq$ 

 $Aux$  ?

Cerrar

 $\bullet$  Cable

O DVB

Audio

? Aux

OK Presione y suelte la<br>tecla en el otro<br>control remoto hasta que la palabra<br>EXITO! aparezca. Cerra

# OK **EXITO!**

¿Desea aprender<br>otra tecla? Presione<br>esa tecla ahora.

Terminado Aprendizaje

Cerral Elija un grupo

izquierda de la pantalla.

# **Aprendizaje, continuación**

Puede realizar el aprendizaje de comandos de un mando a distancia existente y memorizarlos en las teclas principales o en cualquiera de las 10 teclas laterales del mando a distancia H510.

En la pantalla Home, pulse la tecla lateral situada al lado de Configurar y después Aprentizaje.

En esta pantalla, es necesario pulsar una de las 5 teclas laterales K1- K5 (a la izquierda) para realizar el aprendizaje de un comando en una tecla lateral, o bien pulsar una de las teclas K6-K9 laterales (a la derecha) para realizar el aprendizaje de un comando en una de las teclas principales del mando a distancia.

Si pulsa una tecla lateral derecha (para seleccionar las teclas principales), esto significa que, por ejemplo, desea realizar el aprendizaje de la tecla PROG + de un mando a distancia existente y almacenarla en la tecla PROG + del mando a distancia H510.

Asimismo, también puede realizar el aprendizaje de la tecla de reposo desde un mando a distancia existente y almacenarla en la tecla de reposo del mando a distancia H510, etc.

Si pulsa una tecla lateral Izquierda (para seleccionar las teclas laterales), esto significa que, por ejemplo, desea realizar el aprendizaje de la función de zoom en el DVD a partir de un mando a distancia original y almacenarla en una tecla lateral del mando a distancia H510. Podrá designar la tecla como "DVD Zoom" y acceder a partir de la pantalla Mode cuando el mando a distancia esté en el modo que seleccionó cuando realizó el aprendizaje.

# **Aprendizaje de teclas principales**

En la pantalla Home, pulse la tecla lateral situada al lado de Configurar y después la tecla lateral situada al lado de Aprentizaje.

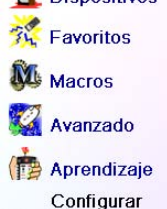

**Graphic Dicpocitive** 

Ecendido<br>Rápido

Suspender

Configurar <sup>2</sup> Ayuda

نیDonde quiere<br>aprender?

 $\circledcirc$ 

Elija un grupo

**Teclas** 

Princi-<br>pales

Cerrar

M Macros

 $\bigcirc$  Cable

**Teclas** 

A continuación pulse una de las 4 primeras teclas laterales K6-K9 situadas a la derecha de la pantalla.

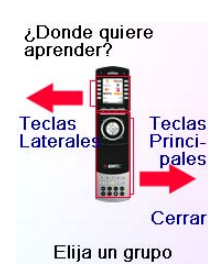

Advertencia: para introducir texto, al pulsar repetitivamente las teclas el teclado funciona como un teléfono móvil. Pulse una tecla numérica para mostrar de manera ininterrumpida TODOS los caracteres (letras mayúsculas y letras minúsculas) de la tecla. De este modo, pulse reiteradamente la tecla 2 para mostrar ininterrumpidamente A, B, C, 2, a, b, c. La tecla 9 muestra sucesivamente W, X, Y, Z, 9, w, x, y, z. Para introducir un espacio, utilice la tecla 0 (cero). La tecla número 1 permite seleccionar 1 . @ ? ! - & y : Puede retroceder un espacio pulsando la tecla que se encuentra a la izquierda de la tecla 0 (cero). Pulse OK (o bien la tecla lateral próxima a SAVE) para introducir la nueva etiqueta.

En este ejemplo, hemos pulsado la tecla 3 para obtener la letra D. Después hemos pulsado varias veces la tecla 8 hasta obtener la letra V. Hemos esperado unos segundos antes de pulsar la tecla 3 para seleccionar la D. Hemos pulsado dos veces la tecla 0 (cero) para seleccionar un espacio. Y así continuamos con el proceso hasta obtener "DVD Zoom".

Finalmente pulsamos la tecla OK para grabar la nueva etiqueta de la tecla que hemos aprendido.

La próxima vez que el mando a distancia se encuentre en el modo en el que se ha aprendido esta tecla, verá una pantalla en la que podrá elegir esta función y cualquier otra función aprendida en este modo.

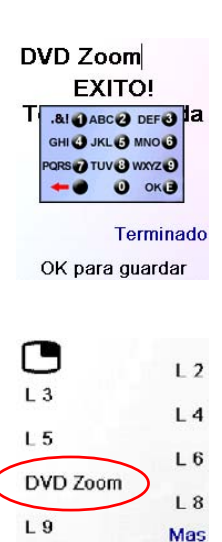

Elija la tecla a

Al pulsar la tecla MODE y seleccionar un tipo de dispositivo se mostrarán as teclas complementarias y las teclas aprendidas en ese modo. Advertencia: puede realizar el aprendizaje de cualquier tipo de mando a distancia de cualquier modo. Por ejemplo, puede realizar el aprendizaje de la tecla de encendido/apagado de la televisión y la del equipo de sonido y las teclas complementarias del lector de DVD, en el modo DVD. A continuación, cuando pulse la tecla MODE y seleccione DVD podrá encender la televisión, el equipo de sonido y controlar el lector de DVD, todo ello mediante las teclas laterales de esta pantalla.

# **Solución de problemas**

#### **Los favoritos que ha configurado no controlan su dispositivo.**

- Compruebe que ha seleccionado el dispositivo correcto (TV, cable, Sat, etc.) cuando configura cada favorito. Consulte el apartado Añadir/cambiar favoritos, página 29, para cambiar el tipo de dispositivo para sus favoritos.
- Cambie el tiempo de transmisión de una tecla, consulte Opciones de visualización página 114.

#### **Las teclas no programables del mando a distancia no controlan su producto**

- Compruebe que el mando a distancia está en el modo adecuado pulsando la tecla MODE, después pulse la tecla lateral correspondiente al modo del dispositivo deseado.
- Programe un nuevo código en el mando a distancia.
- Es posible que el mando a distancia no cuente con el código de su dispositivo. Intente realizar el aprendizaje de los códigos necesarios a partir de su antiguo mando a distancia.
- Instale pilas nuevas.

#### **El mando a distancia no controla determinadas funciones de su producto**

- Programe un código nuevo en el mando a distancia.
	- Es posible que el mando a distancia no sea capaz de controlar todas las funciones de su

producto, o que el nombre de las teclas sea diferente del de su producto. Intente realizar el aprendizaje de los códigos necesarios a partir de su mando a distancia antiguo.

Seleccione el dispositivo para el que desea realizar el aprendizaje de teclas. En este ejemplo, tan sólo hemos configurado una TV, un descodificador de televisión por cable y un receptor de satélite, los demás están en tono gris, pero sin embargo puede seleccionar cualquier dispositivo. En este ejemplo hemos seleccionado una TV.

Algunas teclas complementarias ya han sido configuradas (dependiendo del modo seleccionado), las demás se llaman L6, L7, L8, etc. En total hay 27 (podrá cambiarle el nombre más tarde). Pulse la tecla lateral en la que ha grabado un comando. Incluso puede elegir una tecla que ya cuenta con un nombre, modificar el comando y cambiarle el nombre más adelante. Seleccione L7.

Es necesario situar el mando a distancia del que desea realizar el aprendizaje de comandos por debajo del mando a distancia H510 y pulsar OK cuando esté listo. (Ver Consejos sobre el aprendizaje, página 117).

A continuación, pulse en el otro mando a distancia la tecla de la función que desea aprender. Manténgala pulsada hasta que la pantalla indique que el comando se ha aprendido bien. No olvide que algunas teclas necesitan ser pulsadas durante un cierto tiempo, mientras que otras tan sólo necesitan que se pulse levemente una vez. Haga un par de pruebas. Si las teclas de las que ha realizado el aprendizaje se envían varias veces, vuelva a realizar el aprendizaje pulsando levemente.

Puede modificar a etiqueta de la tecla (en este caso L7). Si selecciona Cambiar Etiqueta, pulsando la tecla lateral K9, puede reemplazar el nombre por el que usted desee, por ejemplo, por el nombre de la función que haya aprendido.

Después de seleccionar Cambiar Etiqueta, el mando a distancia muestra la pantalla que se indica a la derecha. Introduzca el texto de la etiqueta a través de las teclas numéricas del mando a distancia, del mismo modo que introduce el texto en un teléfono móvil. Ver la

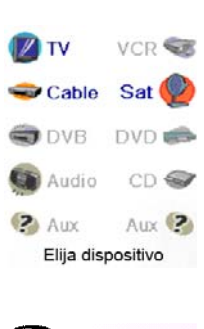

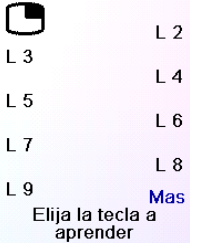

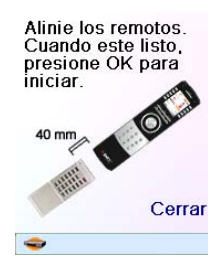

# Aprendizaje

 $L$  7 Presione y suelte la<br>tecla en el otro<br>control remoto hasta<br>que la palabra<br>EXITO! aparezca. Cerral

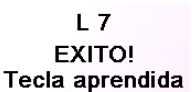

# Cambiar etiqueta

Terminado Aprendizaje

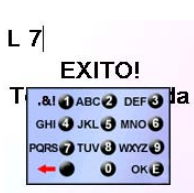

página siguiente.

Terminado

OK para guardar

Gefeliciteerd met de aankoop van de Emtec Universele Afstandsbediening H510. De Emtec Universele Afstandsbediening vervangt niet alleen uw oude afstandsbediening wanneer deze verloren of kapot zou zijn, maar combineert en vervangt tegelijkertijd in één enkel apparaat al uw oude afstandsbedieningen. De Emtec H510 heeft een speciaal hoge-kwaliteits beeldscherm zoals ook gebruikt wordt voor mobiele telefoons. Dit beeldscherm geeft helder en duidelijk pictogrammen in kleur weer die u eenvoudig kunt instellen om uw favoriete kanalen weer te geven. U kunt uw voorkeurszender eenvoudig selecteren door op de toets naast het corresponderende pictogram te drukken.

De Emtec H510 afstandsbediening beschikt over dezelfde functies zoals u die ook kunt aantreffen op de infrarood-afstandsbedieningen (IR) van de meeste andere merken en modellen. Nieuw is echter dat de Emtec H510 nog over opties beschikt die u bij andere merken vergeefs zult vinden. Het is bijvoorbeeld mogelijk dat een gewone universele afstandsbediening bepaalde opties (menubalken enz.) van de te bedienen apparatuur niet herkent of kan programmeren. Met de Emtec H510 Universele Afstandsbediening kunt u in zo'n geval deze functie direct van de oude afstandsbediening overnemen (aanleren). Wij willen u dus adviseren om deze handleiding eerst door te nemen om met de Emtec H510 afstandsbediening vertrouwd te raken. Nadat u deze handleiding heeft doorgelezen, begint u met de batterijen in de houder te plaatsen. Vervolgens hoeft u alleen maar de instructies op te volgen naarmate deze op de display zullen verschijnen.

Nogmaals, onze dank voor het vertrouwen wat u in Emtec gesteld heeft en wij hopen dat de Emtec H510 afstandsbediening u nog vele jaren uitstekend van dienst zal zijn.

 $C \in$ 

# **Inleiding**

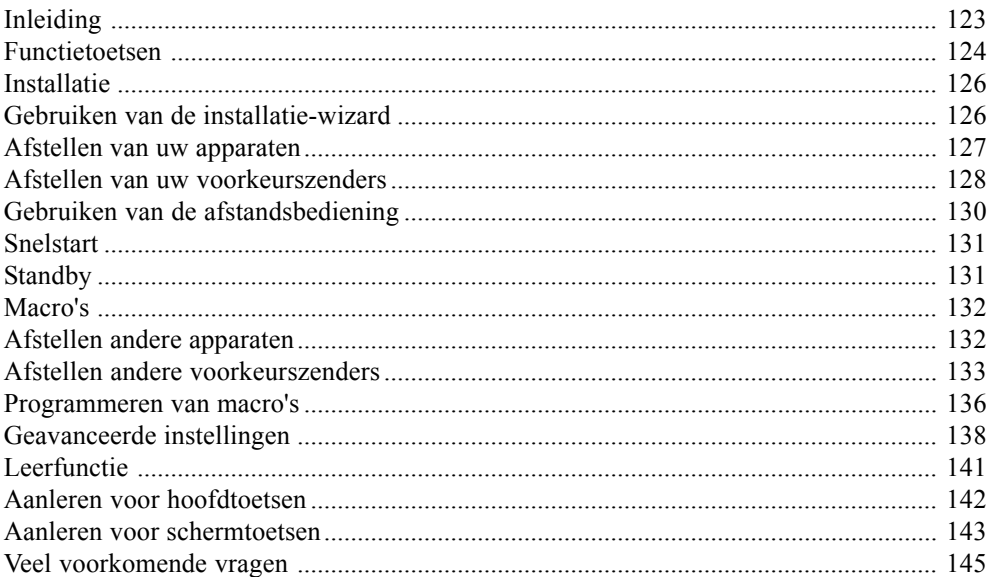

#### **Inhoudstafel**

De in deze handleiding gebruikte namen zijn gedeponeerde en geregistreerde handelsmerken van de desbetreffende eigenaren

#### **¿El aprendizaje presenta problemas?**

- Consulte el apartado Consejos sobre el aprendizaje página 117.
- Si determinadas teclas aprendidas se transmiten varias veces, por ejemplo, si una tecla PROG + aprendida cambia varias veces el canal cuando la pulsa, o si las teclas de navegación Arriba/Abajo/Izquierda/Derecha aprendidas se mueven más de un paso cuando las pulsa, realice el aprendizaje de la tecla pulsando sobre ella levemente, en vez de mantenerla pulsada hasta que la pantalla le indique que ha realizado la operación con éxito.

#### **Su TV se enciende cuando pulsa una tecla de favoritos.**

• "En algunos tipos de televisiones (por ejemplo, las pantallas planas de Philips) cuando se pulsa un número de canal y la televisión está apagada, esta se enciende y muestra el canal seleccionado. Para este tipo de televisiones, el hecho de pulsar una tecla de favoritos produce el mismo efecto (sin embargo, es posible que esto no funcione con los canales de tres cifras, como 550).

#### **¿Ha olvidado su código seguridad para niños?**

• Retire y vuelva a introducir las pilas: se reiniciará el código KisdSafe (no permita que los niños lean este Manual).

EMTEC se compromete a reparar o reemplazar, según estime oportuno, un producto EMTEC defectuoso, si este se devuelve dentro del periodo de garantía, acompañado por el comprobante de compra, al establecimiento en el que lo haya comprado el usuario.

EMTEC no se considerará responsable de la emisión de interferencias de radio o televisión como consecuencia de un uso inapropiado de este mando a distancia. EMTEC desaconseja que el usuario realice modificaciones del dispositivo y podría ocasionar que el usuario perdiese el derecho a utilizar este equipo.

# **Garantía de 2 años**

No mezcle diferentes tipos de pilas, ni tampoco pilas nuevas con pilas usadas. No utilice pilas recargables.

Para evitar el riesgo de explosión, respete la polaridad que se describe en el interior del compartimiento de las pilas.

Cambie las pilas utilizadas tan sólo por el tipo de pilas indicadas en el manual.

No tire las pilas al fuego y tampoco las recargue.

Si no utiliza el mando a distancia durante un largo periodo de tiempo, sáquele las pilas. Respete el medioambiente y la normativa nacional. Antes de tirar las pilas, pregunte en el establecimiento que ha comprado el producto si es necesario realizar un reciclado particular o si allí las recogen.

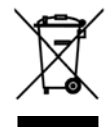

# **Utilización de las pilas**

H510-8/07

Este símbolo indica que cuando ya no utilice su dispositivo electrónico la recogida debe realizarse por separado y no debe mezclarse con la basura común. Si posee un dispositivo, debe depositarlo en el punto de recogida local apropiado o devolvérselo al vendedor al comprar un producto nuevo. Si usted es un usuario profesional, consulte las indicaciones de su proveedor. Si ha alquilado o si le han dejado al cuidado del producto, contacte con el proveedor de servicio.

# **NEDERLANDS**

# **Functietoetsen (vervolg)**

- 1.  $\hat{A}/\hat{B}$  Keuzetoets om naar de voorkeurszenders van de groep His/Hers te gaan (aparte kanaalinstellingen voor hem en aparte kanaalinstellingen voor haar).
- **2. POWER (AAN/ UIT)** Om het geselecteerde apparaat aan of uit te zetten
- **3. Schermtoetsen** Voor het uitvoeren van de functies die op de display zijn weergegeven.
- **4. LCD** LCD- display.
- **5. MODE** Voor het kiezen van een mode (TV, DVD, enz.) voor de afstandsbediening.
- **6. FAVOURITE** Om een groep voorkeurszenders op de display te activeren.
- **7. HOME** Startscherm van waaruit u meestal begint.
- 8. **EXIT** Om het menu te verlaten en terug te keren naar het vorige menu.
- **9. MUTE** Om het geluid van de TV uit te schakelen; het beeld blijft zichtbaar.
- **10. GUIDE** Om op het scherm de gids met de kanalen en de uitzendingen te laten verschijnen.
- **11. MENU** Om het scherm Menu te laten verschijnen en waarin u met de toetsen Boven, Beneden, Links en Rechts verder navigeert.
- **12. Boven, Beneden, Links en Rechts** Om in de menu's verder te navigeren.
- **13. VOLUME +/-** Om het geluidsniveau te veranderen ; meestal is dit de TV.
- 14. OK Om menuopties te kiezen of te bevestigen.
- **15. Cijfers** Om een kanaal te kiezen. De functies in rood zijn voor de audio -mode beschikbaar.
- **16. PROG +/-** Om van kanaal te veranderen.
- **17. AV** Om de A/V -bron uit te kiezen.
- **18. -/--** Voor het kiezen van de programma's >9 of voor de functie Enter.
- 19. TEXT HOLD Om de teletekstpagina vast te houden.
- **20. INFO** Om informatie over de kanalen te kiezen of af te beelden.
- 21. TEXT ON Om de teletekst af te beelden
- 22. TEXT MIX Om de teletekst over het TV -beeld heen af te beelden.
- **23. TELETEXT** Kleurtoetsen van het teletekst keuzemenu.
- **24. TEXT OFF** Laat de teletekst verdwijnen.
- **25. REC, PLAY, STOP, Terugspoelen, Snel voorwaarts, Skip+/-, PAUSE** Om de videorecorder, de DVR of de DVD-speler te besturen. Voor de DVD dient deze toets ook voor de functie Scan -/+. Wilt u erop letten dat toets Record twee keer moet worden ingedrukt voordat u een met een opname kunt beginnen.

# **Functietoetsen**

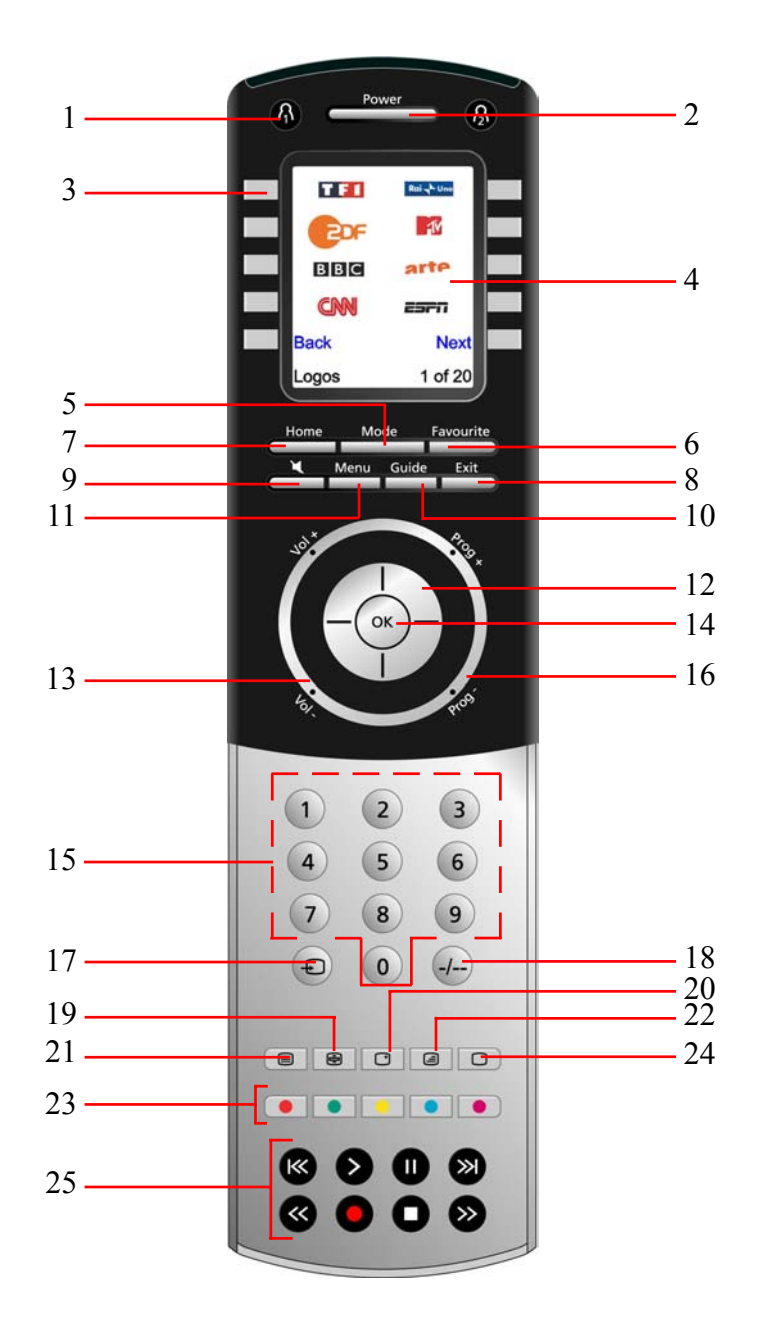

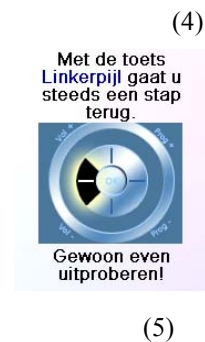

Druk verschillende keren op de toets Back om in de wizard een stap terug te gaan en volg de instructies op de display op om vertrouwd te raken met de manier waarop u van het ene naar het andere scherm verspringt. U kunt met de wizard naar willekeur voor- en achteruit gaan. U zult de wizard echter niet meer tegenkomen zodra u alle apparaten heeft afgesteld, de parameters heeft opgeslagen en de wizard verlaten, tenzij u opnieuw een volledige reset gaat uitvoeren.

**Uitvoeren van een volledige Reset:** Klik achtereenvolgens op de toetsen HOME, Setup, Clear Settings, en Master Clear. U wist hiermee de alle door u ingevoerde parameters van de afstandsbediening.

U gaat naar het scherm van waaruit u het eerste apparaat (TV) heeft afgesteld door op een van de 10 schermtoetsen (K1 tot K10) naast de display (4) te drukken. Zie volgende bladzijde.

# **Afstellen van uw apparaten**

# **Afstellen van de TV**

Het scherm (1) rechts verschijnt zodra u voor de eerste keer klaar bent met het navigeren in de wizard. Dit is het startpunt voor de installatie-wizard waarmee u alle apparaten gaat afstellen (te beginnen met de TV). Zet met de hand alle apparaten aan die u wilt gaan configureren: TV, videorecorder, enz.

Kies 'Ja' als u het merk van uw TV kent : Het opzoeken van de code voor de TV gaat hiermee des te sneller. (Als u 'Nee' zou hebben gekozen, dan moet de afstandsbediening eerst de hele bibliotheek met alle codes voor alle merken, i.p.v. de codes voor een enkel merk doorlopen).

Door op de schermtoets naast Ja op de display (1) te drukken, komt u op display (2) met daarop de meest voorkomende merken met naast ieder merk een toets. Als uw merk niet op de lijst zou staan, dan moet u de schermtoets naast Volgende drukken om de andere merken in alfabetische volgorde te laten verschijnen of anders, op de schermtoets naast Vorige drukken om naar de vorige display terug te gaan. Wilt u erop letten dat wanneer u vanuit de eerste display op de schermtoets naast Vorige drukt, u naar het einde van de alfabetische merklijst gaat (zeer praktisch indien u de alfabetische lijst in omgekeerde volgorde zou willen doorwerken). In onderstaand voorbeeld, nemen wij als voorbeeld Sony.

De volgende display (3) vraagt u om de afstandsbediening op uw TV te richten en om op de AAN/ UIT -toets van de Emtec afstandsbediening te klikken totdat deze reageert (of op PROG +/- , of op PLAY voor de videorecorder, enz.).

(2) Welkoml Deze assistent<br>helpt u om<br>te beginnen Klik op een<br>willekeurige toets<br>om verder te gaan of<br>breek af met Home om af te breken.

> De AAN/ UIT -toets stuurt een signaal naar de TV en display (4) geeft aan dat u code 1 van xx (xx afhankelijk van het merk) heeft gekozen. Blijf op deze toets klikken totdat uw TV reageert en beëindig door op Opslaan te klikken.

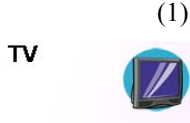

Kent u<br>het merk Ja van uw apparaat? Nee

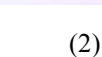

Philips Grundig Panasonio LG Samsung Sharp Sony Thomson

Volgende Vorige Merk bevestigen

(3)

De afstandsbed-Franching op uw TV<br>Frichten en op Power<br>drukken totdat het<br>apparaat reageert. Sony

Opslaan Vorige<br>code Afbreken

(4)

De afstandsbed-<br>jening op uw TV richten en op Power<br>drukken totdat het apparaat reageert. Sony

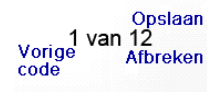

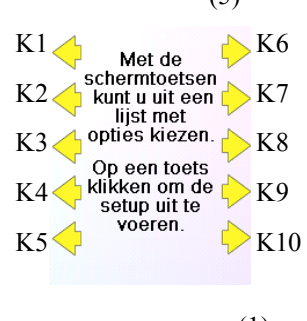

# **Installatie**

# **Plaatsen van de batterijen**

- 1. Open het klepje aan de achterkant van de afstandsbediening.
- 2. Leg 4 alkaline AAA -batterijen in de batterijhouder en let op de polariteit.
- 3. Klepje sluiten.

Gelieve altijd nieuwe batterijen te gebruiken. De batterijen moeten op spanning zijn als u codes wilt aanleren.

#### **Batterijen spaarfunctie**

De display van de afstandsbediening schakelt zichzelf uit wanneer de toetsen langer dan 30 seconden ingedrukt blijven. Dit is om de batterijen langer te laten meegaan indien de afstandsbediening ergens bekneld zou raken (bijv. tussen de kussens van de sofa). Idem wanneer gedurende een zekere tijd geen enkele toets wordt aangeraakt. U kunt deze tijd instellen tussen 2 en 35 seconden (menu Setup, Meer, Opties (zie. blz. 138).

# **Permanent geheugen**

De door u ingestelde waarden, codes, voorkeurszenders, parameters van de punchthrough, enz., worden alle in een permanent geheugen opgeslagen zodat u de afstandsbediening niet opnieuw hoeft te programmeren wanneer u de batterijen verwisselt.

# **Gebruiken van de installatie-wizard**

Na het plaatsen van de batterijen verschijnt het scherm Taal (1). Kies de gewenste taal door op de knop naast de gewenste taal te drukken.

De display met de Installatie-wizard (2) verschijnt. U kunt deze wizard op ieder moment verlaten door op de toets HOME te drukken (onmiddellijk onder de display). U kunt verder gaan door op een willekeurige schermtoets naast de display (2) te drukken en de dan verschijnende instructies op te volgen.

Door op OK van de display (3) te drukken komt u vanzelf op display (4). Door op de navigatietoets Links (toets Terug) op de display (4) te drukken, komt u op display (5) met daarop 10 gele pijlen. Zou u vanuit deze stap een stap terug willen, -en dit is de uitzondering die de regel bevestigt omdat u bezig bent te leren om de afstandsbediening te gebruiken-, dan moet u twee keer op de toets Back drukken.

(3)

Met de toets OK<br>gaat u altijd<br>naar de volgende stap

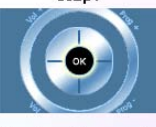

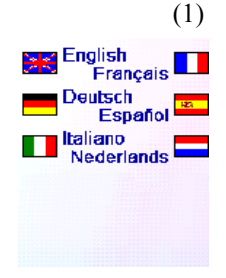

(3)

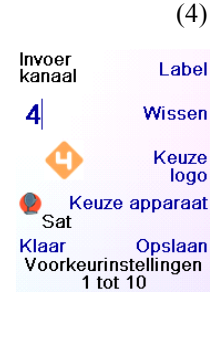

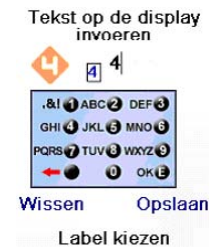

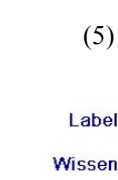

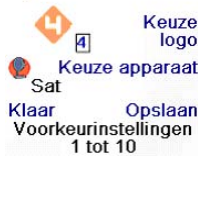

Invoer<br>kanaa

 $\overline{4}$ 

Tekst op de display **JAN** JAN **AI DABC @ DEFO SHI @ JKL @ MNO@** RS O TUV O WXYZ O  $Q$  oke

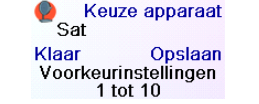

Druk vervolgens op de schermtoets naast de Keuze Logo van display (2). Display (3) verschijnt met daarop de pictogrammen van de bekende kanalen. U kunt op Volgende (toets 10 naast de display) of Vorige (toets 5 naast de display) drukken voor nog meer pictogrammen. In ons voorbeeld, hebben wij pictogram 4 (toets 7 naast de display). Display (4) geeft nu aan dat wij kanaal 4 met het logo van zender 4 hebben. In het onderhavige voorbeeld was het standaardapparaat van de voorinstelling Sat, maar u kunt dit veranderen met de toets Keuze Apparaat.

**Wilt u er op letten dat u het juiste apparaat kiest wanneer u uw voorkeursafstelling opgeeft, bijv. TV, Kabel of Sat.**

Om een tekst aan het pictogram toe te voegen, moet u op de schermtoets naast Label klikken. u heeft de vrije keuze om dit wel of niet te doen. Wilt u geen tekst bij het logo, dan klikt u alleen maar Opslaan om deze instelling te registreren. Voorkeurinstellingen 2 of 10 verschijnt beneden aan het scherm bij het registreren van deze voorkeursinstelling om aan te geven dat u nog andere voorkeurszenders kunt toevoegen. Wilt u nog meer voorkeurszenders toevoegen (maximaal 10), dan hoeft u alleen maar op de toets van het nummer van het kanaal te drukken en het type apparaat te kiezen (indien u dit zou wensen). U kunt later altijd nog andere voorkeurszenders toevoegen, verwijderen, veranderen, en zelfs opnieuw klasseren. Klik op Klaar wanneer u klaar bent met de afstelling van de voorkeurszenders.

Als u op de toets klikt die bij Label hoort, verschijnt op het scherm rechts een kleine toelichting boven het pictogram. De toelichting

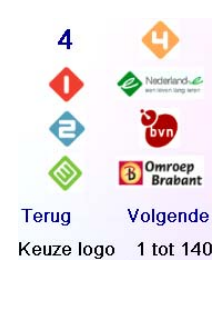

die bij het pictogram hoort geeft in het begin het nummer van het bijbehorende kanaal. Zou u dit als zodanig registreren, dan zal rechts beneden van het pictogram de tekst dit nummer weergeven. (zie

display (5)).

U kunt daarentegen ook een nieuwe tekst invoeren. Voer de tekst in met behulp van de cijfertoetsen, precies zoals u dat ook met uw mobieltje zou doen.

In dit voorbeeld hebben wij eens op de toets 3 geklikt om de letter 'F' te krijgen. Vervolgens een pauze van een seconde, en eens op de toets 4 geklikt om de letter 'A' te krijgen. Weer een seconde pauze, en twee keer op de toets 6 geklikt voor de letter 'N'. Zie hieronder.

Opmerking : U voert de tekst in door herhaald klikken op een toets precies als op uw mobieltje : Druk op een cijfertoets om de lijst met ALLE letters te krijgen (hoofdletters, cijfer, kleine letters) die bij de toets horen. Bijvoorbeeld : door herhaaldelijk op de toets '2' te drukken, krijgt u achtereenvolgens A, B, C, 2, a, b, c. De toets '9' geeft W, X, Y, Z, 9, w, x, y, z. Om een spatie in te voeren klikt u op de toets '0' (nul). De toets '1' geeft  $1 \cdot (a)$  ? ! - & en : U kunt een karakter terug met de toets links van de toets 0 (nul). klik op OK (of klik op de schermtoets naast OPSLAAN) om een nieuwe tekst te bevestigen.

# **Afstellen van uw apparaten (vervolg)**

Nadat u op de toets Opslaan heeft geklikt, verschijnt display (5) waarin u verzocht wordt om enkele andere toetsen van de afstandsbediening uit te proberen om de gevonden code te testen en zeker te zijn dat u inderdaad de juiste code heeft gevonden. Ons advies is om eerst te proberen of de toetsen Menu en Guide ook werken. Zelfs wanneer de Aan/ Uit -toets zou werken, is het mogelijk dat de gevonden code onjuist is. Druk pas op Code Opslaan wanneer verschillende toetsen op de juiste wijze functioneren. Zouden zekere toetsen niet functioneren, dan kunt u altijd nog op Code Veranderen drukken (of op Vorige) om een stap terug te gaan en een andere code proberen te vinden die beter werkt. Met de toets Label kunt u een andere naam aan uw apparaat geven, bijv. 'Mijn TV'. U kunt deze laatste stap ook overslaan en, als u dat zou wensen, later hierop terugkomen. Voor uitgebreidere informatie hoe u aan een apparaat een andere naam kunt geven, gelieve de bladzijden 129 te raadplegen.

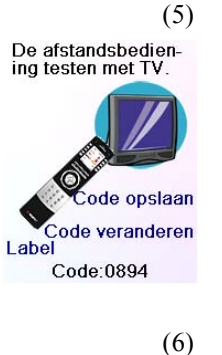

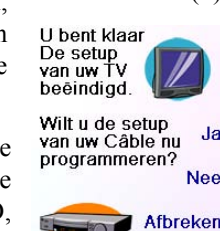

(1)

ens

Programmeer eerst

Voorkeurkanaal.

-logo of -apparaat<br>kiezen en vervolgen<br>op Opslaan klikken.

NB: voor sommige<br>apparaten hebt u 3 cijfers, Enter of OK

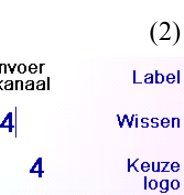

HBO **SI** ION

nodig

uw<br>voorkeursinstellingen

Met de toets Code Opslaan gaat u van display (5) naar display (6) waarmee u een kabelontvangst kunt afstellen. U kunt de set-up nu verlaten en de andere apparaten later afstellen, of, doorgaan en deze (SAT, DVR, DVD, videorecorder, audio, CD en een of twee AUX) nu afstellen.

Wanneer u klaar bent met de installatie-wizard en tenminste één TV heeft afgesteld (en eventueel ook nog andere apparaten) verschijnt de display (1) rechts.

Druk op een van de cijfertoetsen, bijvoorbeeld, het cijfer 4, om het nummer van een kanaal in te voeren. Display (2) verschijnt. U mag ook meerdere cijfers invoeren. Ook mag het nummer van het kanaal een streepje bevatten '-' wanneer u met een numeriek kanaal van doen heeft, bijv., '2-3,' of het symbool '-/--', of 'OK', als uw apparaat dit nodig zou hebben om van kanaal te veranderen. Mogelijke voorbeelden zouden kunnen zijn : '472OK' of '-/--55'.

# **Afstellen van uw voorkeurszenders**

In onderstaand voorbeeld geven wij aan hoe een TV, de kabel en een SAT af te stellen.

De procedure is dezelfde ook indien u Nee zou hebben gekozen op de display (1) van de voorgaande pagina, met alleen dit verschil dat het de afstandsbediening de hele bibliotheek met de codes voor alle merken moet doorlopen, i.p.v. de codes voor een enkel merk, bijv. Sony.

Als men u vraagt of u het merk kent, en u heeft Ja geantwoord, maar er kan geen code worden gevonden die juist functioneert, dan vraagt de display of u opnieuw wilt proberen (voor het geval de juiste code zou zijn overgeslagen) en of u alle codes wilt uitproberen. Als u inderdaad alle codes heeft uitgeprobeerd en geen werkende heeft gevonden, dan kunt u deze stap overslaan.

Verder vindt u op de display alle extra toetsen en alle door u voorgeprogrammeerde snelkoppelingen die bij deze mode horen. In de linker benedenhoek van het display-scherm geeft een icoon aan in welke mode de afstandsbediening zich op dat moment bevindt. In bovenstaand voorbeeld staat de afstandsbediening dus in de mode TV. U gaat terug naar uw voorkeurszender door op voor  $\bigcap_i$  of voor  $\bigcap_i$  te klikken.

Als u de mode van de afstandsbediening wilt veranderen (d.w.z. een ander apparaat wilt besturen, bijv. de kabelontvangst i.p.v. de TV), dan klikt u eerst op de toets MODE en vervolgens op het type apparaat wat u wilt besturen. Bijvoorbeeld, de toetsen PROG +/-, VOL +/-, cijfers enz., besturen de kabelontvangst wanneer u in de mode Kabel bent.

Wij adviseren om voordat u verder gaat, eerst op de toets K5 naast de icoon 'Help' te klikken en de instructies op te volgen zodat u weet hoe u de afstandsbediening gebruiken moet.

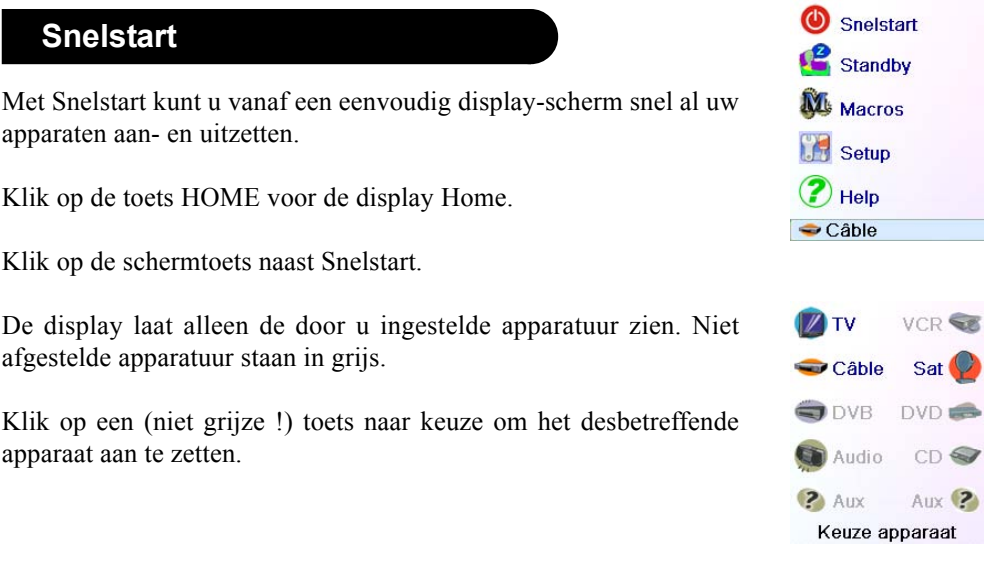

# **Standby**

De Standby functie schakelt een apparaat automatisch uit na een door u vooringestelde tijd. Deze tijd is in te stellen in stappen van 15 minuten tot maximaal 90 minuten.

Klik eerst op de toets HOME voor de display Home, en dan op de schermtoets naast Standby.

De sluimertijd is voor ieder apparaat apart instelbaar (d.w.z. de apparaten die niet in grijs op de display verschijnen), of voor alle apparaten ineens.

In dit voorbeeld zijn alleen de TV, de kabel- en de satellietontvanger geconfigureerd. In onderstaand voorbeeld hebben wij de sluimertijd op 15 min.gesteld door een keer op de toets K1 naast de icoon met de TV te klikken.

En de sluimertijd voor de kabelontvangst is op 30 min. gesteld door twee keer op de schermtoets K2 naast het icoon met de Kabel te klikken.

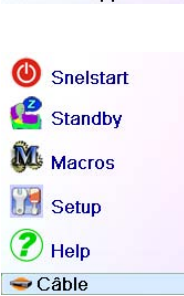

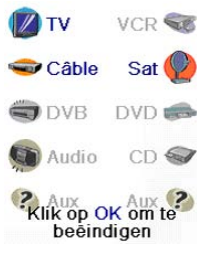

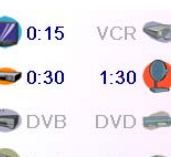

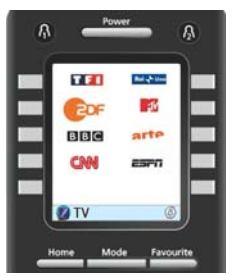

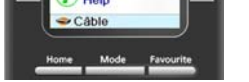

Standby

**AL** Macros

Setup

⊏

⊏ ▬

> Op dezelfde wijze is de sluimertijd voor de satellietontvanger op 90 min. gesteld door vijf keer op de toets K7 naast de icoon met SAT te klikken.

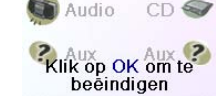

# **Afstellen van uw voorkeurszenders (vervolg)**

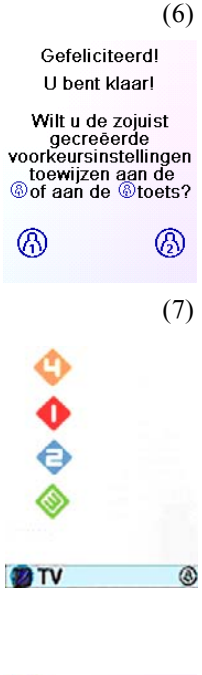

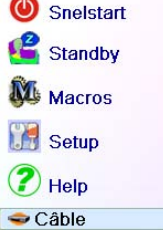

U kunt maximaal 10 voorkeuren opgeven (zie blz. 133 indien u later nog andere wilt toevoegen). Met display (6) bepaalt u of u de door u ingestelde voorkeuren wilt registreren in de groep voor  $\beta$  of voor  $\beta$ Behalve de groepen  $\bigcap$  en Hers kunnen voorkeuren in verschillende groepen worden ingesteld. Door  $\bigcap$  te kiezen, gaat u door naar display (7), met daarop de bevestiging dat 4 nu de eerste voorkeursafstelling van de groep  $\bigcap_i$  is (omdat op de display dit pictogram onmiddellijk naast de toets K1 staat) waarop, als dat het geval zou zijn, ook de andere door u geregistreerde voorkeurszenders staan. (Opmerking : u kunt later altijd nog de volgorde van de pictogrammen veranderen).

Klik op de toets Home (linksonder op uw scherm) zodra u klaar bent met registreren van uw voorkeurszenders : u keert terug naar de display Home.

Om bovenstaande display (7)te krijgen, kunt u ten alle tijde op de toets FAVOURITE klikken en vervolgens  $\Lambda$  kiezen, of, op de toets klikken linksboven van de afstandsbediening. Zou u in dit voorbeeld vervolgens op de toets naarst het 4 -pictogram klikken, dan kiest u dit kanaal (kanaal 4) op de kabelontvangst.

# **Gebruiken van de afstandsbediening**

Als u de voorgaande stappen nauwkeurig heeft opgevolgd, dan zouden nu op de afstandsbediening verschillende apparaten en voorkeuren geregistreerd moeten zijn. Gelieve onderstaande paragrafen door te nemen indien u nog andere apparaten en/ of voorkeurszenders wenst af te stellen.

Om naar de al geregistreerde voorkeurszenders te gaan, kunt u ten alle tijden op de toets voor  $\bigcap_i$  of voor  $\bigcap_i$ klikken. Of anders, eerst op de toets FAVOURITE klikken, dan de groep met uw voorkeurszenders kiezen en vervolgens op de schermtoets naast het pictogram van het door u gewenste kanaal. Klikt u op een groep voorkeurszenders die nog niet geregistreerd zou zijn, dan verschijnt automatisch de setup wizard

**Belangrijk :** Wilt u er op letten dat de afstandsbediening naar uw apparaat gericht blijft totdat het van kanaal verandert. Een voorkeurstoets kan bijvoorbeeld de opdracht voor kanaal 162 sturen, maar zou de afstandsbediening ondertussen van positie veranderd zijn, dan is het mogelijk dat de TV niet de opdracht voor kanaal 162, maar die voor kanaal 16 of zelfs 1 ontvangt. Let op het knipperende signaal linksonder op het display: het knippert voor ieder cijfer dat wordt verzonden. Het geeft tevens aan welke apparaat bestuurd wordt. U kunt ten alle tijden op de toets HOME klikken om naar de display te gaan van waaruit alle opties geconfigureerd kunnen worden of om andere functies op te roepen.

Of u kiest eerst een apparaat en drukt vervolgens meerdere keren op Van Type Veranderen, -zie display (1) hierboven-, u loopt de lijst met apparaten door, en u kiest TV (bij voorbeeld) om een tweede TV af te stellen. Met de toets Label op display (2) kunt u vervolgens aan beide

TV's een andere naam geven, bijv. 'TV salon' en 'TV keuken'.

Opmerking: Bij het invoeren van tekst werkt de herhaalde toetsaanslag precies als op uw mobieltje. U loopt de HELE lijst door (hoofdletters, cijfer en kleine letters), door bij herhaling op hetzelfde cijfer te drukken. Dus, op display (3) drukt u een keer op '6' voor de letter 'M', zeven keer op de toets '4' voor de kleine letter 'i', vijf keer op toets '5' voor de kleine letter 'j', zes keer op '6' voor de kleine letter 'n', twee keer op de toets '0' (nul) voor een ' ' (spatie), en keer op '8' voor de 'T', drie keer op '8' voor 'V' om tenslotte als resultaat 'Mijn TV' te krijgen. U wordt verzocht blz. 129 te raadplagen voor uitgebreidere instructies.

(2)

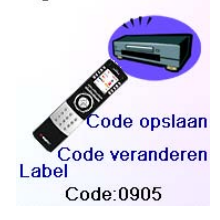

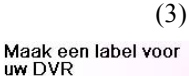

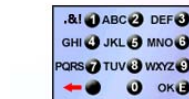

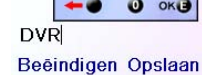

Label toekennen

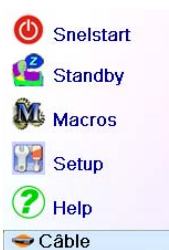

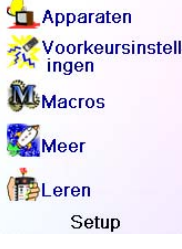

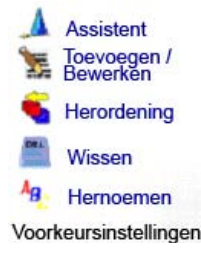

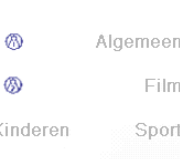

# **Afstellen andere voorkeurszenders**

#### **Afstellen andere voorkeurszenders**

132 133 weer 'in grijs'. Het toevoegen van voorkeurszenders verloopt precies als wanneer u de wizard zou hebben gebruikt : U hoeft alleen maar de instructies op de display op te volgen (zie ook blz. 128-130).

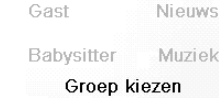

U zult vast en zeker met de wizard enige voorkeurszenders hebben geconfigureerd toen u voor de eerste keer de batterijen heeft geplaatst. Met de wizard heeft u toen maximaal 10 zenders kunnen opgeven. Onderstaand de instructies om nog meer voorkeurszenders te configureren. Klik op de toets HOME. De display Home verschijnt. Klik vervolgens op de schermtoets naast Setup.

Klik vervolgens op de schermtoets naast Voorkeursinstellingen.

Klik vervolgens op de schermtoets naast Assistent.

Kies de groep waarin u de voorkeurszenders wilt plaatsen (of waarvan u deze wilt veranderen). Als u een al bestaande groep kiest, bij voorbeeld  $\bigcap$ , dan worden de nieuwe voorkeurzenders gewoon aan de lijst met de oude zenders toegevoegd. Telkens wanneer er 10 voorkeurzenders zijn geconfigureerd, word er een nieuwe bladzijde toegevoegd (tot aan maximaal 10 bladzijden).

U kunt de voorkeurszender ook opnemen in een lege groep (met daarin nog geen enkele voorkeurszender); de display geeft zo'n groep De afstandsbedien-<br>ing testen met DVR

Door op de toets OK te klikken, bevestigd u de door u gemaakte instellingen ; De display Home verschijnt. Wanneer u weer naar de

display Sleep gaat, zult u zien dat de tijdschakelaar loopt.

**Gelieve er op te letten dat wanneer de tijdschakelaar is ingesteld, de afstandsbediening ook op het desbetreffende apparaat gericht staat.**

# **Standby (vervolg)**

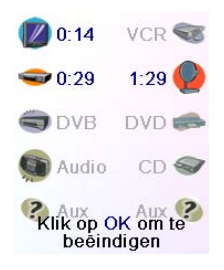

#### **Macro's**

Met een Macro kan een serie toetsaanslagen worden opgeslagen. U kunt aan iedere display-toets een serie van maximaal 27 opeenvolgende klikken toewijzen. De hele serie klikken (in feite: IR-signalen) wordt in een keer uitgevoerd door op een voorgeprogrammeerde toets Macro te klikken. Iedere vaak gebruikte serie toetsaanslagen kan op deze wijze worden vervangen door op maar twee toetsen te klikken (eerst klikken op de toets MACRO naast het menu 'Home' en vervolgens de door u gewenste Macro -toets)

U kunt bijvoorbeeld, door eerst op MACRO te klikken en dan op de door u gewenste Macro te klikken (=twee toetsaanslagen), in één keer uw TV aanzetten, deze afstellen op uw voorkeurszender, de DVD aanzetten en het programma opnemen.

Per Macro kunt u maximaal 99 instructies opslaan.

Zou er nog geen enkele macro geprogrammeerd zijn, dan vraagt de afstandsbediening of u dit niet alsnog wilt doen (Zie blz. 136).

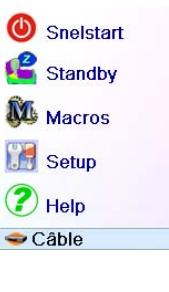

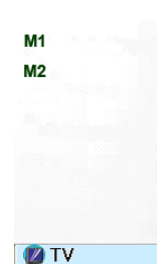

Geen macro's<br>
geregistreerd<br>
Macro opzetten? U<br>
kunt een macro<br>
gebruiken of om door<br>
te klikken een film<br>
te klikken of om alle<br>
bespraar om alle<br>
bespraar om alle apparaten uit te<br>schakelen. Op OK<br>klikken als u nu een<br>macro wilt opzetten.

# **Afstellen andere apparaten**

U zult vast en zeker met de wizard enige apparaten hebben afgesteld toen u voor de eerste keer de batterijen heeft geplaatst. Onderstaand leggen wij u uit hoe andere apparaten kunnen worden afgesteld. Klik op de toets HOME om de display Home te laten verschijnen. Klik vervolgens eerst op de schermtoets naast Setup en dan op de schermtoets naast Apparaten.

Kies vervolgens het apparaat uit wat u wilt afstellen. Opmerking: Het apparaat wat u kiest hoeft niet persé 'in grijs' te zijn omdat u ook de mogelijkheid heeft om de parameters van een al eerder afgesteld apparaat te veranderen. Vanaf dit punt loopt het afstellen van een apparaat precies zoals beschreven werd met de wizard.(zie blz. 127 en 128). Opmerking: u kunt Aux 1 of Aux 2 uit het Apparaten scherm

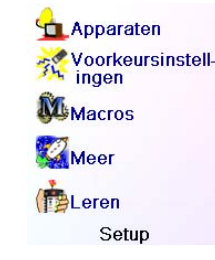

selecteren en daarna een willekeurig gekozen apparaat installeren onder een van de Aux toetsen.

Van type Afbreken<br>veranderen

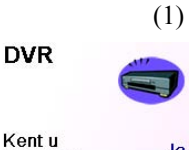

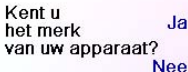

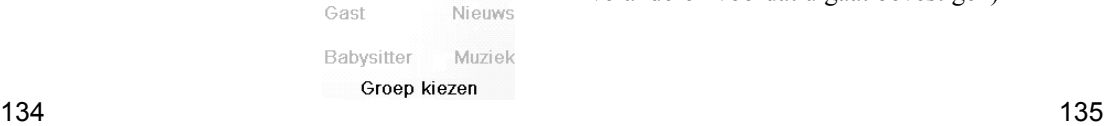

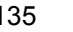

Kies de voorkeurszender op de display die u wilt verplaatsen (bijv. 2): Bij de instelling komt een groen vierkantje te staan.

**Wissen**

Met de toets Wissen verwijdert u uit een groep de al eerder geconfigureerde voorkeurszender.

Klik eerst op de toets HOME, op Setup, en op Voorkeursinstellingen. Kies vervolgens Wissen, rechts op de display.

Beëindig deze operatie door te drukken op de schermtoets naast de plaats waarnaar uw voorkeurszender verplaatst moet worden. Herhaal deze operatie een aantal malen om met deze optie vertrouwd te raken. Opmerking : indien de nieuwe plaats al bezet was door een andere voorkeurszender, dan wordt deze laatste automatisch vervangen door

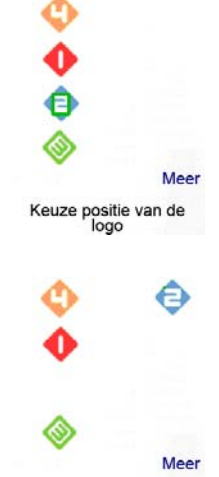

Voorkeursinstelling<br>kiezen

de voorkeurszender die u verplaatst.

Kies de groep waaruit u de voorkeurszender wilt verwijderen. U kunt geen groep kiezen die 'in grijs' is, dus zonder voorkeurszenders.

Kies op de display de voorkeurszenders die u wilt verwijderen. (bijvoorbeeld 4 en 3). Voorkeurszenders die u gaat verwijderen, zijn met een rode X aangegeven.

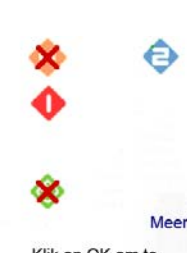

Klik op OK om te<br>wissen

Klik op een schermtoets naast een bestaande groep (in dit geval  $\Omega$ ) en de display geeft een lijst met de voor deze groep al eerder geprogrammeerde voorkeurszenders.

> U kunt alsnog van mening veranderen door op de toets Vorige te klikken ; Zoniet, dan bevestigt u dat u de geselecteerde voorkeurszenders wilt wissen door op OK te klikken. (een geluidssignaal waarschuwt u dat u nog eventueel van mening kunt veranderen voordat u gaat bevestigen)

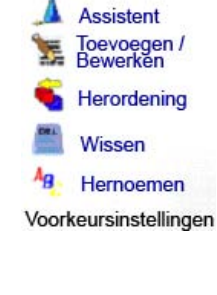

Algemeen

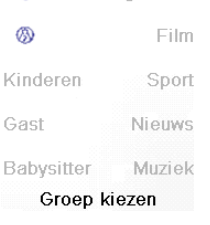

⋒

U heeft gekozen 2<br>Voorkeursinstelling<br>wissen uit worked sinster<br>wissen uit ,<br>worden gewist Bent u zeker dat u voorkeursinstellingen

Afbreken

# **Afstellen andere voorkeurszenders (vervolg)**

# **Toevoegen/Bewerkenen van voorkeurszenders**

Met de toets Toevoegen/Bewerkenen kunt u aan een al bestaande groep voorkeurszenders toevoegen, veranderen of deze opnemen in een nieuw groep.

Klik op de toets HOME, kies eerst Setup, en dan Voorkeursinstellingen. Kies vervolgens, rechts op het scherm Toevoegen/Bewerkenen.

Kies een groep om de voorkeursinstelling toe te voegen of te veranderen.

U kunt op een schermtoets naast een al bestaand pictogram of logo klikken (om een wijziging door te voeren), op een schermtoets naast een vrije plaats om een nieuwe voorkeurszender toe te voegen, of op More om naar de volgende bladzijde te verspringen. U kunt bijvoorbeeld beslissen om op deze bladzijde maar vier voorkeurszenders aan te houden en alle andere op een andere bladzijde te plaatsen, of juist, deze bladzijde helemaal vol te maken en de overblijvende voorkeurszenders op de volgende bladzijde te plaatsen (u beschikt over maximaal 10 bladzijden).

Voorkeurszenders worden op dezelfde wijze als met de wizard toegevoegd ; u hoeft alleen maar de instructies op het display op te volgen (zie ook blz. 128-130).

# **Herordening**

Met de toets Herordening kunt u de eerder in een groep geconfigureerde voorkeurszenders naar een andere plaats op het display verplaatsen (ofwel, deze anders te klasseren).

Klik op de toets HOME, kies eerst Setup, dan Voorkeursinstellingen. Kies vervolgens, rechts op de display, Herordening.

Kies een groep uit om de voorkeurszenders te hergroeperen. U kunt geen groep kiezen die 'grijs' is, d.w.z. zonder voorkeurszenders.

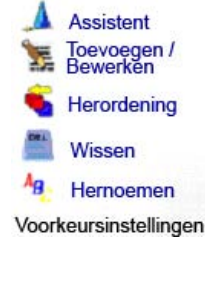

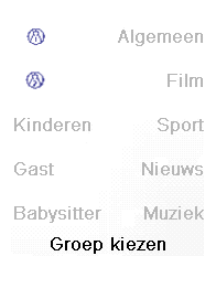

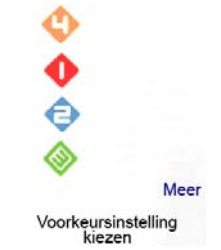

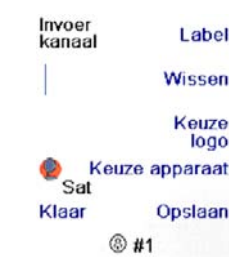

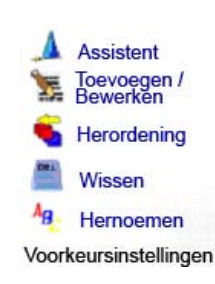

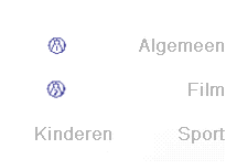

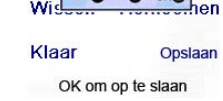

Advies : Beschrijf de macro op papier en schrijf eerst de complete serie toetsaanslagen voor deze macro uit. U verlaat de display met programmeermode door op de toetsen Mode, Favourite of Home te klikken.

Kies het apparaat waarvoor u de macro geprogrammeerd heeft door herhaald klikken op de schermtoets naast Keuze Apparaat. Wij hebben, rechts op het scherm, TV gekozen.

#### Om de eerste instructie voor het door u gekozen apparaat uit te voeren, drukt u op een toets naar keuze. Zou u schermtoets naast de display willen kiezen, dan moet u eerst op de schermtoets naast Toets Kiezen klikken, en vervolgens op de schermtoets naast uw keuze (een Macro mag niet de commando's Mode, Favourite en Home bevatten).

Om de macro uit te voeren, moet u op de toetsen klikken in de door u gewenste volgorde.

Als u tussentijds van apparaat wilt wisselen (bijv : eerst de TV aanzetten en dan de videorecorder aanzetten), doet u dat door op de schermtoets naast Keuze Apparaat te klikken.

U kunt tussen iedere instructie een pauze invoegen door op de schermtoets naast Wachttijd Instellen te drukken (pauze van 1 tot 9 seconden).

U klikt op de schermtoets naast Opslaan wanneer u klaar bent en u alle instructies wilt opslaan.

Met de toets Hernoemen kunt u een andere naam geven aan een groep voorkeurszenders. U kunt bijvoorbeeld, de naam  $\bigcap$  vervangen door 'Dave' en  $\beta$  door 'Isabelle'.

> Als u een Macro wilt wissen, dan klikt u eerst op de schermtoets naast Wissen, en vervolgens op de schermtoets naast Ja ter bevestiging, of, u gaat naar de vorige display door op de schermtoets naast Afbreken te klikken.

Opmerking : U kunt zelfs aan groep hernoemen ook wanneer daarin nog geen enkele voorkeurszender geregistreerd zou zijn : Geen enkele groep verschijnt 'in grijs'. Kies de groep die u wilt hernoemen, bijvoorbeeld  $\Omega$ .

> Om de macroprogrammering te verlaten klikt u op Klaar. Opmerking : U kunt maximaal 27 Macro's met ieder maximaal 99 toetsaanslagen programmeren.

> Druk op de schermtoets naast Hernoemen als u een macro wilt hernoemen (niet meer dan 6 karakters om problemen op het uitleesvenster te vermijden).

Opmerking: Bij het invoeren van tekst werkt de herhaalde toetsaanslag precies als op uw mobieltje. U loopt de HELE lijst door (hoofdletters, cijfer en kleine letters), door bij herhaling op hetzelfde cijfer te drukken. Dus, op display (3) drukt u een keer op '6' voor de letter 'M', zeven keer op de toets '4' voor de kleine letter 'i', vijf keer op toets '5' voor de kleine letter 'j', zes keer op '6' voor de kleine letter 'n', twee keer op de toets '0' (nul) voor een ' ' (spatie), en keer op '8' voor de 'T', drie keer op '8' voor 'V' om tenslotte als resultaat 'Mijn TV' te krijgen. (gelieve blz 129, 133 en 136 te raadplegen als u de tekst voor een macro wilt veranderen).

Op toets(en) klikken om sequentie te sturen of Keuzetoets gebruiken en vervolgens op Opslaan<br>klikken.

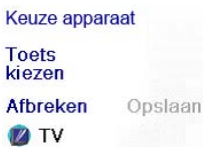

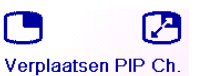

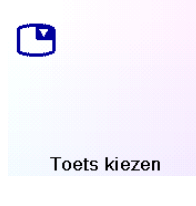

**DIVO** 

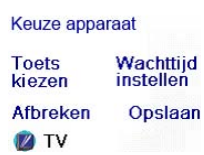

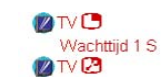

Keuze apparaat Toets<br>kiezen Wachttijd<br>instellen

**Afbreken** Opslaan **D**TV

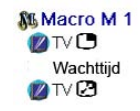

**Wissen** Hernoemen

Klaar **Toets** toevoegen<br>Macro opzetten

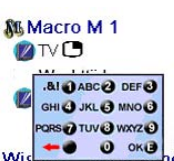

Druk op de schermtoets naast de Macro die u wilt programmeren (M1,  $M2 \rightarrow$ 

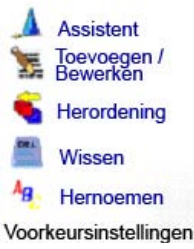

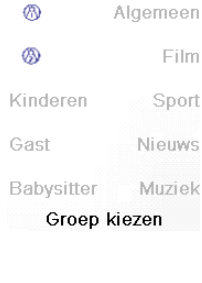

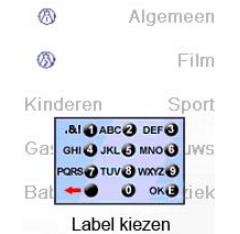

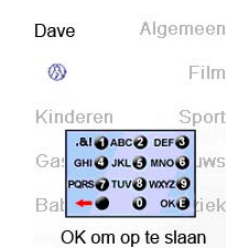

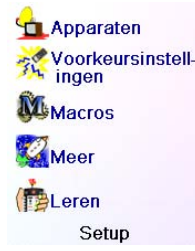

 $M<sub>1</sub>$ 

 $M<sub>3</sub>$ 

 $M<sub>5</sub>$ 

 $M<sub>9</sub>$ 

Toets kiezen voor de

 $M<sub>2</sub>$ 

 $M<sub>4</sub>$ 

 $M<sub>6</sub>$ 

**Next** 

# **Afstellen andere voorkeurszenders (vervolg)**

# **Andere naam geven aan een groep voorkeurszenders**

Klik op de toets HOME, kies eerst Setup, dan Voorkeursinstellingen en kies vervolgens, rechts op de display Hernoemen

U voert de tekst in door herhaald klikken op een toets precies als op uw mobieltje : Druk op een cijfertoets om de lijst met ALLE letters te krijgen (hoofdletters, cijfer, kleine letters) die bij de toets horen. Bijvoorbeeld : door herhaaldelijk op de toets '2' te drukken, krijgt u achtereenvolgens A, B, C, 2, a, b, c. De toets '9' geeft W, X, Y, Z, 9, w, x, y, z. Om een spatie in te voeren klikt u op de toets '0' (nul). Voer de nieuwe naam van de groep in m.b.v.de cijfertoetsen op de afstandsbediening precies zoals u gewend bent met uw mobieltje. In dit voorbeeld, drukken wij op de toets '3' om de letter 'D' op de display te krijgen. Vervolgens verschillende keren op '2' totdat de letter 'a' verschijnt. Wacht een seconde lang voordat u op de toets '8' voor de letter 'v' klikt. Weer een seconde wachten en verschillende keren op '3' klikken voor de letter 'e'.

U bevestigt en registreert uw keuze door op OK te klikken.

# **Programmeren van macro's**

Met een Macro kan een serie toetsaanslagen worden opgeslagen. Er zijn 27 display-toetsen en aan ieder daarvan kunt u één macro toewijzen, dus maximaal 27 macro's in totaal. Klik eerst op de toets HOME zodat op de display het menu Home verschijnt, vervolgens op de schermtoets naast Setup, en kies vervolgens Macro.

De dan volgende display geeft een lijst met vooringestelde namen van Macro's die u kunt programmeren. Opmerking : Macro's die al geprogrammeerd zijn, verschijnen in groen.

Opmerking : U kunt later altijd nog de naam van de macro veranderen (de naam mag maximaal 6 karakters lang zijn).

# **Geluidsintelling**

Met deze optie kunt u de functie van de verschillende toetsen onder de verschillende modes programmeren. Bijvoorbeeld, het is mogelijk dat de toetsen VOL +/- en Mute ALTIJD uw TV besturen, ongeacht de mode waarin de afstandsbediening op dat moment zou staan. of bijvoorbeeld, dat de toetsen REC, PLAY, STOP, PAUSE, terugspoelen en snel voorwaarts ALTIJD uw videorecorder besturen ook al zou de afstandsbediening in een andere mode staan.

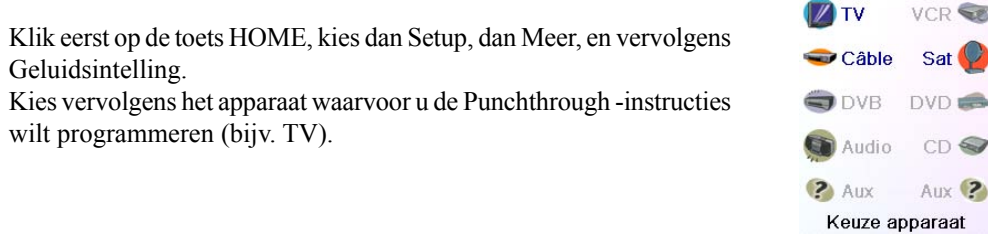

U definieert op dit scherm de manier waarop de toetsen VOL +/- en Mute moeten werken wanneer de afstandsbediening in de mode TV staat. U doet vervolgens hetzelfde voor de toetsen PROG +/-. En tenslotte doet u hetzelfde voor de toetsen PLAY, STOP, PAUSE, SKIP+/-, terugspoelen, snel voorwaarts en REC met de afstandsbediening in de mode TV.

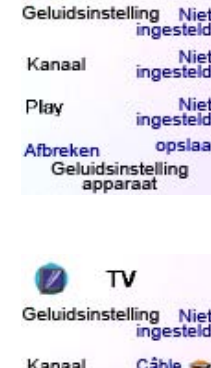

Afbreken opsk<br>Geluidsinstelling<br>apparaat

**DVD** 

Geluidsinstelling<br>apparaat

TV

Câble Niet<br>Nigesteld

Opslaa

Geluidsinstelling

Kanaa

Play Afbreker

Play

DVD &

opsiaa

TV

In dit voorbeeld ziet u hoe de toetsen VOL en Mute zodanig geconfigureerd zijn dat deze de TV besturen met de afstandsbediening in mode TV (Niet Ingesteld); PROG +/- besturen de kabelontvangst, en PLAY, STOP, PAUSE, enz. besturen de DVD, zelfs als de afstandsbediening in mode TV werkzaam zou zijn.

In dit voorbeeld ziet u hoe de toetsen VOL en Mute zodanig geprogrammeerd zijn dat deze altijd de TV besturen, en PROG +/ de kabelontvangst bestuurt, zelfs als de afstandsbediening in de mode DVD werkzaam zou zijn. De toetsen PLAY, STOP, PAUSE, enz. besturen de DVD (Niet Ingesteld voor PLAY, enz.). De Geluidsintelling -parameter wordt op de afstandsbediening voor ieder apparaat apart ingesteld. Of om het anders te zeggen, voor ieder apparaat wat is geconfigureerd, en dit ongeacht de mode waarin de afstandsbediening werkzaam zou zijn, moet u definiëren hoe de

toetsen "VOL +/- en Mute", "PROG +/-" en "PLAY, STOP, PAUSE, SKIP+/-, terugspoelen, snel voorwaarts en REC" zullen werken.

Het is tevens mogelijk om bepaalde toetsen in een andere mode te laten werken dan waarin ze normaliter opereren. U moet in zo'n geval de toets "leren" anders te reageren. Bijvoorbeeld : Als u zou wensen dat de toets INPUT van de TV het ingangssignaal van de TV verandert, zelfs wanneer de afstandsbediening in de mode Kabelontvangst werkzaam zou zijn, dan kunt u de afstandsbediening "leren" om in mode Kabelontvangst aan deze toets de functie INPUT van de TV koppelen.

# **Geavanceerde instellingen**

Klik eerst op de toets HOME, dan op Setup, en vervolgens Meer.

Met het scherm rechts kunt u de tijd dat de display oplicht veranderen ; de code voor een apparaat direct invoeren m.b.v de gedrukte lijst met codes welke met de afstandsbediening is meegeleverd ; de punchthrough voor de verschillende apparaten instellen (Geluidsinstelling); kinderslot voor bepaalde kanalen instellen, en tenslotte, onnodige elementen verwijderen welke u eerder op de afstandsbediening geprogrammeerd heeft.

# **Display-instellingen**

Kies eerst Opties, en klik vervolgens op de toets links of rechts naast de optie om het scherm af te regelen. Bevestig met OK.

Als u op geen enkele toets zou klikken, dan geeft de belichtingstijd (Duur retro-verlichting) aan hoe lang de display oplicht (tussen 2 en 35 seconden) voordat het weer dooft. De parameter Key Transmit Time (tijdsduur van het IR-signaal wanneer u op een toets klikt) bepaalt de tijdsduur tussen twee cijfers wanneer de afstandsbediening een signaal afgeeft voor een voorkeurszender, bijv. 1-6- 2. Deze optie is nuttig wanneer de TV of de decoder het gevraagde kanaal niet kent.

Klik op de schermtoets naast Fabrieksvoorinstelling om deze 2 functies te resetten naar de originele instellingen.

# **Codes van de apparaten**

Kies eerst Apparaten-codes en vervolgens een apparaat. De nog nietafgestelde apparaten zijn 'in grijs'. In dit stadium kunt u een apparaat kiezen en direct de code die in het boekje staat invoeren, of, u kiest een al afgesteld apparaat en voert een nieuwe code in.

Ook kunt u op deze display de codes laten zien van de apparaten die al eerder waren ingesteld. In onderstaand voorbeeld ziet u dat de codes voor de TV, de kabelontvangst en de SAT al waren ingesteld. Wij kiezen de CD en voeren met de cijfers van de afstandsbediening de 4-cijferige code in zoals deze in de lijst gegeven wordt. U bemerkt ook dat deze

Klik eerst op de schermtoets naast Taal als u van taal wilt veranderen, en selecteer vervolgens op het scherm rechts een taal naar keuze.

codes aan de toets AUX1 zijn toegewezen en dat de afstandsbediening in de mode DVD staat.

Het type apparaat is ook te veranderen door te klikken op de toets (1) naast het apparaat waarvan u de code wilt invoeren. U kunt een lijst met alle beschikbare type apparatuur zien door bij herhaling op deze toets te drukken.

# **Programmeren van gecombineerde apparaten**

Sommige combi-apparaten (TV/videorecorder, TV/DVD, DVD/videorecorder, enz.) worden vanuit twee verschillende modes bestuurd voor ieder van de beide onderdelen. Bijvoorbeeld, zou u een gecombineerde TV/DVD hebben, dan is het mogelijk dat het gedeelte 'TV' vanuit de mode TV met bijbehorende code gestuurd wordt, en de DVD met een andere code via een andere mode- toets. Maar ... , soms is het ook mogelijk dat beide gedeelten met dezelfde code bestuurd worden. Zie ook de afzonderlijk bijgevoegde lijst met codes.

Als u een combi-apparaat wilt configureren, klik dan eerst op de toets HOME, kies Setup, dan Meer, en vervolgens Apparaten-codes, zoals beschreven op voorgaande bladzijde.

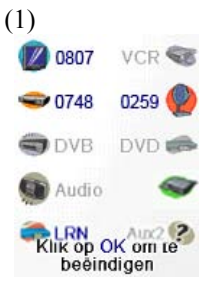

Duur retro-verlichting Transmissietijd voor<br>een toets Taal Fabrieksvoorinstelling<br>OK om op te slaan

Opties

Opties **Com** Apparaten-**Geluidsinstelling Kinderslot** Alles uitwissen Meer opties

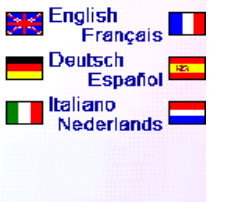

Met de schermtoets naast Aangeleerd kunt u een apparaat kiezen (TV, videorecorder enz.) en alle geregistreerde instructies en/of macro's wissen. Alleen apparaten waarvoor u instructies en/of macro's geregistreerd heeft, verschijnen op de display. De andere apparaten zijn 'in grijs'.

Met de schermtoets naast Geluidsinstelling kunt u alle Geluidsinstelling -instructies wissen die voor dit apparaat geregistreerd zijn. Alleen apparaten waarvoor u Geluidsinstelling geregistreerd heeft, verschijnen op de display. De andere apparaten zijn 'in grijs'.

Met de schermtoets naast Alles Wissen kunt u DE HELE INHOUD van de afstandsbediening wissen. Wilt u dus uitermate voorzichtig zijn voordat u deze instructie gaat gebruiken. Als u op een van bovenstaande toetsen klikt, krijgt u eerst een waarschuwing zodat u alsnog van mening kunt veranderen voordat er iets gewist word.

**(functies overnemen van de oude afstandsbediening)**

# **Tips voor het aanleren van functies**

- a. Het kan voorkomen dat een bepaalde instructie niet van alle afstandsbedieningen overgenomen kan worden.
- b. U kunt geen functie toekennen aan de toetsen HOME, MODE, FAVOURITE, A of A die niet programmeerbaar zijn.
- c. Gelieve voor beide afstandsbedieningen, zowel de H510 als uw oude model, nieuwe batterijen te gebruiken.
- d. Beide afstandsbedieningen moeten zich tijdens het overnemen van functies op minstens een meter afstand bevinden van gloeilampen of lampen met laag energieverbruik.
- e. Leg de beide voorkanten van de oude afstandsbediening en de H510 tegenover elkaar zodanig dat de beide IR-diodes precies tegenover elkaar zijn uitgelijnd.
- f. Bewaar een afstand van ongeveer 3 cm tussen beide afstandsbedieningen.
- g. Wanneer u beide afstandsbedieningen precies heeft uitgelijnd, kunt u op de toets klikken die u wilt aanleren. In de hoek linksonder van de display gaat een lichtkrans knipperen rond de icoon die transmissie aangeeft. Hoe beter de transmissie, hoe sneller ook de lichtkrans opknippert. Regel dus de afstand tussen beide afstandsbedieningen zodanig dat de lichtkrans zo snel mogelijk zal gaan knipperen. Verander deze afstand niet wanneer u functies gaat overnemen.
- h. Normalerwijs moet u de toets die een functie moet overnemen niet loslaten voordat de display u vraagt om dit te doen. Maar door deze methode op te volgen kan het soms zo zijn dat de afstandsbediening dezelfde instructie twee maal aan dezelfde toets toewijst. u moet in dat geval de toets niet ingedrukt houden maar slechts even kort aanklikken. Bepaalde toetsen (zoals VOL +/- ) en die u normalerwijs langer ingedrukt houdt, moet u tijdens het leerproces langer ingedrukt houden terwijl toetsen die u normalerwijs maar even aanklikt (zoals de cijfers of PROG +/-), hoeft u tijdens het leerproces maar even aan te klikken. Wanneer u bemerkt dat een toets, bijvoorbeeld PROG +, u verschillende kanalen ineens laat verspringen, moet u het leerproces overdoen en dan de toets niet ingedrukt blijven houden maar slechts even aanklikken.
- i. Als het aanleren van de eerste of tweede toets telkens fout loopt, dan wordt u geadviseerd het volgende proberen :
	- 1. Controleren of de beide IR-diodes van de beide afstandsbedieningen precies tegenover elkaar liggen.
	- 2. De afstand tussen beide afstandsbedieningen verkleinen (bijv. 1 cm) of vergroten (bijv. 5 cm).
	- 3. Proberen om de functies van de oude afstandsbediening opnieuw over te nemen.
	- 4. Wanneer alleen maar met een enkele toets een probleem heeft, kijken of uw oude

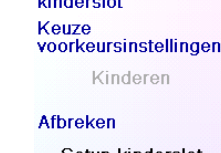

Alles wissen Instellingen Wissen

Met de schermtoets naast Voorkeurinstellingen kunt u een groep  $(R)$  $\beta_k$  enz.) kiezen en ALLE voorkeurszenders van deze groep wissen. Alleen groepen die al ingesteld zijn, verschijnen op de display. Niet ingestelde groepen zijn 'in grijs'.

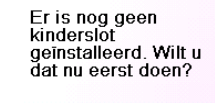

Nee

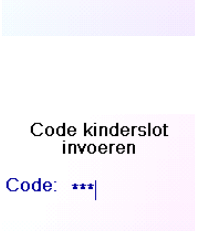

Ja

Afbreken<br>Kiezen code<br>kinderslot OK

Wisser

Aanzetten Kiezen code<br>kinderslot

Kinderen

Setup kinderslot

Geluidsinstelling **Kinderslot** Alles uitwissen

Opties Apparaten-

Meer opties

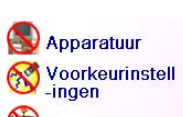

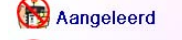

Geluidsinstelling

afstandsbediening werkt. Reageert uw apparaat inderdaad op deze instructie?

# **Leerfunctie**

# **Geavanceerde instellingen (vervolg)**

# **Kinderslot**

Klik eerst op de toets HOME, kies dan Setup, dan Meer, en vervolgens Kinderslot.

Wanneer u voor de eerste keer naar het menu Kinderslot gaat, vraagt de afstandsbediening of u een code voor de Kinderslot wilt definiëren. U komt op deze display uit door Ja te antwoorden. U dient hier een makkelijk te herinneren maar door uw kinderen niet te raden code van 4 cijfers in te voeren.

Nadat u de code van 4 cijfers heeft ingevoerd en bevestigd met OK, ziet u een display waarmee u een nieuwe code voor de Kinderslot kunt invoeren, -d.w.z. de code te veranderen-, en/ of voor uw kinderen een groep voorkeurszenders kunt definiëren (a-priori is dit de groep Kids maar zolang u deze nog niet geconfigureerd heeft, verschijnt deze groep 'in grijs').

U kunt ook op de schermtoets naast Pick Favorites klikken en voor uw kinderen een andere groep met al eerder geconfigureerde voorkeurszenders kiezen.

U heeft vervolgens de keuze om de Kinderslot wel dan niet te activeren. Als u de Kinderslot activeert, dan beperkt u het gebruik van de afstandsbediening tot de groep Kinderslot (en de toetsen VOL en Mute). Andere instellingen kunnen niet worden veranderd en de toetsen CH +/- en de cijfers zijn alle geblokkeerd.

Als u probeert naar een andere groep voorkeurszenders te gaan, instellingen te veranderen of naar een verboden menu te gaan, dan vraagt de afstandsbediening u de Kinderslot -code. Zonder deze code kunt u niet verder. Als u de Kinderslot -code zou zijn vergeten, dan dient u naar de paraaf Veel voorkomende vragen te gaan - en deze handleiding buiten het bereik van kinderen houden !

# **Wissen van instellingen op de afstandsbediening**

Met de toets Alles Uitwissen kunt u eerder door u op de afstandsbediening geconfigureerde instellingen wissen.

Druk eerst op de toets HOME, dan op Setup, en kies vervolgens rechts op de display Alles Uitwissen.

Met de schermtoets naast Apparatuur kunt u de instellingen (codes) van de verschillende apparaten (TV, videorecorder enz..) wissen. Klik eerst op Apparatuur en klik dan op het apparaat waarvan u de instelling wilt wissen. Alleen apparaten die al ingesteld zijn, verschijnen op de display. Niet ingestelde apparaten zijn 'in grijs'.

Kies het apparaat waarvoor de toetsen van uw afstandsbediening functies moeten aanleren. In dit voorbeeld gaan wij uit van een TV, een kabelontvanger en een satellietontvanger ; hoewel alle andere apparaten 'in grijs' zijn, had u ook daaruit een keuze kunnen maken. U wordt verzocht om de afstandsbedieningen uit te lijnen, en op die toets van de H510 afstandsbediening te klikken waaraan u de functie wilt toewijzen.

Plaats de oude afstandsbediening, waarvan de functie moet worden overgenomen, tegenover de H510 en druk op de toets van de H510 waaraan u deze functie wilt toekennen (bijv. de OK -toets).

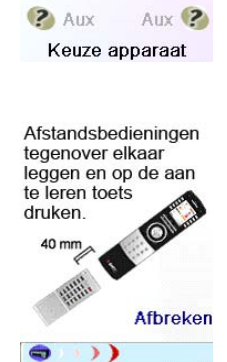

Aanleren OK Op de knop van de andere

OK Klaar! Als u een andere toets wilt laten aanleren, dan nu daarop drukken

Toetsen aanleren

Afbreken

Klaa

 $\mathbb{Z}$  TV

 $\bigcirc$  Câble

O DVB

Audio

**VCR** 

Sat

 $DVD =$ 

 $CD \subseteq$ 

Druk vervolgens -in dit voorbeeld- op de aan/uit -toets van de andere afstandsbediening totdat de display van de H510 u aangeeft dat deze functie correct is overgenomen. Vergeet niet dat u sommige toetsen langer moet indrukken en andere maar even hoeft aan te klikken. andere<br>afstandsbediening<br>drukken en loslaten<br>totdat op de display<br>'Klaarl' verschijnt Probeer dit met een paar toetsen. Als na overname van een functie deze verschillende keren wordt uitgevoerd (bijv. 3 kanalen tegelijk verspringen i.p.v. 1) dan moet u opnieuw proberen maar korter op de toets klikken. (Zie ook Tips voor het aanleren van functies, blz.

141).

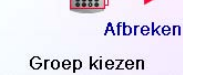

 $142$  and  $143$ 

Als de display Failure geeft, dan kunt u op de toets drukken en opnieuw proberen.

U kunt ofwel doorgaan, de instructies op de display volgen en nieuwe functies overnemen, ofwel op Klaar klikken wanneer u klaar bent.

# **Aanleren voor schermtoetsen**

Vanuit de display Home eerst op de schermtoets Setup klikken en vervolgens op de schermtoets Leren.

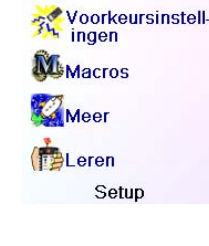

Apparaten

welke toets moet<br>iets aanleren? Scherm  $\overline{\bullet}$ Hoofd toetser oetsen

Klik vervolgens op een van de schermtoetsen K1-K5 links van de display.

welke toets moet<br>iets aanleren? Scherm  $\overline{\bullet}$ Hoofd-2282 Afbreken

Snelstart

Standby

M Macros

**B** Setup  $\bigcirc$  Help

Câble

Groep kiezen

# **Leerfunctie (vervolg)**

VU kunt de instructies van uw oude afstandsbediening overnemen en deze aan ieder van de belangrijkste toetsen of een van de 10 toetsen naast de display toekennen.

Klik vanuit de display Home eerst op de schermtoets naast Setup en vervolgens op Leren.

Vanuit deze display, moet u op een van de 5 toetsen K1-K5 (links) naast het scherm klikken om de aan te leren instructie aan een schermtoets toe te wijzen, of u klikt op een van de 4 toetsen rechts naast de display K6-K9 om de aan te leren instructie toe te wijzen aan een van de hoofdtoetsen van de afstandsbediening.

Als u de PROG+ -functie van uw oude afstandsbediening door de toets PROG + van de H510 wilt laten overnemen, dan moet u op een schermtoets rechts klikken (deze dienen om een van de hoofdtoetsen te kunnen kiezen).

Idem als u de sluimerfunctie van de oude afstandsbediening aan de sluimerfunctietoets van de H510 wilt toewijzen enz.

Als u de zoomfunctie van de DVD (om zomaar een voorbeeld te noemen) aan een schermtoets wilt toewijzen, dan moet u op een schermtoets links klikken (waarmee de functies die op de display staan geactiveerd kunnen worden). U kunt deze toets bijv.de naam "DVD Zoom" geven en deze activeren wanneer de afstandsbediening in dezelfde mode staat als die waarin u deze functie heeft laten aanleren.

# **Aanleren voor hoofdtoetsen**

Vanuit de display Home eerst op de schermtoets naast Setup klikken en vervolgens op de schermtoets Leren.

.

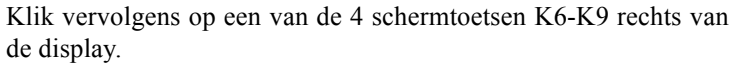

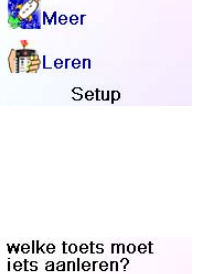

 $\widehat{\bullet}$ 

Groep kiezen

Hoofd-

Afbreken

Apparaten Voorkeursinstell-

Macros

Schern
Opmerking : U voert de tekst in door herhaald klikken op een toets precies als op uw mobieltje: Druk op een cijfertoets om de lijst met ALLE letters te krijgen (hoofdletters, cijfer, kleine letters) die bij de toets horen. Bijvoorbeeld : door herhaaldelijk op de toets '2' te drukken, krijgt u achtereenvolgens A, B, C, 2, a, b, c. De toets '9' geeft W, X, Y, Z, 9, w, x, y, z. Om een spatie in te voeren klikt u op de toets '0' (nul). De toets '1' geeft 1 . @ ? ! - & en : U kunt een karakter terug met de toets links van de toets 0 (nul). klik op OK (of klik op de schermtoets naast OPSLAAN) om een de nieuwe tekst te bevestigen.

In dit voorbeeld, klikt u op de toets '3' om de letter 'D' op de display te krijgen. Vervolgens verschillende keren op '8' totdat de letter 'V' verschijnt. Wacht een seconde lang voordat u weer op de toets '3' voor de letter 'D' klikt. Idem twee keer op de toets '0' (nul) klikken voor de spatie, enz totdat u de tekst "DVD Zoom" heeft.

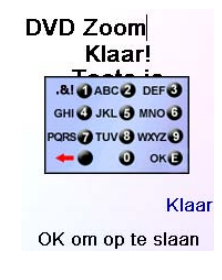

ℭ

 $L_6$ 

 $L_{8}$ 

Meer

PIP Ch

 $\Box$ 

 $\mathbf{C}$ 

 $\sqrt{a}$ 

Verplaatsen

DVD Zoom

Kies toets om aan te<br>leren

U klikt tenslotte op OK om de nieuwe tekst voor deze toets op te slaan.

U zult de volgende keer dat u de afstandsbediening in de mode gaat gebruiken waaronder u deze functie geleerd heeft, een scherm zien met daarop deze functie (en de andere functies die u onder deze mode aangeleerd heeft).

- Klik eerst op de toets MODE en vervolgens op de schermtoets naast het door u te gebruiken apparaat zodat u er zeker van bent dat de afstandsbediening in de juiste mode werkt.
- Voer een nieuwe code voor uw apparaat in.
- De afstandsbediening beschikt misschien niet over de juiste code om uw apparaat te besturen. Probeer om m.b.v. uw oude afstandsbediening de juiste code aan de H510 aan te leren.
- Vernieuw de batterijen.

 $-0$   $0$  org Klaar

OK om op te slaan

Als u eerst op de toets MODE klikt en vervolgens een apparaat kiest, dan zult u op de display alle extra toetsen en aangeleerde functies zien die bij deze mode horen. Opmerking : u kunt van een willekeurige afstandsbediening in een willekeurige mode toetsen aanleren. U kunt bijvoorbeeld, in de mode DVD, aan de afstandsbediening zowel de toetsen aanleren om uw TV en alle audio-apparatuur aan te zetten, als alle extra toetsen van de DVD-speler. Als u vervolgens eerst de toets MODE en dan de DVD kiest, kunt u met de schermtoetsen van de display zowel de TV als uw audio aanzetten terwijl u ondertussen de DVD bestuurt.

# **Veel voorkomende vragen**

#### **De voorkeurszenders die u heeft ingesteld ondersteunen uw apparaat niet.**

- Controleer of u het juiste apparaat heeft gekozen (TV, kabelontvangst, SAT, enz.) voor ieder van de voorkeurszenders die u instelt. Gelieve ook de paragraaf Toevoegen/ wijzigen van voorkeurszenders, blz. 29 te raadplegen wanneer u zowel van voorkeurszender als van apparaat verandert.
- Verander de transmissietijd van een toets, zie Display-instellingen blz. 138.

#### **De niet-programmeerbare toetsen ondersteunen uw apparaat niet.**

**De afstandsbediening ondersteunt bepaalde functies van uw apparaat niet.**

- Voer in de afstandsbediening een nieuwe code in.
- De afstandsbediening kan misschien niet alle functies van uw apparaat besturen, of, de

Kies het apparaat waarvoor de toetsen van uw afstandsbediening functies moeten aanleren. In dit voorbeeld gaan wij uit van een TV, een kabelontvanger en een satellietontvanger ; hoewel alle andere apparaten 'in grijs' zijn, had u ook daaruit een keuze kunnen maken. In dit voorbeeld kiezen wij de TV.

Sommige extra toetsen kunnen al geconfigureerd zijn (afhankelijk van de mode waarin de afstandsbediening zich op dat moment bevindt), de andere toetsen zijn L6, L7, L8, enz. U heeft in totaal 27 toetsen (waaraan u later altijd een andere naam kunt geven). Klik op de schermtoets die een functie moet aanleren. U kunt zelfs de macro aan een toets toewijzen die al een naam heeft en waaraan al een macro is toegewezen (de nieuwe macro vervangt de oude, en de naam kunt u altijd achteraf nog veranderen). Wij kiezen L7.

IU wordt verzocht om de afstandsbedieningen uit te lijnen, en op de toets OK te klikken zodra u klaar bent om te beginnen. (Zie ook Tips voor het aanleren van functies, blz. 141).

Druk vervolgens -in dit voorbeeld- op de aan/uit -toets van de andere afstandsbediening totdat de display van de H510 u aangeeft dat deze functie correct is overgenomen. Vergeet niet dat u sommige toetsen langer moet indrukken en andere maar even hoeft aan te klikken. Probeer dit met een paar toetsen. Als na overname van een functie deze verschillende keren wordt uitgevoerd (bijv. 3 kanalen tegelijk verspringen i.p.v. 1) dan moet u opnieuw proberen maar korter op de toets klikken.

U kunt de tekst die bij de toets hoort veranderen (de toets in dit voorbeeld was 'L7'). Klik op de schermtoets K9 naast Label Hernoemen, en geef, bijv., deze toets de naam van de functie die u heeft overgenomen).

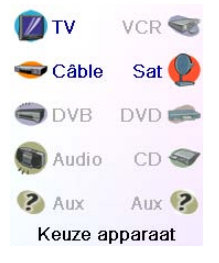

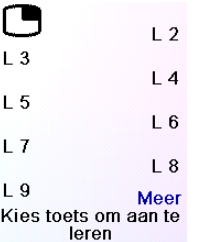

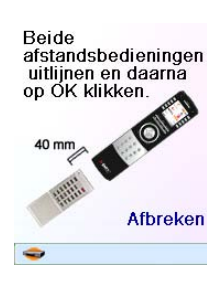

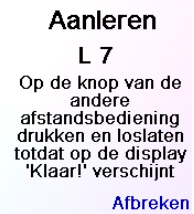

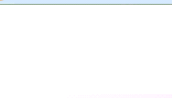

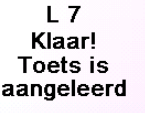

Label hernoemen

#### Klaa

Toetsen aanleren

U krijgt als u op Label Hernoemen heeft geklikt op de afstandsbediening de display rechts te zien. U voert de tekst in met behulp van de cijfer-toetsen, precies zoals u gewend bent van uw mobieltje. Zie volgende blz.

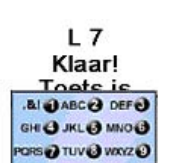

EMTEC verbindt zich om binnen de garantietermijn EMTEC producten die niet zouden werken, naar eigen inzicht te vervangen of te repareren, onder de voorwaarde dat deze naar de dealer worden geretourneerd samen met het bewijs van aankoop.

EMTEC aanvaardt geen aansprakelijkheid voor radio- of Tv-interferenties veroorzaakt door oneigenlijk gebruik van deze afstandsbediening. Dit product mag niet door derden worden gewijzigd en de garantie vervalt indien er wijzigingen in dit product zijn aangebracht.

# **Garantie 2 jaar**

Gelieve hetzelfde type batterijen te gebruiken en geen nieuwe en oude batterijen door elkaar te gebruiken.

Gelieve geen herlaadbare batterijen gebruiken.

Om explosiegevaar te vermijden, gelieve op de juiste polariteit te letten zoals aangegeven in het batterijenhouder.

Gelieve de batterijen alleen te vervangen door dezelfde zoals aangegeven in de handleiding. Gelieve de batterijen van warmtebronnen verwijderd te houden, deze niet in het vuur te werpen of te herladen.

Gelieve de batterijen uit de afstandsbediening te verwijderen als u deze langere tijd niet zou gebruiken.

Gelieve het milieu en uw nationale wetgeving in acht te nemen. Vraag op uw verkooppunt of deze de batterijen inneemt of anders gerecycleerd worden.

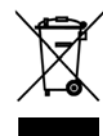

## **Gebruik van de batterijen**

Dit symbool betekent dat het gebruikte apparaat afzonderlijk ingenomen en gerecycleerd moet worden en niet met het andere huisvuil mag worden weggegooid. De bezitter van het apparaat moet dit op het locale inzamelpunt deponeren of anders moet dit bij de verkoper worden ingewisseld bij aankoop van een nieuw apparaat.

Professionele gebruikers worden doorverwezen naar de instructies van hun

leverancier. Gebruikers van gehuurde of geleende apparaten worden doorverwezen naar hun verhuurder.

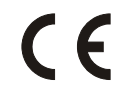

toetsen op de oude afstandsbediening en de H510 hebben misschien verschillende namen. probeer in dit geval de codes direct van de oude afstandsbediening aan te leren.

#### **Functies worden niet altijd aangeleerd.**

- Raadpleeg de paraaf Tips voor het aanleren van functies blz. 141.
- Bepaalde toetsen worden verschillende keren uitgevoerd. Bijvoorbeeld: u heeft alle functies van de oorspronkelijke afstandsbediening aangeleerd. Vervolgens klikt u op de toets PROG + maar uw TV verspringt niet telkens één maar meerdere kanalen, of, als u klikt op de navigatietoetsen Boven/ Beneden/ Links/ Rechts en de TV slaat een stap over. U moet in zo'n geval de functie opnieuw aanleren en de toets niet ingedrukt blijven houden totdat de display vertelt dat de opdracht juist is aangeleerd, maar deze slechts kort aanklikken..

### **De TV gaat aan wanneer u op de toets voorkeurszender klikt.**

• Bepaalde TV's (zoals bijv. de Philips flat screens) kunt u aanzetten door direct een kanaal te kiezen en geven dan op het beeldscherm aan welk kanaal u koos. Door op de schermtoets voorkeurszender te klikken bereikt u precies hetzelfde effect met eventuele uitzondering voor kanalen > 99 (bijv. kanaal 550).

#### **U bent de Kinderslot code vergeten.**

• Batterijen uit houder verwijderen en opnieuw De Kinderslot -code wordt automatisch op nul gesteld (en laat deze Gebruikshandleiding dus niet onder ogen van kinderen komen).